#### UM GERADOR DE DIALOGOS

Francisco Montalvo Acosta

 $\frac{1}{2} \sum_{i=1}^{n} \frac{1}{2} \sum_{j=1}^{n} \frac{1}{2} \sum_{j=1}^{n} \frac{1}{2} \sum_{j=1}^{n} \frac{1}{2} \sum_{j=1}^{n} \frac{1}{2} \sum_{j=1}^{n} \frac{1}{2} \sum_{j=1}^{n} \frac{1}{2} \sum_{j=1}^{n} \frac{1}{2} \sum_{j=1}^{n} \frac{1}{2} \sum_{j=1}^{n} \frac{1}{2} \sum_{j=1}^{n} \frac{1}{2} \sum_{j=1}^{n} \frac{1}{2} \sum_{j=1}^{n$ 

TESE SUBMETIDA AO CORPO DOCENTE DA COORDENAÇÃO DOS PROGRAMAS DE PÓS GRADUAÇÃO DE ENGENHARIA DE SISTEMAS DA UNIVERSIDADE FE DERAL DO RIO DE JANEIRO COMO PARTE DOS REQUISITOS NECESSÃRIOS PARA A OBTENÇÃO DO GRAU DO MESTRE EM CIÉNCIAS (M.Sc.) .

Aprovada por:

(Presidente)

U Me ab <u>I</u><br>SANTOS

SUELI MENDES DOS SANTOS

PAULO MARIO BIANCHI FRANCA

Rio de Janeiro - RJ - BRASIL

#### DEZEMBRO DE 1983

**MONTALVO, ACOSTA FRANCISCO** 

**Um Gerador de Diálogos (Rio de Janeiro) 1983,** 

**X, 268, 29,7 crn (COPPE-UFRJ, M.Sc., Engenharia de Sistemas de Computação, 1 983)** .

**Tese** - **Universidade Federal do Rio de Janeiro** - **Faculdade de Engenharia.** 

**1. Interface usuário** - **Computador I. COPPE/UFRJ 11. ~ítulo (série).** 

À minha esposa Martha

e

Minha terna filha

Martha Isabel

AGRADECIMENTOS

Ao prof. Miguel Jonathan, pelas idéias, conhecimentos e paciente orientação ministrada durante o desenvolvimento des te trabalho.

 $\bar{A}$  COPPE-SISTEMAS pelos conhecimentos recebidos duran te meus estudos de Mestrado.

Ao INECEL (Instituto Ecuatoriano de Electrificación) e em especial aos Engs. Germán Saltos e Nelson Medina pelo apoio e incentivo constante por eles dados.

Ao prof. Sergio M. Schneider e ao Eng. Carlos Tejada, pela comprovação do sistema proposto, na criação da interface usuário de seus respectivos trabalhos de Tese de Doutorado e Mestrado.

Aos professores Sueli Mendes dos Santos e Paulo Mario Bianchi França por terem acedido a participar da banca examina dora .

à Dulce Maria Vilela pela boa vontade no trabalho de datilografia.

#### RESUMO

 $\overline{V}$ 

Este trabalho apresenta uma ferramenta para geração automática de software para suportar diálogos entre usuários e sistemas de aplicação computarizados, que foi implementado no computador Burroughs B-6700.

O modelo proposto utiliza o conceito de menus para a interface usuário-computador.

O projetista da interface fornece as descrições dos diálogos de maneira interativa e o sistema gera código fonte ALGOL, que após compilado, constitue a interface desejada.

São apresentados finalmente, exemplos do uso do siste ma proposto, assim como, as conclusões e recomendações para fu turas pesquisas.

#### ABSTRACT

This work presents a too1 for the automatic generation o£ software to support dialogues between users and application systems and its implementation on a Burroughs B-6700 computer.

The proposed model uses the concept of menus to describe the user-computer interface.

The designer of the interface supplies the descriptions of the dialogues in an interactive way, the system then generates source code in ALGOL which is ready for use after compilation.

Finally, the conclusions of this research are presented and recommendations for future developments are suggested.

`vi

## 

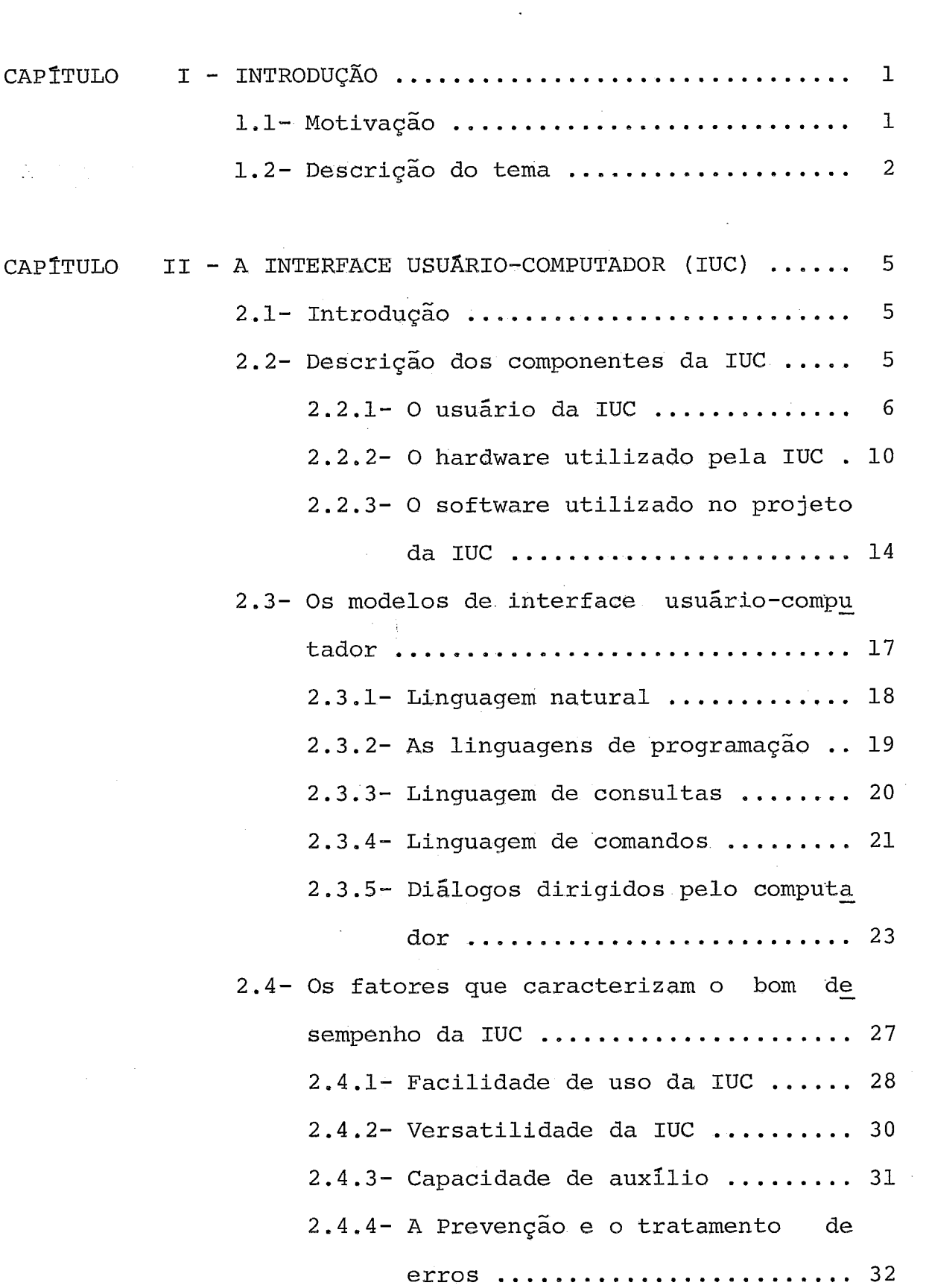

 $\ddot{\phantom{a}}$ 

 $\mathcal{L}^{\mathcal{L}}$ 

 $\mathcal{L}$ 

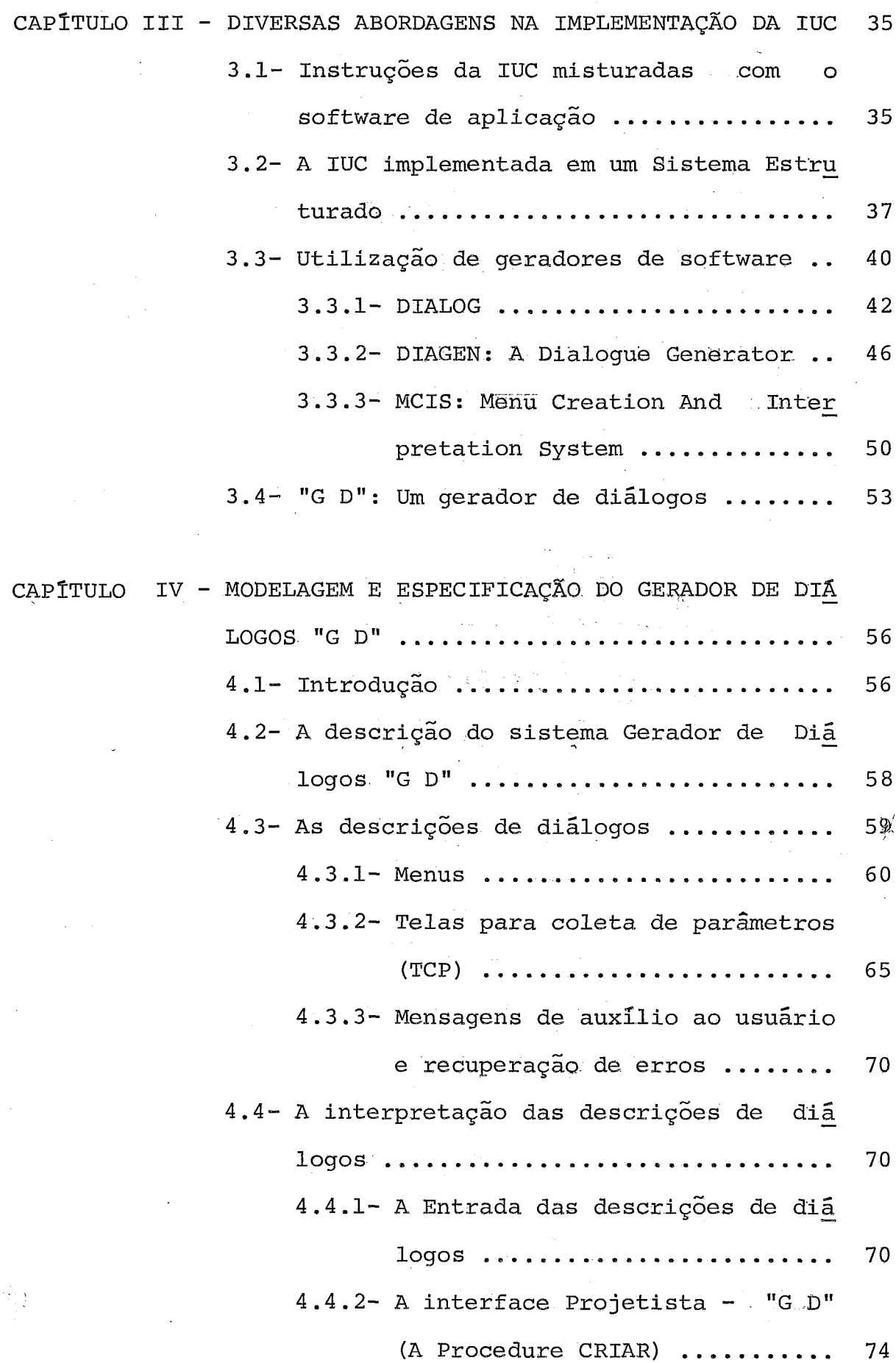

 $\ddot{\phantom{a}}$ 

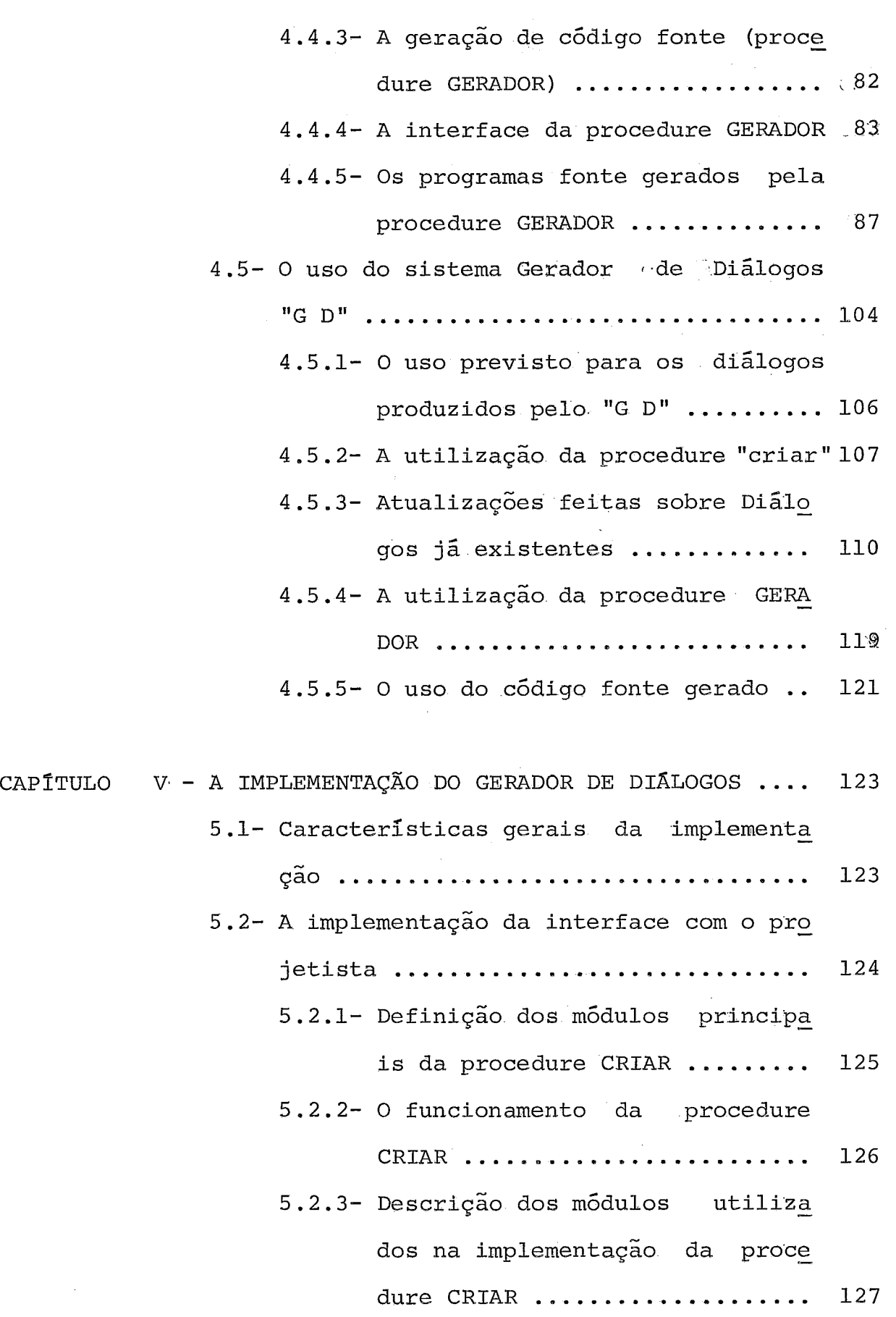

 $\mathcal{L}$ 

 $\sim 10^7$ 

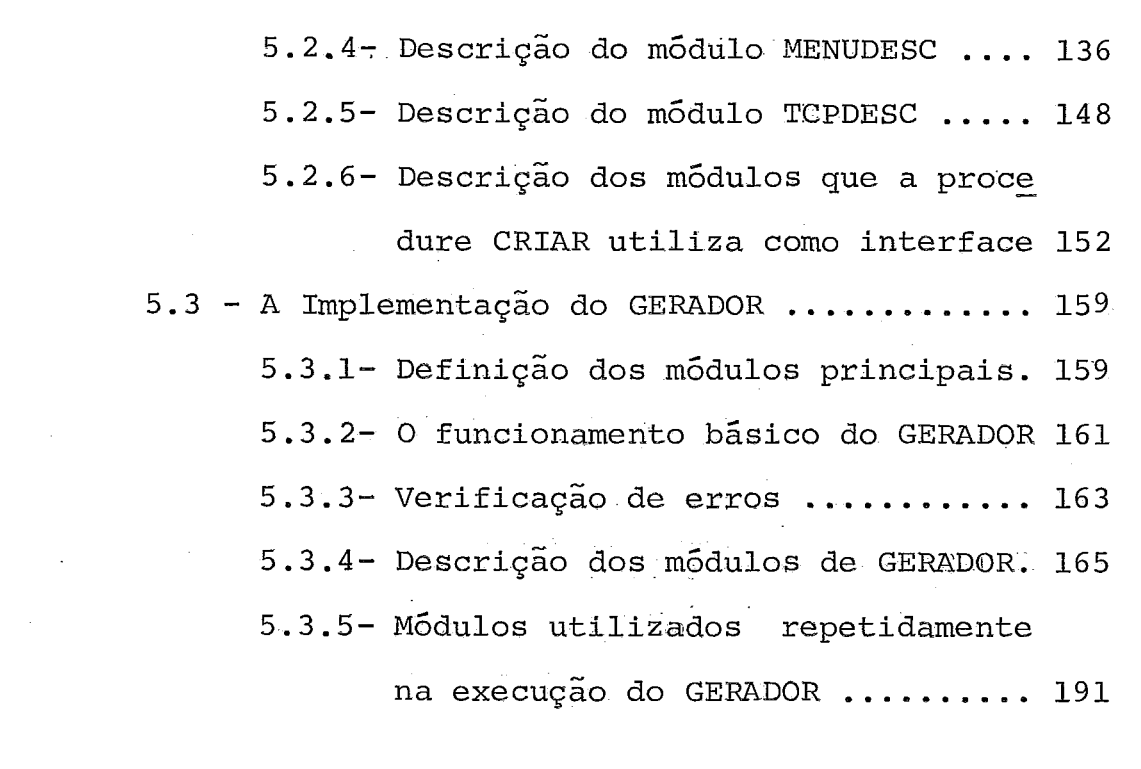

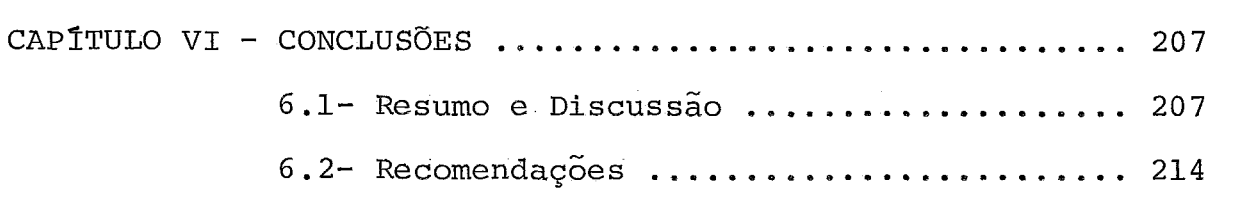

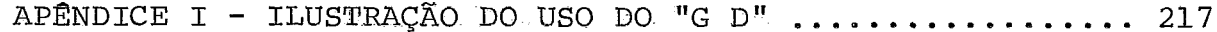

REFERÊNCIAS BIBLIOGRÁFICAS ................................. 262

 $\bar{z}$ 

 $\sim 10$ 

 $\alpha$ 

 $\mathcal{A}$ 

## <sup>I</sup> - INTRODUÇÃO

#### 1.1 - Motivação

Um sistema de informação que utilize o computador é composto de três elementos básicos: software, hardware e usuá rio.

A interface usuário-computador, constituída pela in terelação desses três elementos, é sem dúvida, peça fundamen tal para o sucesso desse sistema.

No projeto dessa interface, além do dimensionamento dos recursos do hardware, devem ser levados em conta os fato res humanos que delineam o comportamento do usuário, no seu re lacionamento com a máquina.

O maior ou menor grau de dificuldade que o usuário encontra na utilização de determinado sistema depende, em gran de parte, da avaliação correta desses fatores humanos por par te dos projetistas.

Infelizmente, somente nestes Últimos tempos é que fa tores como facilidade de uso, facilidade de aprendizagem, e ou tros, começam a ser utilizados pelos projetistas de sistemas -  $Simpson<sup>{53}</sup>$ ; Ketil Bo<sup> ${8}$ </sup>; Zloof<sup> ${36}$ </sup>.

Essa falta de atenção ao projeto da interface com o usuário pode ser explicada pelos seguintes aspectos:

- o uso do computador ficou restrito, por muito tem po, a programadores ou pessoas treinadas na utili zação de determinado sistema;
- o projetista das linguagens ou da interface com o usuário colocava maior ênfase no aproveitamento dos recursos do hardware, que eran onerosos e

mais limitados;

- - a complexidade do software da interface aumenta, a medida em que se pretenda atingir uma classe maior de usuários.

Contudo, o rápido crescimento do número de usuários não especializados, sustentado na constante baixa dos custos do hardware, tem influenciado para que grande parte dos esfor os da pesquisa em computação, atualmente dedique-se também,ao desenvolvimento de técnicas e ferramentas (software-tools),que facilitem a construqão da interface com o usuário.

No conjunto dessas ferramentas, existe particular in teresse pela criaqão de programas auxiliares, que automatizem o processo de produção do software da interface - Heffler $\frac{19}{19}$ ; Pfaff<sup>(9)</sup>;Kaiser<sup>(16)</sup>; Negus<sup>(18)</sup> e outros.

A utilização desses programas auxiliares traz, consi go, as seguintes vantagens:

- criação de uma metodologia para o projeto de siste mas interativos - nesta metodologia estaria garan tida a atenção aos fatores humanos mais relevantes.
- identificação e possível padronização de um conjun to de técnicas da interação homem-máquina;
- redução dos custos da produção do software da in terface com o usuario.

#### 1.2 - Descrição do Tema

O interesse do autor no presente trabalho está diri

gido para a elaboração de uma ferramenta de software, que per mita a geração de programas fonte. Esses programas, quando com pilados e executados, constituirão a interface usuário-computa dor, de algum sistema de aplicação.

A ferramenta em questão foi denominada "G D" - Gera dor de Diálogos - e assim será referenciada ao longo do texto.

O uso esperado para o código fonte, produzido pelo "G D", poderá ser dos seguintes tipos:

- a) criação de interfaces que permitam a execução de programas através de uma estrutura de apresenta ção de menus (menu driven systems) ;
- **b)** criação de rotinas ou procedimentos que realizem a interaqão com o usuârio, no contexto de algum programa de aplicação;
- c) uma combinação dos casos anteriores.

Visando facilitar a criação da interface com o usuá rio, o "G D" foi projetado de acordo com as seguintes caracte rlsticas:

- o relacionamento projetista "G D", durante a en trada da descriqão de uma interface, **6** totalmente interativo;
- após a recepção dessa descrição, a geração do códi go fonte correspondente é automática;
- descrições de interfaces previamente recebidas, po dem ser facilmente expandidas ou modificadas;

 $\cdot$  3.

- os programas de aplicação, que devam ser utiliza dos durante a execução dessa interface, poderão es tar escritos em FORTRAN, COBOL ou ALGOL.

No capitulo II deste trabalho, apresentamos um extra to da literatura que fora pesquisada em relação ao estudo da interface usuario-computador.

No capítulo III é feita uma comparação entre as ca racterísticas mais significativas do "G D" e as de outros mode los de geradores de software de interface que foram pesquisa dos.

No capítulo IV são apresentadas a modelagem e especi ficãqão do "G D", assim como os aspectos mais relevantes de sua utilização. Exemplos com aplicações práticas do uso do"GD" encontram-se no Apêndice I.

No capítulo V são descritos os detalhes da implemen ta~ão do **"G** D" , no computador Burroughs-6900 da UFRJ.

Finalmente, no capítulo VI, é feita uma avaliação crítica do trabalho, com as conclusões e recomendações para fu turas pesquisas.

II - A INTERFACE USUÁRIO - COMPUTADOR (IUC)

 $2.1$  - Introdução

Neste capítulo apresentaremos um extrato da matéria que foi pesquisada, com relação ao estudo da interface usuário computador.

Esta apresentação, tem em vista colocar em evidên cia os fatores que caracterizam o bom desempenho da **IUC** de a1 gum sistema de aplicãqão e ao mesmo tempo, ser utilizada como base da análise das abordagens existentes para produção do software da **IUC.** 

As matérias que serão tratadas compreendem os se guintes aspectos:

- descrição dos componentes da IUC;

- apresentaqão dos modelos existentes;

- resumo dos fatores que caracterizam o bom desempe **nho** da **IUC.** 

#### 2.2 - Descrição dos Componentes da IUC

Em um determinado sistema de informação, que utili ze o computador, a IUC está constituída pela interelação que existe entre o software, o hardware e o usuário.

Apresentaremos, a seguir, os detalhes de cada des ses componentes.

 $.5.$ 

 $2.2.1$  - O Usuário da TUC

Os usuários que interagem com o computador são dos mais diferentes tipos. As maiores diferenças podem ser en contradas no seu grau de txeinamento, no seu interesse por de terminado tipo dê aplicaqão *e* no seu grau de utilização da **IUC.** 

Apesar de todas essas diferenças, existem certos fatores hwaanos, que são em grande parte, os responsáveis pelo comportamento do usuario que intexage com o computador.

Trabalhos xeLacionados com o estudo desses fato res tem sido apresentados por Martin<sup>(39)</sup>, Shneiderman<sup>(34)</sup>, (37), Davis  $(41)$ , Tracz  $(35)$ , Simpson  $(53)$ .

#### O sistema humano de processamento da informação

De acordo com Tracz<sup> $(35)$ </sup>, os componentes básicos do sistema humano para o processamento da informação são: a me m8ria e os processos que controlam o fluxo das infomações. Em tais processos estão incluídos:

> - a atenção, a percepção, a aprendizagem, a recor dação e o processo de repetição.

Este sistema de processamento da informação utili zado pelo homem está constituído por três níveis de memória:

- memória de muito curto prazo

- memória de curto prazo

- **mem6ria** a longo prazo

**R** mem6ri.a **'de** muito. curto prazo

Neste nivel de memória, a informação é retida por perIodo muito curtos (0.5' - **1** segundo), Essas infomaçÕes são

 $.6.$ 

trazidas do nível de memória de curto prazo através do proceg so da atenção.

#### A memória a curto prazo

Neste nível de memória, são retidas e processadas pequenas quantidades de informação denominadas "chunks". Elas poderão ser: um dado ou um nome que represente a uma coleção de informações relacionadas. O número de "chunks" manejados pe la memória de curto prazo é de  $(7 + 2)$ ; Martin<sup> $(39)$ </sup>, Tracz $(35)$ . Essa quantidade limitada de informações, é compensada pela £a cilidade do homem em colocar, em um "chunk", o nome que resul ta da abstração de um ou mais niveis de informações relaciona das.

O periodo de retenção dessas informações na memÓ ria a curto prazo é também pequeno (20 - 30 segundos).

No entanto, este período pode ser aumentado medi ante sucessivas repetições que, finalmente, ajudem a informa ção a ficar retida.na memóxia a longo prazo, o que constitui o processo de aprendizagem.

O processamento da informação retida na memória de curto prazo é totalmente sequencial.

# O processo humano da analise e sol O proce<br>mas

As limitações que aparecem no sistema humano do processamento da informação são amplamente .compensadas pelos modelos e características que o homem possui, para conseguir soluç6es aos problemas que lhe são apresentados, Tais modelos incluem :

- testes e comprovação de erros, planificação e abstração, comparação com experiências anterio res, analise top-down e bottom-up, processos de busca ou revisão, etc

Essas técnicas de solução são apoiadas por uma in crível memória associativa, junto a outras características pró prias do homem, como a intuição e a habilidade criativa.

#### Fatores psicológicos

Ligados ao comportamento do usuário na interação com o computador, exiskem.alguns aspectos do tipo pslcolÕgicu, que podem afetar positiva ou negativamente o desempenho da IUC.

- o desejo de controle

esse desejo é uma força diretriz do comportamen to humano - à medida em que a experiência dos usuários aumenta, eles preferem utilizar o com putador como uma ferramenta e não como um ins trumento que os controle; Shneiderman  $(s_{\frac{1}{2}})$ .

- atitudes e preconceitos

os usuários que apresentam atitudes negativas ao uso do computador deverão, muito provavelmen te, apresentar menor desempenho na utilização da IUC;

- ansiedade

usuários submetidos **5** utilização do computador de maneira apressada, ou que estejam sujeitos a algum tipo de ansiedade ou restrição, são mais suscetiveis de cometer erros

Os tipos de usuário

0.conhecimento do tipo de ususrio é fundamental para o projeto de qualquer IUC.

Esses tipos de usuários podem ser **i** definidos em função dos seguintes aspectos:

- o grau da utilização da interface;

- a quantidade de treinamento do usuário;
- o nivel de conhecimentos dos assuntos abordados pela IUC.

Levando em conta os aspectos acima apontados, os usuários da IUC podem ser colocados nos seguintes grupos:

- usuários casuais

serão considerados todos aqueles cujo grau de utilização da IUC seja bastante irregular, não constituindo sua atividade principal.

é Uma caracteristica fundamental desse grupo sua falta de conhecimento de computação, progra mação e da própria IUC. Codd<sup>(51)</sup>.

- usuários dedicados:

são aqueles cuja atividade principal dedica-se ao uso do computador. Estes usuários são alta mente treinados e sua experiência na interação com o computador permite-lhes a aprendizagem de linguagens e outras características da máquina.

0s usuários casuais e os dedicados constituem os limites do grau de utilização da IUC. Entretanto, existe uma grande quantidade de usuários que podem ser colocados dentro destes limites.

Um outro fator a ser destacado é a possibilidade de um usuário se transformar de usuário casual em no mais expe riênte, **5** proporção que aumenta seu grau de utilização da IUC. e, à proporção que aumenta seu grau de uti.<br>2.2.2 - <u>O Hardware utilizado pela IUC</u><br>Dificilmente algum seter da tegral

Dificilmente algum setor da tecnologia tem cresci do tanto nos Últimos anos, como o setor de processamento de da dos por computador.

O crescimento dessa tecnologia parte da época na qual os usuários utilizavam o computador de maneira indireta, (processamento em "batch") .

O aparecimento dos sistemas de multi-usuário reno vou, inteiramente, os métodos e modelos do processamento em batch, substituindo-os por sistemas on-line, utilizados atra vés de terminais remotos.

Nos últimos tempos, os sistemas distribuídos de mini e microcomputadores levam, até o ambiente do trabalho do usuário, todos os recursos dos sistemas de grande porte, aos quais encontram-se ligados mediante redes de computadores. Es tes sistemas distribuidos permitem que muitas das barreiras im postas pelos sistemas centralizados, possam ser diminuidas.

O ritmo de avanço da ciência da microeletrônica é tão elevado, que constitui tarefa difícil, comentar sobre os últimos desenvolvimentos da computação que ainda não tenham si do substituídos por outros mais aperfeiçoados. No entanto,este avanço da tecnologia apresenta uma tendência que tem-se manti do ao longo do seu desenvolvimento. Esta tendência *6* associada 5 baixa do custo de equipamentos, cada vez mais sofisticados. Branscomb<sup>(38)</sup>.

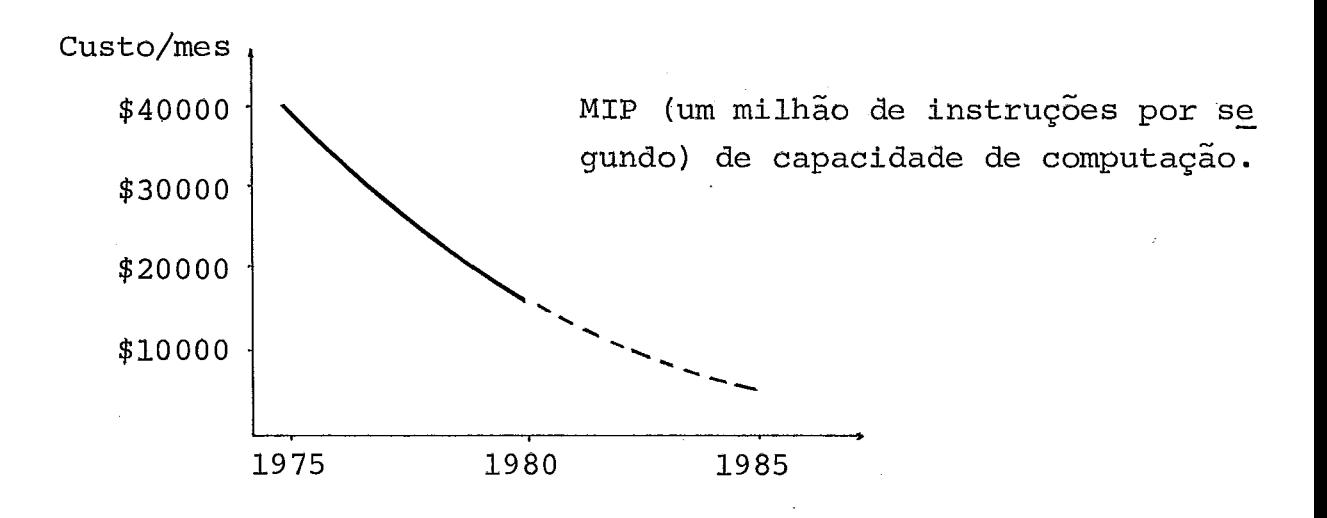

Fig.  $(2.1)$  - Os preços do Hardware

Ponte: (Lewis **M.** Branscomb, IBM, "Bringing Computing to people", COMPUTER, IEEE,  $Julho/82$ ).

Esta tendência muito particular do desenvolvimen to do hardware pode ser, perfeitamente, aproveitada no projeto de inter£aces mais sofisticadas,que necessitam de equipamentos poderosos para equilibrar os "over-head" produzidos e, ao mes mo tempo, exequíveis a um maior número de usuários.

Rpresentaremos, abaixo, algumas das facilidades do hardware, utilizadas para melhorar a comunicação usuáriocomputador :

#### - teclados especiais:

a utilização do teclado padrão, ao qual estamos todos acostumados, é o resultado de várias déca das de estudo dos fatores humanos, relacionados com seu uso.

No entanto, é possível a utilização de certo ti po de teclados, que ajudem na entrada de dados ou de outras informações específicas a algum ti po de aplicação. Martin <sup>(39)</sup>.

"light-pen" :

utilizado para que o usuário possa apontar uma determinada área da tela do vídeo - desta manei ra, ele poderia, por exemplo: escolher direta mente um item de um menu ou interagir de manei ra gráfica com o computador.

0 uso do "light-pen" pode ser ainda sofisticado através de uma tela de tipo "touch-screen", que permite, ao usuário, apontar, com seu dedo, uma determinada área da tela, porém sem a mesma re solução do "light-pen".

" joystick" :

o "joystick" permite que o usuário possa mover o cursor de maneira contínua; a utilização des te dispositivo tem sido orientada, principalmen te, à interaqão com gráficos e seu sucesso, nos vídeo-jogos, é definitivo.

Entretanto, o principio do "joystick", de con verter sinais analógicos em digitais, tem sido aproveitado em muitas outras aplicações - Bar  $den^{(54)}$ .

- "digitizer":

este dispositivo, que aproveita as vantagens do "light-pen" e do "joystick", permite a transfor mação de informações gráficas em valores digi tais; o "digitizer" utiliza uma tela quadricula da, na qual o usuário define a origem e os valo res de um sistema cartesiano.

Após essa definição, o usuário pode apontar um lugar na tela, fato que será entendido pelo com putador, como o valor de um par ordenado desse sistema cartesiano.

- Facilidades do vídeo:

As mais significativas são as seguintes:

- possibilidade para destacar o brilho de cer tos setores da tela.
- formatação da tela; que permite ao usuário e ditar uma ou mais linhas de dados antes de se rem lidos pelo computador.
- vídeo colorido; especialmente útil na intera ção com graficos.
- endereçamento aleatório da tela, carateres gráficos, etc .

 $.13.$ 

#### 2.2.3 - O Software utilizado no projeto da IUC

#### As linguagens de programação

Nas primeiras aplicações do computador, o trata mento da informação era realizado a seu nível mais baixo,passo a passo ou a nível de máquina.

Desde esses primeiros tempos, muitos desenvolvi mentos na área do software, têm procurado uma salda para este tipo de manipulação, permitindo formas mais naturais de expres são dos códigos, necessários para a realização de uma determi nada tarefa por-parte do computador.

A história das linguagens de alto nível identifi ca plenamente esta tendência. Tais linguagens permitem que os usuários do computador, no caso, os programadores, possam mani pular informações ou comandar a máquina, mediante um programa predeterminado.

No entanto, a construqão desses programas requer o conhecimento de regras sintáticas e semânticas corresponden tes à especificação formal de alguma dessas linguagens. Tal re quisito exclui aos usuários não especializados.

Para esse tipo de usuários, uma solução alternati va consiste na utilização de diálogos.

Em princípio, esses dialogos são constituídos por uma série de mensagens que o usuário e o computador trocam a través da interface. Entretanto, o estilo destas mensagens pg dem ser modelado de acordo com o tipo de usuário ou tipo de a plicação.

Encontram-se, na utilização de diálogos, duas ten icias que dependem fortemente de quem comeqa o diálogo; pau tindo deste ponto de vista, os diálogos podem ser divididos em diálogos dirigidos pelo usuário ou diálogos dirigidos pelo com  putador.

#### Diálogos dirigidos pelo usuário

Nesta modalidade, a iniciativa na execução da IUC é tomada pelo usuário.

Os modelos mais comuns deste tipo de diálogos são os seguintes:

- Linguagem Natural :

Esta forma de interação, embora se mostre como a mais atraente, ainda não se encontra bastante desenvolvida para garantir seu lugar em aplica ções comerciais.

- Linguagens de Consultas:

Neste tipo de interação, o usuário especifica as tarefas que deverão ser realizadas pelo com putador, sem se preocupar pela forma como deve são ser resolvidas. Tal modelo de IUC tem sido muito bem sucedida na operaqão de sistemas de banco de dados.

- Linguagens de Comandos:

Neste tipo de IUC o usuário entrega, ao computa dor, uma série de instruções, que determinam a execução de determinadas tarefas. Tais lingua gens de comandos são muito utilizadas por usua rios que tenham um determinado grau de treina mento.

#### Dialogos dirigidos pelo computador

Nesta modalidade, o prop6sito fundamental do dialogo é a extração de determinada informação que, fornecida pelo usuário, permita o funciona mento de todo o sistema. A maneira como tal in formaqão será utilizada pelo computador depende de cada aplicação.

Outros detalhes relacionados com todos esses ti pos de diálogos serão tratados na secção 2.3 deste capitulo.

#### Os custos do software

Ao contrário do que acontece com o hardware, os custos do software não tem decrescido; figura (2.2); isto se deve aos seguintes motivos :

- o número de programadores especializados não tem crescido na mesma proporção do desenvolvi mento dos equipamentos e a tendência é dimi nuir. Brascomb<sup>(38)</sup>.
- A complexidade do software tampouco tem dimi nuido, em uma proporção que acompanhe o pro gresso do hardware;
- A quantidade de software produzido por um pro gramador, (número de linhas de código numa de terminada linguagem) é constante;

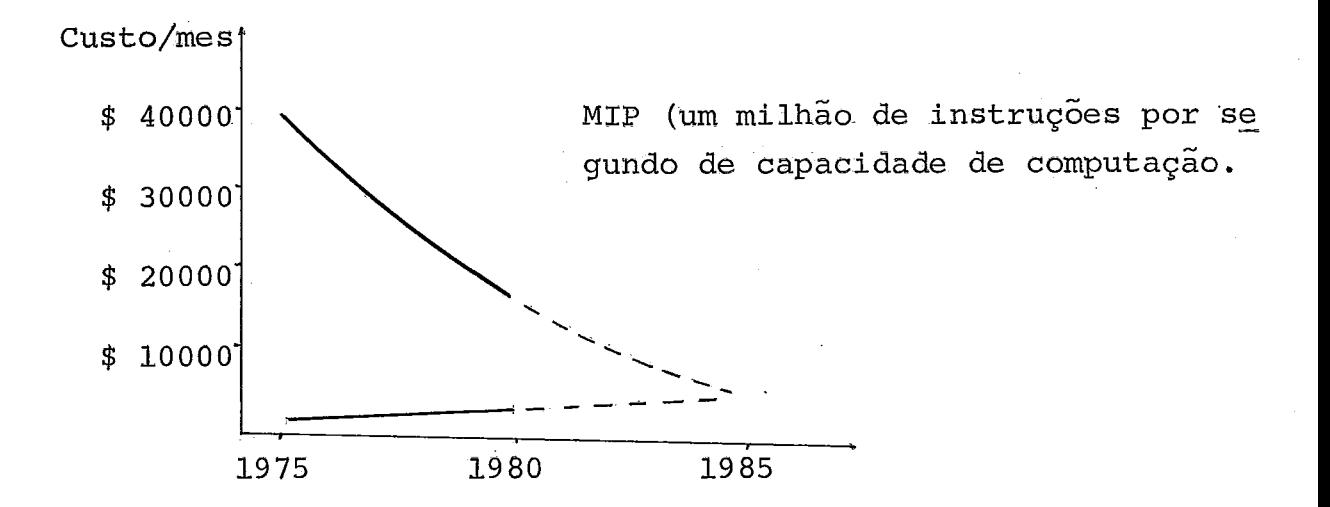

salário/mes para um projetista de soft ware nos **USA** 

Fonte: (Lewis M. Branscomb, IBM, 11 Bringing Comput ing to People", COMPUTER, IEEE, Julho/82).

Fig, (2.2) Relação de custos hardware vg. software nos USA

Os custos e a complexidade do software tem sido uma constante barreira para o desenvolvimento de melhores IUC. Martin<sup>(39)</sup>,  $Z$ loof<sup>(36)</sup>.

#### 2.3 - Os Modelos de Interface Usuário - Computador

Tal como ficou demonstrado na seção anterior, existe uma variedade de modelos de IUC, projetados para acompanhar os diversos tipos de usuários e as várias formas de aplicações. Martin<sup>(39)</sup> apresenta uma lista que destaca as vantagens e de<u>s</u> vantagens de dezoito possíveis categorias de interface.

A seguir, apresentaremos os detalhes dos modelos que consideramos mais significativos.

#### 2.3.1 - Linguagem Natural

**A** utilizaqão de linguagens tais como o português, o inglês, etc., seria certamente a maneira mais fácil do usuá interagir com o computador. No uso destas linguagens, porém, en contram-se numerosas inconsistências e ambiguidades que resul tam por exemplo: do uso de palavras que têm mais de um signifi cada .

O maior número de trabalhos envolvendo o uso da linguagem natual tem-se orientado na linha de banco de dados - Schneiderman<sup>(37)</sup>,  $\overline{\text{codd}}^{(33)}$ ,  $\overline{\text{Coelho}}^{(6)}$ .

No entanto, apesar do grande número de trabalhos reportados, utilização da linguagem natural nesse tipo de sis temas, está ainda na fase de pesquisa - Schneiderman  $({\frac{37}{}})$ .

Outros sistemas, tais como o ELIZA - Weizenbaum $(i_+7)$ utilizam apenas a análise sintática para manter a conversação com o usuácio - neste caso, as entradas que o usuário fornece não são entendidas pelo sistema, mas apenas aproveitadas algu mas palavras para que seja gerada uma resposta.

As maiores dificuldades que podem ser apontadas no uso da linguagem natural, na interação usuário-computador, são as seguintes:

> - programação extremamente complexa da linguisti ca de uma linguagem natural - Martin (39), Saba  $n i^{(22)}$

- na utilização da.linguagem natural em sistema relacionados com banco de dados, faz-se necessá rio o uso de diálogos que esclareçam as consul tas do usuário -  $\text{codd}^{\binom{33}{3}}$ ,  $\text{Coelho}^{\binom{6}{6}}$ , porém o uso- desses diálogos aumenta o "overhead" da IUC Schneiderman<sup> $(37)$ </sup>.
- nesses mesmos sistemas de banco de dados, o uso da linguagem natural pode criar, no usuário, a ilusão de uma máquina com inteligência ilimita  $da - Schneiderman<sup>(37)</sup>$ , Sousa<sup>(56)</sup>,

Devido a estes e outros motivos, a utilização da linguagem natural em aplicações comerciais é ainda pouco prová wel, porém constitui um desafio constante para a pesquisa.

#### 2.3.2 - As Linguagens de Programação

Ao contrário do que acontece com a linguagem natu ral, o uso das linguagens de programação - COBOL, FORTRAN, PAS CAL por exemplo - está baseado numa especificação formal das regras sintáticas e semânticas dessas linguagens.

Essa formalidade das linguagens de programaqão permite que os textos nelas escritos possam, facilmente, ser in terpretados peIo computador.

Entretanto, essa mesma formalidade constitui a

maior barreira para a grande maioria dos possíveis usuários do computador,

Desse fato parte a necessidade de se ter diálogos que permitam, a esse grande número de usuários, o acesso à exe cução das aplicações desenvolvidas em tais linguagens de pro gramação .

Existem, no entanto, algumas linguagens de progra maççao interativas com o usuário (no caso, o programador). Algu mas dessas linguagens constituem novas versões de linguagem **já**  conhecidas. Assim, existem um BASIC, um FORTRAN, um PL/1, inte rativos.

Dentre as linguagens que foram criadas especial mente para serem interativas com o programador, destaca-se o APL .

#### 2.3.3 - Linguagem de Consultas

Uma solução para o problema da ambiguidade da lin guagem natural, assim como para a formalismo das linguagens de programação, é obtida através da definição de certas lingua gens, cuja sintaxe utiliza um subconjunto da linguagem natural, porém restrito às regras de uma definição formal.

O objetivo destas linguagens **6** permitir, ao usuá rio, a especificação de tarefas que deverão ser executadas pe 10 computador.

Nessa especificação o usuário não se preocupa pe la forma como tais tarefas deverão ser resolvidas.

Atualmente existem muitas linguagens de especifi caqão ou consulta a banco de dados que t6m sido bem sucedidas

 $.20.$ 

Date (52), Zloof (36), Reisner (3 ) . Entre elas estão **o** SEQUEL, QUEL, QUERY BY EXRMPLE e outras.

Na figura (2.3)pode ser visto um exemplo que apre senta a similaridade de uma especificação feita em SEQUEL uma linguagem natural.

- Consulta : obter o número de fornecedores, cujo saldo seja maior que 20.000 e que estejam localizados no Rio.
- Linguagem SEQUEL : SELEQ S FROM FORNECEDORES WHERE CIDADE = "RIO" AND SALDO > 20.000

Fig. (2.3) - Especificação de uma tarefa em SEQUEL

Uma limitação o uso dessas linguagens está em seu carater restrito a um tipo de aplicação.

Vale a pena colocar, tambêm, que o usuário deste tipo de linguagem deverá ter um grau de conhecimento do siste ma, assim como da IUC que esteja sendo utilizada.

2.3.4 - Linguagens de Comandos

Nesse tipo de diálogo, o usuário utiliza um con junto de comandos ou instruções que ordenam ao computador a realização de determinadas tarefas.

Estas instruções são geralmente, mnemônicos ou abreviações dos nomes das tarefas que deverão ser executadas. fig. (2.4)

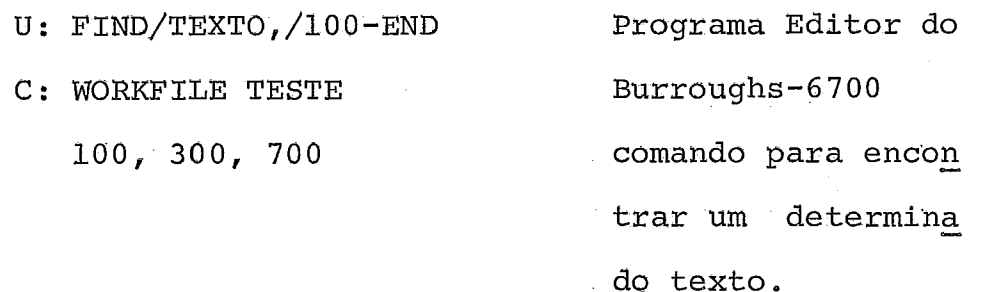

Fig, (2.4) - Exemplo da utilização de um comando, constituido por uma sequência de ins truções.

Numa linguagem de comandos podem ser distinguidos os seguintes atributos: O estilo, a estrutura e o nivel de ab<u>s</u> tração -  $\text{Hardy}^{(5)}$ . atributos: (<br>dy<sup>(5)</sup>.<br><u>O estilo</u>

### O estilo

Este atributo das linguagens de comandos, está re lacionado com o tipo dos textos utilizados. O estilo poderia ser tão claro quanto a linguagem natural ou resumido a umas poucas letras.

#### A estrutura

As instruções de uma linguagem de comandos pode rão ser utilizadas de maneira separada ou organizadas numa cer ta estrutura sintática.

0s comandos poucos estruturados, tendem a expres sar as tarefas em poucas palavras.

Os comandos mais estruturados, estão preparados

para serem usados em diversas opções, permitindo inclusive que algumas delas possam ser do tipo "default".

#### o nível de abstração

Esse atributo das linguagens de comandos, referese à quantidade de tarefas que podem ser realizadas pelo compu tador, em função de um comando recebido.

Esses três atributos apresentados, deverão ser e quacionados com o grau de utilização da interface. Neste senti do as linguagens de comandos que sejam mais estxuturadas, de maior nível de abstração e cujos textos lembrem a linguagem na tural, terão tempos'de aprendizagem menores e sua utilização será mais livre de erros semânticos.

Por outro lado, as linguagens de comandos de bai xo nivel de abstraqão e pouco estruturadas serão muito mais flexíveis e, ao mesmo tempo, diflceis de serem utilizadas por usuários que não tenham um certo grau de treinamento.

#### 2.3.5 - Dizlogos Dirigidos pelo Computador -

Nesse modelo de interface, o computador apresenta ao usuário as facilidades disponíveis do sistema utilizado.

Tal apresentação realiza-se através de uma sequên tia de consultas formuladas pelo computador e respostas do usuário **que,** a medida que vão sendo realizudas, determinam a execução de determinadas ações.

A organização dos textos apresentados pelo compu tador e das respostas esperadas do usuário, dependem de cada a plicação.

 $.23.$ 

Uma caracteristica que deve ser destacada neste modelo de IUC é a facilidade de poder ser utilizada por dife rentes tipos de usuário. Isto pode ser obtido através do dimen sionamento do número, extensão e complexidade dos textos que deverão ser apresentados.

As formas mais comuns de dialogos dirigidos pelo computador são as seguintes:

- Instruções aos usuário

Exemplo: C: ENTRE COM SEU NÚMERO DE CONTA

 $U: cos99201/abc$ 

C: CONTA NÃO REGISTRADA,

ENTRE COM SEU NUMERO DE CONTA

 $\cup$   $\cup$  :

- seleção em "menu"

Esse dialogo **6** apropriado para os casos em que exista um conjunto limitado de alternativas,que possam ser escolhidas pelo usuário - Fig.(2.5).

C: ALTERNATIVAS OFERECIDAS PELO SISTEMA

I INFQRMAÇÕES SOBRE A BASE DE DADOS 2 TROCAS NA SUA ATUAL CONSULTA **3** ENTRADA PARA UMA NOVA CONSULTA 4 RESUMO DAS CONSULTAS REALIZADAS 5 FIM DA SESSÃO - / espaço para resposta

Fig.  $(2.5)$  - **Exemplo** de "menu".

Como pode ser visto, a resposta do usuário a uma tela tipo menu não vai além de uns poucos caracteres, que iden tificam o item escolhido ou o desejo de ajuda por parte do usuário.

Interessantes sugestões relacionadas **2** preparação de telas de tipo menu, são colocadas por Simpson<sup>(53)</sup>.

O beneficio da utilização de menus pode ser resu mido nos seguintes aspectos:

- o usuário recebe uma visão estruturada do siste ma que estiver sendo executado;
- o usuário não precisa lembrar-se de uma determi nada sintaxe, tal como acontece com as lingua gens de comandos;
- a probabilidade de erros diminúi consideravel mente, pois os menus podem ser preparados para interagir com diferentes tipos de usuários;
- o usuário poderá responder a um menu solicitan do um novo menu de auxilio.

Esta facilidade de uso dos menus na IUC,constitui ao mesmo tempo, uma forte limitação para aplicaqões, nas quais a **IUC** deva interagir com usuários mais treinados. Nestes casos, a alternativa de uma concisa linguagem de comandos sempre cons tituirá uma melhor escolha, Hardy  $(5)$ .

A apresentação de menus requer terminais de video cujas velocidades de transmissão sejam relativamente rápidas. Desta maneira, o tempo da apresentação das telas não influirá negativamente no desempenho da interface, Schneiderman<sup>(37)</sup>.

Uma forma de incrementar a flexibilidade da IUC que utilize menus, é permitindo que o usuário possa alterar a sequência da apresentação das telas, **5** medida em que cresce o seu conhecimento da interface, Heffler **(19)** 

#### Apresentação de telas para a coleta de parâmetros

Nesse modelo de interface, o computador apresenta textos que explicam ao usuário, os detalhes dos parâmetros que deverão ser fornecidos. Fig. (2.5) .

C: Dados do aluno:

FORNECER OS SEGUINTES VALORES

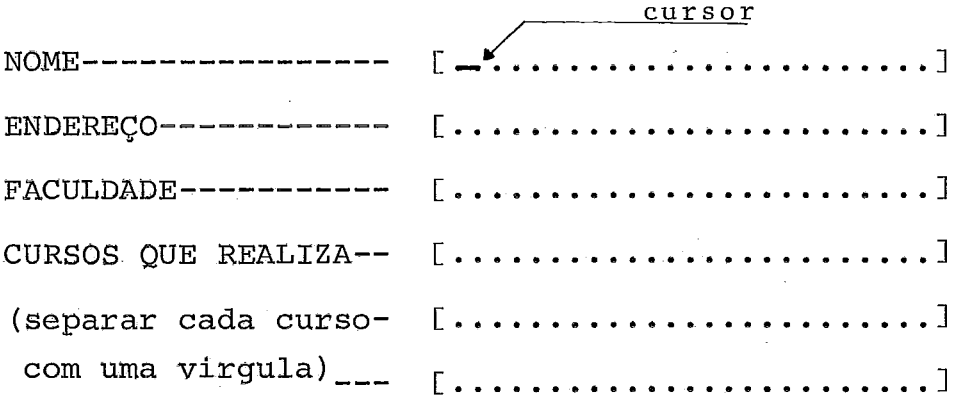

Fig. (216) - Esquema de uma tela para coleta de parâmetros.

**Tal** esquema apresenta várias vantagens:

- permite que possam ser utilizadas uma ou mais variáveis, cujos valores poderão ser utilizados, dependendo de cada aplicação;
- a coleta de parâmetros alivia a restrição de es colha simples, colocada pela apresentação de me nus;
- a coleta de parâmetros pode adquirir a flexibi lidade de uma linguagem de comandos, à propor ção que sejam retirados os textos explicativos.

A utilização de telas para coletar parâmetros não está livre de erros, pois, contrariamente ao que acontece no caso dos menus, os valores que deverão'ser fornecidos pelo usuário não podem estar contidos dentro de um conjunto restri to de escolha. Por este motivo, a utilização destas telas deve rá estar preparada para fornecer, ao usuário, mensagens de au xílio, que facilitem o cõnserto de valores errados.Martin (39) **<sup>r</sup>**  $Heffler$ <sup>(19)</sup>, Negus<sup>(18)</sup>.

E válido esclarecer que os projetos de IUC podem não utilizar, exclusivamente, um tipo de tais formas de diálo gos, mas sim uma combinação delas, que venha a prestar uma mai or flexibilidade para cada aplicação. Assim, é possível que se jam utilizados menus para apresentar as ações que podem ser e xecutadas pela IUC, tela para coleta de parâmetros para obter os valores necessários em um determinado instante da execução e apresentar instruções ao usuário, nos casos em que tenha co metido algum tipo de erro.

#### 2.4 - Os Fatores que caracterizam o bom desempenho da IUC

O sucesso do desempenho da IUC está relacionado a um conjunto de fatores que facilitam o relacionamento usuáriocomputador. De maneira geral, tais fatores podem ser analisa dos através dos seguintes conjuntos:

- facilidade do uso da IUC;

- versatilidade da IUC;
- capacidade de auxílio, para o usuário;
- tratamento de erros.

É possivel que existam outros fatores relacionados ao desempenho da IUC que não estejam contidos nos conjuntos acima mencionados, porém este agrupamento mostra uma linha de análise que pode servir de base para a construção de sistemas de interação atraentes para o usuário,

#### 2.4.1 - Facilidade de uso da IUC

#### O conhecimento do tipo de usuário:

A facilidade de uso de qualquer IUC está ligada ao co nhecimento do tipo de usuário para qual a IUC deverá ser proje tada.

Esse conhecimento **6** fundamental, pois serve de base pa ra a obtenção do restante dos parâmetros necessários, durante o projeto da interface. ClassificaçÕes dos tipos de usuãriòs, associadas suas possíveis aplicações, são apresentadas por Mar  $\frac{\tan(39)}{\tan(39)}$ 

## Minimizar a memorização: Schneiderman  $(s_4)$

As limitações da memória a curto prazo do usuário po dem ser compensadas com as sequintes técnicas:

a) utilização de menus; Ketil Bo $(8)$ .

- b) comportamento consistente da IUC, Simpson<sup>(53)</sup>.
- **c)** acesso a informações anteriores;

 $.28.$ 

e) mantimento de uma constante. "feedback" a cada uma das ações do usuário.

Uso de textos compatíveis com os conhecimentos do usuá- $\text{rio: Simpson}^{(53)}$ .

importante que as mensagens apresentadas pelo compu tador sejam compatíveis com os conhecimentos sintâticos e se mânticos do usuário - caso contrário, só aumentam as probabili dades de **erro** ou pioram o desempenho da interface, Schneider -  $_{\rm man}$  (34).

Algumas recomendações podem ser colocadas nesse senti do :

- a) clareza na apresentação das telas;
- b) não confundir os conhecimentos sintáticos e semânti tos do projetista, com aqueles que o usuário possui;
- c) utilizar textos que sejam autoexplicativos.

#### A motivação do usuário

**A** motiva~ão ou desmotivação do usuário na utilização de uma **ZUC** são fatores determinantes do sucesso dessa interfa ce. Assim, uma posição negativa do usuário pode, simplesmente, conduzir a situações nas quais aquela IUC deixará de ser utili zada na procura de melhores alternativas.

Na preparação dos textos que o computador terá de apre sentar, existem maneiras que, além de explicar ao usuário o que está acontecendo, podem, também, motivá-lo a continuar in teragindo.

Por exemplo :

- a) "ILLEGAL PASSWORD" poderia ser substituido por : "SUA SENHA NÃO COINCIDE COM A SENHA REGISTRADA"
- b) " INVALLID COMMAND" poderia substituir-se por :

"OS COMANDOS PERMITIDOS PELO SISTEMA SÃO: LOAD, SAVE OR EXPLAIN"

No caso de interfaces a serem usadas por usuários ca suais, mensagens do tipo FATAL ERRO, RUN ABORTED, deverão pro vocar,muito provavelmente, uma grande desmotivação Brans -  $\cosh(38)$ .

#### 2.4.2 - Versatilidade da IUC

Uma das características do homem é tornar-se cada vez mais esperto, à medida em que aumenta sua experiência e 0 grau de conhecimento sobre determinado aspecto.

Por esse motivo, a IUC deve preparar-se para rea gir de acordo com o grau de treinamento que o usuário apresen ta.

Uma outra razão para a versatilidade da interface é a possibilidade de ser usada por uma gama de usuários, com difirentes conhecimentos e atitudes. Algumas formas de tornar uma IUC mais flexível são as seguintes :

> a) colocar opções para que os usuários mais expe rimentados possam utilizar caminhos mais cur tos, dentro de uma sequência de ações prepara das para usuários com um menor grau de utiliza -

cão; Heffler $(19)$ .

b) colocar alternativas para que o usuário possa decidir quanto ao tamanho das mensagens de au xílio ou de crítica e recuperação de erros; Schneiderman  $\binom{3+1}{2}$ .

#### 2.4.3 - Capacidade de auxilio para o usuário

Em qualquer instante da interação com o computa dor, o usuário pode precisar de informações de auxílio que o ajudam na tomada de alguma decisão.

De acordo com Waston  $(4)$ , essas informações podem ser dos seguintes tipos:

- a) Informações sobre ações executadas:
	- Ê sempre provável o interesse do usuário por recordar a sequência de ações que podem ter si do executadas durante sua interação com a IUC. Estas informações poderiam-lhe permitir retor nar a algum estado de execução anterior.
- b) Informações sobre o estado atual de execução: Nesse caso, a **IUC** pode fornecer, ao usuário, orientação sobre as alternativas que poderiam ser executadas a partir do estado em que se en contra;
- c) Informações sobre os detalhes de como continu ar execuqão :

Estas informações ajudariam ao usuário a encon trar as maneiras ou a sintaxe que a **IUC** preci sa para continuar as ações, sobre uma determi nada alternativa.

Uma característica particular das informações de auxilio será sua apresentação por níveis, para desta forma, permitir uma maior flexibilidade *5* IUC.

#### 2.4.4 - A prevenção e o tratamento de erros

Uma das melhores maneiras de tratar os erros que podem acontecer durante a execução da IUC *6* impedir que eles aconteçam. Neste sentido, o projeto da IUC deverá ser feito de forma a minimizar o acontecimento das çircunstâncias que ten dem a provocar erros nas respostas do usuário.

De acordo com Norman<sup>(46)</sup>, a maior parte dos erros cometidos pelo usuário da interface, podem ser dos seguintes tipos :

a) Erros de modo :

Neste tipo de erros, o usuário geralmente ofe rece uma resposta "certa", porém dentro de um contexto errado. Estes tipos de erro são co muns nas respostas do usuário. Exemplo classi co deste tipo de erro é a utilização do editor de textos, quando, na verdade, o sistema está no estado de linguagem de comandos;

b) Erros de descrição:

Este tipo de erros comete -se quando o usuá rio responde da maneira que ele considera cor reta, de acordo com a descrição percebida. Exem plo deste tipo de erro são as respostas que o usuário pode dar corretamente, porém no item errado;

c) Erros por falta de consistência:

Neste caso o usuário pode responder corretamen te de acordo com situações que ele encontra si milares, mas que não são, entretanto, "estrita mente similares". Exemplos destes tipos de er ros podem acontecer, quando o usuário responde de acordo com uma sintaxe que costuma ser pa drão do sistema, porém, nesse caso em particu lar, devia ser diferente.

As recomendações que podem ser colocadas para es te tipo de erros, são decorrentes das próprias descrições que foram anotadas.

# tratamento de erros:

No tratamento dos erros por parte da IUC podem ser colocadas as seguintes considerações:

> - detecção oportuna de erros cometidos pelo usua rio e apresentação de mensagens que identifi quem, claramente, o erro e a viabilidade do con serto;

- verificação da consistência dos dados forneci dos pelo usuário, pois o fornecimento desses da dos constitui ponto crítico para o correto de sempenho da IUC;
- a utilização de formatos é, a miúdo, fonte de erros na entrada de dados, uma maneira mais se gura pode ser obtida, permitindo a entrada de dados em formato livre, no entanto, a entrada dos dados, neste tipo de formato, precisa de uma clara descrição dos espaços onde deverão ser preenchidos os valores de cada dado;
- a IUC deverá impedir, enquanto for possive1,que o usuário possa cometer erros difíceis de serem retificados.

Exemplo: a perda de arquivos.

Desta maneira, encerramos o estudo dos fatores re lacionados ao projeto da interface usuário-computador.

A maior parte das matérias tratadas, pode ser en contradas na literatura que tem sido referenciada. Contudo, cer tos aspectos que tem sido abordados, respondem ao critério do autor ou são o resultado de simplificações e condensações rea lizadas sobre materias pesquisadas em vários artigos.

#### III - DIVERSAS ABORDAGENS NA IMPLEMENTAÇÃO DA IUC

A implementação de uma interface usuário-computador, que satisfaça as características de bom desempenho, que foram colo cadas na secção 2.4 do capítulo II, requer de um esforço consi deravel na produção de software, cujo grau de complexidade e número de instruções aumenta, na medida em que essa interface conseque atingir um maior número de usuários não especializa dos em computação.Branscomb<sup>(38)</sup>.

Nos modelos de implementação que apresentaremos a seguir, constam as diferentes tendgncias que existem, com relação **5** ma neira como deve ser construlda a IUC de um determinado sistema de apLicação.

Nestas tendências, destacam-se as seguintes:

- Instruções da IUC misturadas com o software de aplica  $\tilde{\text{c}}$ ão;
- A IUC implementada num sistema estruturado;
- A IUC produzida através do uso de geradores de soft ware .

Para encerrar, apresentaremos a nossa proposta para a in plementação da interface de um sistema de aplicação.

## 3.1 - Instruções da IUC misturadas com o Software de Aplicação

Nesta forma de implementação da IUC, as instruções correspondentes à comunicação com o usuário encontram-se inter caladas **com** as que correspondem ao softwãre de aplicação. Tal mgtodo de soluqão é direto, pois permite que o projetista dos

programas de aplicação possa, conforme torne-se necessário, co locar as instruções que permitem que o usuário forneça as in formações xequeridas para a execução do sistema. Neste modelo de implementação devem ser considerados os seguintes aspectos:

- A complexidade da produção de todo o software do siste ma **6** incrementada, pois devem ser resolvidos ao mesmo tempo, os problemas referentes à aplicação com aqueles que correspondem à interface com o usuário.
- Será dificil conseguir algum tipo de padronização nos projetos de interface, pois cada solução fica demasia do ligada aos problemas especificas de uma determinada aplicação,
- $-$  Pela mesma razão anterior, o software de uma determina da interface, dificilmente poderá ser utilizado em no vas aplicações.

- A realização de modificações tanto no projeto da inter face como no software de aplicação, fica prejudicada por causa dessa interrelação existente. Apesar das desvantagens apresentadas, este tipo de im plementação é amplamente utilizado, talvez por permi

tir uma construção mais direta do software de aplica ção

Sua utilização pode ser perfeitamente aceitável em sis temas pequenos nos quais o uso de outros modelos, mais complicados de implementação da IUC não seriam total mente justificáveis .

#### **3.2** - **R** IUC implementa'da em um Sistema Estruturado

Nesta forma de implementação, tanto o software da IUC como aquele dos programas de aplicação, é dividido em blo cos, cujas funções encontram-se claramente determinadas. Yourdon, 1979.

A implementação de um sistema **de** aplicação, quando feita de maneira estruturada, elimina a maioria das desvanta gens que foram apontadas para o modelo de implementação anteri or e, ao mesmo tempo, consegue produzir os seguintes benefíci OS :

- a) a execuqão paralela da programação do software de aplicação e do software da interface com o usuário implica em uma diminuição do tempo e do custo total de implementaqão;
- b) a formação de equipes especializadas no desen volvimento da interface com o usuário;
- c) a diminuição do grau de complexidade da imple mentação, pois as duas tarefas seriam tratadas separadamente;
- d) a facilidade para a utilização dos modelos da programação estruturada, cuja aplicação signifi ca o aproveitamento de todas as vantagens do pro  $9$ eto estruturado. Stevens $(\mu_0)$ .

A implementação da IUC em um sistema estruturado a presenta duas £ormas de solução:

- a) no contexto das instruções do software de apli cação, produzem-se chamadas para determinados blocos da IUC, que ap6s interagir com o usuário, devolvem, ao programa de aplicação certas infor mações necessárias para continuar sua execução; Neste tipo de solucão, a implementacão da IUC depende das necessidades do software de aplica ção e, por tal motivo, os blocos  $\alpha$  de software que compõem **a** IUC podem ser considerados como unidades independentes. Esta independência, en tretanto, requer que cada bloco da interface a presente todas as características que foram a pontadas para garantir o bom relacionamento usuário-computador .
- b) no contexto das instruções do software da IUC, produzem-se chamadas para a execução dos progra mas de aplicação. Neste modelo de implementação, o software da IUC constitui, de alguma maneira, o programa principal de todo o sistema de apli cação.

Esta segunda solução pode ser conseguida consi derando-se a IUC o módulo de controle do siste ma de ãplicaqão. **A** execuqão deste m6dulo pode ser feita em face a aplicação do modelo de esta dos finitos. Esta aplicação foi proposta primei ramente por Arnas, 1969. Aplicações mais recen tes são apresentadas em Dwyer  $(1+1)$ , Jacob $(43)$ , Bass  $\left(10\right)$ , Casey  $\left(17\right)$ .

De acordo com esse modelo, a execução da IUC come çaria em um estado inicial, no qual o usuário deveria fornecer a identificação e os dados de entrada do primeiro comando que deva ser executado.

Para satisfazer o pedido do usu&io, a **IUC** deveria, então, cuidar dos seguintes aspectos:

- verificar se aquele comando pode ser aceito;
- comprovar a validade dos dados de entrada;
- caso tais verificações tenham sido bem sucedidas, chamar o programa de aplicação que executa o co mando; caso contr&io, interagir **com** o usuãrio, na procura de novas informaqões;
- colocar-se num estado seguinte da execução, a par tir do qual o usuário ordenará a execução de no vos comandos.

O software necessário para a implementação desse tipo de solução pode 'ser resumido nos seguintes pontos:

- a) construqão das tabelas de estados
- **b)** preparaqão das rotinas de avaliação dos dados de entrada e auxílio ao usuário;
- c) inclusão das rotinas de aplicação.

Uma limitação que deve ser apontada a esse modelo de solução é a dificuldade em se conseguir a execução de coman dos aninhados, ou comandos condicionais encadeados,  $_{\text{Dwyer}}$  $(14)$ .

#### 3.3 - Utilização de Geradores de Software

Uma outra alternativa na criação de IUC consiste na utilização de geradores de software, que automatizam o pro cesso de implementação.

O objetivo básico destes geradores é receber, do projetista, uma descriqão relativamente simples do desenho da intekfacè e traduzir esta descrição para algiuna linguagem de programação.

A utilização mais comum para estes geradores, tem sido a área da instrução assistida pelo computador, visando tal ves, liberar aos instrutores das tarefas da programação Mar tin<sup>(39)</sup>. No entanto, é possível que esses geradores sejam uti lizados, na produção de uma grande parte do software da IUC de qualquer sistema de aplicação. Heffler  $(19)$ .

Uma estrutura genérica para este tipo de geradores poderia ser composta pelos seguintes modulos:

a) um módulo editor:

neste mÔdulo seria feita a recepqão da descri ção da interface; durante a entrega dessa des crição, o editor poderia detectar pequenos er ros sintáticos, como por exemplo o uso indevido  $de$  palavras reservadas  $\sim$  o resultado final do uso deste editor seria a criaqão de um arquivo, contendo a descrição recebida, que serviria de entrada para um módulo gerador, ou para a reali zação de futuras modificações;

b) um módulo gerador:

Este módulo verificaria a validade da descri çâo da IUC recebida e a traduziria, de forma àu - tomática, para programas escritos na linguagem de programacão escolhida.

c) uma estrutura de arquivos, contendo dados de en trada e/ou software de suporte para o código produz ido.

Tal como ficou colocado na secção 1.1 do capítulo I, a utilização deste tipo de geradores'de software, traria as seguintes vantagens:

- a utilização de um mecanismo gerador dispensaria, o projetista, de grande parte do trabalho de pro dução do software da IUC;
- este gerador serviria de ponte entre as necessi dades finais do usuário e a maneira de projetalas no computador;
- o tempo de produção do software da IUC seria di minuido ;
- facilitar-se-ia a criação de IUC fáceis de serem modificadas;
- a utilização deste tipo de instrumento permiti ria que o tipo de IUC por ele produzido, conse guisse de maneira espontânea, muitos dos fatores que caracterizam o bom relacionamento usuáriocomputador.

Contudo, a utilização deste tipo de geradores pode ria significar a criaqão de modelos de interfaces demasiado pa - dronizadas ou que não possam ser utilizadas para resolver qual quer tipo de aplicação. Esta limitação pode ser resolvida per mitindo que as interfaces produzidas, possam aceitar segmentos de software especialmente projetados para interagir com o usua rio nos casos mais complicados, tais como na verificação dos dados de entrada ou na preparação de procedimentos de auxílio. Heffler<sup> $(19)$ </sup>, Negus<sup> $(18)$ </sup>.

A sequir, apresentaremos as características mais relevantes de tr6s exemplos de geradores de dialogos que foram pesquisados, e que tem servido de base, para a formulação do modelo de gerador de diálogos, apresentado neste trabalho.

3.3 **.L** - DXALOG: A scherne for the Quick and Effective Pxoduction of Interactive Application Software. Negus, B. et al.  $(18)$ .

O DIALOG consiste em um conjunto de rotinas que, quando utilizadas juntamente com os programas de aplicação de determinado sistema, podem constituir a IUC deste sistema.

O DIALBG foi desenvolvido pelo Computer Center da University of Technology, Loughborough U.X. em 1979.

Os objetivos procurados pelo DIALOG são os seguin tes:

- criapão de interface para ser utilizada por três diferentes tipos de usuários: casuais,ocasionais ou regulares;
- dispensar o projetista dos detalhes da implemen taqão desse 'tipo de IUC;

- outros objetivos mencionados são: a comunicação

 $.42.$ 

mais robusta, a padronicação e a possibilidade de modificações no software produzido através do DIALOG.

**A** comunicaqão usuário-computador, obtida a partir do uso do DIÃLOG, baseia-se nos seguintes pontos:

- apresentação, ao usuário, das tarefas que podem ser realizadas pelo sistema;
- a escolha do usuário de uma determinada tarefa para ser executada;
- apresentação, ao usuário, dos textos explicati VOS? correspondentes aos valores que servirão de entrada para a execuqão dessa tarefa;
- execução da tarefa escolhida;
- possibilidade do usuário escolher novas tarefas.

Os programas produzidos pelo DIALOG permitem, alem disso, que o usuário possa responder com comandos de HELP, STOP, CANCEL e outros, durante a escolha de qualquer tarefa.

R InteYfaee do DIALOG com o projetista

A estrutura de um sistema de aplicação produzido a través do DIALOG esta dividido em dois m6dulos:

**8** primeiro, que **6** criado pelo DIALOG constitui a IUC e fica disponível para ser utilizado na forma de código ob jeto;

O segundo módulo está composto pelo software de 'a plicação preparado pelo projetista.

O sistema DIALOG requer que este software de apli -

 $.43.$ 

cação esteja dividido em segmentos que realizem determinadas tarefas e que fapm a coleta dos parâmetros para a execução de cada tarefa.

Tanto os segmentos que executam as tarefas, quanto os que coletam os parâmetros, deverão ter nomes colocados pelo projetista.

B necessario, também, que cada um dos parâmetros utilizddos tenha um nome.

Uma última condição imposta pelo DIALOG é a neces sidade de fornecer todo o software de aplicação escrito na lin guagem FORTRAN.

A forma como todas essas informações são forneci das ao DIALOG, pode ser descrita nos seguintes termos:

- a) criação de uma subrotina SETUP, que defina os nomes de todos os segmentos de software que exe cutem tarefas e os associe aos nomes dos segmen tos que realizarão a coleta dos parâmetros ne cessários para a execução dessas tarefas;
- **b)** fornecimento de todos os segmentos de aplicaqão;
- c) fornecimento de uma subrotina que apresente **ao**  usuário, todos os textos explicativos das des criqões de cada tarefa;
- d) fornecimento das subrotinas de HELP, que usual mente sexão em número de **ma** para cada tarefa.

Vantagens que podem ser apontadas ao uso do sistema DIALOG

- criação de uma interface flexível, para três ti pos de usuário, partindo de um só tipo de descri ção;
- facilidade do usuário em responder, com comandos de HELP e outros previstos pelo DIALOG, durante qualquer escolha de tarefa a ser executada pelo computador;
- facilidade do usuário em controlar o cumprimento das mensagens recebidas;

#### Aspectos negativos do uso do DIALOG

- embora a linguagem FORTRAN seja muito popular na produção de software, seu uso exclusivo no DIALOG pode constituir uma limitação;
- uma outra limitação constitui a necessidade de se definir, no DIALOG, todas as variáveis a ser utilizadas - isto impede a leitura de valores que estejam gravados em um arquivo em disco;
- o fornecimento da descrição da interface *e* feito na base **da** preparaqao de subrotinas escritas de maneira FORTRAN-like, isto pode constituir uma limitação na execução de futuras modificações.

3.3.2 - DIAGEN: A DIALOGUE GERATOR

Daiser, P. et al. **(16)** .

O DIAGEN *6* uma ferramenta para **a** criação de so'ft ware da IUC. O projetista que utiliza este sistema deverá for necer os textos que serão apresentados ao usuário, por outro lado, o DIAGEN prove ao projetista, dos meios necessários para a definição da validade das respostas.

O DIAGEN foi desenvolvido no Centro de pesquisa de computação da Eratislava, Czchoslovakia, em 1977.

As funções previstas para o sistema DIAGEN são as seguintes:

- geração de dialogos a partir das descrições re cebidas ;
- colocação de funções para o auxílio da comunica ção ou apresentação de possíveis alternativas;
- coleta de parâmetros e execuqão de programas de aplicação.

A estrutura do DIAGEN apresenta os seguintes com ponentes:

- a) um tradutor para uma linguagem DIAGEN, que ge ra o dialogo;
- **b)** um interpretador dos diálogos, que interage com o usuário;

c) um sistema de arquivos que armazena os progra mas de aplicação e os diálogos produzidos.

#### A linguagem DIAGEN

Os diálogos aceitos pelo DIAGEN são compostos de "passos".

Um passo consiste em uma pergunta formulada pelo computador e de uma resposta do usuário.

O projetista dos diálogos deverá, então, fornecer, ao DIAGEN, as seguintes informações:

- os textos das consultas que serão apresentadas ao usuário;
- a especificação do conjunto de possíveis respos tas; e
- a definição das ações que o computador deverá realizar, a partir de cada resposta,

O DIAGEN recebe todas estas informações, estrutu radas em um conjunto de sequências, de acordo com a sintaxe apresentada na Fig. (3.1) .

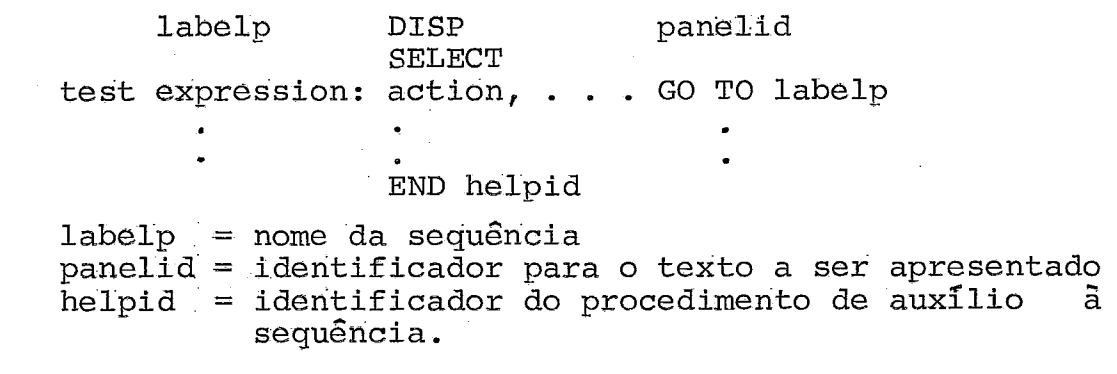

Fig, (3.1) - Sintaxe para a entrada do diálogo no sistema DIAGEN

#### o interpretador de diálogos do DIAGEN

As funções previstas para o interpretador são as seguintes:

- apresentação, ao usuário, da lista de diálogos disponíveis;
- apresentação da descrição de algum diálogo em particular;
- interpretação e execução do diálogo escolhido pelo usuário;
- apresentação de mensagens explicativas sobre o status da execução de alguma tarefa realizada pelo di5logo.

A execução do interpretador pode ser resumida nos seguintes termos:

- o usuário pede ao DIAGEN, através de um nome, que um determinado dialogo seja executado;
- o interpretador coloca, no vídeo do usuário, a primeira consulta desse dialogo;
- a resposta que o usuário fornecer será compara da com as expressões de teste dessa sequência, o que determinará quais ações deverão ser execu tadas ;

Uma característica importante do interpretador é a possibilidade de apresentar, ao usuário, uma história das in terações realizadas, permitindo-lhe a realização de modifica ções para respostas previamente fornecidas.

A comunicação com o usuário termina no momento em que o interpretador encontra, no diálogo, uma chamada para a execução de algum programa de aplicação.

- Vantagens que podem ser apontadas ' no ' uso ' do **DIAGEN** 
	- as descrições de dialogos recebidas são facil mente modificáveis;
	- facilidade para o agrupamento de vários progra mas de aplicaqão em uma biblioteca de programas;
	- criação, a baixo custo, de diálogos especialmen te úteis para usuários casuais;
	- apresentação da história da interação do usuá rio com o computador, durante a execução de um diálogo.

### Aspectos negativos no uso do DIAGEN

- este sistema só permite a realização de uma ta ~efa por diálogo;
- a IUC criada através do DIAGEN não permite que o usuário possa utilizar alternativas mais compactas, na medida em que se aumenta o conhe cimento do sistema;
- a definição dos testes de comparação, assim co mo das ações que deverao ser realizadas pelo computador, deve ser **feita** em uma linguagem que **não** tem sido claramente especificada.

## 3.3.3 - MCIS:' **MENU** CREATION **AKD** INTERPRETATION SYSTEM Heffler, **(1** 9)

O sistema MCIS é uma ferramenta que estrutura o acesso do usuário a programas de aplica950 ou facilidades do computador, atraves de uma interface baseada em um sistema de menus.

O MCIS foi desenvolvido nos laboratórios da BELL, New Jersey, USA.

A utilização do MCIS pode ser feita em três fases: criação e definições dos menus, utilização do sistema criado e realização de modificações.

## A criação de menus

O MCIS fornece ao projetista um programa interati vo que recebe a descrição do sistema a ser criado. Tal sistema está constituído de menus ou listas de ítens a serem escolhi pelo usuário e de menus para coleção de parâmetros.

O projetista do MCIS poderá associar, a cada item de um menu, uma das seguintes ações: apresentar um novo menu, executar uma rotina de aplicação ou apresentar um menu que **£a**  ça uma coleta de parâmetros e, logo após, executar uma roti na de aplicação que receba, como entradas, tais parâmetros as sim coletados.

### A utilização do sistema de menus

A utilizacão de um sistema criado pelo MCIS pode ser descrita nos seguintes termos:

> - o usuário chama, através de um nome, o sistema de menus;

- esta chamada recebe, como resposta, a apresenta ção de um menu inicial, ao qual ele pode respon der das seguintes maneiras :
	- a) escolhendo um determinado item;
	- b) pedindo uma lista dos menus do sistema;
	- c) solicitando a apresentação de um determinado menu

#### ~eal'i'zaçã'o' *Ele* mo'dificaqões

O **MCIS** fornece ao projetista um sistema editor de menus, que permite que sejam realizadas, facilmente, qualquer tipo de modificações em um sistema de menus já criado.

A utilização do MCIS produz os seguintes resulta dos :

- dois arquivos contendo a descrição dos menus re cebidos;
- uma função da escrita em "C", que será usada pa ra as chamadas das rotinas de aplicação;
- um arquivo de comandos (UNIX shell script), que realizará a compilação do programa que interpre tará os menus, da função escrita em "C" e das rotinas de aplicação. O resultado desta compila ção será o novo sistema de menus.

Uma condiqão imposta pelo MCIS requer que todo o software de aplicapão esteja descrito na linguagem "C".

- a utilização de menus fornece, ao usuário, uma yisão. estxuturada das possibilidades do sistema;
- o sistema interativo do **MCIS,** para a criação dos menus, dispensa o projetista do conhecimen to de uma determinada sintaxe para a entrada das descriqões destes menus;
- o programa editor do **MCIS** permite um fácil méto do de modificação ou atualizacão dos menus;
- a apresentacão das listas dos menus do sistema criado e a possibilidade do usuário escolher a execução de um determinado menu, constituem ca racterlsticas da flexibilidade da **IUC** criada - <sup>a</sup> traves do **MCIS;**
- a utilizacão de menus para coletar parâmetros incrementa as possibilidades de um sistema, ba seãda unicamente na escolha de Itens.

#### A'spectos d\$sfavor&eis~ ao uso do **MCIS**

- $-$  a IUC que pode ser criada através do MCIS só po de ser utilizada para a execução de programas de aplicação.
- uma outra limitação da utilização do **MCIS** é <sup>a</sup> restrição do uso de programas de aplicação es critos na linguagem **"C"** que ainda não *6,* muito utilizada.
- o MCIS não permite que os programas de aplica ção possam utilizar a interface criada;
- o MCIS só permite a execução de um programa de aplicação por item escolhido de um menu.

#### **3.4** - "G D" : Um Gerador de Diálogos

A proposta do presente trabalho para a implementa ção da interface usuário-computador, de um determinado sistema de aplicação, consiste de um gerador de diálogos, que rece be, como entrada, a descrição dessa interface e produz, como re sultado, c6digo fonte.

Esse código fonte gerado, unido ao software de roti nas de auxílio ao usuário e recuperação de erros, constituem a **IUC** desse sistema de aplicaqão.

Os tipos de diálogos que podem servir de entrada pa ra esse gerador tambgm estão baseados em menus e telas para coletar parâmetros que logo serão utilizados pelos programas de aplicação .

O sistema de menus e telas para coleta de parâme tros foi adotado tendo em consideração os seguintes motivos:

- tal como foi colocado na secção 2.3.5 do capitulo **11,** telas do tipo menu, podem ser utilizadas por uma grande quantidade de usuários.
- as limitações das telas de tipo menu são quase to talmente absorvidas pelas telas de tipo coleta de parâmetros.
- para os casos nos quais tanto as telas de tipo me nu como as que coletam parâmetros, sejam inadequa

Neste sentido, o sistema proposto aproveita o esque ma colocado no MCIS **(19)** que já foi descrito.

No entanto, o tipo de utilização prevista para o software, produzido atraves do uso desse gerador, pode ser de dois tipos:

- a) acesso estruturado do usukio **a** programacão de aplicação, através de um sistema de menus; (+)
- b) coleta de parâmetros que logo poderão ser utili zados no contexto de um determinado programa de  $aplicação.$   $(*)$

Estas duas formas de utilização permitem que o sis tema proposto seja mais flexivel e, ao mesmo tempo, possa ser utilizado em um maior número de aplicações.

Outras características do software produzido atra vés do uso desse sistema são as seguintes:

- facilidade do usuário em executar, através da es colha de um determinado item de menu, uma sequên cia de programas de aplicação, com ou sem parâme tros;  $(*)$ .
- facilidade do projetista da interface em associar a apresentação de um menu à prévia execução de uma sequência de comandos; (\*)
- (+) Caracteristicas aproveitadas do sistema MCIS
- $(*)$  Caracteristicas unicas do sistema "G D" proposto neste trabalho
- o usuário poderá responder a um "prompt" de menu com o nome de outro menu, o que torna **a** IUC mais  $flexIvel;$   $(+)$
- o fornecimento das descrições da IUC *e* feito de **maneira** interativa; (+)
- as descrições recebidas podem ser modificadas, a través do uso do editor do computador; (\*)
- o software gerado através desse sistema 'poderá ser utilizado tanto por um usuário fina1,como por programa de aplicação; (\*I
- os programas de aplicação, xelacionados ao uso da IUC produzida pelo gerador, poderão estar escri tos nas seguintes linguagens: COBOL, FORTRAN e ALGOL;  $(*)$

A especificação e modelagem do GERADOR DE DIALOGOS "G D" é apresentada no Capitulo seguinte.

(+I **~aractex~stiias aproveitadas do sistema MCIS** 

(\*I **caracter?sticas Unicas do sistema "G D" proposto neste trabalho** 

#### <u>IV - MODELAGEM E ESPECIFICAÇÃO DO GERADOR DE DIALOGOS "G D"</u>

4.1 - Introdução

Neste capítulo realizaremos a apresentação do "G D", cuja proposta fora colocada na secção **3.4** do capítulo anterior.

> - Em primeiro lugar será colocada a definicão do "G D" e das condicionantes que resultam da sua implementação física.

> Esta apresentação compreende os seguintes aspectos:

- A seguir, serão apresentadas as caracteristicas ffsicãs e semânticas dos tipos de diálogos acei tos pelo "G D". R justificativa para a escolha desses tipos de diálogos pode ser vista nas sec ções 2.3.5 e 2.4 do capítulo II e 3.4 do capítulo III.
- O processo de interpretação dos diálogos foi divi dido em duas etapas:

Na primeira o projetista fornece ao "G D" as des crições desses dialogas.

Na descrição dessa etapa, serão apresentadas a in terface do "G **D"** com o projetista e a estrutura dos arquivos em disco que salvarão as descrições desses diálogos.

Numa segunda etapa o "G D" interpreta as descri ~Ões recebidas e com elas geram código fonte. Na descrição dessa segunda fase, serão apresenta das a estxutuxa dos programas fonte gerados.

- Para encerrar a apresentação do "G D"; serão tra tados os aspectos mais relevantes da sua utiliza ção, nesses aspectos estão incluídos:
	- **Os** detalhes da utilização da interface do "G D" com o projetista da **IUC,**

A realização de atualizações,

A utilização do instrumento gerador de código fonte, e

O uso previsto para O código fonte gerado.

A especificação e modelagem desse "G D" teve como fonte de consulta o modelo MCIS $(19)$ , e os geradores de diálo gos DIAGEN<sup>(16)</sup> e DIALOG<sup>(18)</sup> que foram apresentados na secção **3.3** do capEtulo anterior.

O código fonte produzido pelo "G D" está escrito na linguagem ALGOL (\*).

0s detalhes que correspondem ao uso dessa linguagem foram consultados no manual do ALGOL da Burroughs  $(55)$ .

A implernebtação do "G D" será discutida no capítulo v.

Exemplos do uso do "G **D"** podem ser encontrados no **~pêndice I.** 

**(A) A escolha** da maquina, assim cano da linguagem ALGOL, são discutidas no início do capítulo V.

### 4.2 - Descrição do Gerador de Diálogos "G D"

**<sup>Q</sup>**"G D" é um sistema intexativo, que recebe como en trada descrições de dialogos e as traduz para código fonte. Es te &digo pxoduzido pelo "G **D",** unido ao software dos progxa mas de aplicação e **3** pxocedures de auxllio ao usuário e recu peração de erros, constituirão a interface com o usuário de um determinado sistema de aplicação.

A esssa definição devem ser acrescentadas algumas restrições de implementação.

Tais zestrições podem ser divididas *ea~* dois grupos:

- **<sup>1</sup>** aquelas que provém do haxdware utilizado: Compu tãdor Bürxoughs B-6700. (\*)
	- A implementação no B6700 implica em que o siste ma "on-line", obtido no uso do "G D", seja aque le que pode ser sustentado pela rede de termi nais remotos TD-110 e TS-800, atualmente liga dos ao B-6703 através de uma linha, cuja taxa de transmissão oscila em torno dos 240 caracte res por segundo (2'400 Bauds) .

C%) **A escolha da msquina, assim como da linguagem** ALGQL, **sao discutidas no** início do capítulo V.

- o tamanho físico dos diálogos está, também, su jeito à limitações impostas pela configuração destes terminais remotos;
- 2- restrições que provêm do software utilizado na implementação do "G D";
	- sendo o "G D" de diálogos uma ferramenta cuja utilizaqão produz, como resultado, código fon te - BLGOL, a especificação e modelagem do "G D" acompanha os requerimentos da linguagem ALGOL .

#### 4.3 - As Descrições de Diálogos

Chamaremos descrição de diálogo ao conjunto de ins truções, mediante as quais, o projetista da interface-usuário de um determinado software de aplicação, fornece ao "G D" a descrição do relacionamento que existirá entre o usuário final e aquele programa de aplicação,

Para o "G D", os dialogos entre o usuário e o compu tador estarão baseados nas seguintes possibilidades:

- a) O computador apresenta ao usuário 3 tipos de te las :
	- Menus lista de itens que apresentam possibi lidades de escolha para o usuário do sistema;
	- Telas para Coleta de Parâmetros (TCP's) lis ta de textos, que descrevem valores a serem preenchidos pelo usuário e que logo poderão ser usados como parâmetros;
- Mensagens de explicação de erros ou de auxílio ao usuário;
- b) O usuário interage com a máquina através de:
	- nomes de menus, que o usuário deseja sejam apresentados;
	- números de Ítens, que representarão, à vontade do usuário, na escolha de uma determinada ação do computador;
	- a entrega de valores, a serem passados como pa râmetros, na execução de determinado software de aplicação.
	- respostas do tipo Sim ou Não, durante a execu ção das procedures de auxílio ao usuário,

#### **4-3.1** -' Menus

#### Características Físicas:

No vídeo do terminal do usuário, um menu estará constituído por um conjunto de linhas. (72 carateres EBCDIC/li nha)

A distribuição destas linhas pode ser vista no es quema da figura 4.1.

O número de linhas utilizadas para cada setor da tela do menu **e** opcional, sendo que o total de linhas por menu não ultrapassará 24 (limitaqão imposta pela configuraqão dois terminais). Em qualquer linha da tela de um menu poderá exis tir um espaço para receber a resposta do usuário, constituído por um máximo de 70 caracteres brancos, contidos entre chaves.

cursor menu1  $\sqrt{2}$ titulo texto explicativo L--texto do iten(1)  $2 - -$ **3--**  - texto do item (n) {- **I**   $\begin{pmatrix} -1 & 1 & 1 \\ 1 & 1 & 1 \\ 1 & 1 & 1 \end{pmatrix}$ 

Fig. (4.1). - Esquema da tela de um "menu"

#### características Sintáticas e semânticas:

- a) O "G **D"** requer que cada menu seja associado a um nome, Este nome será um identificador do tipo ALGOL , porém limitado a 12 (doze) caracteres. (limite imposto durante a implementaqão) . A necessidade do identificador para cada menu provém do fato do "G **D"** transformar cada descri ção de diálogo em uma procedure ALGOL, que de verá ser declarada e chamada através daquele identificador.
- b) As linhas reservadas para títulos ou textos ex plicativos do menu, são utilizadas para orienta qão do usuário.

c) Os Itens do Menu:

Os textos que compõem os diferentes itens daque le menu tambGm são utilizados como orientação; porém, durante a apresentação do menu, o usuá rio poderá escolher um dos números associados aos textos de cada item. Quando isto acontecer, o projetiska dos diálogos poderá esperar que o computador execute, para o usuário, as seguintes aqões :

1- apresente um novo menu;

- $2-$  execute um programa de aplicação e, em segui da, inicie a execução de uma sequência (que poderia ser vazia) de outros programas de aplicação, com ou sem parâmetros;
- **3-** apresente uma tela para. coleta de parâmetros e, em seguida, inicie a execução de uma se quência (que poderia ser vazia) de outros pro gramas de aplicação, com ou sem parâmetros:
- **4-** O "G D" permite também, que as aqões correspon dentes ao primeiro item do menu, possam ser e xecutadas, antes da apxesentaqão ao usuário dos textos desse menu.

Esta alternativa permite por exemplo: que o pro jetista possa associar à execução de um ou mais comandos à apresentação de um determinado menu. Este tipo de item será chamado "item-ficticio".
d) O usuário, quando diante de uma tela do menu, po derá responder, no espeço em branco envolvido en tre { }; o resto da tela do menu será ignorado pelo computador.

**A** resposta do usuário poderá ser:

- 1- um número igual a algum dos números que iden tificam os Itens daquele menu. Neste caso a ação correspondente aquele item será executa da.
- 2- o nome de algum menu diferente daquele que es tá sendo apresentado. Para informação do usuá rio, os nomes dos menus poderão ser incluídos ou texto explicativo.
- **3-** uma cadeia não prevista de caracteres. Neste caso, o mesmo menu será apresentado novamente ao usuário. Vale a pena destacar, que algum dos Itens integrantes do menu, pode ser utili zado para a execução de alguma procedure de auxílio ou a apresentação de algum outro menu que oriente o usuário.

Na figura (4.2) apresentamos um diagrama de estados finitos, que mostra, para o caso dos "menus", as ações do com putador frente as posslveis respostas do usuário.

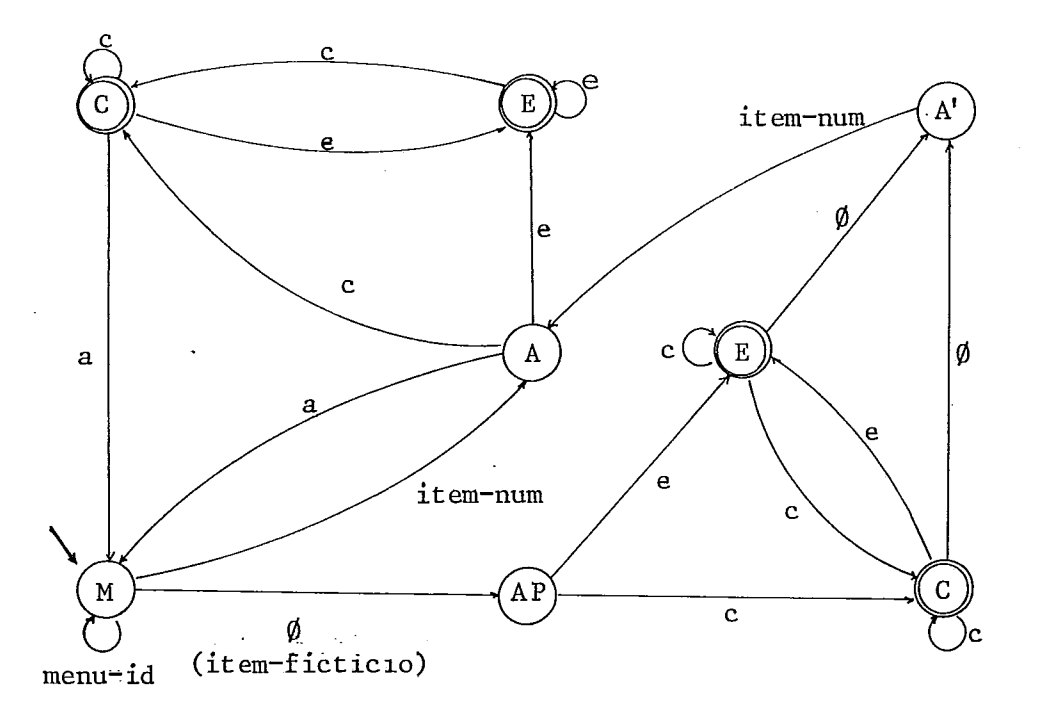

1) Estados

inicial

- final
- M Menu
- E Executar (uma procedure de aplicação)
- C Coletar (uma tela para coleta de parâmetros)
- A Ações
- AP Ações Prévias
- 3) Respostas do usuário
- 2) <u>Alternativas disponiveis para</u><br><sup>O</sup> projeto de um menu
	- a apresentar um novo menu
	- e executar uma procedure **de**  aplica@o
	- c coletar parâmetros
	- **jCl** vazio

item-num número de um item mnu-id **m** de um mnu (a60 : apresentar um novo mu de no - re - id)

cadeia não ação: apresentação do **mesmo** m2nu prevista

**Fig. (4.2)** - **Diagrama de estados para um menu** 

Uma TCP está constituída, basicamente, por uma lista de textos que descrevem valores a serem preenchidos pelo usuário. Estes valores logo serão utilizados como parâmetros a serem passados para a execução de procedures ou programas de aplicação.

Além desses textos explicativos, o preenchimento dos valores, por parte do usuário, poderá ser auxiliado median te a execução de procedures de auxilio e avaliação, associados a cada TCP.

#### Caracteristicas Fisicas:

A forma da apresentação de uma tela corresponden te a uma TCP é similar à de um menu porém, na tela de uma TCP, pode-se ter **1** ou mais espaços contidos entre chaves, para o posicionamento do cursor. Em tempo de execução, cada um des tes espaços representa o lugar onde o usuário deve colocar os valores correspondentes a cada parâmetro - figura (4.3).

> c titulo texto explicativo  $t e x t o d o parâmetro (1)$  { }  $t e x t o d o parâmetro (2) {$  $(3)$   $\{$   $}$  $(-)$ <sup> $\cdot$ </sup> { (-) **C I**   $t e x t o d o parâmetro (n) { }$

> > Fig. *(4.3)* - Esquema da tela de uma TCP

Para o caso dos terminais TD-110, que não aceitam a formatação da tela, os delimitadores para as respostas, deve rão aparecer também ao final da tela de uma TCP, único lugar onde esse tipo de terminais aceita as respostas do usuário.

#### Características Sintáticas e Semânticas

- a) A descrição correspondente a uma TCP será tra duzida pelo "G **D"** para uma procedure ALGOL com par&etros. Por esta razão, o "G **D"** requer que cada TCP seja identificada através de um nome e dos nomes de uma lista de parâmetros. Tais no mes, que também deverão ser identificadores do tipo ALGOL, serão utilizados na declaração des sa procedure e na especificação dos seus parâ metros;
- b) Cada espaço entre chaves, utilizado para rece ber a resposta do usuário, deverá ter um núme ro suficiente de brancos, para o preenchimento total do parâmetro;
- c) Considerando o limite de 24 (vinte e quatro) linhas, imposta pela configuraqão dos termi nais para o tamanho fisico das telas de MENUS ou TCP, o número de parâmetros de uma TCP tam bém teve que ser limitado.

O limite para o número de parâmetros de uma TCP foi colocado em 12 (doze), valor que consi deramos suficiente para as aplicações mais co

Para as aplicações nas quais for necessário um maior numero de parâmetros, poderão ser utili zadas uma ou mais TCP's;

- d) Os tipos de variáveis, que poderão ser utiliza dos na txansmissão de parsmetros através do uso dê uma TCP, são os seguintes:
	- Variáveis Inteiras: INTEGER ....<sup>id</sup> contendo valores de nÚmeros,compreendidos no intervalo de  $(-2^{39}-1)$  a +  $(2^{39}-1)$ .
	- Variāveis Reais: REAL ............ contendo valores de números fracionários, que podem variar, em valor, absoluto, aproximada mente de 8.758\*10<sup>-47</sup> a 4.314\*10<sup>68</sup>. Estas variáveis reais poderão também conter até 6 (seis) caracteres alfanuméricos.
	- Variáveis Booleanas: BOOLEAN .......... contendo valores de verdadeiro ou falso.
	- Arranjos de caracteres: EBCDIC ARRAY ....... contendo cadeias de até 70 (setenta) caracte xes alfanuméricos.

A limitação de 70 (setenta) caracteres foi colocada paxa sispensar o projetísta do fór necimento dos limites do arranjo, realizar a leitura de caracteres em um único registro

No caso de serem necessárias cadeias com um maior número de caracteres, poderão ser usa dós vários parâmetroã.

O "G D" não considera o uso de outros tipos de arranjos, na transmissão de parâmetros a través de uma TCP. Isto deve-se aos seguin tes motivos:

- o uso de outros tipos de arranjos signifi caris o incremento da descrição de uma TCP, dos valores correspondentes aos limites su perior do array, assim como daqueles que especificam o número de dimensões;
- o fornecimento de uma grande quantidade de valores, correspondentes a algum arranjo, quando feito de uma vez só, traz consigo a utilização de formatos de leitura e, com eles, um aumento significativo das possibi lidades de erro, no preenchimento desses parâmetros;
- uma maneira mais pratica para a realização da leitura ou gravação de grandes quantida des de valores **6** obtida através do uso de arquivos em disco - para isto é suficiente conhecer o nome do arquivo e a posição re

de uma variavel inteira:

- é possível também que uma TCP possa ser utilizada na coleta de uma quantidade 'ra zoável de valores, porém esta coleta deve rá ser realizada em ciclos de até 12 (do ze) valores cada;
- e) Como a coleta de parâmetros é suscetível a er ros, o "G D" requer a existência, para cada pa râmetro da TCP, de uma procedure de auxilio (HELP) ao usuário e outra de crítica é recupe **ração** de 'exros.

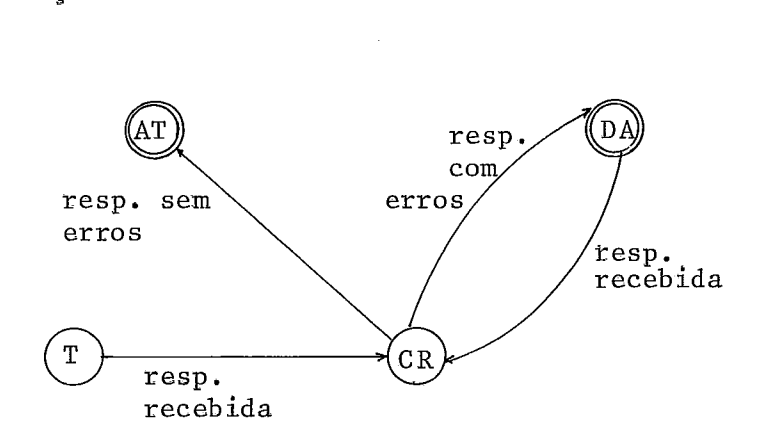

#### Estados

- <sup>T</sup> Apresentação de uma TCP
- CR critica de erros
- DA Apresentação de uma procedure de auxílio
- AT Atribuição **dos** parâmetros

Fig. *(4.4)* Diagrama de estados finitos para uma TCP.

## 4.3.3 - Mensagens de Auxilio ao Usuario e Recuperação de Erros

Os valores fornecidos pelo usuário para a atribui ção de parâmetros, quando verificados nos respectivos procedi mentos de avaliaqão, podem não ser considerados válidos. Tais valores, então, serão devolvidos as respectivas procedures de auxilio ao usuario.

Tanto as procedures de critica erecuperação de er ros como as de auxílio, poderão apresentar mensagens explicati vas ao usuário, referentes às possíveis falhas ou alternativas que a interface oferece.

As citadas mensagens serão preparadas durante a construção destas procedures e portanto, não terão uma estru tura predeterminada pelo "G D".

#### 4.4 - A Interpretação das Descrições de Dialogos

A tradução de uma descrição de diálogo para uma pro cedure ALGOL será £eita pelo "G **D",** basicamente em duas etapas:

a) entrada da descrição de diálogo;

b) geraqão de c6digo fonte ALGOL.

#### 4.4.1 - A Entrada das Descrições dos Diálogos

Para o "G D" a unidade básica 'do relacionamento usuário-computador será o "diálogo". Um diálogo poderá estar constituido por um ou mais menus e por zero ou mais TCP. Estes menus e Telas de Coleta de Parâmetros, por sua vez, acionarão:

- procedures ou programas de aplicação;
- prodedures dê auxílio ao usuário
- procedures de avaliação de parâmetros;
- novos menus

Na figura (4.5) apresentamos um grafo de nº finito de estados que expõe, de maneira compacta, o relacionamento usuá rio-computador, através de **um** diáloqo. Abaixo apresentamos as alternativas oferecidas pelo "G D", na configuraqão do dito DIALOGO.

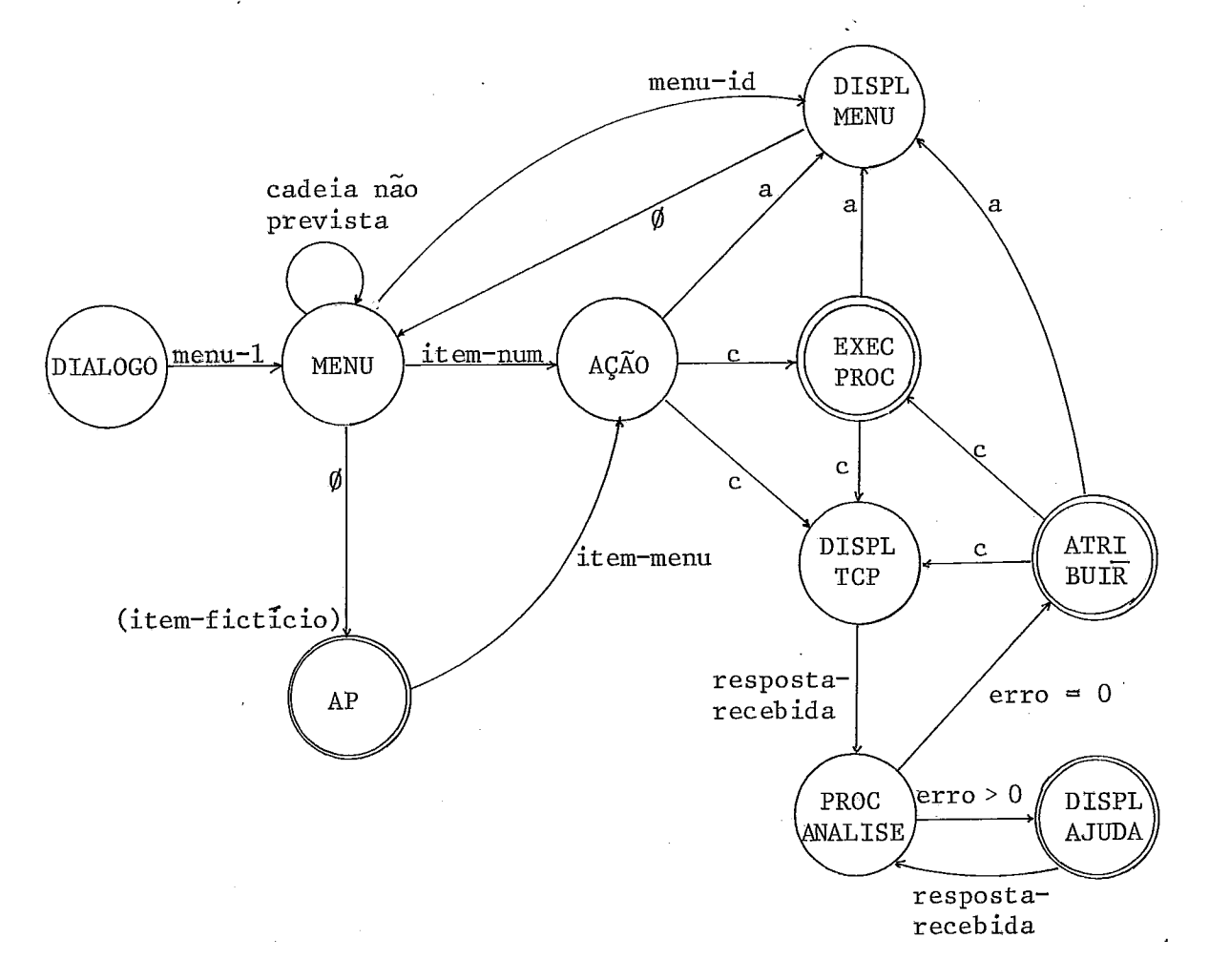

Fig. (4.5) - Diagrama de estados finitos para **úm.** "diálogo" (ver £ig. 4.5').

 $.71.$ 

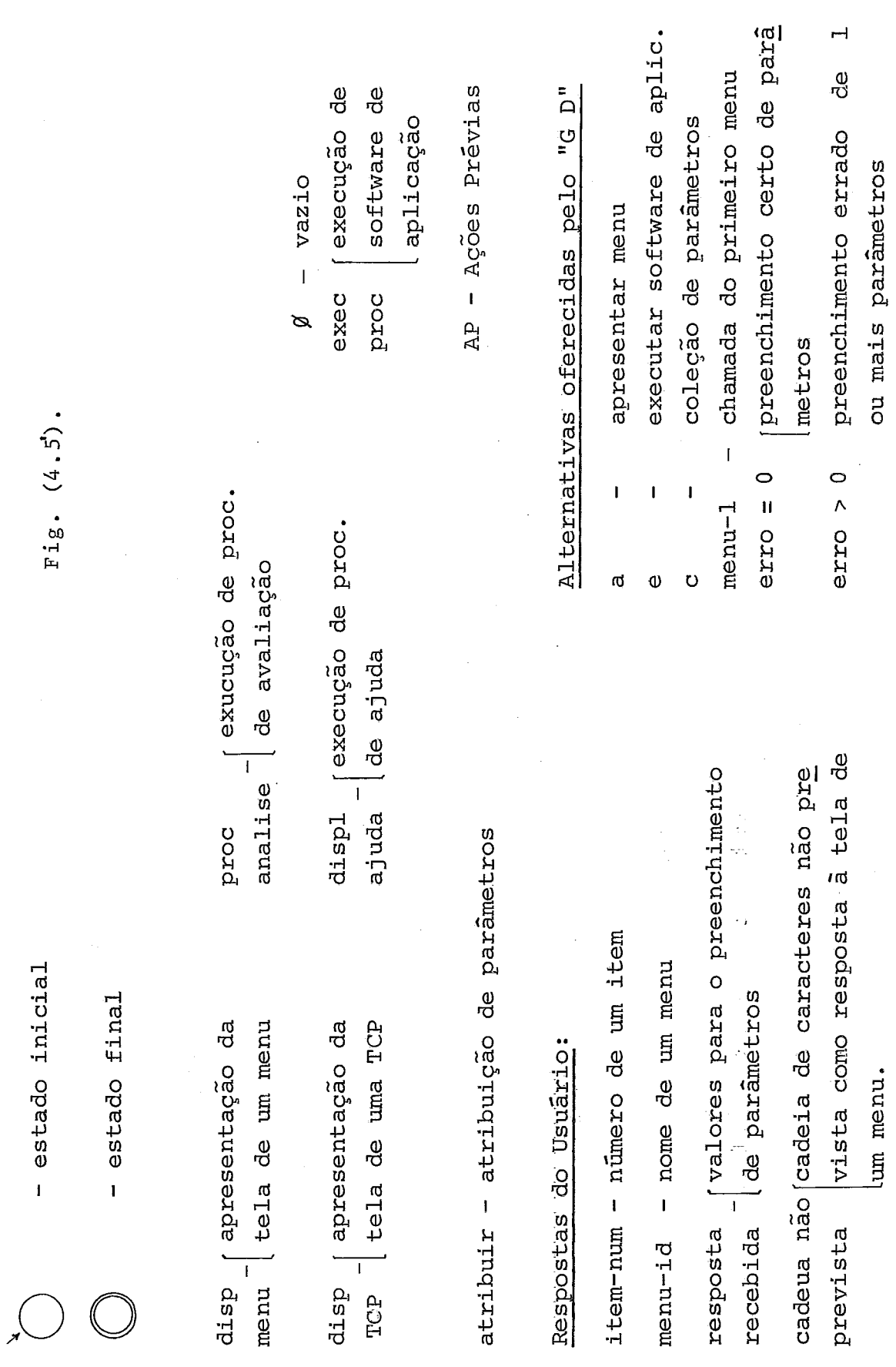

 $\ddot{\phantom{0}}$ 

 $.72.$ 

 $\ddot{\phantom{0}}$ 

De maneira geral, a ordem que o projetista deverá manter, na entrada das descrições de um diálogo para o "G D", é a seguinte:

- 1- o nome do diálogo que vai ser interpretado *'pg*  10 "G D".
- 2- uma lista de parâmetros (possivelmente nula). O uso esperado para o código fonte produzido pelo "G D" pode ser: (ver seção 4.5.1).
	- a) Direto

Neste caso o- "G D" gera uma procedure-ALGOL que, quando compilada, pode ser utilizada diretamente pelo usuário, através de algum comando :

 $\sharp$  .............. **RUN** 

ou

b) Como subrotina:

Neste caso o "G D" gera uma procedure-ALGOL que, quando compilada pode ser utilizada no contexto de algum programa de aplicação:

ex. : ------- -e----- ------- . instruç&s do prcgram de aplicação id CAU **.\*...e..... ......e...** 

Neste segundo caso, a procedure produzida pelo. "G D" poderia ser chamada mediante o uso de parâmetros:

id ex . : CALL . . . . . . . . . . . . . . (lista de pay%tros) Por motivos de implementação, o número máxi mo de parâmetros permitidos para um diálogo *6* 12 e os tipos de parâmetros que o "G D" reconhece são: Integer, Real, array ebcdic e booleano ;

- **3-** o nome do primeiro menu que deverá ser apresen tado ao usuário:
	- o,nome deste primeiro menu é importante para O "G D" , pois é atravês dele que o usuário iniciará o comando das ações na execução do diãlooo;
- 4- a seguir, o projetista continuará com a entra da das descrições de menus ou TCP's, sem preo cupação pela ordem de entrada destas descri ções.

4.4.2 - A Interface Projetista - "G D" (A Procedure CRIAR)

A fim de que as descrições dos diálogos possam efetivamente ser entregues ao "G D", o projetista deverá utili zar uma das procedures do "G D", especificamente a procedure "CRIAR". Esta procedure, cujo esquema funcional apresentamos na figura (4.6) interagirá com o projetista, até que todas as descrições dos diálogos tenham sido entregues, ou até que o projetista decida parar com a sua execução, coisa que poderá ser realizada somente no momento em que a descrição de algum menu ou TCP tenha sido totalmente entregue ao "G D".

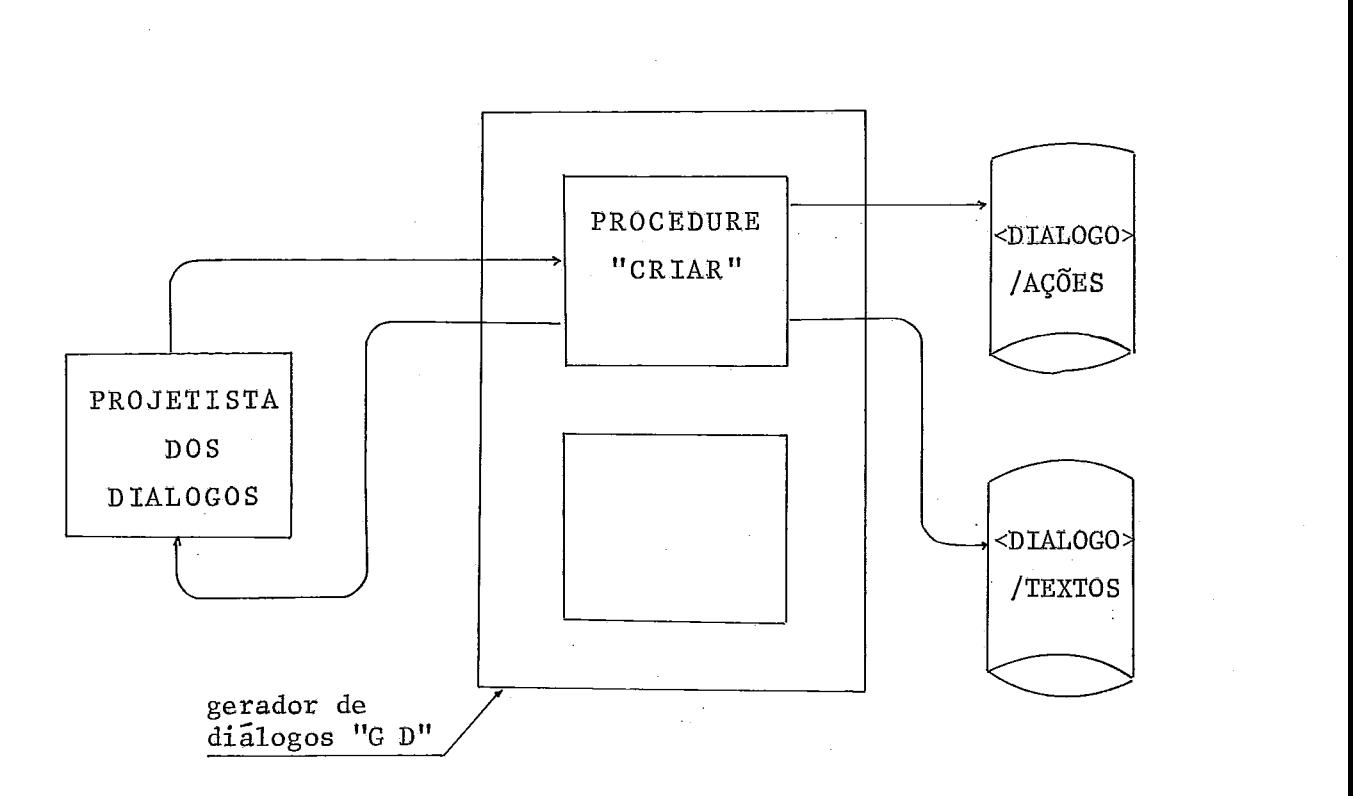

**Fig.** (4.6) - Esquema funcional da procedure **"C R IAR** .

A comunicação entre o projetista e o computador, realizada através da interface CRIAR é totalmente interativa, refletindo, assim, as características que o diálogo, a ser in terpretado, apresentará ao usuário.

Um esquema que expõe o relacionamento entre o pro jetista e a procedure CRIAR é apresentado na figura (4.7).

Como resultado de sua execução, a procedure CRIAR armazenará todas as descrições recebidas em dois arquivos, no espaço em disco do uso do projetista.

Esses dois arquivos, ao quais chamaremos "TEX TOS" e **"AÇÕES",** passarão a fazer parte de um mesmo diretório, que constituirá o produto final da execução do "G D". Tal dire tório será identificado com o nome do diálogo que está sendo gerado. Para facilitar, chamaremos a este diretório de <DIÁLO  $GO$ .

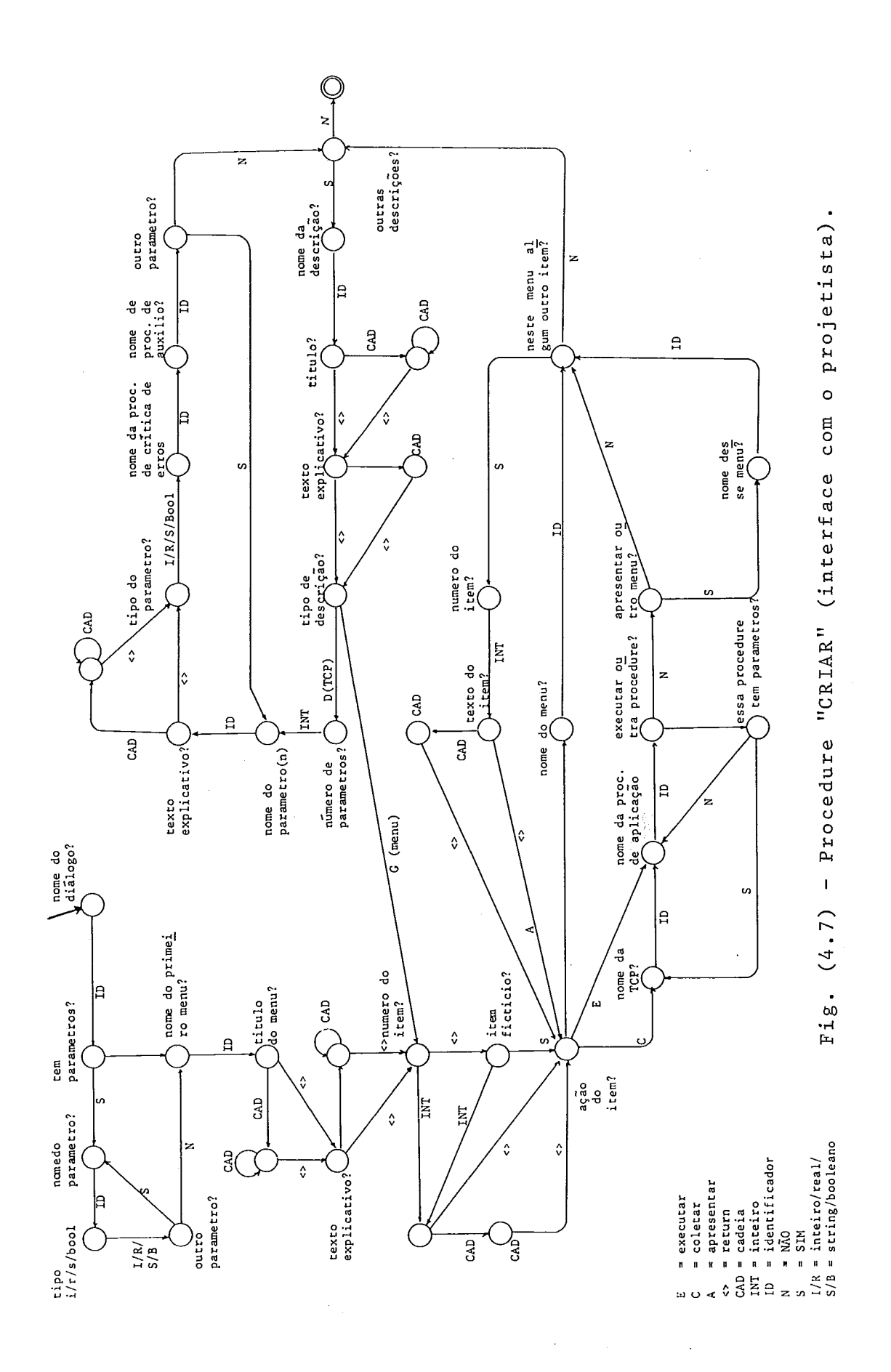

No arquivo <DIALOGO>/AÇÕES, será conservada a par te semântica das descrições dos diálogos - por exemplo: o no me do diálogo que esta sendo gerado, dos seus parâmetros, ..., nomes dos menus, ações dos seus Ítens etc. Figs. (4.8) e (4.9)

No arquivo <DIRGOLO>/TEXTOS, ficarão conservados todos os textos dos menus e TCP, que serão os que aparecerão no vídeo do terminal do usuário, quando o diálogo que estiver sendo entregue for executado. Figs. (4.10) e (4.11).

ExplicaqÕes com maiores detalhes sobre o uso da procedure CRIAR poderão ser encontradas mais adiante, no subca pltulo 4.5, correspondente ao uso do "G D".

o endereço da tabela a descrição do Diálogo a ser interpretado  $\overline{\phantom{0}}$ a descrição do primeiro "menu" a descrição de um-outro "menu" ou de uma tela de coleta de parâmetros a tabela de endereços

Fig. (4.8) - Esquema do arquivo <DIALOGO> /AÇÕES

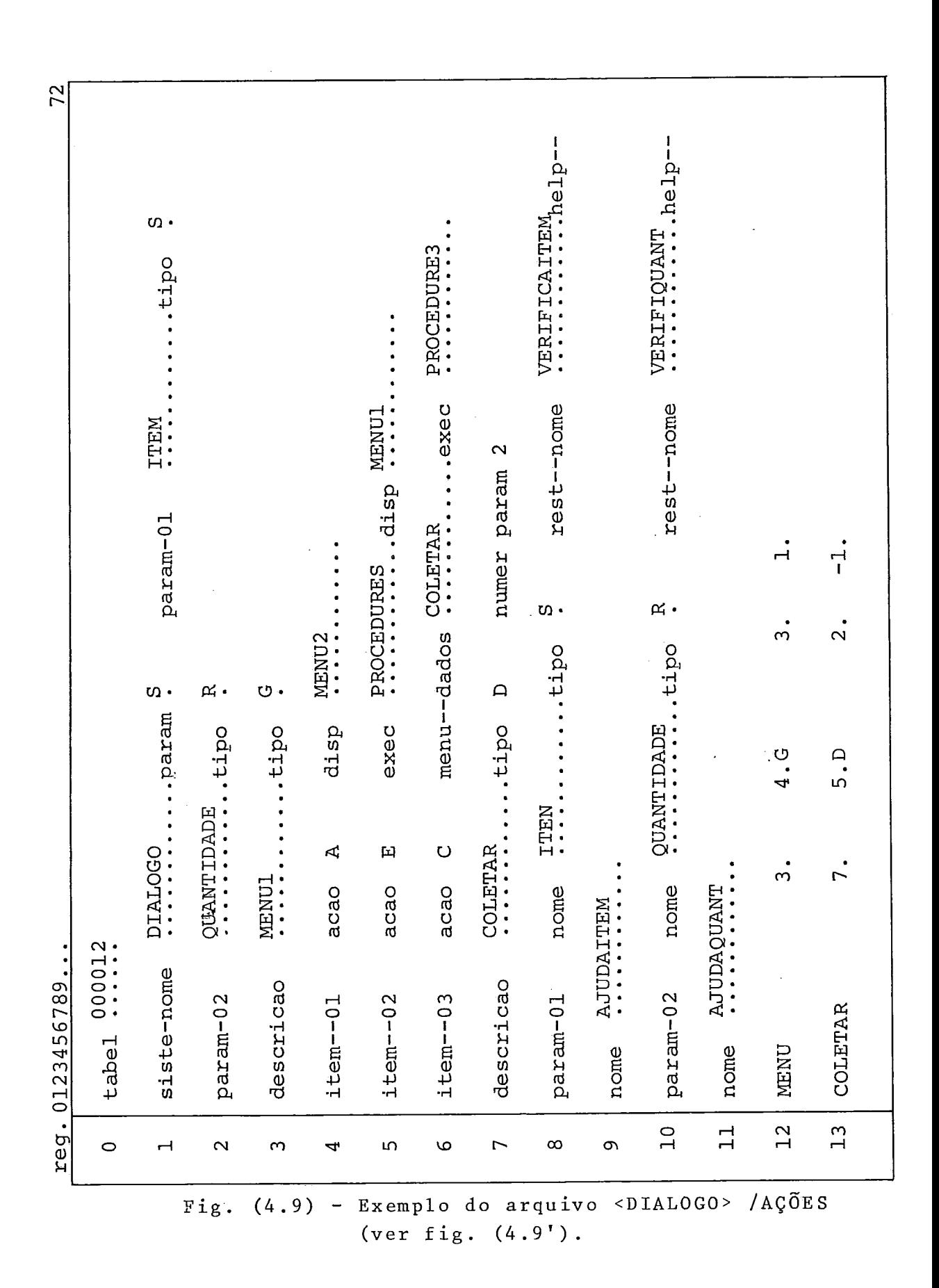

 $.78.$ 

reg 1 - reg 2 : descrição do diálogo; nome = DIALOGO; parâm<u>e</u>  $tros = Sim; parâmetro 1 de nome = ITEM e de$ tipo String

reg 3 - reg 6 : primeira descrição, de nome = MENU1 e de tipo  $G = \text{ menu}$ ação do item 1 será Apresentar o MENU2 ação do item 2 será Executar a PROCEDURE2 e após essa execucão apresentar o MENU1 **ação** do item 3 será Coletar os parâmetros des -

 $critos$  na TCP de nome =  $COLE$ TAR, após essa coleta será exe cutada a PROCEDURE3

reg 7 - reg 11: descrição de nome <sup>=</sup>COLETAR e de tipo D = TCP contendo 2 parâmetros  $parametric 1$  de nome = ITEM de tipo String, cu jo valor ser5 analisado através da procedure VERIFICAITEM e da procedure AJUDAITEM que au xiliaria ao usuário caso ele for preen chido erradamente.

reg 12 - reg 13: tabela de endereços; primeira descrição de 'no me MENU1 descrita a partir do registro 3, que ocupa 4 registros, que é de tipo G ou seja me nu, que contém **3** %tens e que tem sido o menu número 1 em aparecer no arquivo.

Fig.  $(4.9')$ .

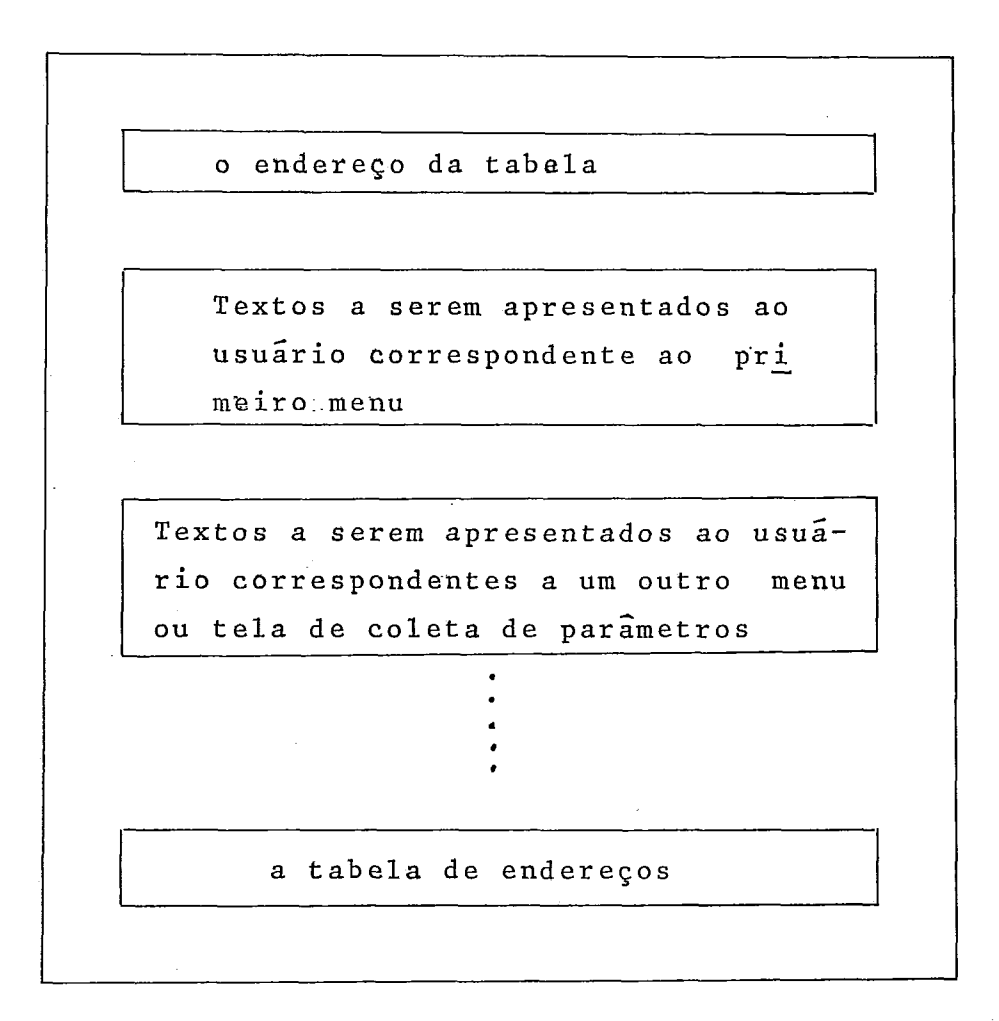

**Fig. (4.10)** - **Esquema de arquivo <DIALOGO> /TEXTOS** 

 $\mathbf 0$ tabel 000022 T menu1  $\overline{2}$ 3 TELA PARA A INCLUSÃO DE **ITENS** \*\*\*\*\*\*\*\*\*\*\*\*\*\*\*\*\*\*\*\*\*\*\*\*\*\*\*\*\*\*\*\*\*\* 4 1-- INSTRUÇÕES 5 2-- RELATÓRIO DE ITENS INCLUIDOS 6 3-- INCLUSÃO DE UM ITEM 7 8 9  $10$ INCLUSÃO DE UM ITEM<br>\*\*\*\*\*\*\*\*\*\*\*\*\*\*\* \*\*\* \*\*\* \*\*\*\*\*\*\*  $11$  $12$  $13$ 14 NOME **DO** ITEM **A** INCLUIR ? (nomes de itens já incluidos serão 15 considerados inválidos) ...... 16  $17$ QUANTIDADE DESTE ITEM ?  $18$ 19 (só serão aceitas quantidades 20 maiores que zero) 21  $22$  MENU1  $1.$  $9. G$  $1.$  $23$ COLETAR  $10.$  $12.D$  $-1.$ 

reg  $0 -$  endereco da tabela = 22 reg 1 - reg 9: texto da primeira descrição reg  $10$  - reg  $21:$  texto da segunda descrição reg 22 - reg 23: **tabela** de endereqos; primeira descrigão de nome MENU1; ocupa 9 registros; de tipo G = menu, sendo o menu numero 1 do arquivo

Fig.  $(4.11)$  - Exemplo do arquivo <DIALOGO> /TEXTOS

#### 4.4.3 - A Geração do Código Fonte (PROCEDURE GERADOR)

A Segunda etapa no processo de interpretação de um diálogo, através do "G D", é a geração de código fonte.

Para que esse cógigo fonte, produto final da uti lização do "G D", possa ser utilizado por um computador,ele de ve pertencer a alguma das linguagens de programação aceitas por aquele determinado computador.

Por motivos de implementação, discutidos no Capí tu10 5, a linguagem escolhida para a geração do código fonte é o ALGOL-Extended do B-6700.

A geração desse código fonte, feita pelo "G D", está confiada a outra das procedures do "G D", especificamente a chamada GERADOR.

A seguir, apresentaremos algumas das caracteristi tas mais relevantes, impostas pela linguagem ALGOL ao código fonte, gerado através do uso do "G D".

- 1- a procedure GERADOR deverá traduzir cada des crição de menu ou TCP para código fonte ALGOL. Para facilidade de implementação, esta tradu ção foi feita associando uma procedure ALGOL a cada menu ou TCP;
- 2- de acordo com a nossa especificação de diálogo uma das formas do usuário responder a uma tela de menu *6* através do nome de outro menu. Tal possibilidade, que representa uma Ótima alternativa para o usuário que já conheça uma determinada sequência de apresentações de me nus deve, no entanto, ser produzida pela execu

ção de uma outra procedure ALGOL, que deverá ser gerada junto ao restante de procedures, du rante a interpretação de cada diálogo.

3- Deve ser observado, pelo acima exposto, que to das as procedures ALGOL, geradas a partir da interpretação das "descrições de menus",mantém a mesma hierarquia no contexto do diálogo que está sendo gerado.

Isto trás consigo a necessidade da criação de declarações do tipo "forward" para cada uma dessa procedures.

Essas declarações "forward garantirão a possi bilidade do usuário chamar um menu sem preocu pacão da posição relativa no diálogo do menu originário da chamada.

4- por razões do uso do código fonte, produzido mediante a utilização do "G D", cada diálogo será uma procedure ALGOL, cuja execução inclui rá chamadas para cada uma das procedures que foram traduzidas a partir das descrições do di to diálogo.

#### 4.4.4 - A Interface da Procedure Gerador Fig. (4.12)

Tal como foi apresentada, esta procedure é a que se encarrega da tradução da descrição de um diálogo para códi go fonte ALGOL.

Para sua execução, esta procedure deverá contar com as seguintes entradas:

- 1- os arquivos <DIALOGO> /AÇÕES e <DIALOGO> JTEXTOS, contendo a descriçao do diálogo que vai ser traduzido. Estes dois arquivos devem ter sido produzidos pela execuqão da procedure CRIAR.
- 2- um arquivo que deverá conter todas as procedu res de auxílio e avaliação, que possam ter si do referidas durante a entrega da descrição do diâlogo.

Devemos ressaltar que a atual versão da proce dure GERADOR s6 aceita procedures escritas na linguagem ALGOL. Entretanto, as procedures gg radas pelo uso do "G D" podem ser utilizadas por programas de aplicação escritos em FORTRAN, COBOL, ou ALGOL. Esta limitação obedece 2s restriqõeã impostas pelo programa "BINDER" do B-6700, que permite a ligação de código ob **jeto,** obtido a partir do uso dos compiladores das linguagens mencionadas em um Único progra ma **fonte.** 

Ao arquivo que contém as procedures de auxílio e avaliação, chamaremos de <DIÁLOGO> /AJUDA.

3- um arquivo que deverá conter todas as procedu res de aplicação referidas durante a descrição do diâlogo.

Essas procedures de aplicação devem estar colo cadas em um arquivo separado, para desta manei ra, permitir que elas possam ser desenvolvidas paralelamente à interface usuário-computador. Ao arquivo que contém essas procedures de apli cacão, chamaremos de <DIALOGO> /APLICAÇÃO;

4- no início de sua execução, a procedure GERADOR precisará, também, do nome do diálogo que vai ser interpretado - este nome permitirá que a procedure GERADOR identifique o diretório de arquivos, contendo a descrição do diálogo.

Após sua execução, a procedure GERADOR apresenta rá os seguintes resultados:

- 1- um arquivo contendo o código fonte gerado para a procedure que será utilizada na execução do diálogo. Este arquivo, assim como a procedure gerada será identificado com o nome do diálogo que foi interpretado; Fig. (4.14).
- 2- um arquivo contendo o código fonte gerado para as procedures que foram traduzidas a partir de cada descrição de menu ou TCP. Este arquivo se r5 identificado como <DIALOGO> /PROC; **Fig** . (4.16) e (4.18).
- 3- um arquivo contendo o código fonte gerado para a procedure que permitirá ao usuário, no momen to da execução do diálogo, responder à apresen

tação da tela de um menu com o nome de outro menu. Este arquivo é identificado como < DIÁLO GO > / EXEC e a procedure nele contido é identi ficado **como** PROCEDURE EXEC; Fig. (4.19).

4- um arquivo contendo o código fonte correspon dente a todas as declarações ALGOL **de** tipo FORWARD, que servirão para manter o mesmo ní vel de hierarquia nas procedures. Este arquivo <sup>é</sup>identificado como <DIALOGO > /FOWAR Fig. (4.20) .

Um esquema que apresenta a interface de entrada e salda da procedure GERADOR consta na figura (4.12).

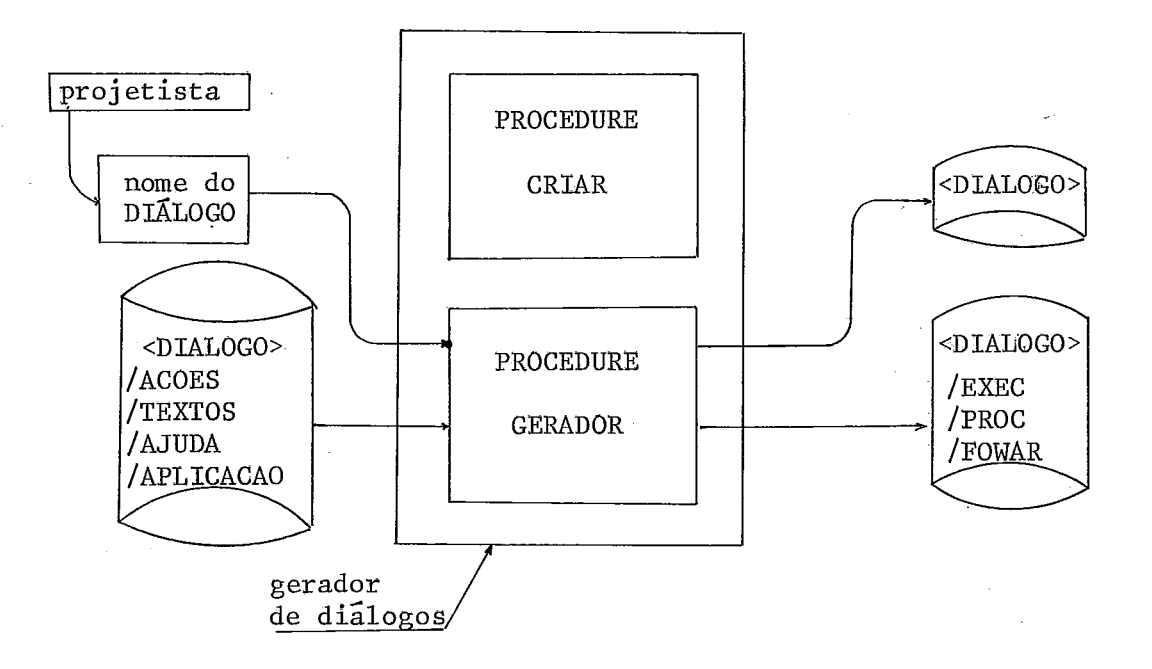

Fig. (4.12) - A interface da procedure GERADOR.

.86.

### 4.4.5 - Os Programas Fontes Gerados pela Procedure GERADOR

Em seguida apresentaremos o detalhe dos programas fontes, gerados pela procedure **GERADOR.** 

Neste detalhe estarão incluídos o objetivo e a in terface de entrada *e* aaEda de cada programa gerado, assim como um modelo que apresente as características mais relevantes de cada um destes programas.

## 1- A procedure < DIALOGO>, que será utilizada para execução do diálogo.

A funqão desta procedure **6** ligar todas as prg ceduxes geradas através do "G D" em uma finica procedure ALGOL, para que, desta maneira, a des crição do diálogo possa ser transformada em um s6 pxograma. Tal programa podexá, então, ser utilizado diretamente pelo usuário ou incluído nas instxuqões de algum software de aplicação. - Valores recebidos como parâmetros de entrada: não tem.

# -Valores foxnecidos como parâmetxos de salda: - aqueles valoxes que, fornecidos pelo usuário, podem ter sido atribuídos à lista de parâme tros especificada durante a entrega da des cxiqão do diálogo.

A execução desta procedure começa com uma chamada da procedure CARREGA - fig. (4.13).

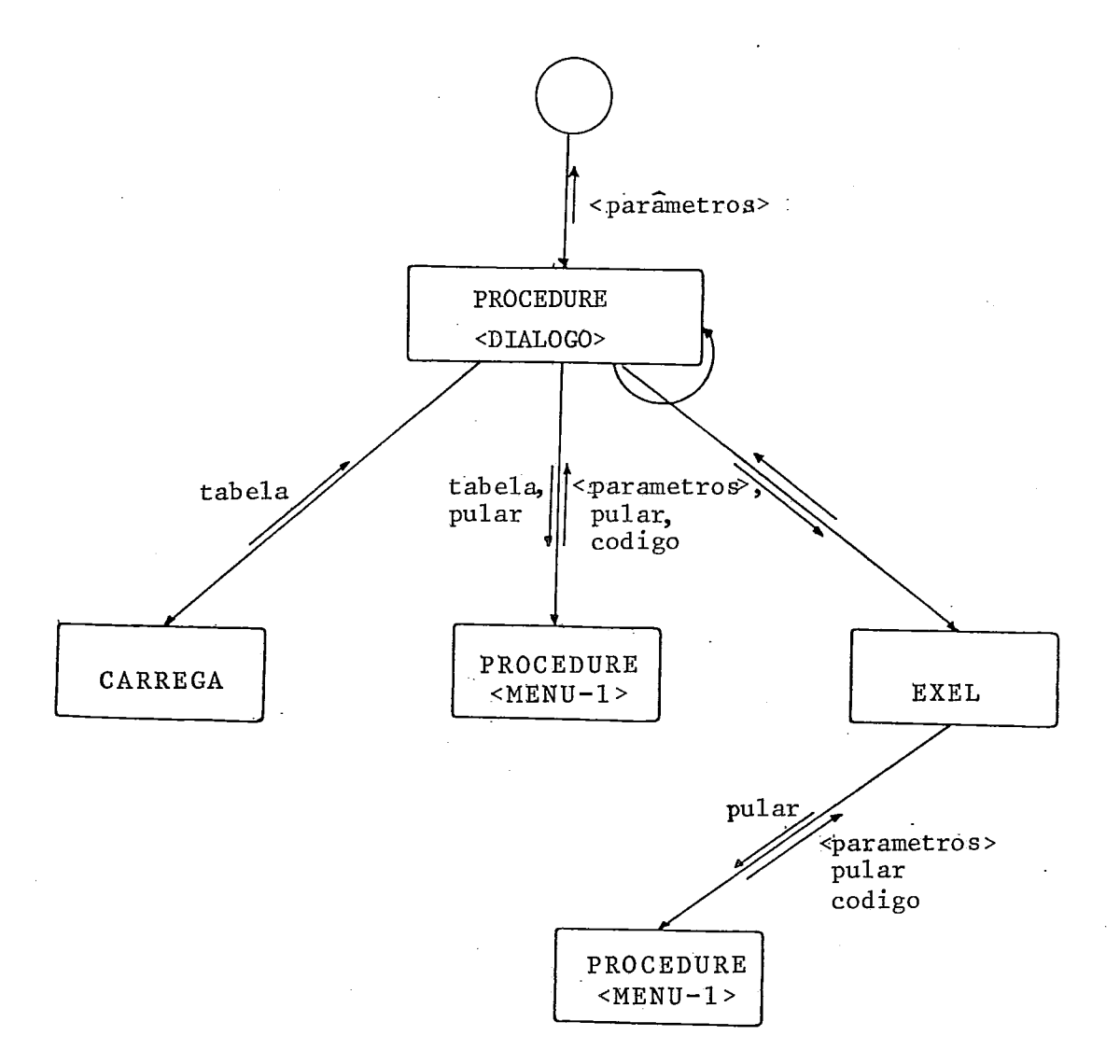

Fig. *(4.13)* - Estrutura da procedure <DIALOGO> que será utilizada para a execução do dia logo.

a) a procedure CARREGA tem, como função, colo car em um axray tabela os nomes de todos os menus que passam ser encontrados no arquivo <DIALOGO> /TEXTOS. No array tabela, os nomes destes menus ficarão associados a um CODIGO numérico. (ver Fig. 4.26).

A procedure CARFGGA deveria ser outra das procedures geradas pelo "G D", porém como sua execução s6 depende do arquivo <DIALO - GO> /TEXTOS que esteja sendo lido, ela pode ser perfeitamente incluída como uma procedu Te de avaliação no arquivo <DIALOGO> /AJU - DA.

Após sua execução, a procedure CARREGA de volve o array tabela atualizado, com os no mes e códigos de cada menu.

b) em seguida, será executada a chamada proce dure ALGOL, que foi traduzida a partir da descxiqao do primeiro menu do diãlogo Esta procedure receberá, como entrada, a va xiável booleana pulas, colocada **com** valor falso e o array tabela.

Dependendo da resposta do usuário, a execu ção desta procedure apresenta duas alterna tivas:

- 1- a resposta do usuário implica na escolha de um dos ftens do menu:
	- neste caso serão executadas as ações previstas naquele item; os resultados

da execução destas ações poderão inclu ir os valores que tenham sido recebi dos como parâmetros , durante a chama da de alguma procedure traduzida a par tir da descrição de uma TCP;

- 2- a resposta do usuário é o nome de um no v0 menu:
	- neste caso a procedure encerra sua exe cução e devolve a variável booleana pular. colocada como verdadeira, assim como um valor inteiro código, que iden tifica no array tabela o menu que o usuário deseja que lhe seja apresenta do;
- C) se o valor booleano recebido na variável pular for verdadeiro, a execução desta pro cedure continuará com uma chamada da proce dure EXEC.

A procedure EXEC recebe como parametro de entrada um código que identifica o nome do menu que deverá ser apresentado. **A** procedu re ALGOL, traduzida a partir da descrição deste novo menu, recebe como entrada a va riável pular, colocada, novamente, com va lor = falso e sua execução produz resulta dos similares aos que foram escritos para o caso do primeiro menu.

A procedure **EXEC** encerra sua execução no mo

mento em que o valor recebido de volta na variável pular seja = falso.

**Na** figura (4 .l4) apresentamos um modelo do código fonte, que deve ser gerado para a procedure que realizará a execução do diálogo.

id lista de parhetros PROCEDURE ............ (............, ............ );

declaração dos parâmetros;

#### BEGIN

declaração das variáveis;

declaração dos arquivos de entrada e saída; \$ ~~ **DD!** /ApLJCPCAO. " % inclusão **ari** tertp de ccgnpila - \$ INCLUDE " DIALOGO /AJUDA."<br>\$ INCLUDE " DIALOGO /FOWAR."<br>\* INCLUDE " DIALOGO /FOWAR." cão, de todo o código fonte \$ lNcLxJDE Dl2XGCm /ExEC.'l gerado na interpretação do \$ INCLUDE " DIALOGO / PROC."

#### BEGIN

substituição dos nomes dos arquivos de entrada;

CARREGA ;

chamada da procedure que foi gerada pela descrição do **19** 

me nu ;

WHILE "o usuário deseja chamar algum menu" DO

EXEC (codigo) ; % chamar aquele menu

END;  $\frac{1}{8}$  --- comentarios

**END** ;

**l??g.** (4.14) - Esquema do código fonte que deve ser gerado para a procedure **que** executa rã a descrição do. "dialogo".

2- **A** procedure **<MENU>,** traduzida a partir dadescricão de um menu.

Parâmetros de entrada:

- array tabela, contendo os nomes e os cõdigos dos menus encontrados no arquivo <DIALOGO> ' /TEXTOS ;
- variáyel pular, colocada com valor = falso
- a) a execução desta procedure começa com a exe cucão de uma leitura ao arquivo <DIÃLOGO> /TEXTOS. **A** operação de leitura recebe, como parâmetros, a posição pos e o número de re gistros tam do texto correspondente **5** des crição deste menu. Os valores de pos e tam serão atribuídos pela procedure GERADOR, no momento da geração do código fonte. Como re sultado desta leitura, um buffer de caracte res **EBCDIC** é carregado com o conteúdo do texto;
- a seguir, o conteúdo deste buffer *6* escrito na tela do usuário, através de **uma** operacão de escrita;
- depois da tela do usuário receber o texto do menu, a execução desta procedure espera pela resposta do usuário. Tal resposta será recebida em formato livre em um outro array de caracteres cadeia;
- **d)** após ter sido recebida a resposta do usuá rio, a execução desta procedure continua com uma chamada da procedure ANÁLISE. Esta Última recebe como parâmetros de entrada:
	- a cadeia de caracteres recebida como res posta; *e*
	- o array tabela, contendo os nomes e códi gos dos menus integrantes do diálogo;

A funqão da procedure ANALISE é analisar a cadeia recebida e devolver o resultado des ta análise nos seguintes parâmetros:

- array real resposta, contendo a cadeia analisada. Esta cadeia pode ter sido transformada em um valor inteiro ou real, dependendo da configuracão dos caracteres recebidos.
- variável real tipo, contendo um código pa ra diferenciar a resposta devolvida. Este código especificará se a resposta devolvi da foi considerada um valor inteiro,real, array EBCDIC ou booleano;

Na figura (4.15) apresentamos um esquema da estru tura desta procedure .

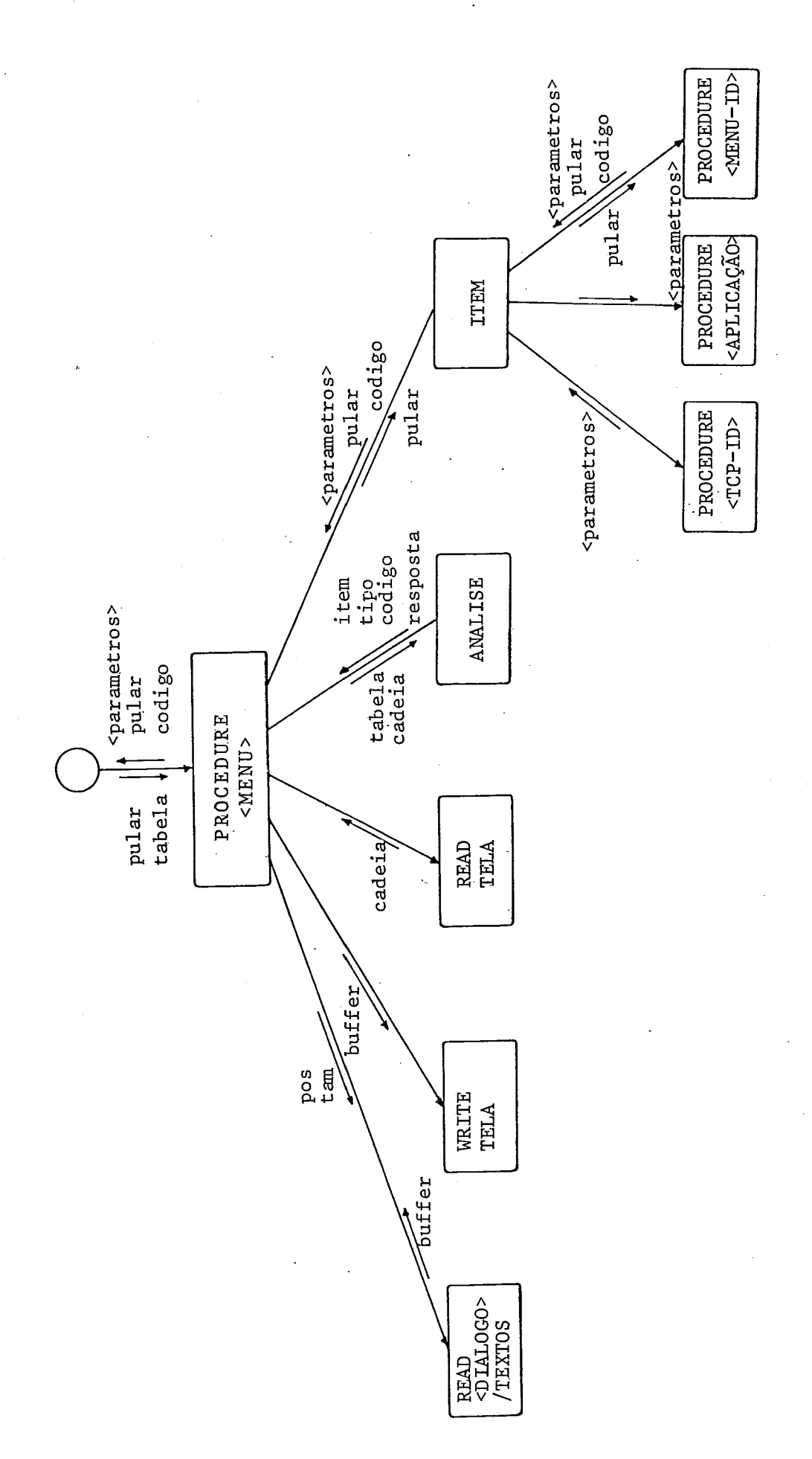

Fig. (4.15) - Estrutura de procedure <MENU> tra tra duzida a partir da descrição de um duzida a partir da descrição de um - Estrutura de procedure <MENU>  $Fig. (4.15)$ 

"nenu".

- itgn, variável inteira, contendo o número do item do menu, no caso da resposta anali sada coincidir com algum;
- codigo, variável inteira, contendo o códi *go* correspondente ao nome do menu encontra do, igual ao possível identificador forne cido pelo usuário na cadeia de caracteres.

Da mesma maneira que para o caso da procedu re EXEC, esta procedure ANALISE deveria ser outra das procedures geradas pelo "G D", pg rém, devido a que sua função depende exclusi vamente da resposta do usuário e sua codifi cação é sempre a mesma, ela pode ser perfei tamente incluída como uma procedure de ava liação no arquivo <DIALOGO> /AJUDA.

- e) Dependendo dos resultados recebidos pela exe cução da procedure ANALISE, a execução da procedure <MENU> ten três opções :
	- caso a resposta recebida seja uma cadeia não prevista, a execução continuará com uma chamada recursiva da mesma procedure e, desta maneira, o usuário teria uma nova oportunidade de sucesso:
	- caso a resposta recebida for o nome de um menu, fato que pode ser detetado pelo va lor recebido em código, a execução da pro cedure será encerrada, devolvendo-se, em

código, o valor que identificará aquele me nu,

- caso a resposta recebida seja o número de algum dos itens do menu, fato que será de tetado pelo valor recebido no item, a exe cução da procedure continuará, com a execu ção das chamadas das posslveis procedures de aplicação, de TCP's ou de outros menus, que possam ter sião especificados como ações daquele item, durante a entrega da descrição do diálogo. Neste caso, a execu ção da pxocedure terminará devolvendo como resultados: .
	- os parâmetros recolhidos a partir da exe cução de procedures que representam TCP's;
		- $\epsilon$
	- os valores designados para as variáveis pular e código, durante a execução de al guma procedure que represente um menu.

Na figura (4.16) é apresentado um modelo do códi go fonte que deve ser gerado na tradução da descrição de **um**  menu em uma procedure ALGOL.

PROCEDURE ............ BEGIN<br>declarações das variaveis; % nestas declarações, não aparecerão % incluídas, as declarações daquelas BEGIN % variáveis que já foram declaradas % na procedwe "diálogo". inicialização das variáveis booleanas de control; leitura do texto da tela deste mnu no aquivo **4XAUXO>/TEXrCT)S;**  gravação da tela deste menu no arquivo TELA ; % o video do usuário leitura da resposta do usuário; ANALISE (RESPOSTA, CADEIA, ITEM, CODIGO) ; %análise da resposta do usuário II? " a resposta **Cio** usuário for um nurners inteim THEN CASE " o numero inteiro for 01: ações a serem executadas correspondentes ao previsto pelo projetista, caso o item 01 seja "o escolhido pelo usuário <sup>02</sup>: ações a serem executadas. .. correspondentes ao item 02 .......... item 03  $\ddot{\phantom{a}}$  $\texttt{HSE}$  ................... % chamada recursiva desta procedure, % que apresenta uma nova oportunidade m);  $\frac{1}{2}$  ao usuário, pois o número inteiro dado % resposta, não foi igual a algum dos % numeros dos itens propostos no menu Se a resposta do usuário não foi um inteiro, então ela **6** wna caâeia de caracteres. IF " esta cadeia de caracteres, for o nome de algum menu integrante do dialogo" THEN EXEC (codigo) ;  $\frac{1}{2}$  & chamada daquele menu id ELSE ...... **........i** % chamada recursiva desta procedure, **<sup>9</sup>**........

END;

END;

Fig.  $(4.16) - 0$  esquema da procedure, que in terpreta a descrição de um "me nu " .

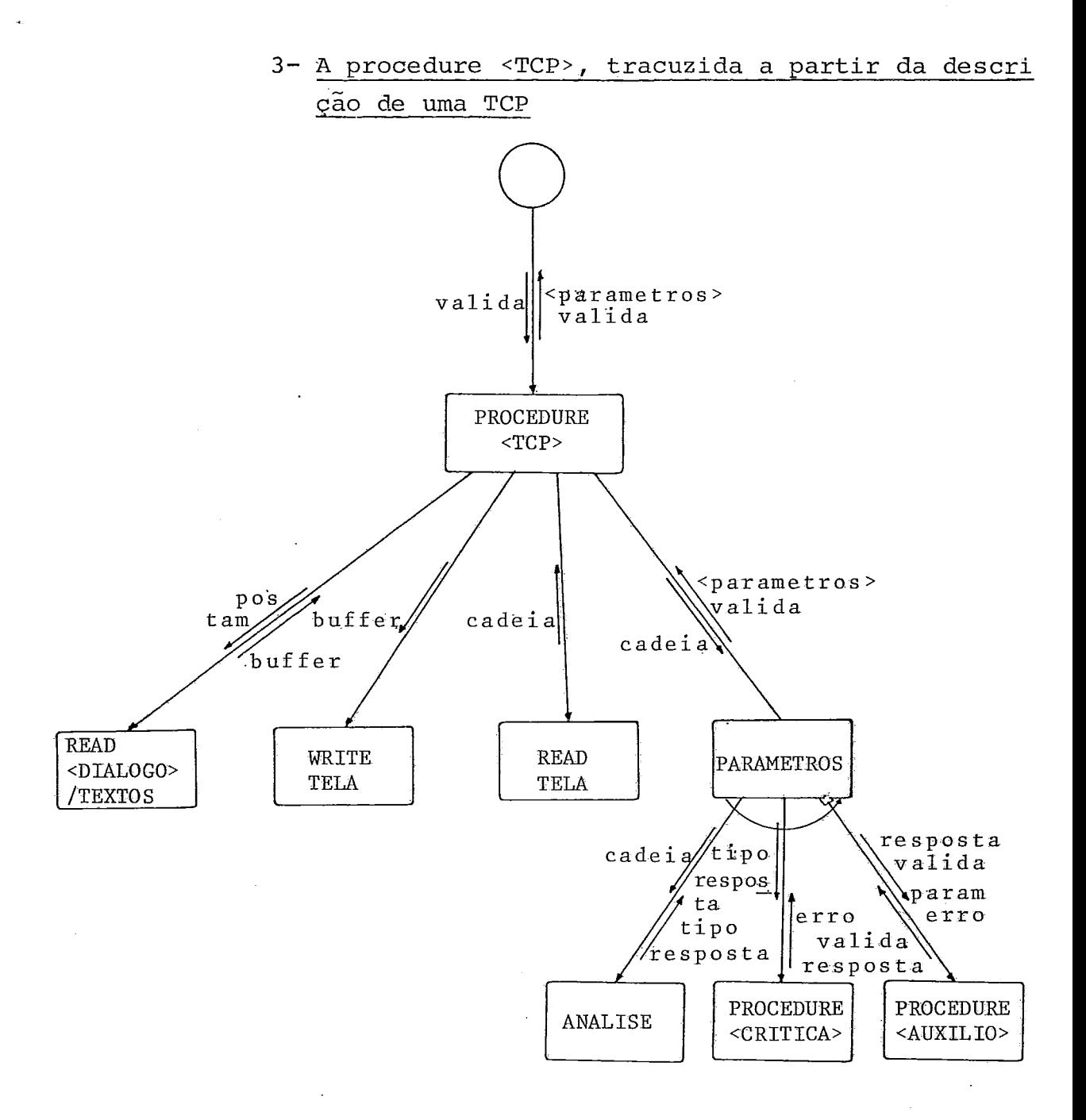

Fig. (4.17) - Estrutura da procedure ALGOL traduzída a partir da descrição de uma TCP.
Parâmetros de entrada:

Variável booleana valida, colocada como verda deira.

Parâmetros de saída:

- a lista de parâmetros entregues durante a descricão da TCP;
- uma variável booleana valida, que se tiver valor "verdadeiro" indicará que a atribuição dos parâmetros foi realizada sem erros.

A execuqão desta procedure começa da mesma for ma que no caso daquela que representa um menu:

a) leitura do texto da TCP do arquivo **<DIALO** - GO>/TEXTOS:

Parâmetros de entrada: pos e tam Parâmetros de saida : buffer contendo o texto da TCP.

- **b)** gravagão do conteúdo do buffer na TELA do usuário ;
- c) leitura das respostas fornecidas pelo usuá rio - estas respostas serão recebidas com formato livre, em um array de caracteres cadeia ;
- d) em seguida, a execução desta procedure con -

tinua, com a verificação das respostas for necidas pelo usuário - tal verificação, que **<sup>d</sup>**deverá ser realizada para cada parâmetro, e feita da seguinte maneira:

- $-$  Uma chamada da procedure  $ANALISE$ , que re cebe como entrada a cadeia de caracteres fornecida pelo usuário - a execução desta procedure devolve, como resultados, o va lox e o tipo da resposta que deverá ser utilizada no preenchimento do parâmetro; estes resultados são devolvidos no array real resposta e na variável real tipo.
- Com os valores recebidos no resposta e tipo, é executada a chamada da procedure CRITICA; que deverá conferir a vali dade da resposta do usuário para esse pg  $\overline{\phantom{a}}$ râmetro - o resultado desta avaliação se rá recebido em uma variável inteira erro.
- No caso do valor recebido em erro ser igual a zero, isto significará que o va lar contido em resposta *6* válido - caso contrário (ERRO  $\neq$  0), será executada a chamada da respectiva procedure de AUXI LIO, que receberá, como parâmetros de en trada:

o valor contido em resposta; a codificação do erro em erro;

a identificação da resposta que esti ver sendo analisada em param (esta identificação corresponde **5** posição relativa dessa resposta, na cadeia de caracteres fornecida pelo usuário).

a variável booleana valida com valor falso

A execução da procedure de AUXÍLIO deve rã apresentar ao usuário, o erro cometido e receber uma nova resposta para o preen chimento - caso a execução da procedure **AUX~LIO** seja bem sucedida, ela devolverá como resultados: o array resposta atuali zado e a variável booleana valida, coloca da como verdadeira; no caso contrário, o resultado devolvido, será a variável <u>vali</u><br><u>da</u>, com valor falso; da, com valor falso;

- após a verificação das respostas, a execu ç%o das procedure: <TCP>, apresenta duas opções :
	- o valor contido em valida é verdadeiro: neste caso, a atribuição das respostas recebidas na lista de parâmetros da TCP será realizada - e o resultado final da execução desta procedure ,será a entrega destes parâmetros com seus valores atua lizados, e valida com valor - "true";

id lista de parâmtros P1IOCEDURE . . . . . . . . . . . . (. . . . . . . . . **I** . . . . . . . . . , . . . . . . . . .) ;

declarações dos parâmetros

declarações das variaveis

**BEGIN** 

**BEGIN** leitura do texto de tela desta T.C.P. no arquivo "TEXTOS"; gravação da tela da T.C.P. no arquivo "TEIA"; % o vídeo do usuário leitura das respostas do usuário; - chamada da procedure que verifique a resposta do usuário corres pondendo ao primeiro parâmetro; - chamada da procedure ..... do segundo parâmetro; terceiro parâmetro; - IF "alguma (s) das respostas do usuario não foram validas" THEN chamada da procedure que ajude ao usuario no preenchimento da quele parâmetro; IF " após a execução destas procedures, todas as respostas - apresenta das pelo usuário são válidas" THEN atribuir cada uma destas respostas, aos correspondentes parâme tros com os quais foi entregue a descrição desta TCP; END; END;

> Fig. (4.18) - O esquema da procedure que interpreta a descricão de uma TCP.

- o valor contido em valida é falso: neste caso, a atribuiqão dos parâmetros não será realizada e o resultado da exe cuqão desta procedure será a devolução da varisvel valida com valor falso.

Na figura (4.18) apresentamos um esquema que apre senta um modelo do código fonte, que deve ser gerado a partir da descrição de uma TCP.

Nas figuras  $(4.19)$  e  $(4.20)$ , apresentamos os es quemas do código fonte gerado para a procedure EXEC salvo no ar quivo <DIALOGO> /EXEC e para as declarações FORWARD salvo no ar quivo <DIALOGO> /POWAR.

PROCEDURE EXEC (CODIGO); % código é um valor numérico associado INTEGER CODIGO; % a cada menu do dialogo CASE CODIGO OF **BEGIN** % esse código é salvo no último campo 01 : MENU1 % das tabelas de endereços (secção 4 -5.3) 02 : MENU2

 $03:$ 

END;

Fig. (4.19) - Modelo do código fonte gerado para a procedure EXEC.

PROCEDURE MENU1; FORWARD; PROCEDURE **TCP1** (ITEM, VALOR); INTEGER ITEM; REAL VALOR; FORWARD; PROCEDURE MENU2; FORWARD;

> Fig. (4.20) - Modelo do código fonte gerado para as declarações FORWARD.

4.5 - O Uso do Gerador de Dialogos "G D"

**A** seguir, serão apresentadas algumas considerações que estão relacionadas com o uso do "G D". Nestas considera ções serão tratados os seguintes aspectos:

- o uso previsto para os diálogos produzidos pelo  $\mathbf{H} \mathbf{G} \mathbf{D}$ <sup> $\mathbf{H}$ </sup>
- a utilização da procedure CRIAR
- as atualizações que podem ser feitas em diálogos já existentes
- a utilização da procedure GERADOR
- o uso do código fonte gerado

Na figura (4.21) está demonstrado o esquema da tilização do. "G **D"** na criação da interface usuário-computador.

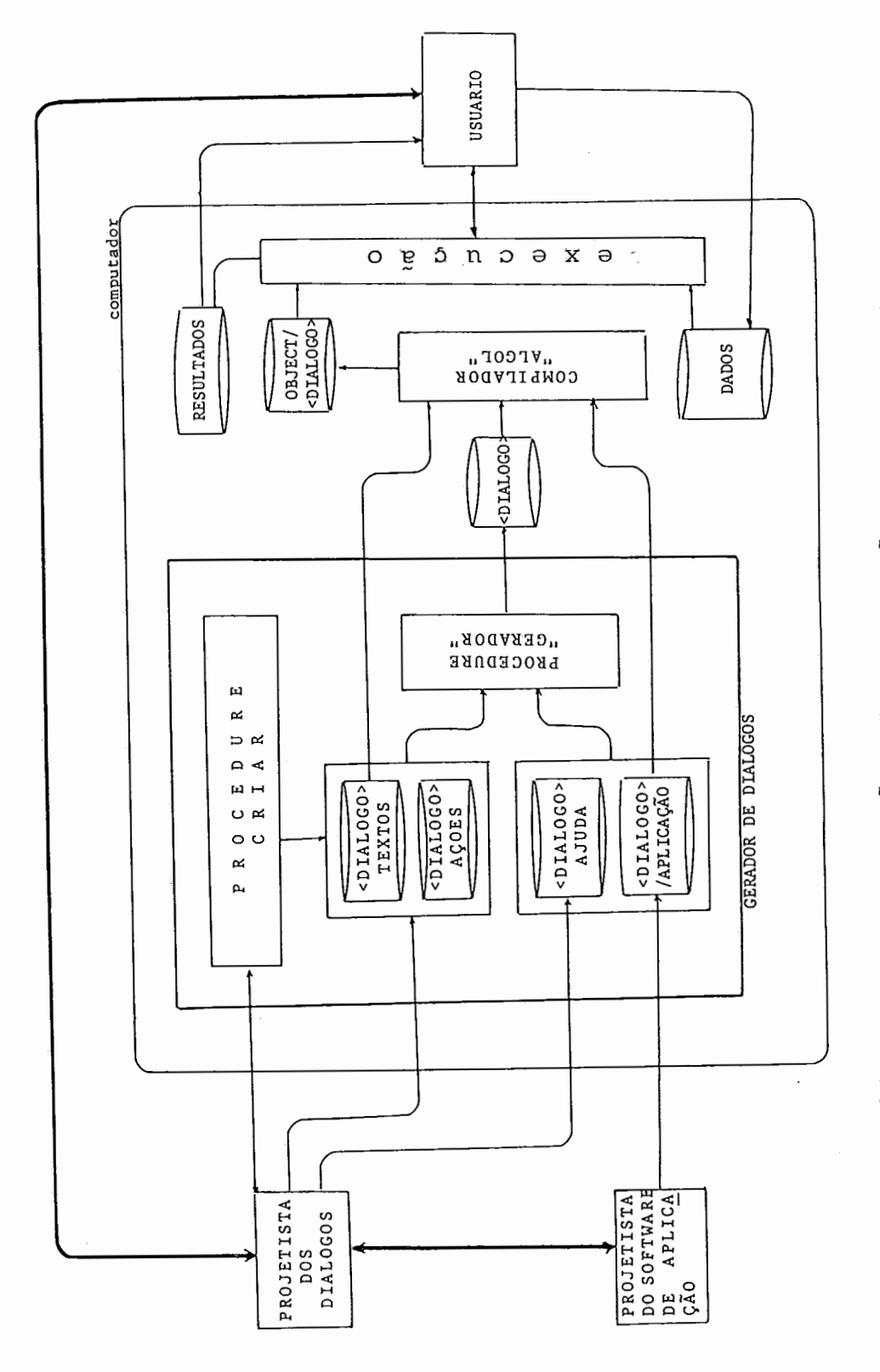

 $\epsilon$ 

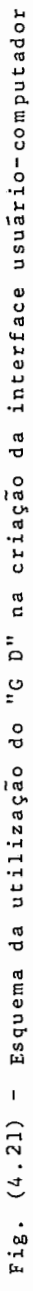

- 4.5.1 O Uso Previsto para os Diálogos Produzidos pelo  $"G$  D<sup>"</sup>
	- a) No agrupamento de vários programas de aplica  $c\tilde{a}o$ :

Nesta primeira forma, o "G D" será utilizado pa ra gerar a interface com o usuário, que possi bilite o uso unificado de vários programas de aplicação com ou sem parâmetros. A esta forma de utilização chamaremos de execução de programas de aplicação.

b) No contexto de um programa de aplicação:

Nesta forma de aplicação, o "G D" será utiliza do para gerar a interface com o usuário, neces sária para a coleção de parâmetros que devem ser utilizados por um programa de aplicação em algum instante da sua execução.

A esta forma de utilização chamaremos de coleta de parâmetros.

c) Combinação dos casos anteriores.

Exemplos desses tipos de utilização do "G D" são apresentados no APÊNDICE 1.

# 4.5.2 - A Utilização da Procedure "CRIAR"

O programa CRIAR está preparado para interagir to talmente com o pxojetista. Quando executada, esta procedure co locará, no terminal de vídeo, mensagens e textos que auto-ex plicarão o seu uso.

Apresentamos, em seguida, um resumo que sugere a maneira como o projetista e o computador relacionam-se através dessa procedure .

#### INÍCIO:

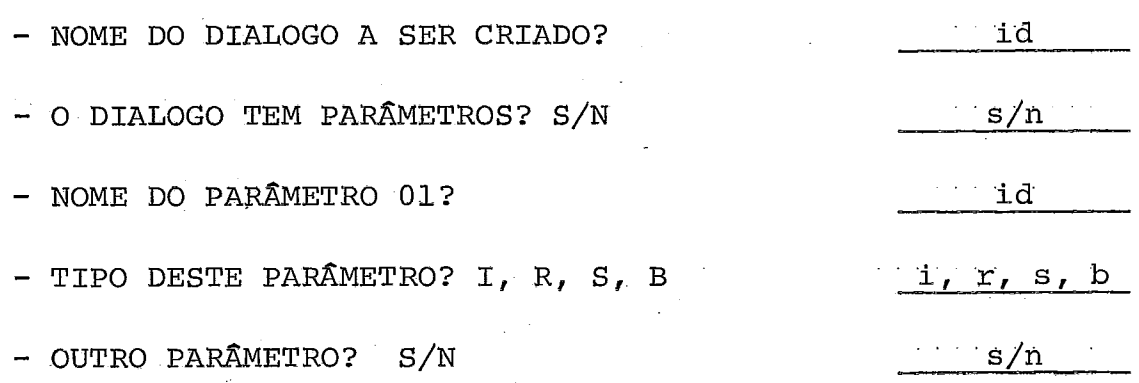

#### PRIMEIRO MENU

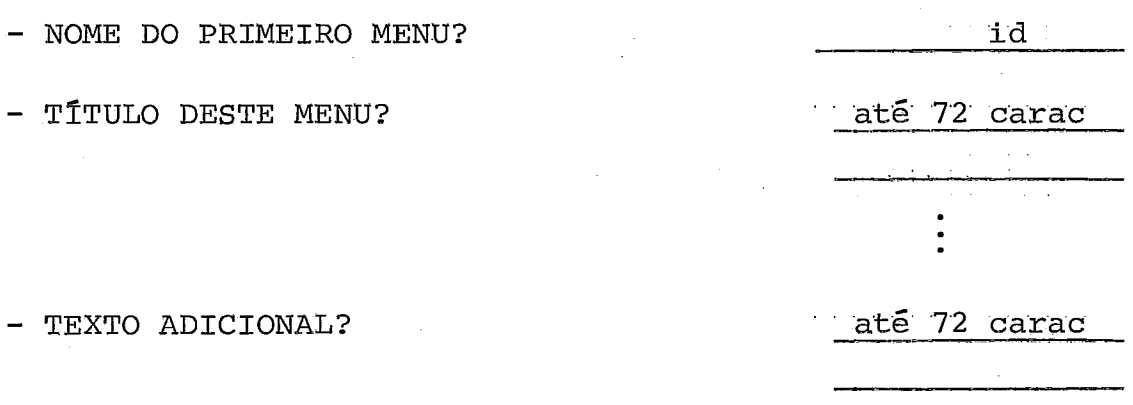

- NÚMERO DO PRIMEIRO ITEM? (SE O NÚMERO FOR INVÁLIDO, O ITEM SERÁ CONSIDERADO FICTÍCIO)
- TIPO DE AÇÃO DESTE ITEM? APRESENTAR, EXECUTAR OU COLETAR
- AÇÃO DE TIPO "APRESENTAR"
	- NOME DO MENU QUE SERÁ APRESENTADO PELA ESCOLHA DESTE ITEM?
- AÇÃO DE TIPO "EXECUTAR

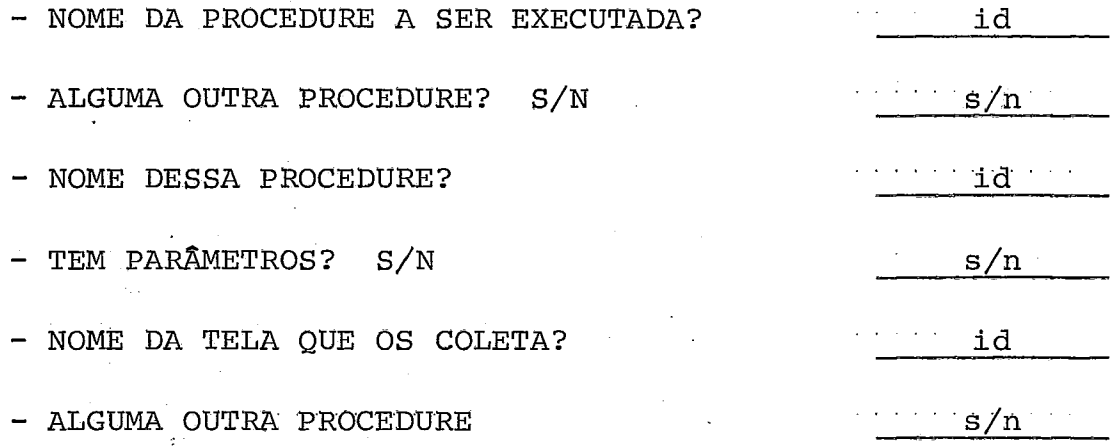

- AÇÃO DO TIPO "COLETAR"

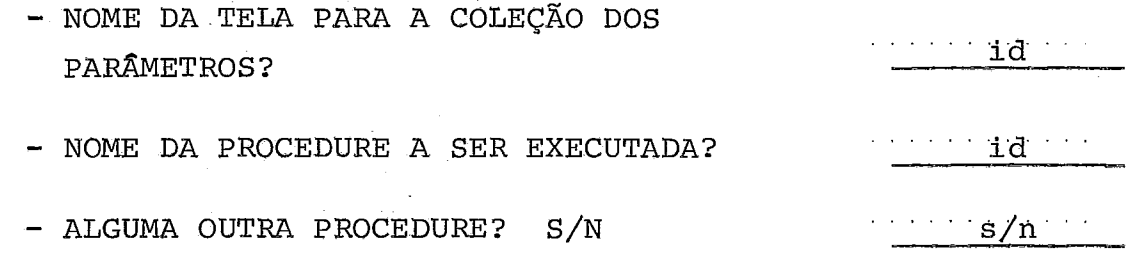

<u>numeration of</u>

a, e ou c

- 
- - $\cdots$  . The set of  $\mathbf{Id}$  is the set of  $\mathbf{Id}$
	-

 $\sim 10^{-1}$ 

 $\mathcal{O}(\mathcal{O}(\log n) \log n)$ 

- TEM PARÂMETROS? S/N

 $\cdots$  s/n

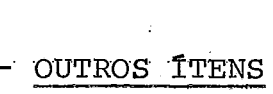

 $\frac{1}{\sqrt{2}}\int_{0}^{\sqrt{2}}\left( \frac{1}{\sqrt{2}}\right) \left( \frac{1}{\sqrt{2}}\right) \left( \frac{1}{\sqrt{2}}\right) \left( \frac{1}{\sqrt{2}}\right) \left( \frac{1}{\sqrt{2}}\right) \left( \frac{1}{\sqrt{2}}\right)$ 

- NESTE MENU - ALGUM OUTRO ITEM? S/N

 $s/n$ 

num

- NUMERO DO ITEM?

 $-$  OUTROS MENUS

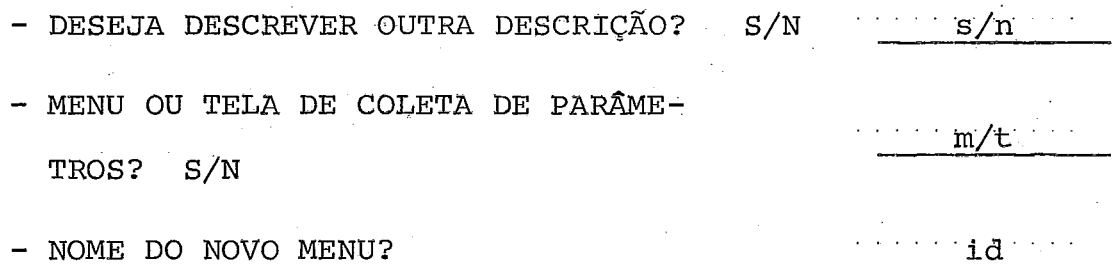

 $\Delta \sim 10^{-10}$ 

# - TELAS PARA COLETA DE PARÂMETROS

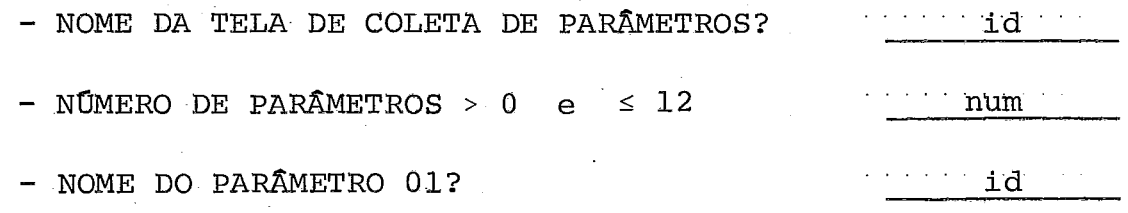

 $\sim$   $\sim$ 

- TEXTO DESCRITIVO DO PARÂMETRO?

-

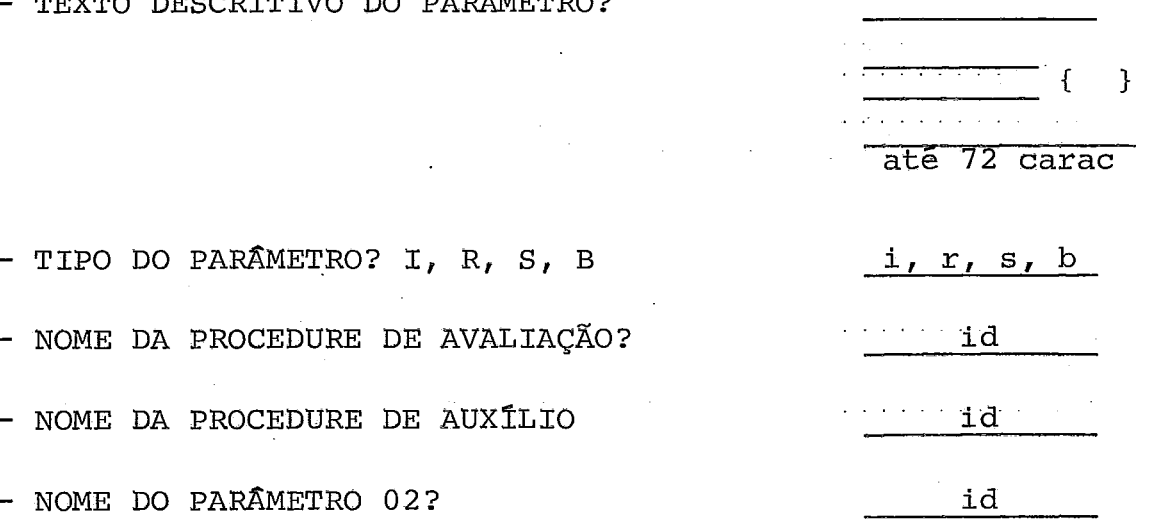

As mensagens até aqui apresentadas não são totali dade das que CRIAR possui. O restante delas pode ser deduzido a partir do esquema apresentado na Fig. (4.7) que apresenta o relacionamento Projetista - "G D" através da interface CRIAR.

4.5.3 - Atualizações feitas em Diálogos já existentes

A necessidade de atualizações dos diálogos inter pretados pelo "G D", na criação de alguma interface com o usuá rio, pode provir, entre outros, dos seguintes aspectos:

> - a natureza mutável do relacionamento usuáriocomputador requer que interfaces com o usuário, preparadas para agir de uma determinada forma, devam ser modificadas para satisfazer novas ne cessidades e condições impostas pelos usuários;

> - situaqões do desempenho da interface, não prg

vistas durante o projeto e somente detetadas na etapa de utilização;

Pelas razões apontadas, faz-se necessário que as descrições de diálogos possam ser agilmente atualizadas ou mo dificadas. Tais modificações podem estar incluídas nos seguin tes grupos:

- a) alterações que não envolvam a inclusão de no vas descrições de menus ou TCP's ou a destrui ção de descrições já existentes. Exemplos:
	- atualizações dos identificadores das descri q6es ou procedimentos;
	- atualização, na ordem de execução, das ações de algum item do menu;
	- alterações nos textos apresentados ao usuá rio :
	- alterações dos nomes dos parâmetros de uma TCP;
	- em geral, alterações que não impliquem na re tirada ou inclusão de registros nos arquivos <DIALOGO> **/AÇÕES** ou <DIALOGO> /TEXTOS.

Estas atualizações, podem ser realizadas atra **vés** do uso do Editor de Textos do computador. O uso do Editor é perfeitamente aceitável pelo

<sup>-</sup> erros cometidos durante o fornecimento das des crições dos diálogos.

"G D", pois os arquivos <DIALOGO> /AÇÕES e <DIALOGO> /TEXTOS, criados a partir da execu ção da procedure CRIAR são do mesmo tipo daque les arquivos tratados normalmente pelo progra ma Editor do B-6700.

b) atualizações que impliquem a inclusão de novas descrições de menus-ou TCP's ou a destruição de descrições já existentes.

Este tipo de atualizações é também possível de ser realizado através do uso do editor do com putador, porém, após estas modificaçÕes serem realizadas, será necesssrio manter a coerência das informações contidas na tabela de endere ços dos arquivos <DIALOGO> /AÇÕES e <DIALOGO> /TEXTOS ;

- c) atualizações que impliquem na inclusão de nume rosas descrições de menus ou TCP's :
	- neste caso o projetista poderá utilizar nova mente a procedure CRIAR para a entrada des sas novas descrições. Os resultados da nova utilização do CRIAR poderão ser adicionados aos arquivos <DIALOGO> /A@ES e <DIALOGO> /TEXTOS. Tal como nos casos anteriores, **6** ne cessário manter a coerência das informações contidas nas respectivas tabelas de endere ços destes arquivos.

Para que qualquer uma destas atualizações

possa ser realizada da maneira prevista pelo "G **D",** é preciso que o projetista dos diálo gos,, não altere. a sintaxe utilizada pelo "G D", para **a** codificação das descrições de menus ou TCP's, nos arquivos <DIALOGO> /AÇÕES e <DIALOGO> /TEXTOS.

Apresentamos, a seguir, o detalhe da estrutu ração das informações contidas nestes arqui vos :

**1).** 0 Arquivo <DIALOGO> /AÇÕES

Na figura (4.22) apresentamos um esquema que ex põe os diferentes setores deste arquivo, utilizados na codifi cação das ações de um diálogo.

> 1 endereço da tabela de endereços 2 codificação das informações correspon dentes a características do dialogo. codificação das informaçoes correspon dentes ao primeiro menu do dialogo. codificação das informações correspon 3 dentes a outros menus ou TCP integran tes do diálogo. 5 tabela de endereços de arquivo

Fig.  $(4.22)$  - Os setores da codificação de um diálo go no arquivo <DIALOGO> IACOES

O sekor' (1) Endereço da Tabela

Exemplo: tabel 000020

O valor 20 indicaria que o endereço do primeiro regis tro da tabela do arquivo estará na posição 20

O setor (2) · Informações corresponden tes ao dialogo interpreta do :

> Sintaxe utilizada: figura (4.23)

DIALOGO --> dial--nome-- ID . PARAMETROS  $\begin{tabular}{ll} DIALOGO & \longrightarrow & dial---home--\\ \hline {PARAMETROS} & \longrightarrow & \hbox{sim---NOMES} \end{tabular}$ nao-. . ETROS - dial--nome--<br>ETROS - sim---NOMES<br>
| nao---<br>NOMES --- param---INT ID TIPO--IRSB NOMES<br>
| null INT - string (valor inteiro)  $\begin{array}{c} \texttt{null} \\ \texttt{NT} \longrightarrow \texttt{string} \\ \texttt{ID} \longrightarrow \texttt{string} \\ \texttt{SP} \longrightarrow \texttt{I} \texttt{T} \end{array}$  $\begin{CD} \text{INT} @>>> \text{stri} \ @. @>>> \text{stri} \ \text{ID} @>>> \text{stri} \ \text{IRSB} @>>> \text{I} \ \text{I} @. \ \text{I} \ \text{I} \ \end{CD}$  $|R$ '  $|$ <sup>'</sup>S'  $\vert$  'B' (identificador)  $(integer)$  $(\text{real}$  ) (abcdic array ) (boolean ) nomenclatura: Não terminais --- maiusculas terminais --- minusculas ou entre apóstrofes Fig. (4.23) Sintaxe utilizada na codif icação das informações sobre o diálogo interpre tado.

 $0$  setor  $(3)$ 

Informações corresponden tes ao primeiro menu do diálogo interpretado.

Na figura (4.24) é apresentada a sintaxe utiliza da na codificação das informações correspondentes ao primeiro menu e que é válida para o restante dos menus que pudessem ser parte do diálogo.

MENU -- descricao -- NOME tipo--'G' ITEM  $\longrightarrow$  item-- INT ACOES<br>COES  $\longrightarrow$  acao\_\_'A' APRESENTAR  $ACOES \longrightarrow acao--'A'$ | acao--'E' EXECUTAR | acao\_\_'C' COLETAR RESENTAR -> displ-<br>EXECUTAR -> exec-- NOME SEQUÊNCIA  $APRESENTAR \longrightarrow disp1 -$  ID ESENIAR - dispi-<br>XECUTAR - exec-- NOME SEQUÊNCIA<br>COLETAR - tela\_colec- NOME exec-- ID SEQUÊNCIA . . COLETAR → tela\_\_col<br>SEQUENCIA → EXECUTAR . . ID tela\_\_colec\_ ID SEQUÊNCIA displ\_ ID  $ID \longrightarrow$  string (identificador NOME → string OME → string (identificador)<br>INT → string (valor inteiro) . . (identificador) nomenclatura: Não terminais --- maiúsculas terminais --- minúsculas, ou entre apóstrofes Fig. (4.24) - Sintaxe utilizada na codificação da descriçao de um menu.

Informações corresponden tes ao resto dos menus ou TCP's presentes no dialogo.

Na figura (4.25) mostramos a sintaxe utilizada pa ra codificação das informações correspondentes a uma TCP - a sintaxe apresentada na figura (4.24) é válida para o caso dos menus.

TCP -- descricao--- NOME-- tipo--'D' numer-param- INT  $PARAMENTRO \longrightarrow param- INT$ tipo--IRSB rest--nome--NOME **NOME** help--nome-- NOME NOME  $\longrightarrow$  string (identificador)  $INT \longrightarrow$  string (valor inteiro)  $IRSB \longrightarrow 'I'$ *(integer)*  $\lambda$  $\mathsf{I}^\intercal \mathsf{R}^\intercal$ (real  $\mathcal{E}$  ${}^{\mathsf{I}}\mathsf{S}^{\mathsf{I}}$ (ebcdic array)  $"B"$ (boolean  $\rightarrow$ 

> nomenclatura: Terminais --- minusculas ou entre apóstrofes Nao terminais - maiusculas

Fig. (4.25) - Sintaxe utilizada na codificação na codificação da descrição d e uma TCP.

> $0$  setor  $(5)$ Informações contidas na ta bela de endereços.

> No final do arquivo <DIALOGO> /AÇÕES, encon

tra-se uma tabela que registra, para cada des crição do diálogo, certas informações que lo go poderão ser utilizadas na localização ou identificação de cada menu ou TCP, codifica dos no arquivo. Nesta tabela, cada tupla cor responderá a uma descrição.

Na figura (4.26) apresentamos o detalhe das infor mações contidas em cada um dos campos desta tabela.

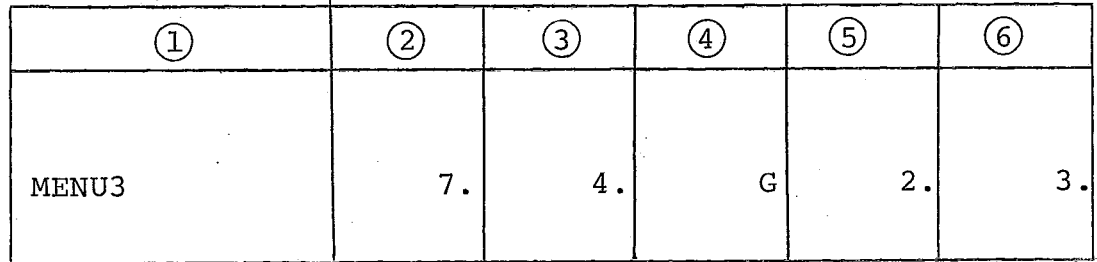

- $(1)$  Nome da descrição
- $(2)$  Endereço do primeriro registro da descrição no arquivo
- 3) Número de registros utilizados da codifica gão desta descrição
- $\overline{A}$  Tipo de descrição, G Menus D TCP's
- $(5)$  Número de itens para o caso dos menus ou de parâmetros para o caso das TCP's.
- @ Contador das descrições de menus. Este conta dor será utilizado como código numérico para a identificação de cada menu.
- Fig. (4.26) Informações contidas na tabela do arquivo <DIALOGO> IACOES

# 2) O Arquivo <DIALOGO> /TEXTOS

Neste arquivo ficam armazenados os textos correspondentes a cada descrição de menu ou TCP. Eles são armazenados sem sofrer nenhuma alteração e, por este motivo, qual quer observação deverá ser colocada unica mente na construção da tabela de endere ços do arquivo.

Na figura (4.27) mostramos o detalhe das informa ções contidas nessa tabela de endereços.

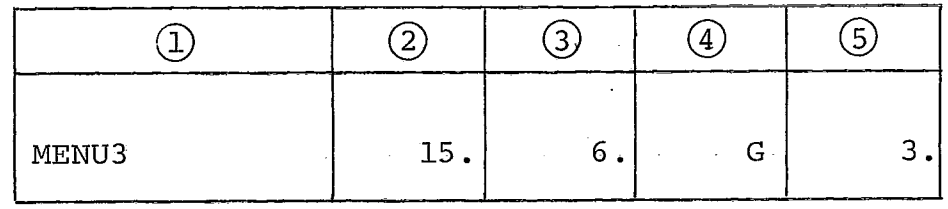

- @ Nome **da** descrição
- $(2)$  Endereço do primeiro registro do texto, corres pondente **a** esta descrição
- $(3)$  Número de total de registros utilizados naque le texto

 $\overline{a}$  - Tipo da descrição: G - menus D - TCP

 $(5)$  - Contador de menus

Fig.  $(4.27)$  - Informações contidas na tabela do arquivo **<DIALOGO> /TEXTOS** 

O primeiro registro do arquivo <DIALOGO> /TEXTOS é também utilizado para salvar o endereço da tabela de endere ços.

## 4.5.4 - A utilizacão da Procedure "GERADOR"

As descrições dos diálogos recebidos através da procedure CRIAR estão livres de erros sintáticos e, por tal mo tivo, os arquivos <DIALOGO> /AÇÕES e <DIALOGO> /TEXTOS, produ zidos pela execução do CRIAR são perfeitamente aptos para ser utilizados como entrada da execução da procedure "GERADOR".

No entanto, durante a execução da procedure CRIAR, não é realizado nenhum tipo de analise semântica sobre as des crições de diálogos recebidas.

**I3** posslvel também que as descrições de diálogos, submetidas ao GERADOR através dos arquivos <DIALOGO> /AGÕES e <DIALOGO> ./TEXTOS, estejam contendo algum tipo de erro sintáti co, produzido por um manuseio não previsto, destes arquivos.

Por esses motivos, a procedure GERADOR está prepa rada para realizar a analise sintática e semântica das descri çÕes de diálogos que vão ser traduzidas para código fonte AL - GOL .

A execução da procedure GERADOR que começa pergun tando ao projetista pelo:

#### NOME DO DIALOGO QUE ESTA SENDO GERADO?

continuará até o final da geração de todo o cógigo fonte cor respondente aquele diálogo, ou será suspensa no caso de serem encontrados erros sintáticos ou semânticos.

Na presença de erros, a execução do gerador apre senta as respectivas mensagens de erro, que identificam o núme ro do registro no arquivo <DIALOGO> /ACÕES ou <DIALOGO>/TEXTOS que contêm o erro, assim como explicam, ao projetista, o tipo de erro detetado.

Embora as mensagens de erro apresentadas pelo GE RADOR correspondam *5* etapa de implementação, apresentaremos,no entanto, as circunstâncias mais comuns nas quais aqueles erros acontecem.

- identificadores encontrados invalidos: poderiam ser palavras reservadas da linguagem ALGOL ou nomes repetidos de menus ou TCP's, as sim como poderiam aparecer repetidamente em uma mesma lista de parâmetros etc.;
- nomes de descrições que não fazem parte do diá logo;
- nomes de procedures que não foram encontradas nos arquivos <DIALOGO> /AJUDA **ou** <DIÁLOGO> /APLICAÇÃO;
- alteração da sintaxe estabelecida para a codifi cação das descrições;
- falta de coerência das informações colocadas nas tabelas de endereços;
- inconsistências entre as informacões fornecidas pelas tabelas de endereços e as informações en contradas em cada uma das descrições;

- valores numéricos que ultrapassam os limites es tabelecidos.

#### 4.5.5 - O uso do Código Fonte gerado

O código fonte produzido pela execução da procedu re GERADOR é colocado no espaço em disco do projetista,através dos seguintes arquivos:

> <DIALOGO> <DIALOGO>/FOWAR <DIALOGO>/EXEC <DIALOGO>/PROC

Para que este código fonte possa ser executado, é necessário que o arquivo <DI&LOGO> seja compilado. Isto poderá ser feito pelo projetista através de algum comando do computa dor do tipo:

## COMPILE <DIALOGO>

Durante a compilação, devem estar presentes, no es paqo em disco do projetista, todos os arquivos acima menciona dos, assim como o arquivo <DIALOGO> /TEXTOS.

Após a compilação ter sido realizada, o usuário do dialogo poder5 fazer uso do código objeto, produzido pelo compilador ALGOL .

O uso deste código objeto será aquele que foi pre visto para os diálogos interpretados através do "G D"..

- Para o caso do agrupamento de programas de apli cacão, o uso deste código objeto *6* direto.
	- Exemplo: RUN<DI&LOGO>
- No caso da coleta de parâmetros, devem ser ob servados os seguintes aspectos:
	- a) a coleta de parâmetros produz-se pelo mapea mente dos nomes da lista de parâmetros do diálogo, com os nomes das listas de parâme tros de uma ou mais TCP's, integrantes daque le di5logo. Portanto, a coleta de parâmetros não se produzirá naqueles parâmetros cujos nomes não se encontrem em nenhuma das listas de parâmetros das TCP's do diálogo;
	- **b)** a coleta de parâmetros não será realizada,^^ ra os casos em que algum dos valores forneci dos pelo usuário não cumpra com as condições impostas durante a descrição do diálogo;
	- c) como esta coleta de parâmetros será feita no contexto de um novo programa de aplicação, é necessário que, neste programa, sejam satis feitas as condições necessárias para ligação do código objeto do diálogo.

V - A IMPLEMENTAÇÃO DO GERADOR DE DIÁLOGOS

5.1 - Características Gerais da Implementação.

A versão atual do "GERADOR DE DIÁLOGOS" foi escrita na linguagem de programação "ALGOL EXTENDED" do computador Burroughs 6 700.

Na escolha da máquina, para a implementação do "G D", foram levados em conta os seguintes fatores:

- a) quando implementado no B6700, o "G D" poderia ser utilizado diretamente, por uma grande quantidade de projetistas de software, que atualmente traba lham nesse tipo de computador na universidade Fede ral do Rio de Janeiro.
- b) a quantidade de recursos, assim como a versatilida de da interface de entrada e saída do B-6700, prog nosticavam a implementação do "G D", sem maiores dificuldades;
- c) o programa "BINDER" do B-6700 permitiria que o "CO DIGO FONTE ALGOL", gerado pelo "G **D",** pudesse ser utilizado por programas de aplicação, escritos em qualquer uma das seguintes linguagens de programa ção: ALGOL, COBOL e FORTRAN;
- d) o aproveitamento das funqões de formação da tela, dos terminais TS-800, atualmente ligados ao B-6700.

Na escolha da linguagem de programação, foram levados em conta os seguintes fatores:

- a) a linguagem de programação "ALGOL EXTENDED" é a que melhor aproveita todos os recursos do B-6700;
- b) sendo o ALGOL uma linguagem "estruturada", o traba lho de implementação seria, facilmente, separado em módulos:
- c) o poder e a versatilidade do ALGOL EXTENDED, na ma nipulação de cadeias de caracteres, facilitariam, de maneira definitiva, a tarefa de geração de códi go fonte da interface.

Nas seções seguintes serão descritas a forma de imple mentação dos componentes da especificação apresentada no capítu 10 anterior.

## 5.2 - A Implementação da Interface com o Projetista

<sup>O</sup>"G D" realiza a interpretação de uma descrição de dialogo para código fonte em duas etapas:

- Recepção de descrição do diálogo;

- Geração do código fonte ALGOL

A procedure CRIAR, cuja implementação discutiremos a seguir, permite que o projetista possa fornecer de maneira in terativa as descrições desses diálogos.

#### 5.2.1 - Definição dos Módulos Principais da Procedure CRIAR

1) O Módulo "DIALCAR" (Fig. 5.1)

Este módulo é o responsável pela entrada das ca racterísticas do Diálogo que vai ser interpreta do.

Tais características compreendem:

- nome do diálogo;

- nome e tipo dos (possíveis) parâmetros que fa çam parte do diálogo.

2) O Módulo "DESCRIÇOES"

Através deste módulo, o projetista fornece as in formações correspondentes a cada uma das descri çÕes do diálogo.

Estas descrições poderão ser menus ou telas para coleta de parâmetros (TCP) .

3) O Módulo "ENDEREÇOS"

A função deste módulo é a gravação das tabelas de endereços ao final dos arquivos <DIALOGO> / AÇOES e' <DIALOGO> /TEXTOS.

A função destes arquivos assim como de suas res pectivas tabelas de endereços foi especificada no capitulo IV, secção (4.4.2) .

#### 5.2.2 - O Funcionamento da Procedure CRIAR

De uma maneira muito simplificada, o funcionamento do CRIAR pode ser descrito nos seguintes termos:

- 1) Entrada das características do diálogo, através da execução do módulo DIALCAR;
- 2) Entrada de cada um dos menus ou TCPs do diálogo, através da execução do módulo DESCRIÇÕES;
- 3) Gravação das Tabelas de endereços dos arquivos <DIALOGO> /ACQES e <DI&LOGO> /TEXTOS, através da execução do módulo ENDERECOS.

No entanto, uma das características de maior desta que do funcionamento do CRIAR é a forma como ele interage com o projetista, no ingresso das descrições.

Essa maneira de interagir do CRIAR reflete as faci lidades que o sistema "G D" pretende oferecer ao usuário do diá logo. Algumas dessas facilidades são as seguintes:

- o projetista fornece as informações em um esquema on-line de perguntas e respostas;
- todas as informações fornecidas pelo projetista são entregues com formato livre;
- na presença de erros, o CRIAR oferece, ao proje tista, diãlogos explicativos, que facilitam a re cuperação do fluxo das informações, após terem a contecido tais erros.

# 5.2.3 - Descrição dos Módulos Utilizados na Implementação da Procedbre CRIAR

O Modulo "DIALCAR" (Fig. 5.1)

Finalidade: A função deste módulo é receber, do pro jetista, o nome do diálogo e os nomes dos possíveis parâmetros que façam par te desse diãlogo.

O módulo DIALCAR realiza seu objetivo, face as cha madas dos módulos DIALNOME e DIALPARAM.

As informações recolhidas pelo módulo DIALNOME são devolvidas ao módulo DIALCAR em um array de caracteres bufdial.

No caso do Diálogo ter parâmetros, o DIALCAR conti nuará sua execução chamando o módulo "DIALPARAM". Se não, o "DIALNOME" devolverá o buffer bufdial ao CRIAR.

Caso o módulo "DIALPARAM" for executado, ele rece be, como parâmetro de entrada, o buffer bufdial e devolve, como parâmetro de saída, o mesmo buffer bufdial, porém acrescido da informação correspondente ao tipo de cada parâmetro de Diálogo (nesta implementação o número máximo de parâmetros é 12 - doze).

Os módulos DIALNOME E DIALPARAM interagem com o pro jetista, através dos módulos OBTEMNOME e PEGALETRA.

A finalidade do módulo OBTEMNOME é apresentar uma mensagem ao projetista e receber dele um identificador ALGOL.

Esse módulo é utilizado, repetidamente, ao longo dos diferentes mÓdulos da procedure CRIAR e encontra-se des crito na Seção 5.2.6, deste Capítulo.

A finalidade do módulo PEGALETRA é expor uma men

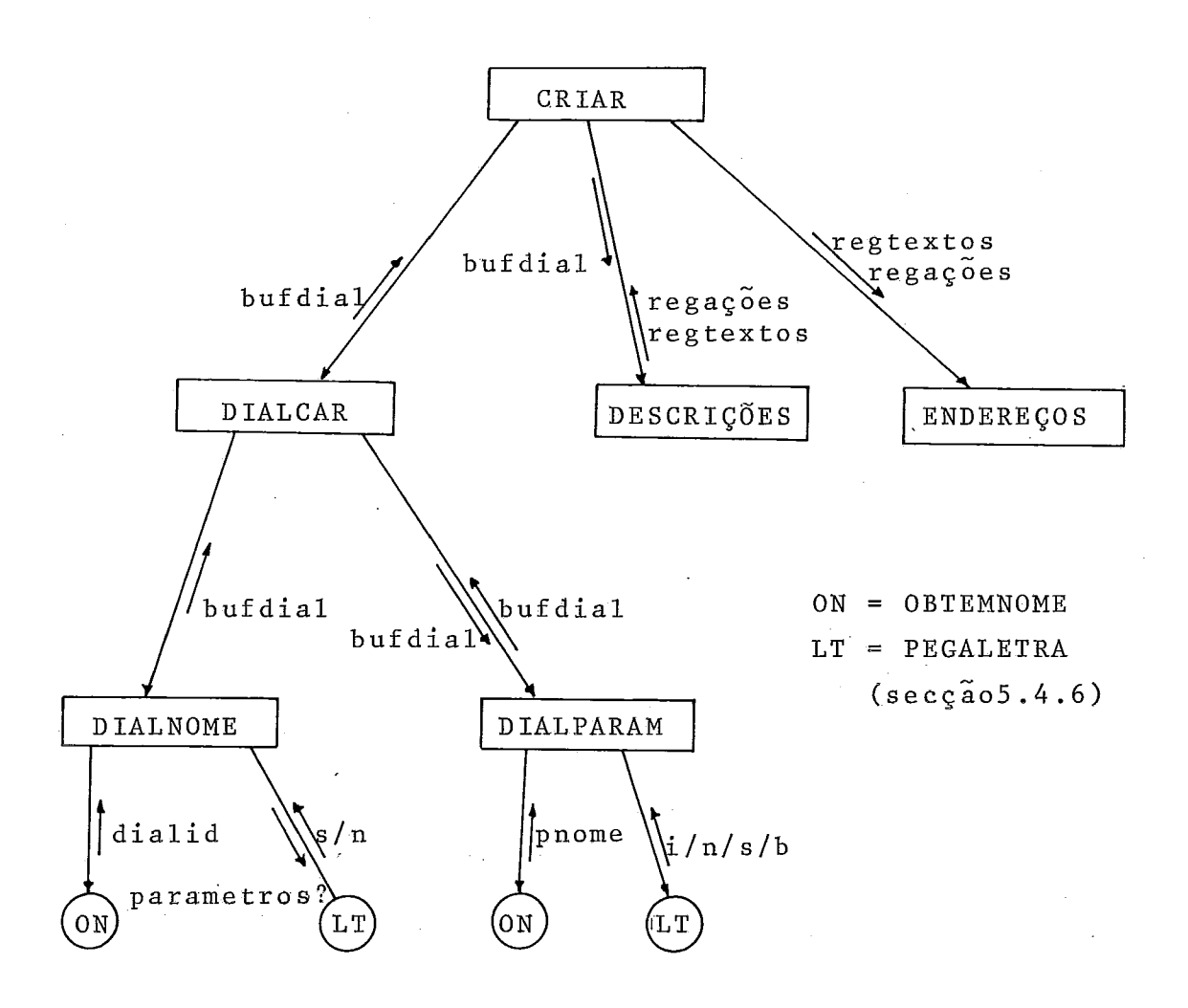

Fig.  $(5.1)$ 

Procedure CRIAR; módulo DIALCAR

sagem ao projetista e receber dele um carater.

O módulo PEGALETRA, que também é utilizado repetida mente ao longo dos diferentes módulos da procedure CRIAR, en contra-se descrito na Seqão 5.2.6, deste capitulo.

> O Módulo "DESCRIÇÕES"  $(Fiq. 5.2)$

Finalidade: A função deste módulo é receber, do pro jetista, as informações correspondentes a cada uma das descrições componentes do diálogo.

Parâmetros de Entrada:

O módulo DESCRIÇÕES recebe, como entrada, o buffer bufdial, contendo as informações do diálogo, recolhidas pelo mo du 10 DIALCAR .

A execução do DESCRIÇÕES é feita através da execu ção dos módulos PRIMDESC, OUTRASDESC e RESTODESC.

O objetivo do módulo PRIMDESC é receber, do proje tista, o "nome" da primeira descrição do diálogo e gravar, no arquivo <DIALOGO> /AÇÕES, as informações contidas no buffer buf dial.

O objetivo do módulo OUTRASDESC **6** permitir ao proje tista continuar com o fornecimento de novas descrições ou, encer rar a execução do CRIAR.

No caso do projetista desejar fornecer as informa çÕes de uma nova descriqão, o OUTRASDESC recebera o nome e o ti po dessa descrição.

O objetivo do m6dulo RESTODESC é receber, do proje tista, as informações correspondentes a cada descrição do diálo

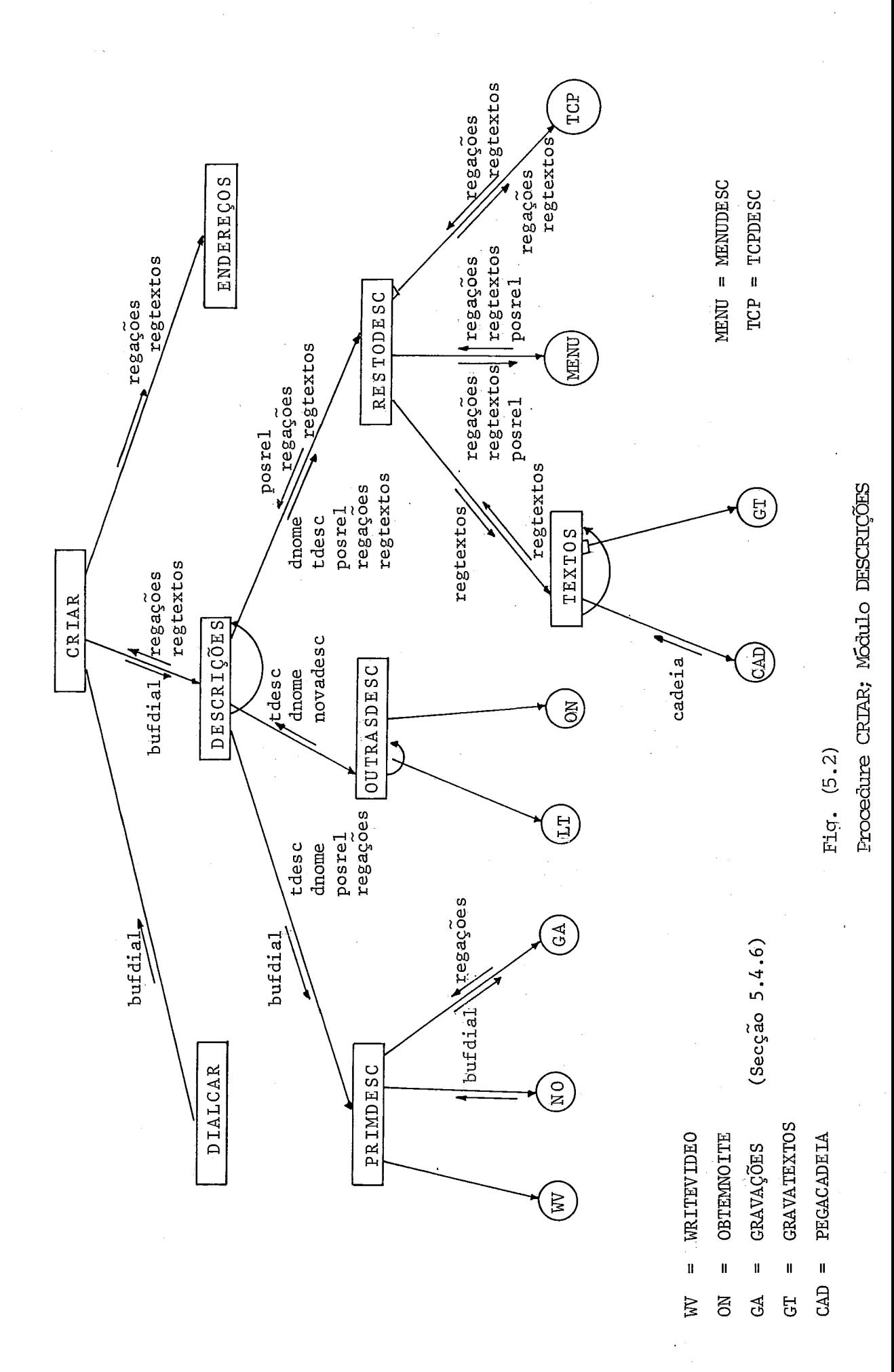

go e gravar estas informações nos arquivos <DIALOGO> /AÇÕES ou <DIALOGO> /TEXTOS.

A execução do módulo DESCRICOES podem ser descrita nos seguintes termos:

- 1) Chamada ao módulo PRIMDESC
- 2) Após a execução do PRIMDESC, é chamado o módulo RESTODESC que recebe do projetista o resto das informações da primeira descrição do DIALOGO.
- **3)** pós a execução do módulo RESTODESC o módulo DES CRICOES consultará ao projetista através da exe cução do módulo OUTRASDESC se existem ou não no vas descrições.

No caso da resposta do projetista ser afirmativa, o módulo DESCRICOES executará novamente o RESTO - DESC que receberá o resto das informações corres pondentes a esta nova descriqão. Desta maneira,^ processo continua, até que os resultados obtidos pela execução do OUTRADESC demonstrem o desejo do projetista, de encerrar o ingresso de novas des criqões.

Como pode ser visto, o nome e o tipo de cada descri ção são obtidos através de módulos diferentes, isto se deve aos seguintes motivos:

> 1) após o projetista ter fornecido as informações correspondentes ao diálogo, ele precisa saber

que, a seguir, deverá começar o fornecimento das descrições desse diálogo. Além disso ele precisa saber, também, que essas descrições devem inici ar-se por uma do tipo "menu", tal como foi expos to no Capitulo IV (Seção  $4.4.1$ ). Estes fatos têm sido destacados na implementação do módulo PRIM DESC;

2) a utilização do módulo OUTRASDESC foi necessária, para permitir que o projetista possa, em um de terminado momento, encerrar o fornecimento de no vas descrições.

A execução do módulo RESTODESC é feita pela execu ção dos módulos TEXTOS, MENUDESC e TCPDESC.

O objetivo do módulo TEXTOS *6* receber, do projetis ta, os títulos e textos explicativos correspondentes a cada des crição e gravá-los no arquivo <DIALOGO> /TEXTOS.

Esses títulos e textos explicativos são recebidos através da execução do módulo PEGACADEIA e sua grava~ão **6** feita com o módulo GRAVATEXTOS. Os dois módulos citados encontram-se descritos na Seção 5.2.6, deste Capítulo.

As gravações nos arquivos <DIÁLOGO> /AÇÕES e <DIÁLO GO> /TEXTOS, que estes m6dulos realizam, começam a partir do primeiro registro disponível para gravação, em cada um destes arquivos. Tais endereços ficam disponiveis nos parâmetros:regações e regtextos. Após as gravações terem sido realizadas, estes endereços são atualizados e devolvidos ao módulo RESTODESC.

O objetivo do módulo MENUDESC *6* receber, do proje -

tista, todas as informações correspondentes a uma descrição do tipo menu e grava-las nos arquivos <DIALOGOS> /AÇÕES e <DIÁLO - GO> /TEXTOS.

O objetivo do módulo TCPDESC é o mesmo que o do an terior, porém para uma descrição do tipo tela de coleta de parâ metros TCP.

A execução dos módulos MENUDESC ou TCPDESC depende rá do tipo de descrição tdesc que estiver sendo fornecida pelo projetista. A descrição de cada um destes módulos encontra-se nas secções 5.2.4 e 5.2.5 deste capítulo.

Cada execução do módulo MENUDESC incrementa de 1 o contador de menus posrel, cuja utilização foi descrita na Seção 4.4.2, do capitulo **IV.** 

Quando a execução do módulo MENUDESC ou TCPDESC (se gundo o caso) é terminada, o módulo RESTODESC também encerra sua execução, devolvendo ao módulo DESCRIÇÕES os parâmetros reg ações, regtextos e posrel, atualizados.<br>- Após sua execução, o módulo DESCRIÇÕES devolve, a

procedure CRIAR, os seguintes parâmetros:

Regações: contendo o endereço do primeiro registro disponivel para gravação no arquivo <DIA - LOGO> /AÇÕES.

Regtextos:contendo o endereço do primeiro registro disponível para gravação no arquivo <DIA LOGO> /TEXTOS.

Finalidade: A função deste módulo é gravar nos ar quivos <DIALOGO> /AÇÕES e <DIALOGO> / TEXTOS as respectivas tabelas de endere ços.

As informações contidas nestas tabelas de endereços foram sendo gravadas durante a execução dos módulos MENUDESC e TCPDESC, em dois arquivos auxiliares - AUXACÕES e AUXTEXTOS.

A descrição desses módulos encontra-se na Seção 5.2.4 e 5.2.5 deste capitulo.

Os mÕdulos MENUDESC e TCPDESC tiveram que realizar a gravação destas tabelas de endereços nesses arquivos auxilia res, por não serem conhecidas, por antecipação, as posições nas<br>
quais elas poderiam ser gravadas nos arquivos <DIALOGO> /AÇÕES<br>
e <DIALOGO> /TEXTOS.<br>
Tais posições, que correspondem aos endereços <u>rega</u>-<br>
cões e regterios quais elas poderiam ser gravadas nos arquivos <DIALOGO> /ÃÇÕES e <DIALOGO> /TEXTOS.

ções e regtextos, sõ foram conhecidas após o módulo DESCRIÇÕES ter sido executado.

Essa forma de solução, no entanto, garante a otimi zação do espaço, em disco, determinado para os arquivos <DIÁLO GO> /AÇÕES e <DIALOGO> /TEXTOS.

A execução do ENDEREÇOS inicia-se com a gravaqão,no primeiro registro do arquivo <DIALOGO> /AÇÕES do endereço regações, onde começará a gravação da tabela do arquivo <DIALOGO> /AÇÕES.

A seguir, o módulo ENDEREÇOS chama o módulo END AÇÕES ,

A função do módulo ENDAÇQES é passar o conteúdo do
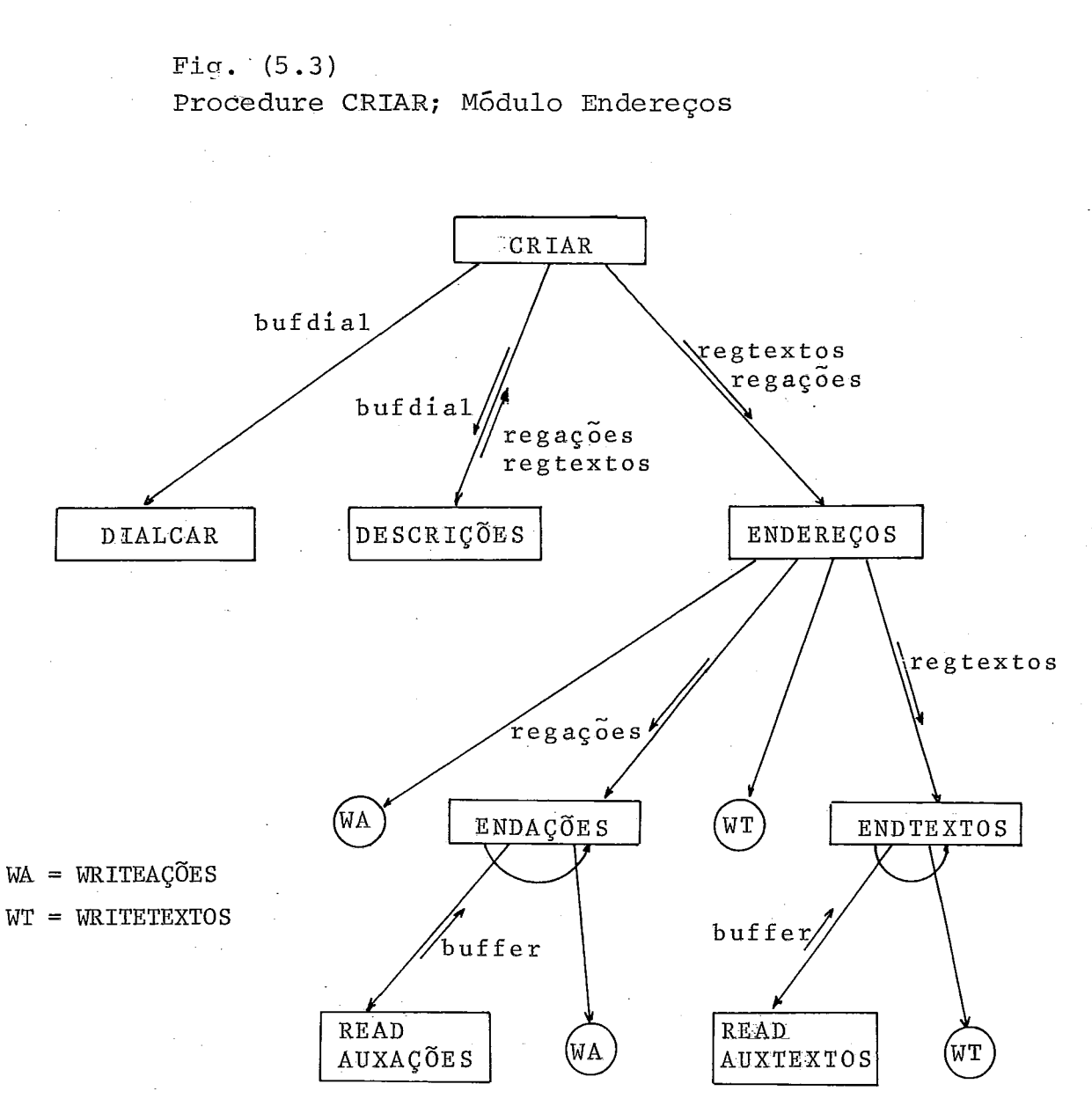

arquivo AUXAÇÕES (a tabela de endereços) para o arquivo <DIALO - GO> /AÇÕES.

No momento em que todos os registros do arquivo AU XAÇÕES tenham sido lidos e logo gravados no arquivo <DIALOGO> / AÇÕES, o módulo ENDAÇÕES removerá, do disco, o arquivo AUXAÇÕES.

Quando o ENDAÇÕES termina sua execução, o módulo EN - DEREÇOS repete todos os passos descritos para o arquivo <DIALO - GO> /AÇÕES no arquivo <DIALOGO> /TEXTOS. Desta forma, o módulo ENDEREÇOS encerra sua execução e, com ela, a execução da proce dure "CRIAR".

5.2.4 - Descrição do Modulo "MENUDESC" Fig. (5.4)

da:

Finalidade: a função deste módulo é receber todas informações correspondentes a uma des crição de tipo menu e gravá-las nos ar quivos <DIALOGO> /AÇÕES e <DIALOGO> / TEXTOS.

Esse módulo recebe os seguintes parâmetros de entra

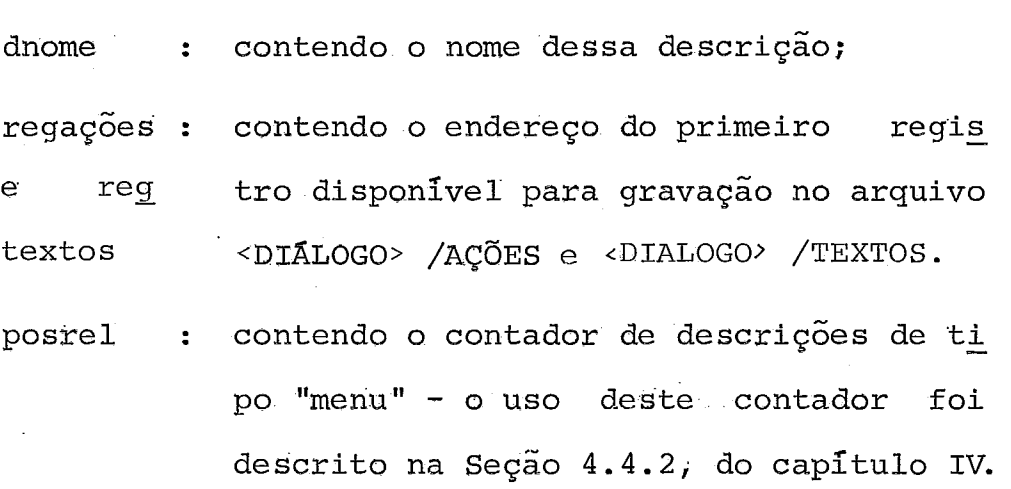

A execução do MENUDESC é feita face as chamadas dos módulos PRIMITEM, AÇÕES e OUTROITEM.

**<sup>A</sup>**função do PRIMITEM é receber, do projetista, o nÚ mero e o texto explicativo correspondente ao primeiro item des ta descrição de tipo menu.

A função do AÇÕES é receber, do projetista, as in formações correspondentes as ações que o sistema deverá reali zar, no caso do item que está sendo descrito pelo projetista ser aquele escolhido pelo usuário, durante a apresentação do me nu.

**A** função do OUTROITEM é consultar o projetista so -

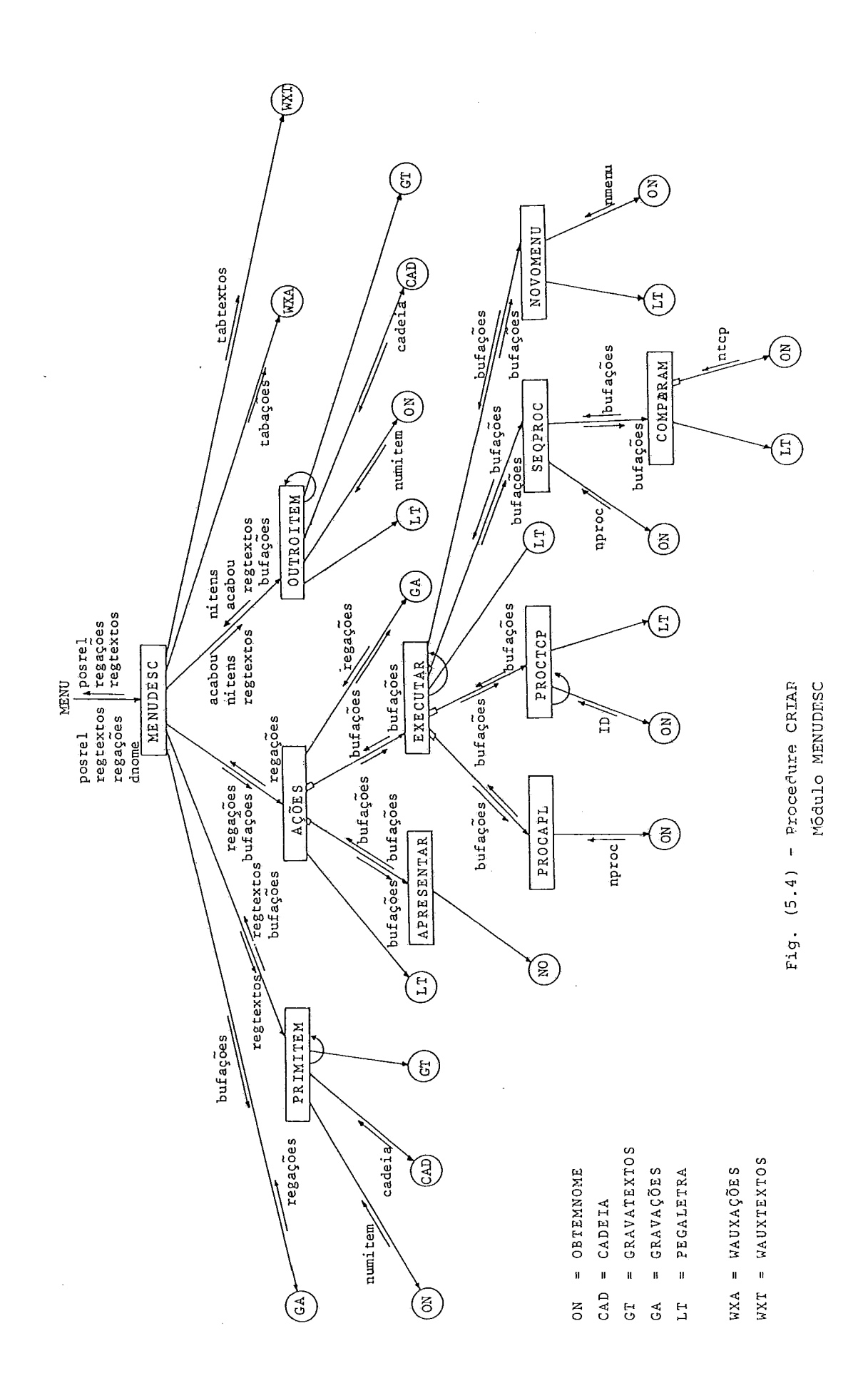

bre a existência de novos ítens, que pertençam ao menu cuja des crição está sendo recebida. Caso a resposta do projetista for a -<br>Firmativa, o módulo OUTROITEM receberá o número e o texto expl<u>i</u> cativo correspondentes a este novo item.

n<br>A maneira como se realiza a execução do MENUDESC p<u>o</u> de ser descrita nos seguintes termos :

- 1) gravação no arquivo <DIALOGO> /AÇÕES do nome e do tipo dessa descrição - estas informações se rão recebidas em um buffer de caracteres bufa ções, que torna possível o uso do módulo - GRAVA ÇÕES ;
- 2) chamada ao módulo PRIMITEM após a execução des te módulo, O MENUDESC realiza o passo (3);
- 3) chamada ao módulo AÇÕES após a execução deste módulo, o MENUDESC realiza o passo (4);
- 4) chamada ao módulo OUTROITEM dependendo da res posta que este módulo receba do projetista,a exe cução do MENUDESC apresenta duas opções:
	- a) resposta afirmativa neste caso, o MENUDESC realizará o passo (3);
	- b) resposta negativa a execução do MENUDESC realizará o passo (5) ;
- 5) para encerrar, o módulo MENUDESC grava, em dois arquivos auxiliares, AUXAÇÕES e AUXTEXTOS, os **va** -

lores correspondentes aos endereços de gravação e outras informações que ficarão no final dos ar quivos <DIALOGO> /ACÕES e <DIALOGO> /TEXTOS. O conteúdo dessas tabelas de endereços foi des crito na Seção 4.4.2, do capítulo IV. A justificativa para a utilização desses arqui vos auxiliares foi descrita na Seção 5.2.3, des te capítulo, na parte que corresponde à descri ção do módulo ENDEREÇOS.

Como pode ser visto, a recepção do número e do tex to do primeiro item de uma descrição de tipo menu tem **sido** tra tada separadamente, através do m6dulo PRIMITEM, Isto se deve aos seguintes motivos:

- a) tal como foi apresentado na Seção 4.3.1, do capí tu10 IV, o projetista tem a possibilidade de incluir, no conjunto dos itens de um menu, um "item fictício", cujas ações serão executadas pe 10 sistema, antes da apresenta@o, ao usuário,do restante dos itens do menu;
- b) entretanto, o número de itens fictícios permiti dos na descrição de um menu é um só e as informa ções correspondentes as ações deste item deverão ser prévias às informações correspondentes ao restante dos ítens do menu,

O nhero de ítens fictlcios foi limitado a um (1) para facilidade de implementação. No caso de no vos itens fictícios virem a ser necessários, sem - pre poder-se-ia colocá-los nas descrições de ou tros menus.

A necessidade do item fictício ser o primeiro a ser descrito, também foi colocada para facilitar a implementaqão;

c) a possibilidade de que o primeiro item de um me nu possa ser um item fictício é destacada no mó dulo PRIMITEM.

A seguir, apresentaremos alguns detalhes de cada um dos módulos chamados pelo MENUDESC:

### O Modulo "PRIMITEM"

Tal como foi descrito, a finalidade deste módulo é receber, do projetista, o número e o texto explicativo corres pondentes ao primeiro item do menu. Caso o projetista deseje que aquele primeiro item seja considerado item fictício, o PRI MITEM substituirá o número do item por uma marca, que identifi cará que aquele item foi considerado ficticio.

Os textos que o PRIMITEM recebe são gravados direta mente no arquivo <DIALOGO> /AÇÕES; as informações corresponden tes ao número do item são devolvidas em um buffer de caracteres bufações.

# O Modulo "AÇÕES"

A função deste módulo é receber, do projetista, as ações especificadas para cada um dos itens do menu,

Esse módulo recebe, como entrada, os seguintes parâ

metros :

regações : contendo o endereço do primeiro regis tro disponível para gravação no arqui vo **<DIALOGO>** /AÇÕES;

bufações : contendo o número do item.

A execuqão do AÇÕES pode ser descrita nos seguintes termos :

- 1) consulta ao projetista sobre o tipo de ação pre parada para o item; as ações possíveis são: Apre sentar, Executar e Coletar (Seção 4.3.1, capítu 10 IV);
- 2) no caso da resposta do projetista ser Apresentar, o AÇÕES realizará o passo (3) - se a resposta do projetista for Executar ou Coletar, o AÇÕES rea lizará o passo (4) ;
- 3) chamada ao módulo APRESENTAR este módulo rece be, do projetista, o nome do menu que deverá ser apresentado caso o item que está sendo descrito for escolhido pelo usuário; a resposta do proje tista será adicionada ao buffer bufações (de acor do com a sintaxe estabelecida na Seção 4.5.3, do capTtulo IV) e nele devolvida ao módulo AÇÕES; após a realização deste passo (3), o módulo AÇÕES realizará o passo (5);
- **4)** chamada ao módulo EXECUTAR este módulo recebe rã, do projetista, os nomes das procedures de aplicação ou TCP's (telas de coleta de parâme tros), que deverão ser executadas como açÕes des se item - as informações recolhidas pelo - Execu tar serão adicionadas no buffer bufações e nele devolvidas ao módulo AÇÕES; após a realização deste passo (4) , o módulo AÇÕES realizará o paz so (5);
- 5) o módulo AÇÕES grava, no arquivo <DIALOGO> / AÇÕES o conteúdo do buffer bufações. Depois des ta gravação ter sido realizada, o AÇÕES enviará de volta o endereço de gravação regações, atuali zado.

Visando uma maior clareza na descrição deste módulo MENUDESC, a descrição da implementação do módulo EXECUTAR, ante riormente mencionado, encontra-se no final desta seção 5.2.4.

### O Modulo "OUTROITEM"

Finalidade: a função deste módulo é consultar o pro jetista se ainda existem outros itens que pertençam ao menu, cuja descrição está sendo recebida.

O módulo OUTROITEM começa sua execução, perguntando ao projetista, se deseja ou não fornecer a descrição de um novo item.

Se a resposta do projetista for negativa, o OUTRO ITEM encerra sua execução e devolve, ao módulo MENUDESC, a variá vel booleana acabou, como verdadeira. Em caso contrário, o módu - 10 OUTROITEM continuara sua execução, devolvendo ao final dela, os seguintes parâmetros;

> acabou : com valor verdadeiro; itens : aumentado de 1; bufações: contendo o número de novo item; regtextos: endereço do Último registro gravado no arquivo <DIALOGO> /TEXTOS.

A maneira pela qual o OUTROITEM recebe, do projetis ta, o número e o texto do novo item, é semelhante *5* que foi des crita para o módulo PRIMITEM.

Porém, os itens recebidos neste módulo, não poderão ser itens ficticios, de acordo com o que dito durante a descri ção do PRIMITEM.

## O Módulo "WAUXAÇÕES"

Finalidade: a função deste módulo é a gravação, no arquivo auxiliar AUXAÇÕES, dos valores correspondentes aos endereços de grava ção e outras informações do menu que es **tá** sendo descrito e que deverão ser sal vas na tabela de endereços, ao final do arquivo <DIALOGO> /AÇÕES.

(A definição desta tabela de endereços consta na secção 4.4.2, do capltulo IV; a justificativa para a utilização de um arquivo auxiliar foi dada na Seção 5.5.2, deste capítulo, na parte correspondente à descrição do módulo ENDEREÇOS).

Os valores que o módulo WAUXAÇÕES deverá gravar são recebidos em um buffer de caracteres tabações.

### O Modulo "WAUXTEXTOS"

A descrição dada para o nódulo WAUXAÇÕES **6** válida para este módulo, porém suas ações deverão ser referidas aos ar quivos AUXTEXTOS e <DIALOGOS> /TEXTOS.

A seguir apresentaremos a descrição da implementa ção do módulo EXECUTAR, que não foi apresentada durante a des crição do m6dulo AÇÕES.

#### O Modulo "EXECUTAR"

Finalidade: a função deste módulo é receber, do pro jetista, os nomes das procedures de aplicação ou TCP's que deverão ser exe cutadas, no caso das ações determina das para um certo tipo de item fossem do tipo Executar ou Coletar.

O Executar recebe, como entrada, um buffer de carac teres bufações, contendo o número e o tipo de ação a ser execu tada pelo item que está sendo descrito.

Na sua execução, o EXECUTAR utiliza os módulos PRO CAPL, PROCTCP, SEQPROC e NOVOMENU.

As funções de cada um destes módulos são as seguin

- a) PROCRPL receber do projetista o nome de uma procedure de aplicaqão;
- b) PROCTCP recebe do projetista o nome de uma TCP (tela de coleta de parâmetros) e, se for o caso, o nome da procedure de aplicação, que receberá os valores dos parâmetros coletados pela TCP e será executada logo a seguir (esta possibilidade foi descrita na Seção  $4.3.4$ , do capítulo IV);
- c) SEQPROC receber do projetista os nomes de uma sequência de procedures de aplicação, com ou sem parâmetros;
- d) NOVOMENU receber do projetista o nome de um no vo menu, que poderá ser apresentado após a execu ção de todas as procedures de aplicação ou TCP's.

O modo de execução do módulo EXECUTAR pode ser defi nido nos seguintes termos:

- 1) dependendo do tipo de ação que será executada pe 1º item em questão, a execução do módulo EXECU TAR apresenta duas opções:
	- a) a ação do item é do tipo Executar neste ca so, será realizado o passo (2);

tes :

- b) a ação do item é do tipo Coletar neste caso, a execução deste módulo continuará com o pag  $so(3);$
- 2) chamada ao módulo PROCAPL este módulo recebe como entrada o buffer'büfaçÕes, contendo o núme ro e o tipo da ação do item; após sua execução, o PROCAPL devolverá o mesmo buffer bufações, porém acrescido do nome da procedure de aplicação que deverá ser executada - em seguida, o módulo EXE - CUTAR realizará o passo (4) ;
- 3) chamada ao módulo PROCTCP este módulo também recebe no buffer bufações, o número e o tipo de ação do item; após sua execução, o PROCTCP devol verá o bufações acrescido do nome da tela de co leta de parâmetros TCP ou, se for o caso, do no me dessa TCP, seguido do nome da procedure de aplicação que devera ser executada, após a apre sentação dessa TCP - esta possibilidade será es clarecida através de uma consulta ao projetista; em seguida o módulo EXECUTAR realizará o passo **(4);**
- 4) consulta ao projetista sobre a possibilidade de se ter outras procedures de aplicação que devam ser executadas como continuagão das ações do item - se a resposta do projetista for afirmati va, o m6dulo EXECUTAR realizará o passo (5), ca so contrário, será realizado o passo (6);

chamada ao módulo SEQPROC - este módulo recebe como entrada o buffer bufações, contendo todas as informações fornecidas até o momento pelo pro projetista, referentes as ações do item.

**A** execução do SEQPRCC permitirá que o projetista possa fornecer os nomes da sequência de procedu res de aplicação e TCP's que deverão ser executa das como continuaqão das ações do item.

A descrição da utilização dessa sequência consta no capítulo IV, Seção 4.3.1.

Após a recepção do nome da nova procedure de a plicaqão, o SEQPROC consultará o projetista,atra vés da execução do módulo COMPARAM, sobre a ne cessidade de apresentar uma TCP que faça a cole ta de parâmetros para essa nova procedure de aplicação; se a resposta do projetista for afir mativa, o módulo COMPARAM receberá o nome dessa TCP .

As informações recebidas pelo SEQPROC serão adi cionadas ao buffer bufações e nele devolvidas ao módulo EXECUTAR; em seguida, o m6dulo . EXECUTAR realizará o passo (4);

6) chamada ao mõdulo NOVOMENU - este módulo recebe rá, como entrada, o buffer bufações, contendo to das as informaqões recolhidas sobre o item que está sendo descrito; a execução deste módulo con sultará o projetista sobre o nome do menu do diá logo, que deve ser apresentado ao usuário após

terem sido executadas todas as ações deste item. A resposta do projetista poderá ser de dois ti pos :

- a) o nome de um menu componente do diálogo nes te caso, o módulo NOVOMENU adicionará este no me ao buffer bufações.
- **b)** uma resposta vazia (return) neste caso o NOVOMENU entenderá que, ap6s a execução das ações desse item não deverá ser apresentado nenhum outro menu - esta possibilidade signi fica que, depois da execução das ações cor respondentes a este item, o menu ao qual elas pertencem, e com ele, o diálogo que estiver interagindo com o usuário serão encerrados.

Desta forma, o módulo NOVOMENU encerra sua execução devolvendo, ao módulo EXECUTAR, o buffer bufações atualizado.

### $5.2.5$  - 0 Modulo "TCPDESC" Fig.  $(5.5)$

Finalidade: a função deste módulo é receber do pro jetista as informações correspondentes a **uma** descrição do tipo **TCP** (tela para coleta de parâmetros) componente do diálogo.

Este modulo recebe os seguintes parâmetros de entra

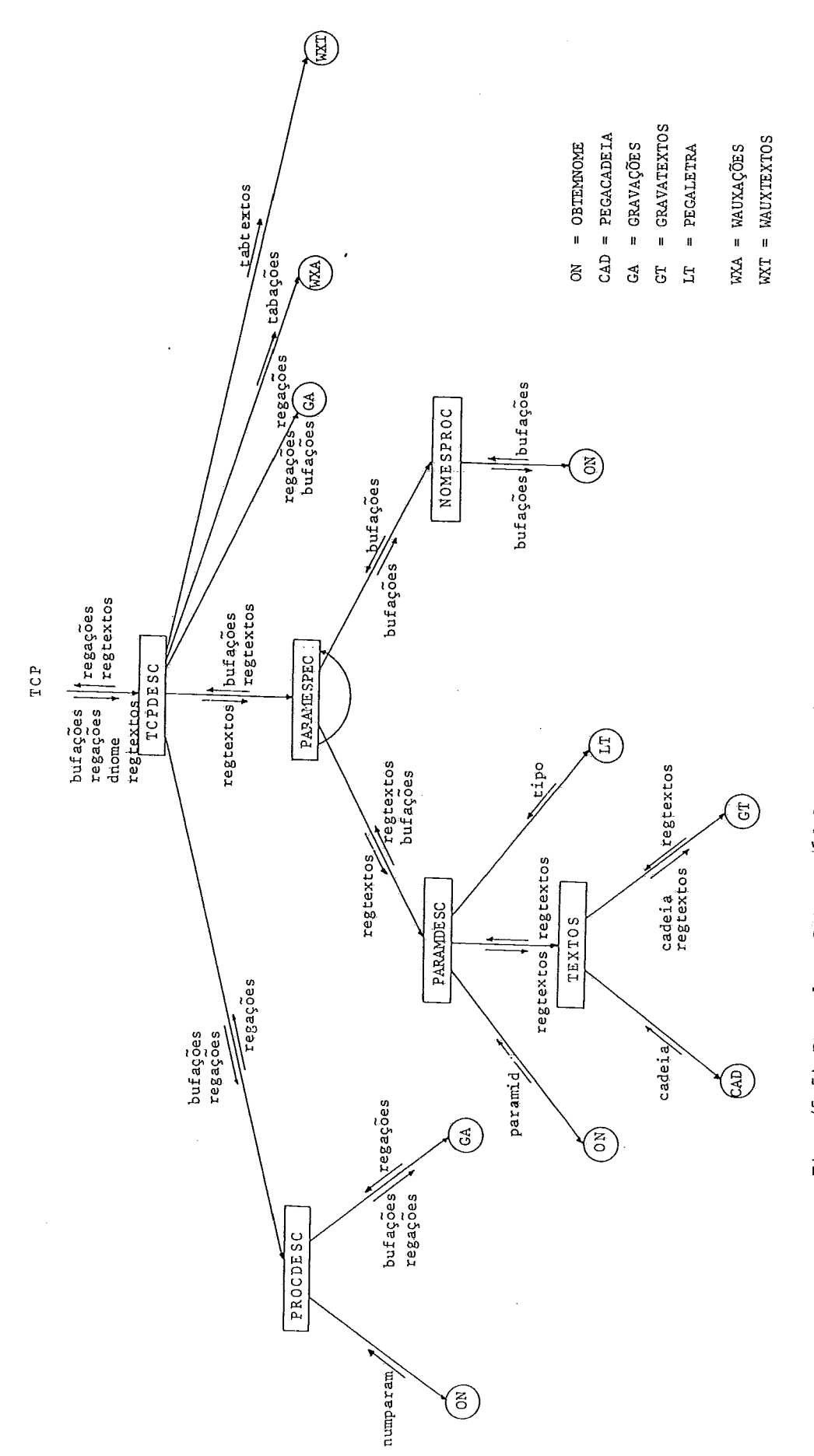

 $\frac{1}{2}$ 

**Fia.** (5.5) **Procedure** CRIAR; MÓdulo TCPDESC Fig. (5.5) Procedure CRIAR; Módulo TCPDESC .150.

da:

regações : endereço do primeiro registro para gravação do arquivo <DIALOGO> /ACÕES

dnome : o nome desta descriqão

regtextos: endereço do primeiro registro disponível para gravaçao do arquivo <DI&LOGO> /TEXTOS

Na execução do TCPDESC são chamados os módulos PROC DESC e PARAMESPC.

O módulo PROCDESC tem como função receber, do proje tista, o número de parametros que integrarão a TCP. De acordo com o que foi colocado na Seqão 4.3.2, do capitulo IV, este nú mero de parâmetros será, no máximo, igual a 12.

O módulo PARAMESPC tem como função receber, do pro jetista, todas as informações correspondentes a cada parâmetro da TCP. Estas incluem: o nome e o tipo do parâmetro e os nomes das procedures de auxílio e crítica de erros para cada - parâme tro (ver Seção 4.3.2, capítulo IV).

O modo de execução do módulo TCPDESC pode ser des crito nos seguintes termos;

> 1) chamada ao módulo PROCDESC - este módulo recebe, como entrada, o endereço de gravação regações e o buffer bwfa~ões, contendo o nome e o tipo da descrição; após ter recebido do projetista o nú mero de parâmetros que integrarão a TCP, o PRO DESC procede à gravação destas informações no ar quivo <DIALOGO> /AÇÕES.

- 2) chamada ao módulo PARAMESPC este módulo recebe como entrada, o endereço de gravação para o ar quivo <DI&LOGO> /TEXTOS; Na execução deste módu - 10, se~ão gravados no arquivo <DIALOGO> /TEXTOS, os textos explicativos correspondentes a cada um dos parâmetros da TCP, e adicionados ao buffer bufações, o restante das informações correspon dentes a esses parâmetros - após sua execução, o PARAMESPC devolverá os parâmetros bufações e reg textos, atualizados.
- 3) gravação das informações correspondentes a cada parâmetro da TCP, recebidas no buffer bufações. A seguir, o modulo TCPDESC gravará nos arquivos AUXAÇÕES, e AUXTEXTOS os valores correspondentes aos endereços de gravação e outras informações da TCP que está sendo descrita e que deverão ser armazenados na tabela de endereços, ao final dos arquivos <DIALOGO> /AÇÕES e <DIALOGOS> /TEXTOS a maneira como estas gravaqões são realizadas, nos arquivos AUXAGÕES e AUXTEXTOS, *e* a mesma que já foi descrita para o caso do módulo MENUDESC, na Seção 5.2.5, deste capitulo.

### O Modulo "PARAMESPC"

Tal como foi dito, a função deste módulo **6** receber, do projetista, o nome e o tipo de cada parâmetro da TCP; os ti pos de parâmetros aceitos pelo "G D" foram descritos na Seção 4.3.2, do capitulo IV.

Além dessas informações, o projetista deverá forne cer, também, os textos explicativos que deverão ser apresenta dos ao usuário para o preenchimento dos valores de cada parâme tro e os nomes das procedures de auxilio e crítica de erros.

No cumprimento desses objetivos, o modulo PARAMES **PEC** utiliza os módulos **PARAMDESC** e **NOMESPROC.** 

**<sup>O</sup>**rnódulo **PARÃMDESC** tem como função receber do proje tista, o nome e o tipo de cada parâmetro da **TCP,** assim como os textos explicativos que deverão ser apresentados ao usuário pa ra o preenchimento desses parâmetros.

O módulo **NOMESPROC** tem como função receber do proje tista os nomes das procedures de crítica de erros e auxílio ao usuário para cada um desses parametros.

# 5.2.6 -' ~escrl'ção dos ~Ódulos 'que a' Procedure **CRIAR** Utiliza como Interface

**O** ~Ód~lo' **"OBTEMNOME"** Fig. (5.6)

Finalidade: este módulo tem como função apresentar ao projetista, uma mensagem e receber dele uma resposta. As respostas recebi das por este módulo podem ser de dois tipos: identificadores **ALGOL** ou números inteiros.

Parâmetros de entrada:

Mensagem: array de caracteres, contendo uma mensa

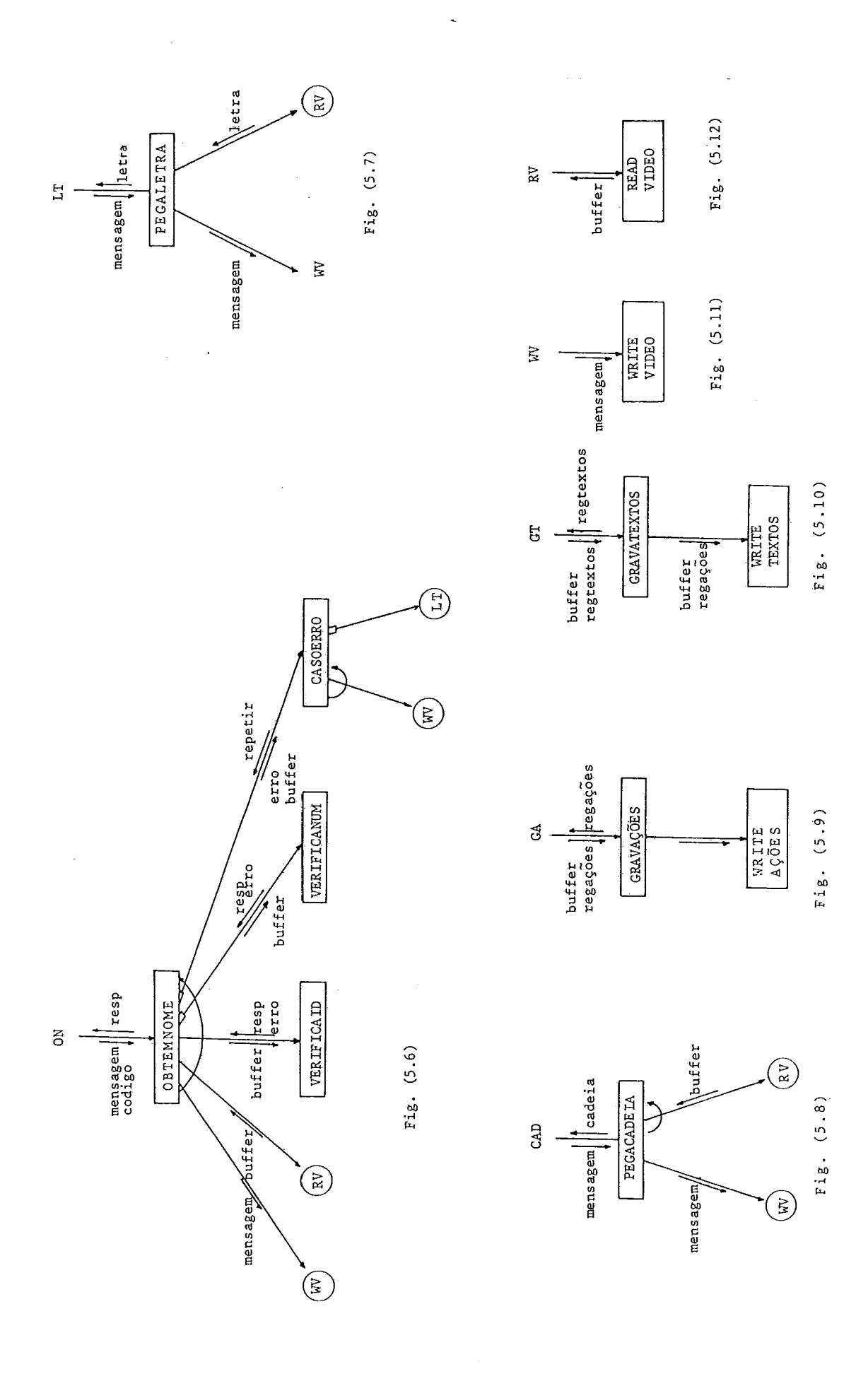

 $.153.$ 

gem a ser apresentada ao projetista.

código: variável inteira cujo valor será utiliza do para especificar o uso do módulo OBTEM NOME, que poderá ser para receber um iden tificador ALGOL ou um número inteiro.

Esta dualidade de uso do módulo OBTEMNOME foi utili zada visando um melhor aproveitamento da estrutura do software, utilizada na obtenqão destes dois tipos de respostas do pro'je tista.

O módulo OBTEMNOME inicia sua execução apresentan do, no vldeo do projetista, um texto explicativo (o conteúdo do array mensagem) .

A seguir, recebe, no array buffer, a resposta do projetista.

Dependendo do valor do parâmetro código o OBTEMNO ME chamará o módulo VERIFICAID ou VERIFICANUM, segundo o caso.

O Modulo "VERIFICAID"

Finalidade: analisar a resposta do projetista em fa ce da sintaxe de um identificador ALGOL, porem limitado a 12 caracteres.

A limitação de 12 caracteres para os identificado res aceitos pelo sistema "G D" foi colocada pelos seguintes mo tivos :

> 1) os identificadores fornecidos pelo projetista, juntamente com o resto de informações correspon

dentes às ações do diálogo, são gravadas no ar quivo <DIALOGO> /A@ES, em forma modular.Cada um destes módulos tem 6 caracteres, que correspon dem a uma palavra da memória do B-6700. Tal gra vação modular permite que este arquivo possa ser facilmente tratado pelo editor de textos do B-6700, nas possfveis futuras atualizações do diálogo;

2) uma alternativa para o comprimento dos identifi cadores aceitos pelo sistema "G D" poderia ter sido 6 caracteres, porém a consideramos demasia do restrita, ou 18 ou mais caracteres, a que con sideramos demasiado custosa.

A interação do módulo VERIFICAID realiza-se através dos seguintes parâmetros:

Parâmetros de entrada:

buffer : cadeia de caracteres fornecida pelo proje tista.

Parâmetros de saída:

- resp : array de caracteres, contendo o primeiro subconjunto de cadeia de caracteres, que satisfaça a sintaxe estabelecida para um identificador.
- erro : varisvel inteira, necessária à codificação de algum tipo de erro encontrado,

### O Modulo "VERIFICANUM"

Tudo o que foi descrito acima, para o módulo VERIFI CAID, *6* válido para o VERIFICANUM, diferenciando-se, somente, a análise realizada com a cadeia de caracteres, que no caso do VE - RIFICANUM, acompanha a sintaxe estabelecida para um número in teiro .

Após a execução dos módulos VERIFICAID ou VERIFI CANUM, conforme o caso, o módulo "OBTEMNOME" apresenta duas **òp**  ções na sua execução:

a) Não aconteceram erros (ERRO = 0)

Nesta opção, o OBTEMNOME encerra sua execução, de volvendo, no' nesp, a cadeia analisada,

b) Aconteram erros (ERRO > 0)

Nesta opção, o OBTEMNOME executa o módulo CASO - ERRO.

O Módulo "CASOERRO"

A função do módulo CASEERRO é apresentar, ao proje tista, a cadeia de caracteres analisada, acompanhada de uma men sagem explicativa, que corresponda ao tipo de erro detectado.

Este módulo recebe como entrada:

buffer : array de caracteres, contendo a resposta incorreta fornecida previamente pelo prg jetista;

erro : variável inteira que codifica o tipo de erro detetado.

Dependendo do tipo de erro recebido em erro, a exe cução do CASOERRO apresenta duas opções:

> a) o tipo de erro indica que, na resposta do proje tista, existe uma parte que poderia ser uma res posta válida.

Nesse caso, o CASOERRO apresenta, ao projetista, o subconjunto da resposta que poderia ser consi derado válido. Diante dessa opção, o projetista poderá responder aceitando ou rejeitando a pro posta do sistema.

Tal designação do projetista será registrada em uma variável booleana repetir, que será colocada como verdadeira, no caso de uma resposta negati va do projetista.

B) o tipo de erro indica que a resposta do projetis ta foi considerada totalmente invalida, Neste caso, o CASOERRO simplesmente apresentará, ao projetista, a resposta incorreta e devolverá ao OBTEMNOME a variável booleana repetir, com va lor verdadeiro.

Dependendo do conteúdo da variável repetir o módulo OBTEMNOME repetirá todo o processo, até que não aconteçam erros, ou até que repetir seja devolvida com valor "falso".

### O Modulo "PEGALETRA" Fig. (5.7)

A função do PEGALETRA é apresentar, no vídeo do pro jetista, uma mensagem explicativa e receber, como resposta, um caracter alfanumérico.

 $Ex.: S, N$  (SIM ou NÃO) *Mr* T (MENU ou TCP) I, R, S, B (INTEIRO, REAL, STRING ou BOOLERNA)

Parâmetro de entrada :

mensagem : array de caracteres

Parâmetro de saIda:

letra : um caracter alfanumérico

O Módulo "PEGACADEIA" Fig. (5.8)

A função do PEGACADEIA **6** apresentar no vídeo uma mensagem explicativa, que permite ao projetista fornecer uma ca deia de caracteres, que será utilizada como texto.

Esta cadeia é recebida através de repetidas - leitu ras, que utilizam um buffer de 72 (setenta e dois) caracteres, e **6** devolvida no parâmetro 'cade'ia.

Parâmetro de entrada:

mensagem : array de caracteres

Parâmetro de saída:

cadeia : array de caracteres

O Módulo "GRAVAÇÕES" Fig. (5.9)

A função deste módulo é receber um buffer, contendo

um array de caracteres e gravá-los a partir do primeiro regis tro disponível para garvação do arquivo <DIALOGO> /AÇÕES.

Parâmetros de entrada:

buffer : array de caracteres, contendo informações relacionada com as descrições que -estão sendo recebidas.

regações: endereço do primeiro registro do arquivo <DIALOGO> **/AÇÕES,** disponível para a grava ção do buffer.

Parâmetros de saída:

regações: endereço do último registro utilizado na gravação do buffer, no arquivo <DIÁLOGO> /TEXTOS.

5.3 - A Implementação do GERADOR

Esta procedure é a que realiza a tarefa de geração do código fonte ALGOL. O fato de gerar código fonte requer que uma grande quantidade de detalhes de implementação seja levada em conta.

Entretanto, trataremos, enquanto for possível, de afas tar o máximo que podermos aqueles detalhes, procurando sempre manter . clara a ideia da Geração do codigo fonte.

5.3.1 - Definição dos modulos principais Fig. (5.13)

1) Como foi visto no Capítulo IV, secção 4.3, o

"G D" basicamente interpreta dois tipos de des crições: o menu e a tela de coleta de parâmetros (TCP) .

Isto nos leva a criar, dentro do GERADOR 'dois grandes módulos, que gerarão código fonte, tanto para menus como para TCP. TAis módulos são os GE RARMENU e GERARTCP.

- 2) Na definição do "G D", capítulo IV secção 4.4-5, foi visto também, que um diálogo para ser gerado precisa, além das procedures dos menus e TCPs,de uma procedure que se encarregue de executar o re ferido diálogo. Para gerar tal procedure, o GERA DOR inclui um outro módulo, ao qual chamaremos de GERAD IALOGO .
- **3)** As descri@es dos menus e das TCPs encontram-se armazenadas nos arquivos, <DIRETORIO> /AÇÕES e <DIRETÓRIO> /TEXTOS.

Para conseguir-se ler aquelas descrições, é pre ciso conhecer os seus endereços de gravação nes ses arquivos, tais endereços encontram-se nas ta belas, ao final de cada arquivo; (secção 4.4. 2, capztulo **IV)** .

Uma maneira de utilizar essas tabelas seria 16 las, no disco, cada vez que fosse necessário, pg rém, devido à grande diferença entre o tempo de acesso ao disco e um fetch da memória, considera mos conveniente manter na memória as chaves e os endereços das tuplas dessas tabelas. Para a rea

lização desse processo e de outras tarefas pré vias *5* geração de código, o gerador inclui o mó dulo CARREGA.

- 4) Conforme os módulos do GERADOR forem gerando có digo fonte, este código será armazenado como um array de caracteres na memória, no entanto, para que ele possa ser utilizado, o GERADOR utiliza um módulo que escreve aquele código (de maneira ALGOL-LIKE) num arquivo em disco. Este módulo o denominaremos de GRAVAFONTE.
- 5) Finalmente, para encerrar sua execução, o GERA DOR utiliza um outro módulo - FIMARQUIVOS - que salvará definitivamente no disco, os arquivos que tenham sido criados para receber o código fonte, resultado da execução do GERADOR.

# 5.3.2 - O Funcionamento Básico do GERADOR

- 1) O GERADOR interage com o usuário para conhecer o nome do diálogo que deverá ser gerado. Este nome permite que os arquivos nome/AÇÕES e nome/TEXTOS, nos quais estão gravadas as descriqões deste diá logo, sejam lidos. Nesta apresentação, tais arqui vos serão chamados de <DIALOGO> /AÇÕES e <DIALO - GO> /TEXTOS.
- 2) O GERADOR carrega, na memória, as palavras reser vadas, os nomes das procedures que serão utiliza

das pelo diálogo, assim como os endereços de gra vação dos menus e TCPs. Isto **6** feito através da execução do módulo CARREGA.

- **3)** à seguir, o GERADOR traz para a memória as carac terísticas do diálogo que está sendo gerado.Isto é feito atraves de uma chamada ao módulo PEGAIN FO. (Este módulo será descrito com detalhes na  $Seção 5.3.5$ ).
- 4) Uma vez que tais características encontrem-se na memória, o GERADOR executa o módulo GERADIALOGO, que produzirá o código fonte, da procedure que será utilizada pelo usuário para executar a in terface que está sendo gerada, (seção 4.4.5). An tes de finalizar o GERADIALOGO chamará novamente PEGAINFO, o qual colocará, na memória, a primei ra descrição do diálogo que tiver sido gravada no arquivo' <DIALOGO> **/ACÕES.**
- 5) Dependendo do tipo de descrição que o PEGAINFO houver colocado na memória, o GERADOR poderá exe cutar os módulos GERARMENU ou GERARTCP, que pro duzirão o código fonte correspondente a uma des crição de tipo menu ou TCP, segundo o caso. Con tudo, estes dois módulos, antes de finalizar sua execução, chamarão o módulo PEGAINFO. Tal chama da colocará, na memória, as informações corres pondentes *5* uma nova descrição (menu ou TCP), do arquivo <DIALOGO> /ACÕES.
- 6) R chamada ao módulo PEGAINFO pode devolver duas opções :
	- a) as informações correspondentes a uma nova des criqão encontrada no arquivo <DI&LOGO> /AÇÕES neste caso, o GERADOR realizará o passo 5;
	- b) a execução do PEGAINFO devolve uma marca de fim de arquivo, o que indica que não existem outras descrições. Neste caso, o GERADOR rea lizará o passo 7.
- 7) Execução do módulo FIMARQUIVOS, que armazenará, no disco, todo o código fonte que houver sido ge rado .

### 5.3.3 - Verificação de Erros

O funcionamento do GERADOR tal como foi descrito,só  $\tilde{e}$  válido para uma sequência de descrições (armazenadas nos ar quivos <DIÁLOGO> /AÇÕES E <DIÁLOGO> /TEXTOS) que corresponda, 2s solicitações do "G D" definidas no capltulo IV.

Qualquer descrição, diferente daquela prevista pelo GERADOR, ocasionará nele uma condição de erro.

1) Erros sintáticos

As informações contidas nos arquivos <DIALOGO> /Ã@ES e' <DIALOGO> /TEXTOS estão, teoricamente, livres de erros sintáticos. No entanto, eles es tão preparados para sofrer alterações ou modifi cações, através do simples uso do editor do B-6700, (capítulo IV, secção 4.5.3).

Dependendo das ações manuais do projetista, tais modificações poderão ou não, acompanhar a sinta xe prevista pelo "G **D".** 

Considerando essa nova circunstância, o GERADOR antes de aceitar qualquer descrição, realiza atra vés do módulo ANALISADOR, toda a análise necessá ria para garantir uma sequência de descrições li vre de\_ erros sintáticos.

2) Erros Semânticos

Para a detecção dos erros semânticos, o GERADOR inclui múltiplos testes. Estas verificações, **pg**  la natureza "sensivel ao contexto" do erro semân tico, não estão agrupadas num único módulo, mas sim repartidas, ao longo de todo o GERADOR.

Tanto os erros sintáticos como os erros semânticos produzem, no vídeo do projetista, a respectiva mensagem de erro, que ajuda-10-5 no conserto de algum registro daquela descrição.

Depois da apresentação das mensagens de erro, o GE RADOR suspende sua execução e retira da memória e do disco,todo o código fonte gerado até a ocorrência de tais erros.

A quantidade de erros que o GERADOR conseguir detec tar, antes da suspensão da sua execução, é variável e depende do contexto de onde os erros aconteceram.

### 5.3.4 - Descrição dos Módulos do GERADOR

0 Modulo CARREGA Fig. (5.13)

- Finalidade : a função desse módulo é trazer, para a memória, as informações que o GERADOR precisa para começar sua execução. Es tas informações incluem:
	- o nome do diálogo que vai ser inter pretado ;
	- os nomes das palavras reservadas do ALGOL ;
	- os nomes das procedures de auxílio, critica de erros, aplicação, telas de tipo menu e das TCP;
	- os endereços de gravaqão dos menus e das TCP nos arquivos <D IÁLOGO> /AÇÕES e <DIALOGO> /TEXTOS.

A execução do CARREGA *6* feita através dos módulos ARQTITLES e TABELAS e pode ser descrita nos seguintes termos:

- 1) o CARREGA interage com o projetista, para -conse ELAS e pode ser descrita nos seguintes termos<br>o CARREGA interage com o projetista, para com<br>guir o <u>nome</u> do diálogo que deverá ser gerado;
- 2) chamada ao módulo ARQTITLES a execução deste módulo produzirá uma associação física dos nomes dos arquivos <DIALOGO> /AÇÕES e <DIÁLOGO>/TEXTOS, com os arquivos' nome /AcÕES e nome **/TEXTOS,que**  deverão encontrar-se no disco;

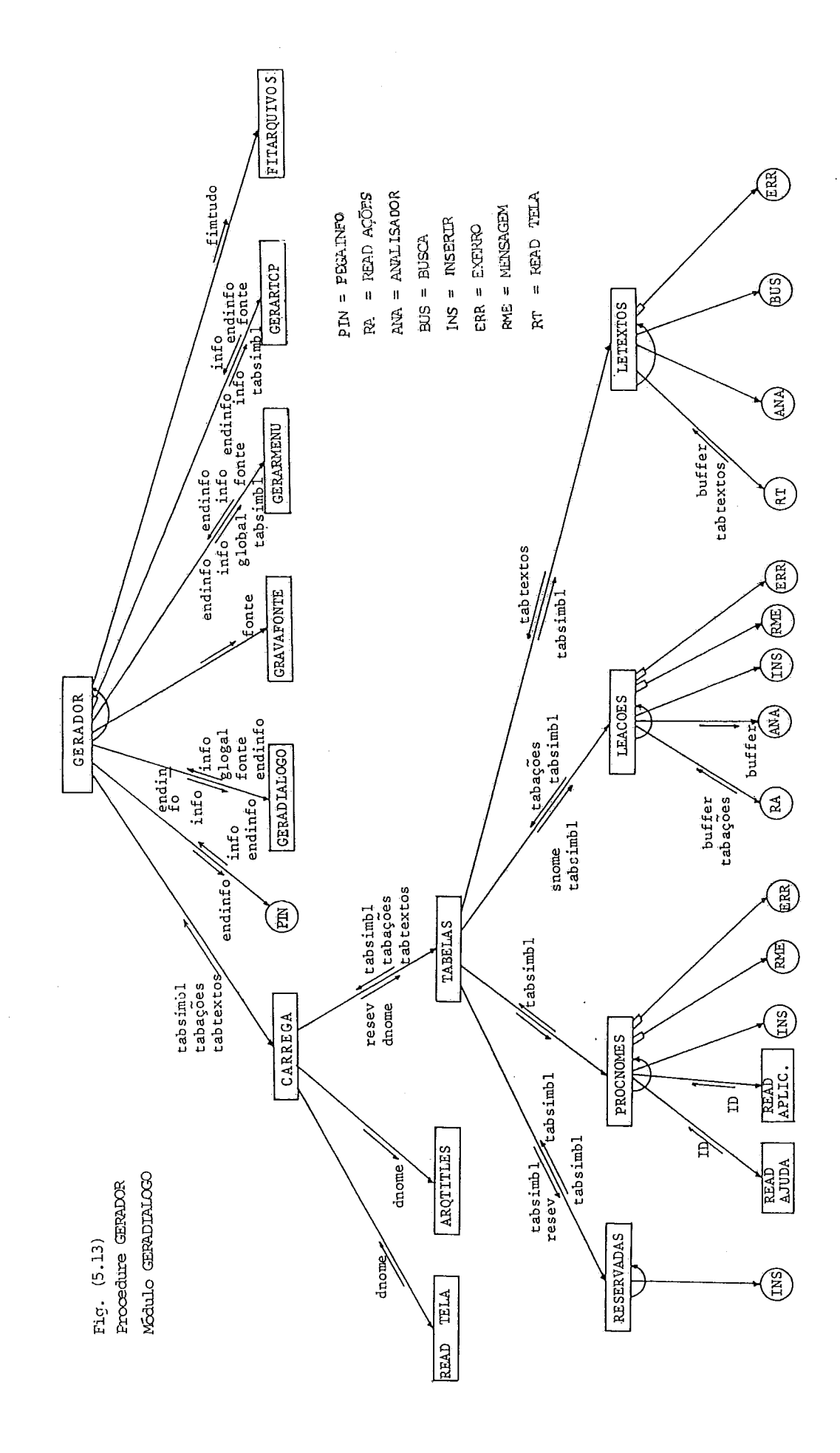

3) chamada ao módulo TABELAS - a execução deste mó dulo colocará, na memória, os nomes das palavras reservadas e das procedures que serão utilizadas pelo diálogo, assim como os endereços de grava - \$50 dos menus e TCPs (componentes de diálogo) nos arquivos <DIALOGO> /AÇÕES e <DIALOGO> /TEXTOS. O módulo TABELAS, para realizar suas funçÕes,uti liza os módulos RESERVADAS, PROCNOMES, LEAÇÕES e LETEXTOS .

O módulo RESERVADAS carrega na memória, no caso um array real tabsimbl, as palavras reservadas do RLGOL. Estas palavras reservadas são recebi das em um array de caracteres predefinido no GE - RADOR (value array resev). Tais palavras reserva das são carregadas no tabsimbl através da execu ção do módulo INSERIR, que esta descrito na Se ção 5.3.5, deste capítulo.

0 módulo PROCNOMES carrega na memória (tabsimbl) os nomes das procedures de auxllio, crítica de erros e aplicação, que serão utilizadas pelo diá logo.

Para isto, o PROCNOMES lê os arquivos <DIALOGO> /AJUDA e ' <DIALOGO> /APLICAÇÃQ (estes arquivos foram descritos na Seção  $4.4.4$ , do capítulo IV). Os nomes destas procedures também são carregados no tabsimbl, através da execução do INSERIR. No caso de algum desses nomes não ser válido, o pro jetista será alertado através da execução dos mó dulos MENSAGEM e EXERRO, descritos na Seção 5.3.5,

O módulo LEAÇÕES carrega na memória (no caso, um array real tabações), os endereços de gravação dos menus e TCPs dos diálogos, assim como, no 'tabsiinbl, os nomes desses menus e TCPs. O módulo LEAÇÕES obtém tais informações através de repeti das leituras da tabela de endereços, gravada no final do arquivo DIALOGO /AÇÕES (esta tabela de endereços foi descrita na Seção 4.4.2, do ca pltulo IV). E possivel, porém,que as informações contidas nessa tabela de endereços não estejam sintaticamente corretas e, por este motivo, o LEAÇÕES realiza, para cada tupla dessa tabela, uma análise sintática através da execução do mó dulo ANALISADOR (este módulo está descrito na Se gão 5.3.5). pós tal analise ter sido realizada, chaves e endereços de cada uma dessas tuplas, são carregados no array tabações; os nomes dos menus e das TCPs são carregados no tabsimbl atra 6s do módulo INSERIR. Em caso de erros, o proje tista será alertado através da execução dos módu - 10s MENSAGEM e EXERRO.

0 módulo LETEXTOS tem funções similares as do LEAÇÕES, no entanto dizendo respeito ao arquivo <DI.fiLOGO> /TEXTOS.

Existe, contudo, uma diferença que deve ser des tacada no caso do LETEXTOS, os nomes dos menus e das TCPs encontrados no arquivo <DIALOGO>/TEXTOS

já não poderão ser carregados no tabsimbl, pois isto já foi realizado pelo LEAÇÕES, por este mo  $\bar{e}$ tivo, a ação semântica que o LETEXTOS realiza a procura de cada um desses nomes no array tabsimbl. Esta procura é feita através da execu ção do m6dulo BUSCA. Em caso de erros, o pro'je tista será alertado através da execução dos módu 10s MENSAGEM e EXERRO.

**~té** aqui, temos definido a forma na qual se procede a execução do CARREGA. Esta descrição não inclui o detalhe dos módulos: INSERIR, MENSAGEM, EXERRO e ANALISADOR.

Tais m6dulos são utilizados repetidamente ao longo do GERADOR. Por essa razão, as suas respectivas descrições pc dem ser separadas do contexto da sua utilização. As mesmas es tão presentes na secção 5.3.5 deste capítulo.

### 0 Módulo GERADIÁLOGO (Fig. 5.14)

Finalidade: a função deste módulo é a produção do código fonte da procedure que será uti lizada pelo usuário para executar o diálogo que está sendo gerado.Esta pro cedure foi descrita na Seção 4.4.5, do capitulo IV.

O GERADIALOGO recebe como parâmetros de entrada:

info : contendo as caracterlsticas do diálogo que está sendo gerado;

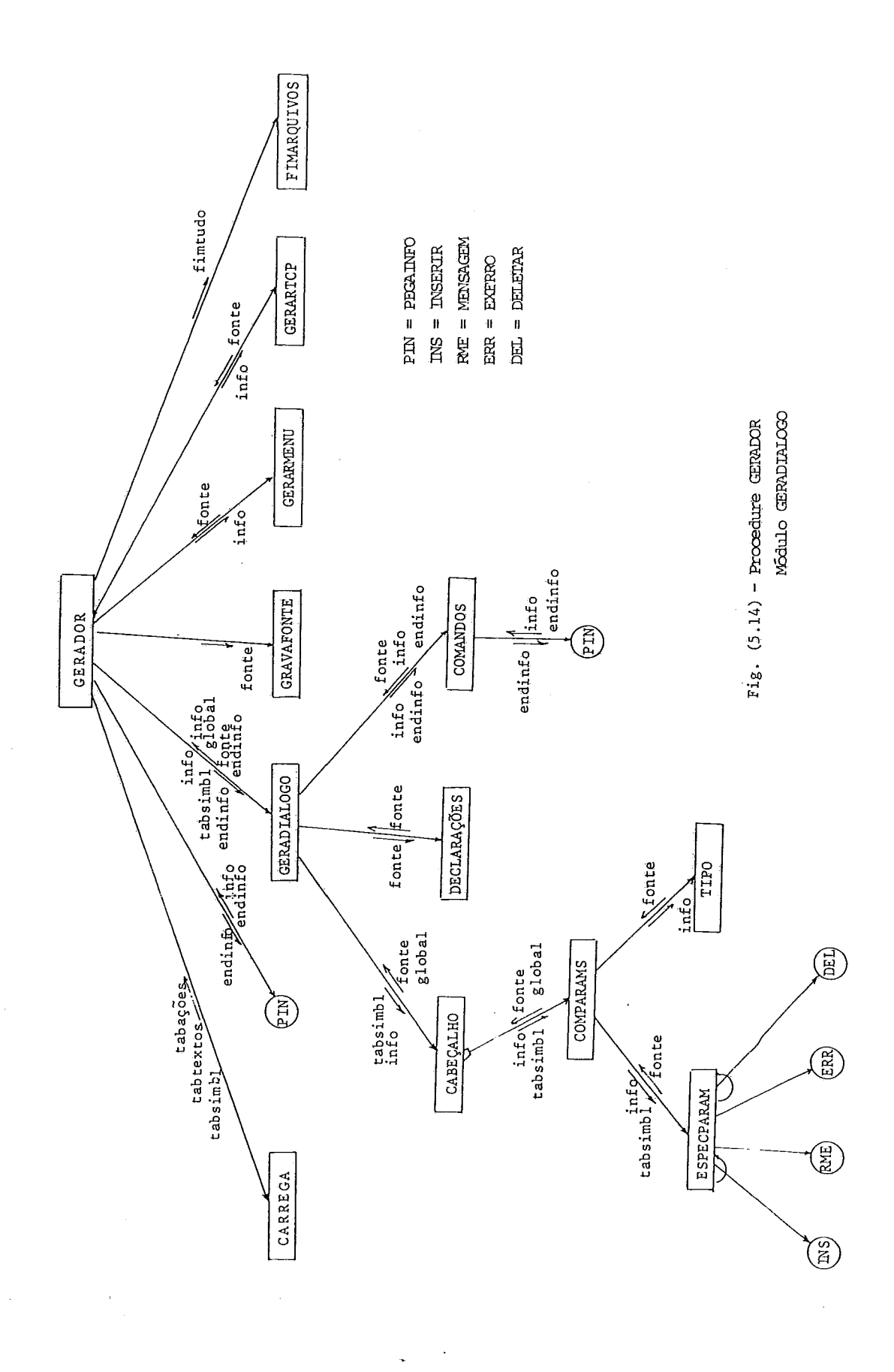

l,
tabsimbl : contendo os identificadores armazenados pelo módulo CARREGA.

O GERADIALOGO utiliza os seguintes módulos: CABEÇA - LHO, DECLARÃGÕES *e* COMANDOS.

A forma de execução do GERADIÁLOGO pode ser descri ta nos seguintes termos:

> 1) chamada ao módulo CABEÇALHO - esta chamada gera r5 o código fonte correspondente ao cabeçalho da procedure - Ex.:

PROCEDURE DIALOGO (ITEM, VALOR, QUANTIDADE) ; REAL ITEM; INTEGER VALOR, QUANTIDADE ;

- 2) chamada ao módulo DECLARAÇÕES esta chamada pro duzirá o código fonte correspondente as declara çÕes da procedure. Tais declarações constam na descrição realizada na Seção 4.4.5, do capítulo TV;
- 3) chamada ao COMANDOS esta chamada gerará o códi go fonte correspondente aos comandos da procedu re; estes comandos também estão descritos na Se ção 4.4.5, acima mencionada..

Conforme cada um dos módulos - CABECALHO, DECLARA ÇÕES e COMANDOS - vão gerando o código fonte, esse código vai sendo carregado em um array de caracteres fonte, que o GERADIÁ LOGO enviará de volta para *s* GERADOR.

ções :

a) o diálogo que está sendo gerado não tem parâme tros;

A execução do módulo CABEÇALHO apresenta duas op

Ex.: PROCEDURE DIALOG2;

**b)** O diálogo que está sendo gerado tem parâmetros neste caso o CABEÇALHQ chama o módulo COMPARAMS, para que ele faça a geração do código fonte do cabeçalho da procedure.

O módulo COMPARAMS utiliza dois módulos: o ESPEC - PARAM, que realiza as verificações corresponden tes à validade dos nomes de cada parâmetro e pro duz o código fonte da declaração da procedure Ex. :

PRODEDURE DIALOGO3 (ITEM, VALOR, QUANTIDADE); e o módulo TIPO, que realiza a geração do código

fonte, da especificação do tipo de cada - parâme  $tro - Ex.$ :

## INTEGER VALOR, QUANTIDADE;

### REAL ITEM;

As verificações feitas pelo ESPECPARAM são reali zadas comparando-se os nomes de cada parâmetro com os identificadores armazenados no array tabsimbl - isto é feito através dos módulos INSE RIR e DELETAR, que são descritos na Seção 5.3.5. No caso de erros, o projetista receberá as res pectivas mensagens através da execução dos m6'du -

10s MENSAGEM e EXERRO.

Após sua execução, o módulo COMPARAMS devolverá, em um array de caracteres global, a lista dos pa râmetros do diálogo.

Na execução do módulo COMANDOS, faz-se necessário conhecer o nome do primeiro menu do diálogo que está sendo gera do (tal como pode ser visto na apresentação feita na Seção 4.4.5, do capitulo IV). Por tal motivo, o módulo COMANDOS chama o PEGA - INPO - esta chamada substituirá as informações contidas no do (tal como pode ser visto na apresentação feita na Se<br>do capítulo IV). Por tal motivo, o módulo COMANDOS cham<br>INFO - esta chamada substituirá as a informações cont<br>array <u>info</u> pelas que correspondem àquele primeiro menu

 $\ddot{\phantom{1}}$ com o término da execução do módulo COMANDOS, o <sup>'G</sup>E RADIALOGO também termina sua execução, devolvendo ao GERADOR, no array fonte, o código gerado, e nos arrays info e endinfo, a informação de uma nova descrição.

O Módulo GRAVAFONTE Fig. (5.15)

Parâmetros de entrada:

Fonte : contendo o código fonte, gerado por algum dos módulos do GERADOR

**A** fun~ão do módulo GRAVAFONTE *6* gravar num arquivo em disco, a cadeia de caracteres recebida no array fonte.

<sup>O</sup>GRAVAFONTE realiza esta gravaqão de maneira que, o resultado dela, **6** um arquivo contendo o código fonte ALGOL like ao que estamos acostumados.

No processo de gravação, o número máximo de caracte res gravados em cada registro é 72.

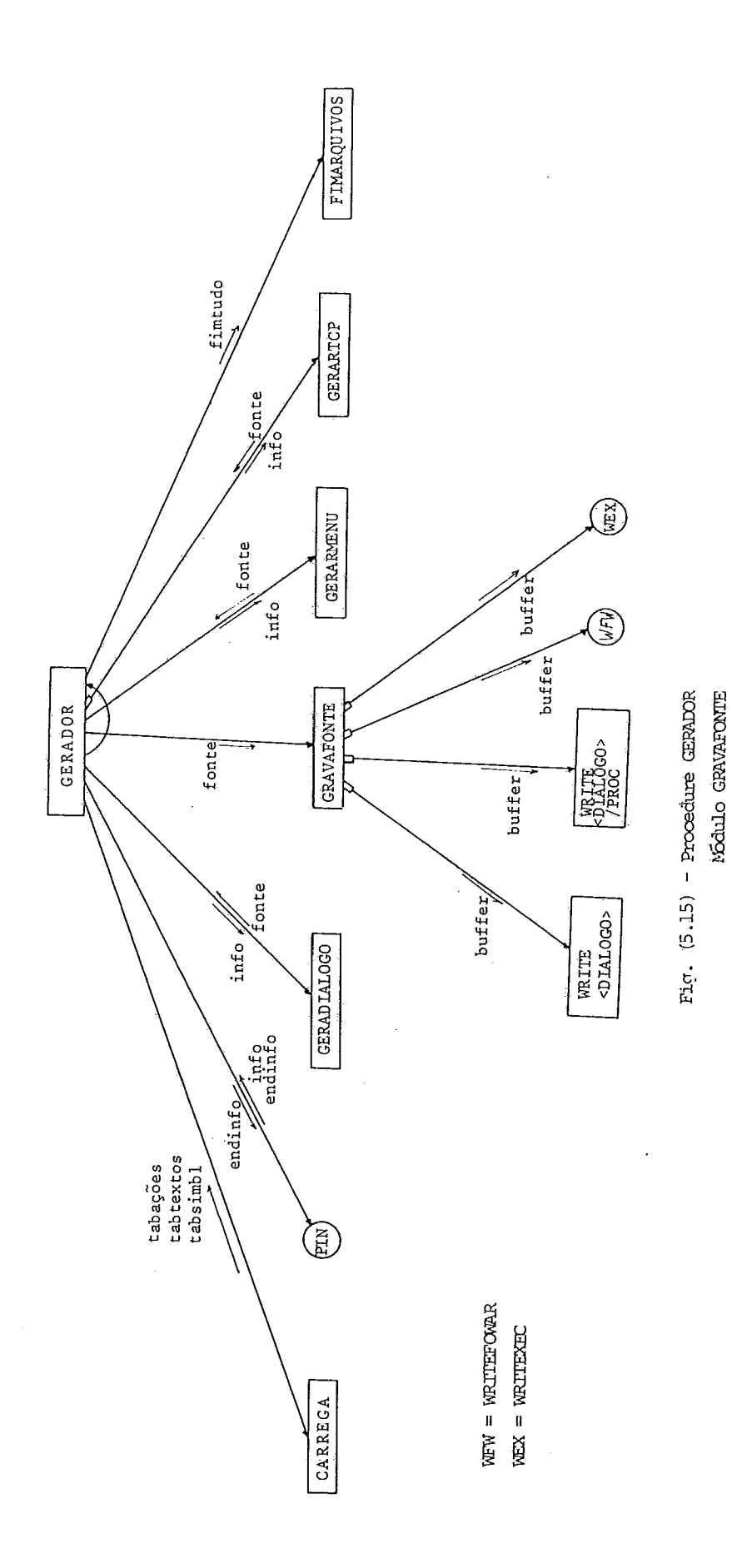

 $\hat{\ell}$ 

 $\ddot{\phantom{a}}$ 

 $.174.$ 

A execução do módulo GRAVAFONTE apresenta duas op

1) **0** código fonte recebido pertence **2** procedure que executará a interface que esta sendo gerada: executará a interface que esta sendo gerada:<br>Nesse caso, o conteúdo do array <u>info</u> será grav<u>a</u> do em um arquivo em disco, de nome < $DIÁLOGO$ , on de <DIALOGO> é o nome do diálogo que está sendo gerado ;

Também é gravado num arquivo em disco, de nome <DIALOGO> /EXEC, o cabeçalho da procedure EXEC (descrita no capltulo IV, seção 4.4.5).

2) O cõdigo fonte recebido pertence **2** descrição de um menu ou de uma TCP.

Neste caso, o conteúdo do array info será grava do no primeiro registro não utilizado, do arqui vo <DIALOGO> /PROC. .

Será também gravada, no arquivo <DIÁLOGO>/FOWAR, a declaração FORWARD, correspondente **5** descrição que esteja sendo gravada. (seção 4.4.5 do capítu  $10 IV$ .

Se o código fonte que está sendo gravado perten ter a um menu, o GRAVAFONTE gravará, também, no arquivo' <DIÃLOGO>/EXEC **a** chamada correspondente aquele menu.

O' Modulo GERARMENU Fig. (5.16)

Finalidade: a funqão deste modulo **6** produzir o cõdi -

ções :

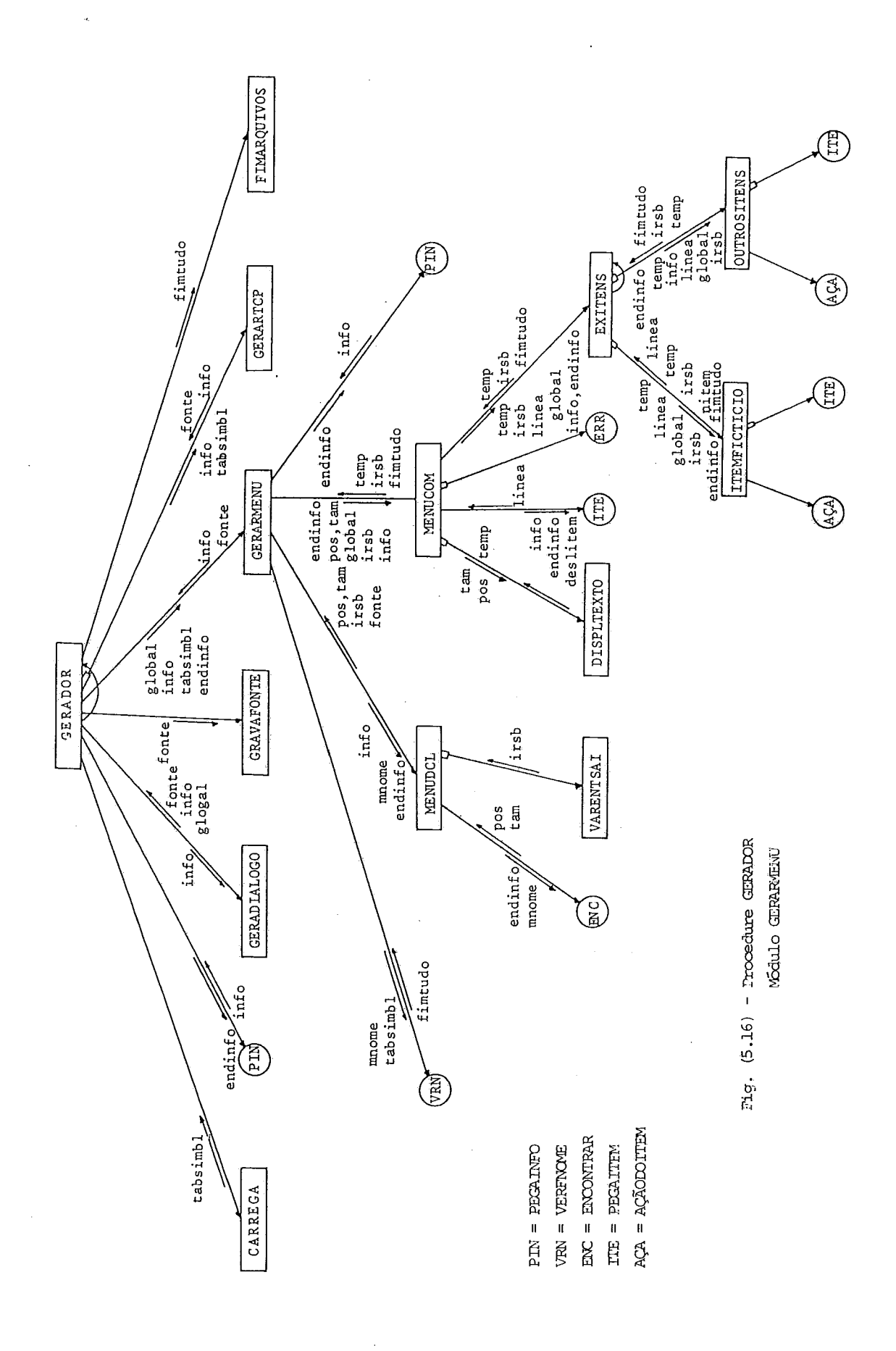

Um modelo do código gerado pelo GERARMENU foi apre sentado na Seção 4.4.5 do capítulo IV. Outros exemplos podem ser vistos no Apêndice I.

O GERÂRMENU recebe os seguintes parâmetros:

- info : contendo a descrição desse menu, lida do arquivo <DIALOGO>/AÇÕES;
- global : contendo os parâmetros do diálogo que ès tá sendo gerado (se houver) ;
- tabsimbl : contendo os identificadores que estive rem sendo utilizados nesse diálogo;
- endinfo : contendo os endereços de gravação desse menu. Estes endereços são lidos pelo PE GAINFO das tabelas de endereços,no final dos arquivos <DIALOGO> /AÇÕES e <DIALO - GO> /TEXTOS.

O GERARMENU utiliza os módulos MENUDCL e MENUCOM.

O funcionamento do GERAMENU pode ser descrito nos seguintes termos:

- **<sup>e</sup>**1) verificação da validade do nome do menu. Isto e feito através da execução do módulo VERFNOME, que é descrito na Seção 5.3.5;
- 2) geração do código fonte das declarações da proce dure que corresponde ao menu que está sendo in -
- 3) geração dos comandos dessa procedure isto se produz através da execução do módulo MENUCOM;
- 4) chamada ao módulo PEGAINFO, que colocará, na me mória, as informações correspondentes *5* descri ção seguinte, encontrada no arquivo <DIALOGO> /AÇÕES.

**A** execução do mõdulo MENUDCL apresenta duas op ções :

- a) o menu que está sendo gerado não tem textos, o que significa que aquele menu tem somente um. item fictício - Ex. : um menu cuja única ação seja realizar uma determinada chamada pa ra uma tela de coleta de parâmetros; (0 item fictício está descrito na Seção 4.3.1,do  $capItulo IV);$
- **b)** o menu que está sendo gerado tem textos que devem ser apresentados ao usuário (o menu tem, pelo menos, um item que não é fictício).

**A** presenqa ou ausência dos textos do menu significa, para o módulo MENUDCL, a geração ou não geração das variáveis

que deverão ser utilizadas para a apresentação de tais textos.<br>A existência desses textos é verificada através da<br>execução do módulo ENCONTRAR, que devolverá em pos o endereço **A** existência desses textos é verificada através da

de gravação e em tam o número de registros do texto daquele me nu no arquivo <DIALOGO> /TEXTOS. e em <u>tam</u> o número de registros do texto daquele me<br>o <DIALOGO> /TEXTOS.<br>Se <u>tam</u> for maior que zero, MENUDCL chamará ao mód<u>u</u>

10 VARENTSAI que gerará o código das declaraqões dessas variá veis. Este código fonte será carregado no array <u>irsb.</u><br>Este código fonte será carregado no array <u>irsb.</u><br>Examplos.

Exemplos :

a) Código gerado pelo MENUDCL para um menu que não apresenta textos :

no array fonte : procedure MENU1 ; BEGIN

no array irsb : INTEGER REAL EBCDLC ARRAY BOOLEAN

b) Código gerado para um menu que apresenta textos:

no array fonte : PROCEDURE MENUl ; BEGIN POINTER PT;

no array irsb : REAL ARRAY RESPOSTA [0:12]; **INTEGER,POS,TAM,POSREL,DIGITO,**  EBCDIC ARRAY BUFFER [0:1120] CADEIA

# REAL BOOLEAN

O código fonte obtido pela execução de MENUDCL, será devolvido ao GERARMENU nos array ' fonte irsb.

Tal como foi dito, a finalidade do módulo MENUCOM é produzir o código fonte correspondente aos comandos da procedu re que corresponde ao menu. Para isto, o MENUCOM utiliza os mó dulos DISPLTEXTO e EXITENS e recebe os seguintes parâmetros:

> endinfo e info: contendo os endereços e a descrição do menu que está sendo interpretado;

> pos e tam : contendo a posição e o número de re gistros do texto desse menu no ar quivo <DIALOGO> /TEXTOS;

> global ; contendo os nomes dos parâmetros do diálogo (se houver) ;

> irsb : contendo o código fonte das declara çÕes das variáveis, gerado pela exe cução do módulo MENUDCL.

A execução do módulo MENUCOM pode ser descrita como segue :

- 1) no caso do menu que está sendo gerado tiver tex tos, o MENUCOM executará o módulo DISPLTEXTO, que produzirá o código fonte correspondente aos comandos que apresentarão tais textos ao usuário em caso contrário, o MENUCOM começará sua execu ção pelo passo 2.
- 2) chamada ao módulo PEGAITEM (descrito na seção  $5.3.5$ ), esta chamada colocará, em um array linea,

as informações correspondentes ao primeiro item do menu. Estas informações são obtidas do array as informações correspondentes ao primeiro item<br>do menu. Estas informações são obtidas do array<br>info e são necessárias, para facilitar a geração<br>do código fonte dos comandos que realizam as do código fonte dos comandos que realizam as ações de cada item. No caso do primeiro item re cebido no linea não ser item fictício e, ao mes mo tempo, o menu não tiver textos, o projetista será alertado da inconsistência, através do módu 10 EXERRO;

**3)** chamada ao módulo EXITENS - esta chamada produzi rá o código fonte correspondente aos comandos que deverão ser realizados, caso esse primeiro item for o escolhido pelo usuário, ou, no caso **<sup>4</sup>**dele ser um item fictício. (um item fictício e executado antes do usuário fazer a escolha de qualquer outro item do menu - capítulo IV, Seção 4.3.1).

O código fonte gerado, tanto pelo DISPLTEXTO como pelo EXITENS, é devolvido em um outro array de caracteres temp.

à execuqão do rnódulo EXITENS é feita através dos módulos ITENFICTÍCIO E OUTROSITENS. Esta execução pode ser des crita nos seguintes termos :

.) o EXITENS analisa as informações contidas no <u>li-</u> nea; no caso delas pertencerem a um item - EXITENS analisa as informações contidas no <u>li-</u><br>nea; no caso delas pertencerem a um item fict<u>i</u> cio, o EXITENS realizará o passo 2 - caso contrá rio, será realizado o passo **3;** 

- 2) chamada ao módulo ITEMFICTICIO esta chamada produzirá o código fonte dos comandos que reali zem as ações especificadas para esse item - a continuação do EXITENS realizará o passo 4;
- **3)** o EXITENS gera o código fonte para os comandos de leitura da resposta do usuário e executa o mó dulo OUTROSITENS, que produzirá o código fonte para os comandos especificados como ações do pri melro item do menu - em seguida, será realizado o passo 4;
- 4) o EXITENS chama repetidamente, o módulo OUTROSI TENS, até que sejam esgotados todos os Itens do menu.

Tanto os módulos ITEMFICTÍCIO como o OUTROSITENS, utilizam, para sua execução, os módulos AÇ&ODOITEM e PEGAITEM, que encontram-se descritos na Seção 5.3.5.

Os parâmetroã de entrada dos módulos ITEMFICTICIO e OUTROITENS são os mesmos que foram descritos para o módulo EXI - TENS. Os resultados da execução desses módulos são devolvidos<br>nos arrays <u>temp</u> e <u>irsb</u>. nos arrays <u>temp</u> e <u>irsb</u>.

Na execução do módulo AÇÃODOITEM, **6** possível que sejam encontrados erros - neste caso, uma variável booleana fimtudo será colocada como verdadeira e devolvida ao módulo EXI - TENS.

Como pode ser observado, o GERARMENU recebe, até o término da execução do MENUCOM, três arrays, cada um deles con

tendo código fonte gerado.

- array fonte : código para o cabeçalho e primeiras declarações da procedure.
- array irsb : código para outras declarações
- array temp : código para o bloco de comandos

Ta1 separaqão foi necessária pela dificuldade em se conhecer no momento da geração do código fonte das declarações da procedure o nome e o tipo de cada parâmetro que aparece nas chamadas de procedures de aplicação e TCP's, contidas nas ações de cada item.

No momento me que o MENUCON termina sua execução, o GERARMENU reune, no array"fonte, todo o código recebido, nesses três arrays.

No final de sua execução, o GERARMENU devolverá ao GERADOR :

- fonte : código fonte gerado para o menu
- info : atualizado, com as informações de uma no va descrição
- eof : caso não existam novas descrições
- fimtudo : no caso de erros, durante a execuqão de **GERARMENU**

O Modulo GERARTCP Fig. (5.17)

Finalidade: a função deste módulo é produzir o có digo fonte correspondente a uma descri

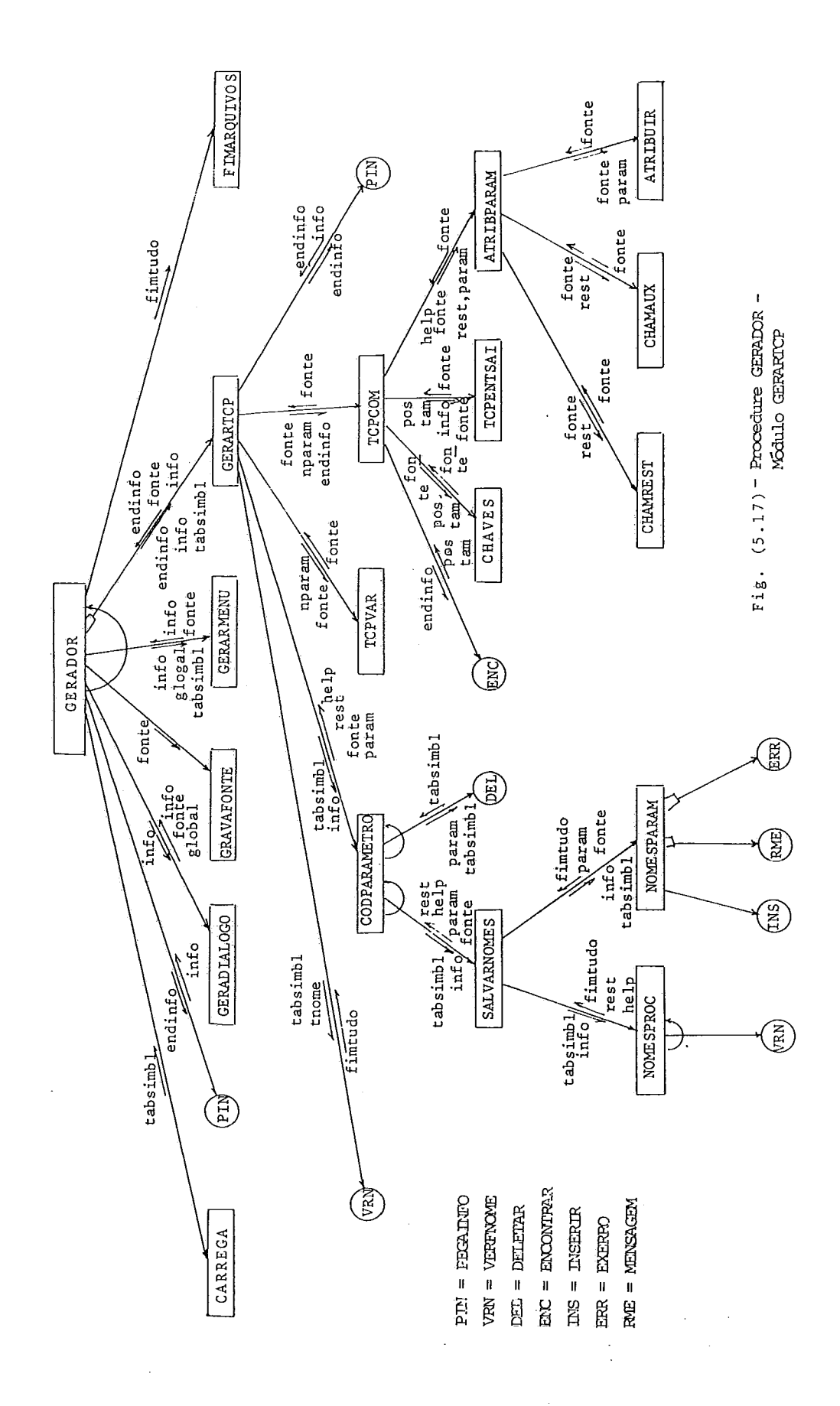

Um modelo de código gerado pelo GERARTCP foi apre sentado na Seção 4.4.5, do capítulo IV. Outros exemplos podem ser vistos no apêndice I.

O GERARTCP recebe os seguintes parâmetros:

- info : contendo a descrição dessa TCP, lida do arquivo <DIALOGO> /AÇÕES;
- tabsimbl: contendo os identificadores que estejam sendo utilizados no diálogo;
- endinfo : contendo os endereços de gravação da TCP; esses endereços são lidos pelo PEGAINFO, das tabelas de endereços, no final dos ar quivos <DIALOGO> /AÇÕES e <DIALOGO> /TEX TOS.

O GERARTCP utiliza os seguintes módulos: CODPARAME TRO, TCPVAR e TCPCOM.

O funcionamento do GERARTCP pode ser descrito nos seguintes termos:

- 1) verificação da validade do nome da TCP isto é feito através de uma chamada ao módulo VERFNOME  $(\text{descrit} \, \text{na} \, \text{Seq} \, \tilde{\text{ao}} \, \text{5.3.5})$  ;
- 2) chamada ao módulo CODPARAMETRO esta chamada produz o código fonte para o cabeçalho e a espe cificação dos parâmetros da procedure que repre

sente a TCP;

- **3)** chamada ao módulo TCPVAR que gera o código fon te das declaraqões das variáveis dessa procedure;
- 4) chamada ao módulo TCPCOM que gera o código dos comandos ;
- 5) chamada ao rnódulo PEGAINFO que substituirá as informações contidas no array info, pelas que correspondem *5* descrição seguinte, encontrada no arquivo <DIALOGO> /AÇÕES - caso não existam - no vas descrições, PEGAINFO devolve **um** parâmetro de arquivo <DIALOGO> /AÇÕ<br>vas descrições, PEGAIN<br>fim de arquivo <u>eof</u>

O módulo CODPARAMETRO, para ser executado, recebe os seguintes parâmetros:

> info : contendo as informações da TCP; tabsimbl: contendo os identificadores que estão sen do usa6os na geracão do diálogo.

A execução do CODPARAMETRO é feita através de repe tidas chamadas ao módulo SALVARNOMES (uma chamada para cada pa râmetro da TCP). Esse módulo, SALVARNOMES, carrega, nos arrays param, help e rest, os nomes de cada parâmetro, assim como das procedures de auxílio ao usuário e critica de erros. Os nomes das procedures de auxílio e crítica de erros são obtidos atra vés de uma chamada ao módulo NOMESPROC. Os nomes dos parâmetros,

assim como o código fonte das declarações desses parâmetros,são obtidos através da execução do módulo NOMESPAW.

A validade dos nomes das procedures de auxílio, crí tica de erros e aplicação é conferida através da execução do **imó**  dulo VERFNOME.

A validade dos nomes dos parâmetros da TCP *6* con'fe rido atxavgs do módulo INSERIR. O módulo CODPARAMETRO, antes de terminar sua execuqão retirará, do tasimbl, os nomes desses **pg**  râmetros, através do módulo DELETAR.

Em caso de erros, o projetista será alertado atra vés da execução dos módulos MENSAGEM e EXERRO.

Os resultados da execução do CODPARAMETRO são devol vidos ao GERARTCP nos arrays:

rest : nomes das procedures de crítica de erros

help : nomes das procedures de auxilio

fonte : código fonte gerado

param : nome e tipo dos parâmetros da TCP que está sendo gerada

O módulo TCPCOM, que gera o código fonte correspon dente aos comandos da procedure, utiliza os módulos CHAVES, TCPENTSAI, ATRIBPAW. **A** execução do TCPCOM pode ser descrita da seguinte maneira:

> 1) chamada ao módulo ENCONTRAR - esta chamada devol verá a posição pos e o número de registros tam do texto da TCP gravado no arquivo <DIALOGO>/TEX TOS. Estes valores serão utilizados para gerar o código dos comandos, que apresentarão **tal** texto

ao usuário (o ENCONTRAR é descrito na Seção 5.3.5);

- 2) chamada ao módulo CHAVES esta chamada produzi rá o código dos comandos, que interpretarão as respostas do usuário, nas diferentes posições do vEdeo, que tenham sido formatadas.Tais comandos só tem efeito nos terminais TS-800, para os ter minais TD-110 as respostas do usuário serão, sem pre, lidas na última linha);
- **3)** chamada ao módulo TCPENTSAI esta chamada gera r5 o código fonte para a apresentaqão dos textos da TCP e leitura das respostas do usuário;
	- **4)** chamada ao módulo ATRIBPARAN que gera o código fonte dos comandos que realizarão a atribuição das respostas fornecidas pelo usuário aos respec tivos parâmetros da TCP.

O código fonte gerado por esses três módulos é car regado no array fonte.

O módulo ÃTRIBPARAM utiliza os móduloã: CHAMREST, CHAMAUX e ATRIBUIR.

O módulo CWREST realiza a geração do código fonte das chamadas às procedures de crítica de erros de cada - parâme tro.

O módulo CHAMAUX gera o código fonte para as chama das das procedures de auxílio.

O módulo ATRIBUIR realiza a geração do código para

a atribuição dos valores fornecidos pelo usuário, para cada pg râmetro da TCP.

O cõdigo fonte gerado pelos módulos CHAMREST,CHAMAUX e ATRIBUIR é carregado no **RRRAY** 'f'oh'te.

Outros detalhes do código fonte gerado para uma TCP podem ser observados nas ilustrações apresentadas na Seção 4.4.5, do capitulo IV e nos exemplos da apêndice I.

O GERARTCP, ao final de sua execução, devolverá ao GERADOR :

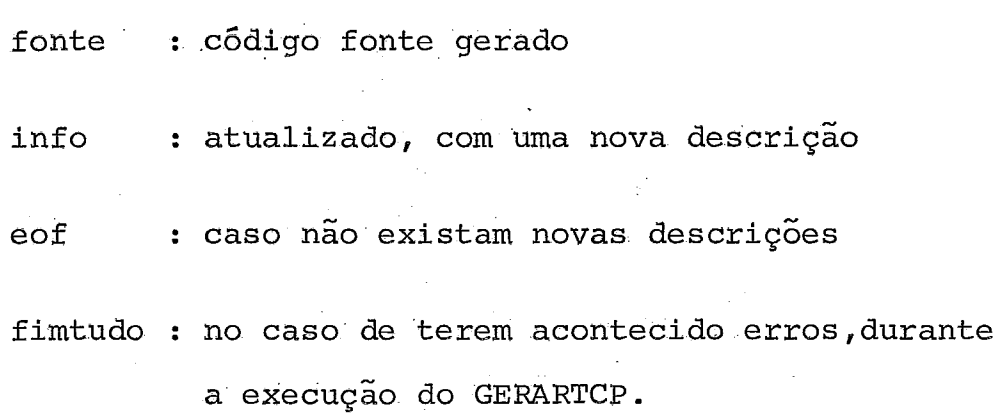

Fig.  $(5.18)$ O Módulo FIMARQUIVOS

Parâmetros de entrada :

fimtudo: variável booleana, que caso seja verdadei ra, indicará ao FIMARQUIVOS a existência de erros.

A função do FIMARQUIVOS é encerrar a execução do GE RADOR.

Na sua execução, o FIMARQUIVOS tem duas opções:

a) fimtudo = FALSE

Neste caso, a execução do FIWRQUIVOS realiza o

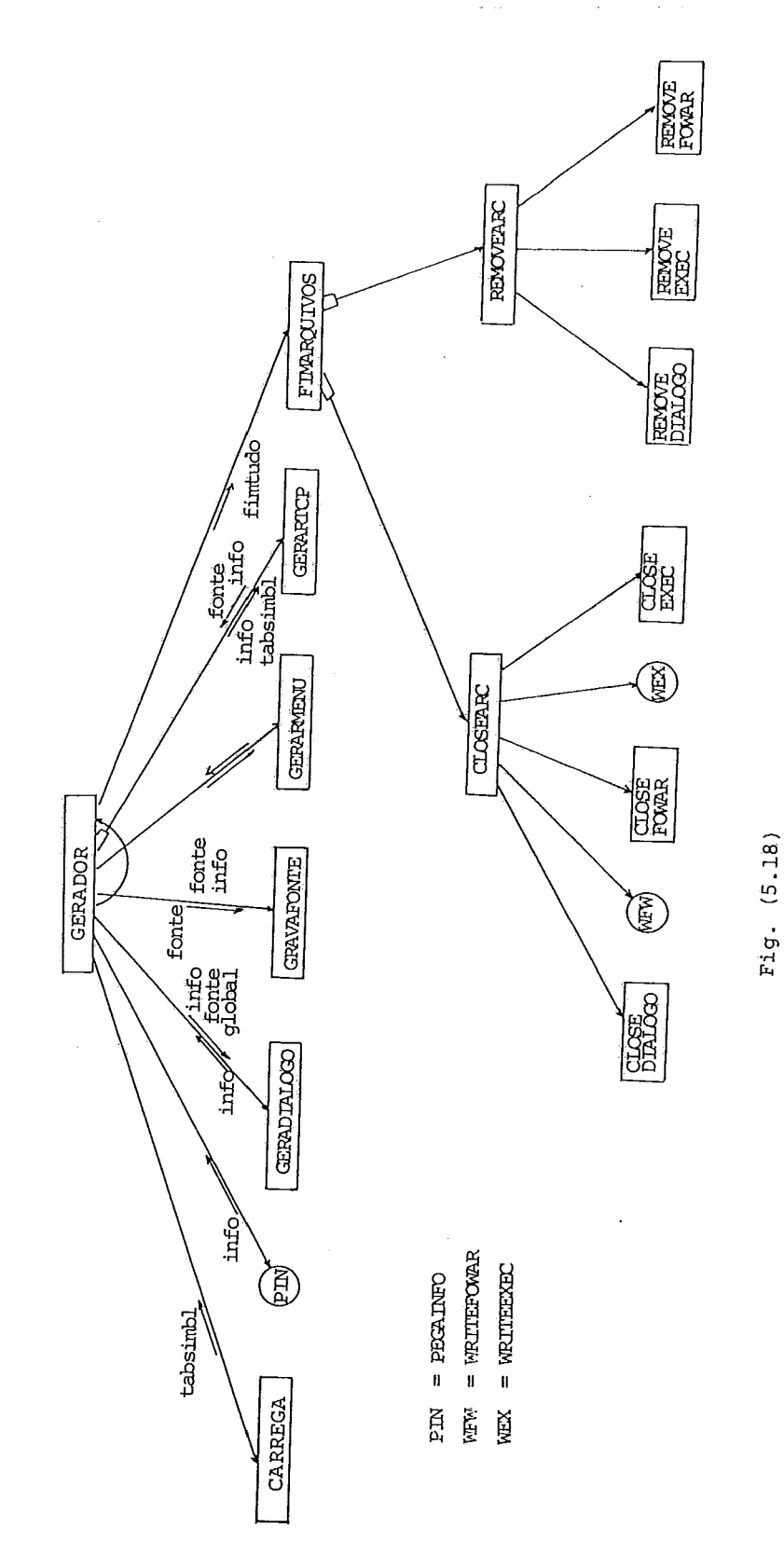

J.

Procedure GERADOR; Módulo FIMARQUIVOS

.191.

fechamento de todos os arquivos que foram aber tos durante a execução do GERÃDOR. Isto é conse guido quando o FLMARQUIVOS executa CLOSEARQ.

O módulo CLOSEARQ fecha os arquivos <DIALOGO> e'<DIfLGOGO> /PROC, grava as últimas instruções dos arquivos <DIALOGO> /FOWAR e <DIALOGO> /EXEC; e, finalmente fecha esses dois arquivos.

Quando o CLOSEARQ termina sua tarefa, todo o cÓ digo fonte, gerado pela execução do GERADOR, fi cará armazenado no disco, nos arquivos <DIALOGO> <DIALOGO> /PROC, <DIALOGO> /EXEC e <DIALOGO> / FOWAR, encerrando desta maneira a execução do GERADOR.

 $b)$  fimtudo = VERDADEIRO

Neste caso, a execução do FIMARQUIVOS retira do disco todo o código que puder ter sido gerado. Tal fato é conseguido através da execução do RE MOVEARQ.

O módulo REMOVEARQ retira do disco os arquivos <DIÁLoGo>, <DIALOGO> /PROC, <DI&LOGO> /EXEC e  $\langle$ DIÁLOGO> /FOWAR, encerrando a execução do GERA DOR,

5.3.5 - Módulos Utilizados Repetidamente - na Execução do  $GERADOR$   $Fig. (5.19)$ O módulo inserir

Finalidade: a funcão desse módulo *6* inserir no

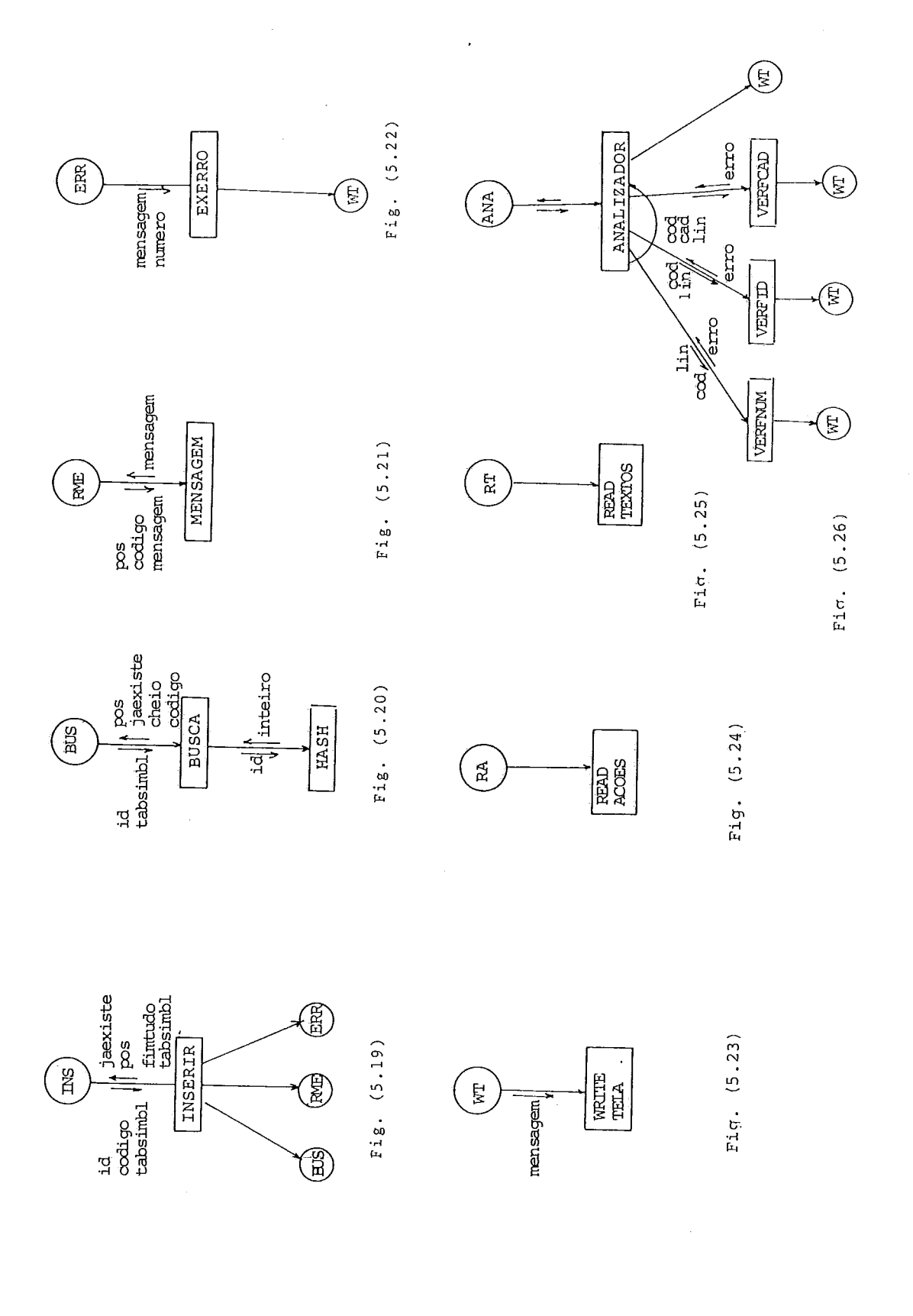

array de identificadoxes que esteja sendo utilizado no diálogo, tabsimbl, sendo utilizado no diálogo,<br>um novo identificador <u>id</u>.

Para isto o INSERIR recebe os seguintes parâmetros:

id : identificador a ser inserido no tabsimbl;

código : código para diferenciar o id;

Ex.: palavra reservada, nome de procedu re, nome de menu, TCP, parâmetro, etc.;

tabsimbl : array com os identificadores utilizados no diálogo

Para realizar a inserção o módulo INSERIR, chamará, primeiramente, o módulo BUSCA. Este módulo devolve ao INSERIR a posição no array tabsimbl, onde o id poderá ser inserido, e a tabsimbl : array com os identificadores utilizados<br>no diálogo<br>Para realizar a inserção o módulo INSERIR, chamará,<br>primeiramente, o módulo BUSCA. Este módulo devolve ao INSERIR a<br>posição no array tabsimbl, onde o id poderá variavel booleana jaexiste. Caso jaexiste seja verdadeira, o<br>valor recebido no pos indicara a posição onde aquele id foi en contrado no tabsimbl.

Na presença de erros, o INSERIR executará os módu - 10s MENSAGEM e EXERRO, com os resultados já descritos.

0 Modulo BUSCA Fig. (5.20)

**A** finalidade desse módulo é encontrar a posição de um identificador id no array de identificadores tabsimbl.

Parâmetros de entrada:

id : identificador a ser procurado no tabsimble

O módulo BUSCA inicia sua execução começando pelo módulo HASH. O **HASH** recebe de BUSCA o identificador'ld - e gera, a partir deste, um número aleatório pos, que é devolvido ao BUS **CA** .

Com esse valor pos, o módulo BUSCA procede à procu ra do id no array tabsimbl. Esta procura, que é realizada com resolução quadrática, sÕ termina no momento em que o conteúdo da posição pos do array tabsimbl corresponda à do identificador procurado, ou no momento em que pos indique uma posição livre do tabsimbl.

# O Módulo MENSAGEM Fig. (5.21)

Finalidade: a função deste m6dulo é carregar num array de caracteres mensagem, um texto que identifique o tipo de algum identi ficador armazenado no tabsimbl.

Parâmetros de entrada:

código : código desse identificador

 $Ex.: 0 = palavra$  reservada

 $1$  = nome de uma procedure de auxi lio

 $2 =$  nome de menu

: contendo alguma mensagem de erro

: contendo o endereço no array mensagem pos da primeira posição disponivel para a gravação daquele texto.

#### O funcionamento do MENSAGEM:

Dependendo do valor recebido em código, o MENSAGEM carregará na primeira posição livre do array mensagem (apuntada por pos), o texto que identifique o tipo de um determinado i dentificador .

 $Ex.:$   $c\ddot{o}digo = 0$  (palavra reservada)

array mensagem = ...... não poderá ser o nome de menu pois ele é  $\sim$   $\frac{1}{\sqrt{1-x}}$   $\frac{1}{\sqrt{1-x}}$   $\frac{1}{\sqrt{1-x}}$   $\frac{1}{\sqrt{1-x}}$  $_{\rm pos}$ 

0 M6dulo EXERRO Fig. (5.22)

Finalidade : a função do EXERRO **6** apresentar, ao projetista, uma mensagem de erro e um código que identifique o tipo de erro.

Parâmetros de entrada:

- mensagem: contendo o texto a ser apresentado;
- código : contendo o código do erro

O Módulo ANALISADOR Fig. (5.26)

Finalidade: a função deste módulo é realizar a aná lise sintática de uma determinada ca deia de caracteres.

Parâmetros de entrada:

buffer : array contendo a cadeia de caracteres

- caso : código que identifica o conjunto de re gras sintáticas, que deverão ser utiliza das ;
- : endereço da cadeia de caracteres que está reg  $s$ endo analisada nos arquivos <DI $A$ LOGO> / AÇÕES OU DIALOGO / TEXTOS.

O ANALISADOR utiliza os seguintes módulos: VERFNUM, VERF'ID e VERFCAD.

O funcionamento do ANALISADOR pode ser descrito nos seguintes termos :

- 1) chamada para um dos módulos que realiza a análi se sintática; a escolha do módulo **6** feita em fun ção do código caso:
	- a) VERFID analisa o conteúdo do buffer, com as regras previstas para um identifica dor;
	- b) VERFNUM similar ao VERFID, porém para um v<u>a</u> lor inteiro;
	- c) VERFCAD compara o conteúdo do buffer com uma determinada cadeia de caracte res cad.

2) em caso de erros, os módulos VERFID, VERFNUM ou VERFCAD apresentam, ao projetista, as respecti vas mensagens de erro e devolvem, em erro, um có digo para o tipo de erro detetado.

Caso tenham ocorrido erros, o analisador devolve rá fimtudo colodada com um valor verdadeiro.

Finalidade: a função deste módulo é carregar, no <u>O Módulo PEGAINFO</u> Fig. (5.27)<br>Finalidade: a função deste módulo é carregar, no<br>array info, as informações de uma nova descrição, lida no arquivo <DIALOGO> /AÇÕES.

Parâmetros de entrada:

info : array de caracteres contendo as informa ções de alguma descrição do arquivo <DIA LOGO> /AÇÕES;

endinfo : contendo os endereços dessa descrição.

O funcionamento do PEGAINFO pode ser descrito nos seguintes termos:

- 1) atualização dos endereços recebidos no endinfo, com os endereços da descrição seguinte, que pu der ser encontrada no <DIALOGO> /AÇÕES;
- 2) substituição das informações no info por aquelas que correspondem a essa nova descrição - esta

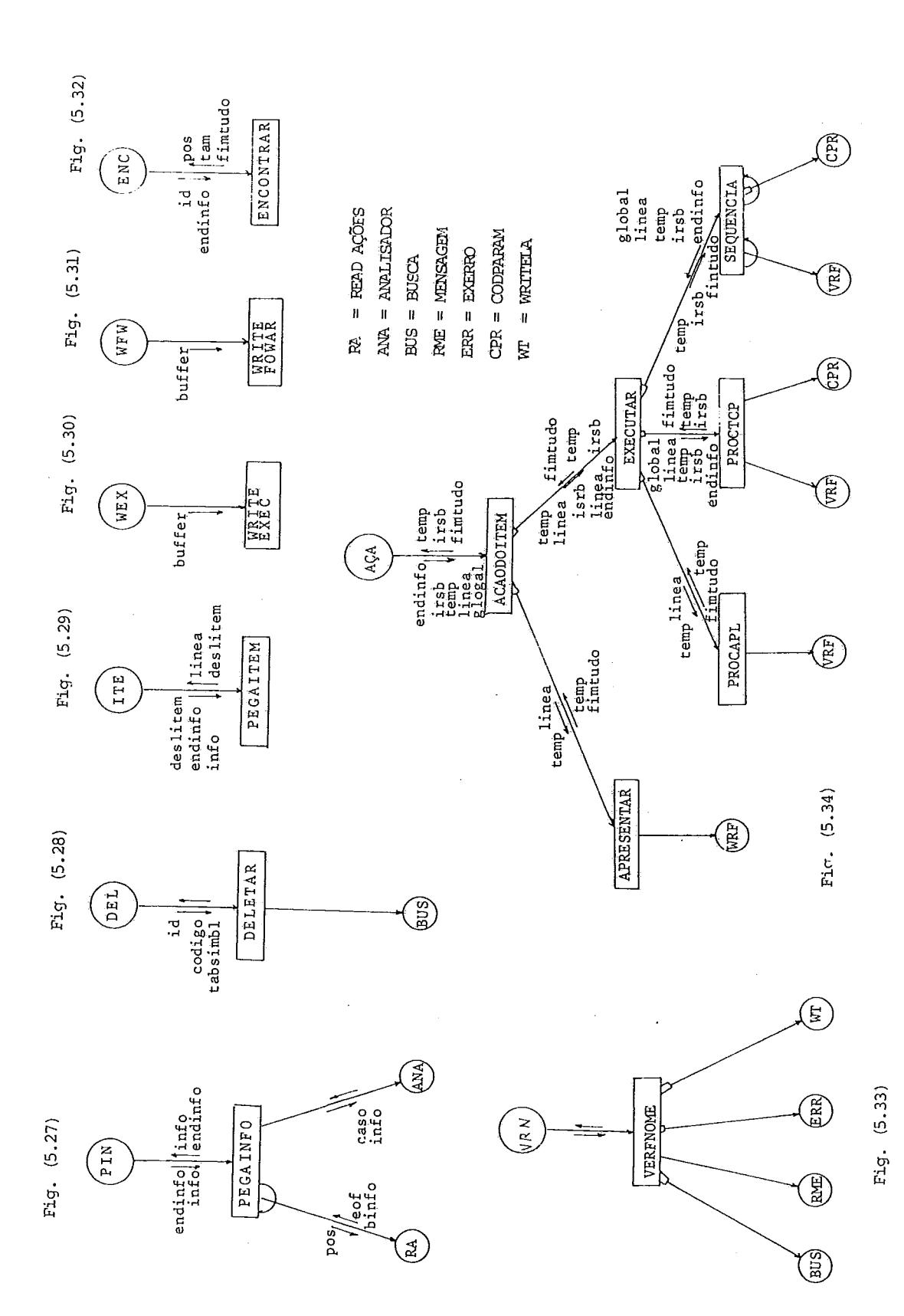

.198.

substituição é feita através de repetidas leitu ras do arquivo <DIALOGO> /AÇÕES;

3) quando o conteúdo do info tiver sido totalmente atualizado, o PEGAINFO chama o mõdulo ANALISADOR para realizar a análise sintática dessas novas informações.

No caso do PEGAINFO não encontrar novas descrições no arquivo <DIÁLOGO>/AÇÕES, ele devolverá uma marca de fim de No<br>no arquivo <DIA<br>arquivo <u>eof</u>.

### O Mõdulo DELETAR Fig. (5.28)

Finalidade: a função do DELETAR é retirar do tabsimbl um determinado identificador id.

Parâmetros de entrada:

- id : identificador a ser retirado do tabsimbl; tabsimbl: array de caracteres contendo os identifi cadores que estejam sendo utilizados no diálogo ;
- $c$ ódigo : tipo de identificador Ex.: palavra re servada, parâmetro,nome do menu etc.

Para retirar o id, o DELETAR precisa conhecer a po sição pos desse identificador no tabsimbl. Para isto, o DELETAR executa o mõdulo BUSCA.

A remoção do id é feita colocando-se uma marca de

deleção no lugar que ocupa o código daquele id no tabsimbl.

A tentativa de remover identificadores não existen tes em tabsimbl será considerada como erro, fato que será dete tado pelo BUSCA.

O Módulo PEGAITEM Fig. (5.29)

Finalidade: a função deste módulo é. colocar em um array de caracteres as informações cor respondentes a um item de um determina do menu.

O PEGAITEM recebe os seguintes parâmetros de entra

da:

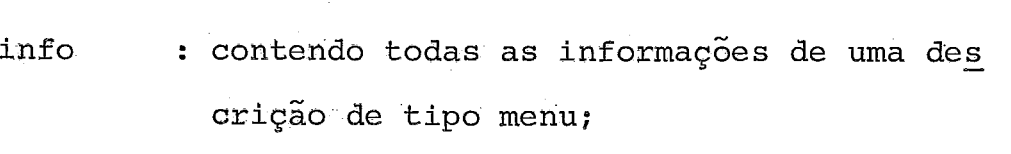

endinfo : contendo os endereços de gravação desse menu;

deslitem : contendo o deslocamento no array info do começo das informações correspondentes a quele item.

Após ter sido executado, o PEGAITEM devolve, em <u>li-</u><br>rmações do item e, em deslitem, o deslocamento - do nea, as informações do item e, em deslitem, o deslocamento item seguinte nesse menu.

0 ~ódù'l'o' 'ENCONTRAR Fig . (5 **.3** 2 )

Finalidade: a função do ENCONTRAR é achar, no arqui **vo' <DIALOGO>** /TEXTOS, a posiqão. pos e o .201.<br>número de registros <u>tam</u> de uma descr<u>i</u><br>cão de nome<sup>ra</sup>d número de registr<br>ção de nome <u>id</u>.

0 Módulo VERFNOME Fig. (5.33)

Parâmetros de entrada:

id : identificador

- caso : especifica o tipo esperado daquele iden tificador - ex.: nome de menu,de uma **TCP**  etc. ;
- reg : número do registro do arquivo <DIÁLOGO><br>
/AÇÕES, ao qual pertence o id;

# tabsimbl : array com os identificadores utilizados no diálogo

Parâmetro de saída:

fiatudo: que será verdadeiro, caso aconteçam erros.

A função do VERFNOME é comprovar se o identificador A função do VERFNOME é comprovar se o identificador<br>cecebido no <u>id</u> pertence ao tabsimbl e se o tipo esperado, daque recebido no <u>id</u> pertence ao tabsimble se o tipo esperado, daque<br>Le <u>id</u> (recebido no <u>caso</u>) é igual ao tipo do identificador en contrado no tabsimbl.

A pesquisa do id é feita através de uma chamada do módulo BUSCA.

Caso a procura do tabsimbl não seja bem sucedida, o VERFNOME executará as seguintes ações:

> 1) mensagens de "warning" no caso do tipo esperado ser o de procedures de auxílio, crítica ou apli cação;

2) se o tipo esperado for uma descrição (menu ou TCP), o VERFNOME executará o MENSAGEM e EXERRO, com os resultados já previstos, e devolverá <u>fim-tudo</u> com valor verdadeiro TCP), o VERFNOME executará o MENSAGEM e EXERRO, com os resultados **j5** previstos, e devolverá fim-

O Modulo ACAODOITEM Fig.  $(5.34)$ 

Finalidade: a função deste módulo é gerar o código fonte dos comandos que executam as ações de um item de um menu.

Parâmetro de entrada:

- ixsb : código fonte gerado para as declarações das variáveis, até o momento utilizadas;
- temp : código fonte gerado para os comandos da procedure;
- linea : informações com a descrição do item;
- global : contendo os nomes dos parâmetros do diálo go (se houver) ;
- endinfo: endereços de gravação do menu, no arquivo <DIALOGO, /AÇÕES.

O funcionamento do ACÃODOITEM pode ser descrito da seguinte forma :

- caso o tipo de ação do item for Apresentar, o AÇÃO DOITEM chama o módulo APRESENTAR;
- caso o tipo de ação do item for Executar ou Cole tar, *o* AÇÃODOITEM chama o módulo EXECUTAR.

O módulo APRESENTAR confere, mediante uma chamada do VERFNOME, se o nome do menu recebido em linea é válido.

No caso daquele nome ser válido, o APRESENTAR carre ga no array temp o código da chamada daquele menu.

Caso o nome recebido no LINEA não seja o de um menu, APRESENTAR devolvera fimtudo com valor verdadeiro.

A execuqão do módulo EXECUTAR apresenta duas opções: chamar uma procedure de aplicação ou uma tela para coleta de pa râmetros (TCP) .

a) Chamada de uma procedure de aplicação:

- neste caso, o EXECUTAR chama o módulo PROCAPL, para que ele gere o código fonte para a chama da dessa procedure; antes da geração desse có digo, o PROCAPL verifica, através do VERFNOME, a validade do nome dessa procedure.
- b) Chamada de uma tela para coleta de parâmetros  $(TCP)$ 
	- neste caso, o EXECUTAR chama o módulo PROCTCP, o PROCTCP procede, primeiramente, à verific<u>a</u> ção da validade do nome da TCP e, a seguir, de ve gerar o código fonte para o comando que rea liza a chamada dessa TCP, assim como para as declarações dos parâmetros, no cabeçalho da procedure - isto *6* feito através da execução do módulo CODPARAM.

Em seguida, PROCTCP verificara se existe uma proce dure de aplicação com os parâmetros da TCP, que deva ser execu tada após a chamada dessa TCP. Se tal procedure existir,^ PROC - TCP acrescentará, no temp, a chamada dessa procedure.

Os resultados da execução do PROCTCP são devolvidos ao EXECUTAR nos arrays temp e irsb. Na presença de erros o PROC TCP devolverá, ao EXECUTAR, a variável fimtudo como verdadeira.

Como foi visto no capítulo IV, Seção 4.3.1, "G D" permite que novas procedures, com ou sem parâmetros, possam ser executadas, ap6s a execução de uma procedure de aplicação ou de uma TCP.

Por essa razão, o módulo EXECUTAR, depois do térmi no da execução dos mõdulos PROCAPL ou PROCTCP (segundo o caso), procura no array linea pela presença desta sequência de procedu res .

Se tal sequência existir, o EXECUTAR chamará o mÕdu lo SEQUÊNCIA, através dos parâmetros temp, irsb, linea e global. (que já foram descritos).

O módulo SEQUÊNCIA conferira, através de chamadas do VERFNOME, o nome de cada procedure de aplicação ou TCP rece bidos. Quando a execução do VERFNOME for realizada, o SEQUENCIA procederá a geração de código fonte para executar a chamada des sa procedure de aplicação ou TCP.

A geração desse código fonte apresenta duas opções:

- 1) o nome analisado pelo VERFNOME é uma procedure de aplicação - neste caso a geração de código pa ra a chamada da procedure será feita pelo SEQUÊN - CIA;
- 2) o nome analisado pelo VERFNOME é uma TCP nesta opção, a especificação dos parâmetros da TCP se

 $r$ á feita através de uma chamada ao CODPARAM; em seguida, o SEQUÊNCIA verificará se, após a chama da da TCP, deve ser executada alguma pxocedure de aplicação (com os mesmos parâmetros dessa TCP). Caso tal procedure existir, o SEQUÊNCIA acrescentará no TEMP o respectivo código fonte. O código fonte obtido pela execução do SEQUÊNCIA é acrescentado e devolvido ao EXECUTAR nos acrescentara no TEMP o respectivo codigo fonte.<br>O código fonte obtido pela execução do SEQUÊNCIA<br>é acrescentado e devolvido ao EXECUTAR nos<br>arrays <u>temp</u> e <u>irsb</u>. Havendo erros, o SEQUÊNCIA<br>developsé dividas acre anoda de devolverá fimtudo como verdadeira.

#### O Modulo CODPARAM Fig. (5.35)

A função do CODPARAM é gerar o código fonte da espe cificação dos parâmetros da chamada de uma TCP.

Parâmetros de entrada:

endinfo : array de endereços do menu;

- irsb : tipos das variáveis até o momento defini das na geração do código fonte da procedu re
- temp : código fonte gerado até o momento para o bloco de comandos da proceduxe
- global nomes dos parâmetros através dos quais o dialogo que está sendo gerado pode ser chamado (se tiver);

idtcp nome da TCP

O CODPARAM inicia sua execução procurando informa

çÕes sobre aquela determinada TCP. TA1 procura é realizada com uma chamada do PEGATCP, através dos parâmetros idtop e endinfo.

A execução do PEGATCP devolve ao CODPARAM, no array inftcp , todas as informações da descrição daquela TCP. Ocorren do erros, o PEGATCP chama o EXERRO e devolve fimtudo com valor verdadeiro.

Com a informação recebida no inftcp, o CODPARAM car rega no temp o código fonte correspondente à especificação dos parâmetros dessa TCP.

Junto com esse cÕdigo fonte, o CODPARAM também car rega, no irsb, o código correspondente à declaração de cada pa râmetro da TCP, que ainda não tenha sido declarado na geração de código da procedure e que não faça parte do array global (nes se caso, ele teria sido declarado como parâmetro da procedure <DIALOGO>, gerada pelo GERADIALOGO).

Havendo erros, CODPARAM devolverá fimtudo com valor verdadeiro.

 $CPR$ endinfo írsb  $temp$   $\left\lfloor \frac{timt}{temp} \right\rfloor$ fimtudo idtcp irbs **CODPARAM** endinfo idtcp fimtudo inftcp PEGATCP 'RR Fiq.

ERR=EXERRO

 $(5.3.5)$
### VI - CONCLUSÕES

### 6.1 - Resumo e Discussão

**A** produção de interfaces que sejam exequiveis para um grande número de usuários requer consideráveis esforços na produção de software.

A utilização de programas auxiliares (ferramentas de software), que automatizem uma parte ou todo o processo da criação da interface, contribui definitivamente na diminuição da complexidade, assim como dos custos de produção.

As ferramentas de software para produção de interfa ces que foram pesquisadas, apresentam em geral, uma estrutura que pode ser descrita nos seguintes termos: um programa editor que faz a recepção das descrições da interface e um programa que traduza e/ou execute as descrições recebidas.

Essas interfaces podem ser constituidas de:

- instruções ao usuário (perguntas-respostas) ;
	- comandos que executem tarefas;

- menus (para a escolha em uma lista de possibilida des) ;

Uma característica comum a todas essas ferramentas de software é a utilização dos programas de aplicação estrutu rados em módulos que realizam determinadas funqões. A interfa ce que é obtida após o uso desses programas auxiliares é, de al guma maneira, o módulo que controla a execução dos módulos da aplicação.

O Gerador de Diálogos proposto neste trabalho apre senta-se como uma alternativa na forma de um gerador de código fonte da interface cujas características essenciais são as se guinte s :

- criação de interfaces baseadas em uma estrutura de apresentação de menus e de telas para coleta de parâmetros;
- interpretação das descrições dos diálogos dividi da em:
	- a) uma etapa de a entrada e/ou modificações das descrições;
	- b) uma fase para a geração do código fonte ALGOL;
	- c) uma etapa para a compilação e utilização do c6 digo fonte criado.

Esta divisão permite uma clara separação das ati vidades relacionadas ao projeto da interface daquelas que c'or respondem ao software da aplicação.

- a utilização de um arquivo que armazene as des criçÕes recebidas permite que o prejetista da interface possa, através do simples uso do prg grama editor de textos do computador, realizar facilmente modifica@es ou atualizações sobre descrigões previamente recebidas;
- a possibilidade do código fonte criado pelo "G D" poder ser utilizado tanto como o módulo de controle para a execução de programas de

**I** 

aplicação, como no contexto das instruções de um determinado programa (macros - pré-processadas pa ra interagir com o usuário), permite que o "G **D"**  possa ser utilizado em um maior número de aplica ções;

- a utilização de telas de tipo menu, assim como de procedures de crítica e recuperação de erros, per mite que o usuário possa receber auxilio, em cada entrada de informações possivel;
- os valores que o usuário deve fornecer como parâ metros de entrada para execueão de determinadas procedures de aplicação somente são atribuídos se todos eles satisfizerem as necessidades colocadas no projeto da interface; este teste prévio à atri buição dos parâmetros garante a coerência na exe cução do software da aplicação;

### Experiência no uso do "G D"

A realização das aplicações apresentadas no Apêndi ce **I** permite a apresentação dos seguintes resultados:

> - a interface com o usuário, produzida pelo "G **D"**  nessas aplicações, foi, em sua totalidade, consi derada fácil de ser utilizada pelos usuários des ses sistemas;

- a utilização do "G D" dispensou em grande parte o trabalho de elaboração de manuais do usuário des sas aplicações;
- o relacionamento interativo do "G D" com os proje tistas facilitou muito o fornecimento das descri ç6es dos diálogos;
- a estrutura do "G D" permitiu que a produção das interfaces fosse feita de maneira evolutiva, par tindo de menu TCPs constituídas por umas poucas linhas e que logo foram depuradas através do sim ples uso do editor de textos, assim como, das pro cedures de aplicação, auxilio ou crítica de erros, que, inicialmente, eram pequenos blocos de código fonte de tipo "dummy" e que logo foram substitui dos por seus verdadeiros segmentos de código fon te;
- este processo evolutivo foi altamente benéfico, pois permitiu, por exemplo, que durante a depura ção das telas que deviam ser apresentadas ao usua rio pudessem ser percebidas muitas das sutilezas relacionadas à atenqão dos fatores humanos nessas interfaces.

Esse processo evolutivo facilitou, também, a otimi zação das procedures de crítica e recuperação de erros, assim como a total separação do projeto da interface, daquele que cor -

and the company

responde aos programas de aplicação.

# %.<br>programas de aplicação.<br>O "overhead" produzido pelo uso do "G D"<br>O "vermento d" produzido pelo uso do "G D"

Os "overhead" produzidos pelo uso do "G D" foram pe quenos, comparados às vantagens que têm sido descritas. Em se guida, apresentaremos algumas medidas que descrevem um custo *6*  dio do uso do "G D":

> 1 - Tempo de processador gasto na compilação de um OU mais menus ou TCPs: (Fig. 6.1)

Tcomp =  $C + C1$  (# menus) + C2 (# TCP)

 $C=4.0$  s gasto na compilação das procedures de auxílio que acompanham qualquer códi go fonte gerado pelo "G D" (capitulo N, secão 4.4.5)

cl=1.5 s para menus com uma nédia de três itens

C2=1.5 s para TCP com uma média de 4 parâmetros

Tcomp = tempo de compilação

Fig. (6.1) - Tempos de Processador gastos na compilação de diálogos interpretados pelo "G **D".** 

- <sup>2</sup> Tempo de processador gasto na execução de um ou mais menus ou TCP's:
	- $-$  menus com uma média de três ítens  $= 0.3$  s - TCP's com uma média de 4 parâmetros = 0.5 *s*
- **<sup>3</sup> A** quantidade de código Fonte gerado:

O número de linhas de código fonte ALGOL, gasto nas procedures obrigatórias que devem acompanhar qual quer código gerado pelo "G D" (Capítulo IV, Seção 4.4.5) é de 129 + 2 para cada descrição.

Talves seja esse o maior "overhead" no uso do "G D" porém sua utilização é totalmente justificada, pois permite que o usuário possa responder a uma tela de menu com o nome de outro menu, assim como faz com que os valores que o usuário deve fornecer como pa rãmetros possam ser entregues com formato livre.

O número de linhas do código fonte de uma procedure gerada pelo "G D", para a interpretação de m menu, é de 32 + **1** para cada item desse menu.

No caso das TCP, esse número é de 35 + 4 para cada parâmetro.

O espaco em disco que deve ser alocado para salvar todo esse código fonte gerado, serã sensivelmente diminuido após a compilação de cada diálogo, quando somente será necessário salvar o código objeto des ses diálogos.

O número de linhas contidas no arquivo <DIALOGO? /AÇÕEs depende do número de menus ou TCPs contidas no diálogo, porém o uso desse arquivo é dispensável após a geração do código fonte.

O número de linhas do arquivo < $DI\overline{A}LOGO$  /TEXTOS  $\tilde{e}$ , também, ligado ao número de menus e TCPs contidas no diálogo, sendo que o tamanho das telas que devem ser apresentadas ao usuário influirá, definitivamen te, no comprimento total desse arquivo. No entanto, o tamanho do <DIALOGO> /TEXTOS será sensivelmente reduzido através do uso do utilitário "COMPACTADOR" do computador,

### A implementação do "G D"

A implementa~ão do "G **D"** no computador B-6700 da da UFRJ foi feita visando a otimização dos recursos disponíveis.

Nesse sentido, a linguagem ALGOL, na qual foi imple mentado o "G D", tem sido de grande ajuda, especialmente na ma nipulação de cadeias de caracteres.

O programa BINDER do B-6700 permitiu que o código fonte gerado possa ser utilizado por programas de aplicação que estejam escritos em FORTRAN, COBOL ou ALGOL, o que amplia o **hÚ**  mero de aplicações que poderão ser feitas sobre o "G D".

A velocidade de transmissão da rede de terminais TS-800 ligados ao B-6700 (2400Bauds), tem garantido uma rapida apresentação das telas de menus ou TCPs.

O aproveitamento da formatação da tela dos termi nais TS-800 faz **com** que a interface gerada pelo "C B" seja mui -

to atraente para o usuário. Contudo, para o caso dos terminais TD-110 que não apresentam a facilidade de formatação da tela, o código fonte gerado pelo "G D" é perfeitamente aceitável, tal co mo foi descrito na Seção (4.3.2), do Capítulo IV.

# 6.2 - Recomendações

Em prosseguimento ao trabalho ora apresentado, reco menda-se que após um período de observação dos resultados obti dos com a utilização do "G D" na criação de interfaces para di versos tipos de aplicações, que se procedam aos seguintes estu dos :

- avaliação dos benefícios reais, obtidos com o uso do. "G D" comparando-se os resultados conseguidos com a utilização e a não utilização do mesmo, na construção de interfaces para aplicaqões simila res. Podem ser comparados, estatisticamente, os tempos de programação e outras medidas da perfor mance das duas formas de solução (número de erros, tempos de execução, aceitação por parte do usuá rio etc. ) .
- o "G D", atualmente implementado, gera código fo<u>n</u> te ALGOL, que é utilizado em aplicações no B-6700; entretanto, a mesma estrutura da solução do "G D" pode ser aproveitada para gerar código fonte em outras linguagens de programação - PASCAL, por e xemplo - esta nova versão poderia ser utilizada perfeitamente, para que as interfaces produzidas

pudessem ser utilizadas em aplicações sobre micro computadores;

- na solução proposta neste trabalho, foram utiliza dos três tipos de técnicas para interagir com o usuário: perguntas e respostas, menus e telas pa ra coleta de parâmetros; futuras pesquisas pode riam ser levadas a efeito, a fim de aumentar esse número de técnicas - **<sup>a</sup>**interação com gráficos pg deria ser uma delas;
- as modificações sobre descrições previamente rece bidas pelo "G D" são, atualmente, realizadas atra vés do programa editor do B-6700 - uma alternati va seria a criação de um Editor de Descrições pró prio para o "G D"; contudo, a implementação desta nova facilidade deveria ser o resultado da aná'li se da performance do projetista no uso do "G·D".
- a utilização de procedures de crítica e avaliação de erros **6** uma solução bastante eficiente para fornecer auxilio ao usuário na entrada de parâme tros; no entanto, a implementação dessas procedu res não *6* feita através do "GD" - esta forma de solução (que também foi encontrada nas diversas a bordagens que foram pesquisadas - capítulo III), talves possa ser otimizada, se uma parte do soft ware dessas procedures conseguisse ser produzida automaticamente;
- a forma de solução utilizada no "GD" , que associa uma procedure ALGOL para cada menu ou TCP da in terface que deve ser gerada, funciona perfeitamen para os casos nos quais o número de menus ou TCPs não seja excessivamente elevado, entretanto, nos casos em que for necessário a apresentação de uma grande quantidade de telas, Ex.: Instrução assis tida pelo computador, o modelo de solução propos to pelo "G D" talvez não seja muito eficiente esta possibilidade poderá ser avaliada nas pesqui sas sobre a performance do uso do "G D";
- na execução de interfaces produzidas através do uso do "G  $D$ ", o usuário pode responder a apresen tação de um menu com o nome de outro menu, o que permite que essa interface seja muito flexível; ela não tem, todavia, instrumentos implementados que permitam conhecer a história das ações até momento realizadas - a implementação desses ins trumentos traria, às interfaces produzidas pelo "G D", meios ainda mais atraentes para o relacio namento usuário-computador.

### A P P P T C P T

### ILUSTRAÇÃO DO USO DO "G D"

### EXEMPLO I

Neste primeiro exemplo, aproveitamos o desenvolvimento de um programa de aplicação, escrito na linguagem de programa ção FORTRAN do B-6700.

### 1.1 - Os Objetivos deste Programa de Aplicação

Este software de aplicação faz parte do trabalho de pesquisa da tese de Mestrado "Planejamento Industrial em Face da Programação Linear, com Objetivos Multiplos", que atualmente esta sendo realizada no Programa de Engenharia de Sistemas -0ti mização da COPPE.

**d**  A função do programa FORTRAN, em particular, é reso<u>l</u> ver problemas de programação linear, com objetivos múltiplos.

### 1.2 - Os Parâmetros de Entrada do Programa de Aplicação

**A** execução deste programa FORTRAN requer, do usuário, o fornecimento dos seguintes parâmetros:

- a) Parâmetros que definem o modelo:
	- NOBJ: variável inteira, que representa o número de objetivos.

 $\text{Restri}$ ção ...... (0 < NOBJ  $\leq$  40)

# NPRI: variável inteira que representa o número de ní veis de prioridade.

Restrição =. . . . . (O < NPRI' *5* 10)

- WAR: variável inteira que representa o número de va riáveis. ~estri~ão ...... (0' < NVAR *s* 6Q)
- NTAF: variável inteira que representa o número de termos da função execução. Restrição ...... (0' < NTAF' **5** 40)
- b) Uma matriz bidimensional de máximo 40 X 40 elementos, contendo os coeficientes que valorizam os objetivos.
- c) Os parâmetros que definem a função de execução:
	- IPRI: variável inteira, que recebe o nível de priori dade para um determinado termo. Restrição ...... (0' < IPRI *5* 10)
	- ISUB: variável inteira, que recebe um código associa do a uma variãvel de desvio. Restrição ....., (não tem)
	- WHTF: variável real, que recebe um fator ponderável, correspondente à respectiva variável de desvio. Restrição ...... (WHTF  $> 0$ )

### 1.3 - O Desenvolvimento da Interface Usuario-Computador

 $1.3.1 - A$  primeira tentativa do desenvolvimento da inter face com o u'suãrio deste programa pode ser vista no esquema apresentado na Fig. (A-1.1)

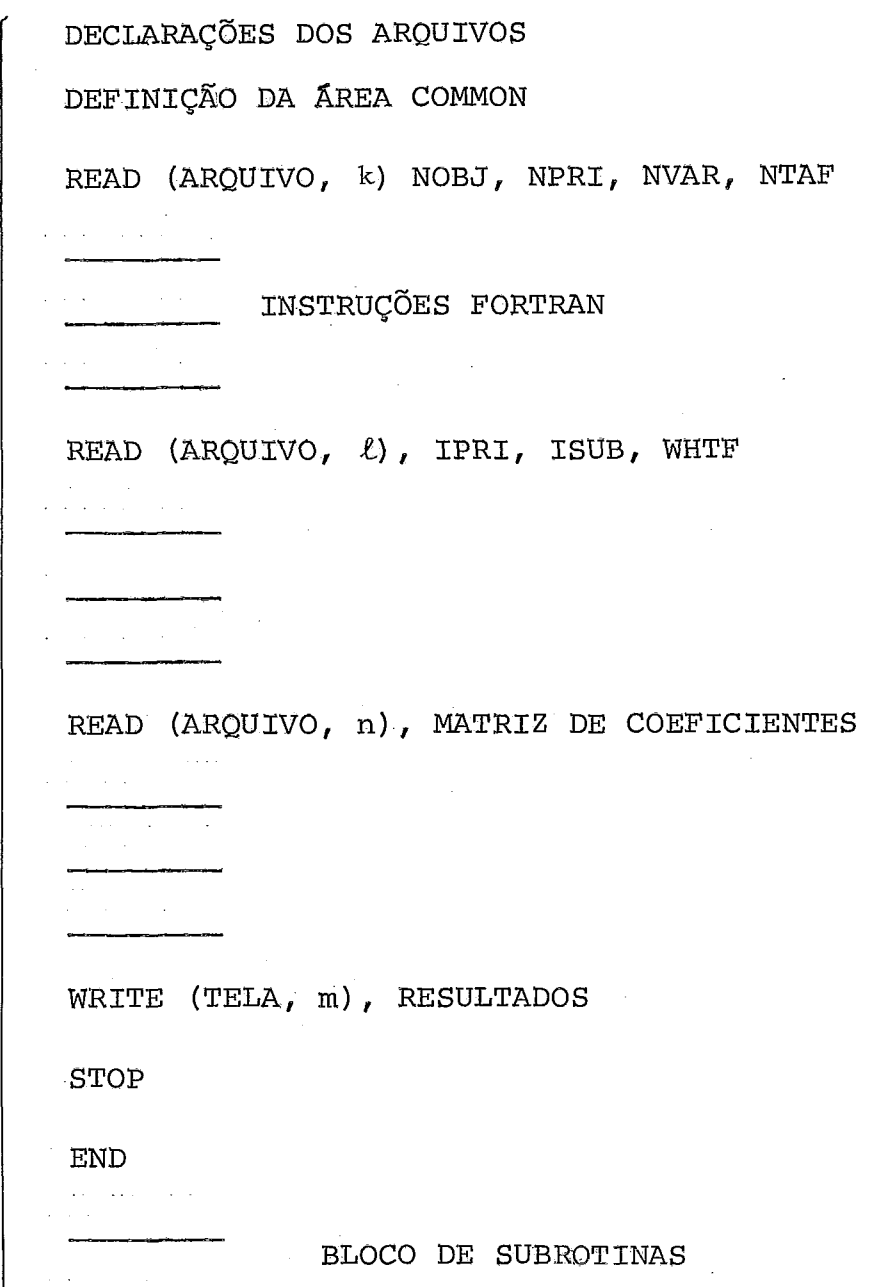

Fig. (1.1) - Desenvolvimento da Interface Usuário-Computa dor (primeira tentativa).

Como pode ser deduzido da análise do esquema da figura (A-l.l), a participação do usuário na execução deste programa estaria limitada aos seguintes aspectos:

> a) gravar em um arquivo em disco, os parâmetros de en trada :

**b)** executar um comando que rode o programa FORTRAN;

c) esperar pelos resultados.

Na presença de erros nos parâmetros de entrada, as men sagens de erro que o usuário deveria esperar, seriam as que usu almente, fornece o sistema operacional do B-6700, no momento da execução de algum programa. No entanto, essas mensagens preci sam que o usuário esteja familiarizado com o uso do programa em questão e com a linguagem FORTRAN; caso contrário, elas - apare ceram confusas e não poderão servir como um auxílio efetivo pg ra a recuperação de tais erros.

1.3.2 - Uma segunda versão da interface usuário-computador foi projetada e desenvolvida através do uso do "G D". Um es quema de programa FORTRAN, já incluindo esta nova inter face, é apresentado na Fig. (A-1.2)

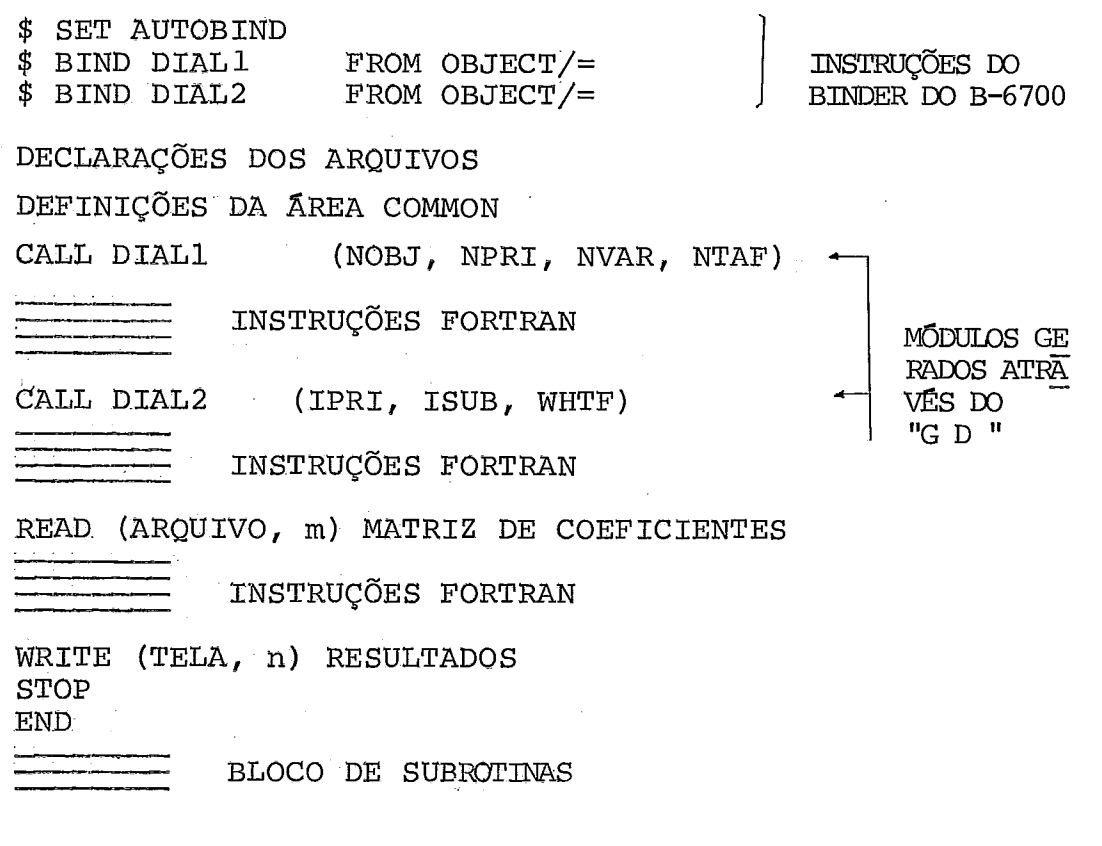

Fig. (A-1.2) - Programa FORTRAN incluindo chamadas para IUC produzida através do "G D"

Como pode ser visto no esquema da Fig. (A-1.2), as úni cas instruções que foram acrescentadas ao programa FORTRAN fo ram as que acionam o programa BINDER do B-6700.

As subrotinas DIAL1 e DIAL2 são, na verdade, procedu res ALGOL, que foram produzidas pelo "G D" e previamente compi ladas, antes da sua utilização no programa FORTRAN.

A maneira como estas procedures foram geradas pelo "G D" acompanha as normas do uso do "G D", descritas no capitu 10 IV.

1.3.3 - Os resultados da execução da procedure DIAL1, no decor rer da execução do programa FORTRAN, podem ser vistos nos esquemas das figuras (A-1.3) até (A-1.6).

> As ações resultantes da escolha dos itens são apresenta na fig. (A-1.8).

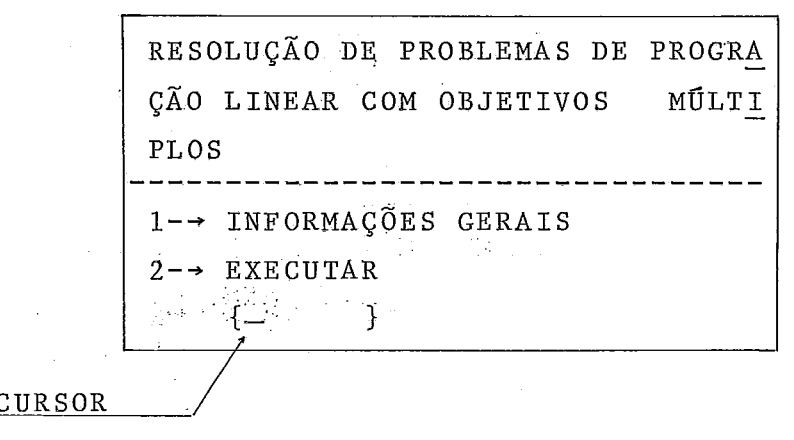

Fig.  $(A-1,3)$  - TELA 1

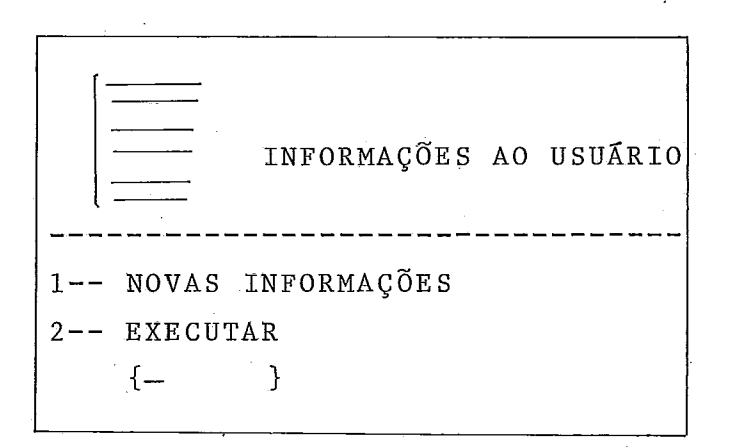

Fig. **(8-1.4) TELA** 2

 $\epsilon$   $\sigma$ 

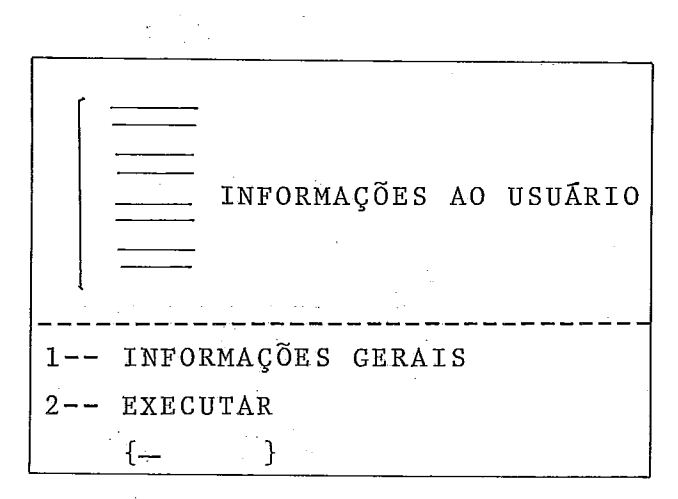

Fig. (A-1.5) **TELA** *3* 

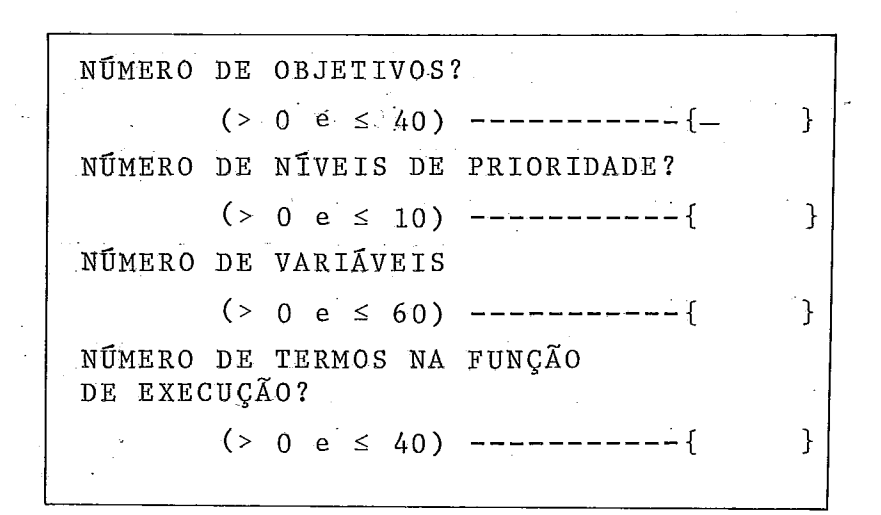

Fig. **(A-1.6) TELA** *4* 

1.3.4 - 0s resultados da execuqão da procedure **DIALS,** no decor rer da execuçao do programa FORTRAN, podem ser vistos no esquema da Fig. (A-1.7)

> NÍVEL DE' PRIORIDADE PARA UM DETERMINADO TERMO?  $(> 0 e \le 10)$   $(-)$ CÓDIGO ASSOCIADO À VARIÁVEL<br>DE DESVIO? ------------------- { } FATOR PONDERÁVEL CORRESPONDEN TE À RESPECTIVA VARIÁVEL  $\overline{DE}$ DESVIO?  $(> 0)$  ---- $\{$ }

> > Fig.  $(A-1.7)$  TELA 5

### 1.3.5 - O Relacionamento com o Usuário

Nesta versão do programa FORTRAN, o primeiro relaciona mento do usuário com o computador produz-se no momento em que a execução do programa atinge a chamada da procedure DIAL1.

Esta procedure começa sua execução apresentando, no **ví**  deo o usuário a TELA 1.

> - Na frente da TELA 1 e do restante das telas, que fo ram preparadas para serem apresentadas durante a exe cução da procedure DIALl, as respostas do usuário e as consequentes ações do computador podem ser esque matizadas no resumo que **6** apresentado na Fig. (A-1.8).

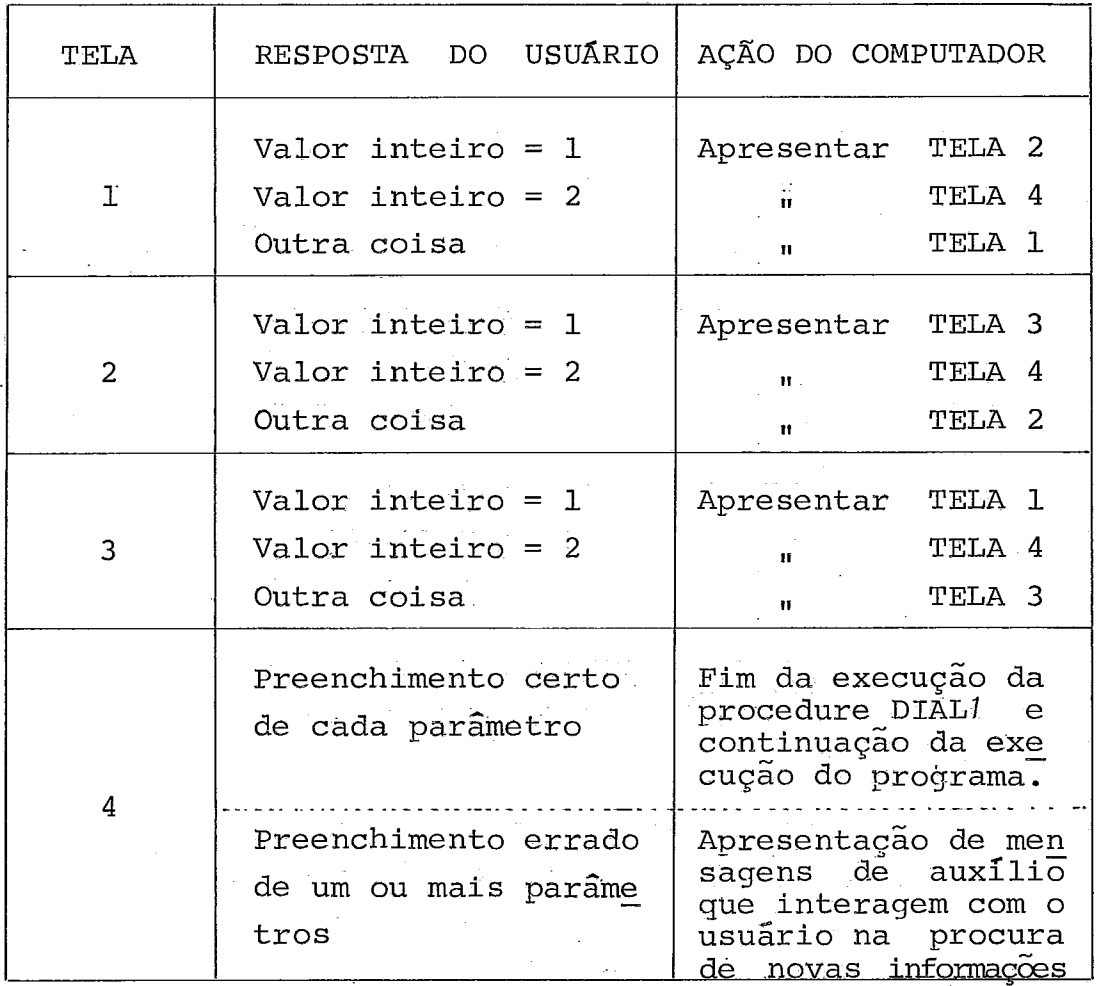

Fig. (A-1.8) - Ações do Computador diante das res postas do usuário.

No momento em que a execução do programa FORTRAN atin ge a chamada da procedure DIAL2, produz-se o segundo relaciona mento do usuário com o computador. Desta vez a execução da pro cedure DIAL2 apresenta, no vldeo do usuário a TELA 5 .Fig. (A-1.7).

-

Na presença da TELA 5, o usuário poderá responder da seguinte maneira:

> - preenchendo corretamente todos os parâmetros. Neste caso, a ação do computador será a continuação da exe cução do programa FORTRAN.

- preenchendo de maneira errada um ou mais parâme tros. Neste caso o computador apresentará as res pectivas mensagens de auxilio, que interagem com o usuário na procura de novas informações.

1.3.6 - As Mensagens de Auxilio

Exemplo :

VÍDEO - Número de objetivos?  $(> 0 < 40)$ 

USUÁRIO  $4A$ 

VÍDEO - A resposta recebida -- 4A não é um número Deseja fornecer um novo valor? S/N

USUARIO - s

VÍDEO - Número de objetivos?  $( > 0 \text{ E} < 40 )$ 

USUÁRIO - <sup>20</sup>

VÍDEO - (Continua a execução)

Estas mensagens de auxílio, tal como foi visto no capí tu10 IV, são o resultado da execução das procedures de crítica e recuperação de erros que são compiladas junto a cada procedu re gerada pelo "G D".

# 1.4 - A Sequência da Utilização do "G D" pelo Projetista

1.4.1 - A Geração da procedure DIAL1

a) Entrada das descrições foi realizada, através do uso de uma das procedures do "G D", a proce dure CRIAR.

Os resultados da execução desta procedure pg dem ser vistos nas figuras (A-1.9) e (A-1.10).

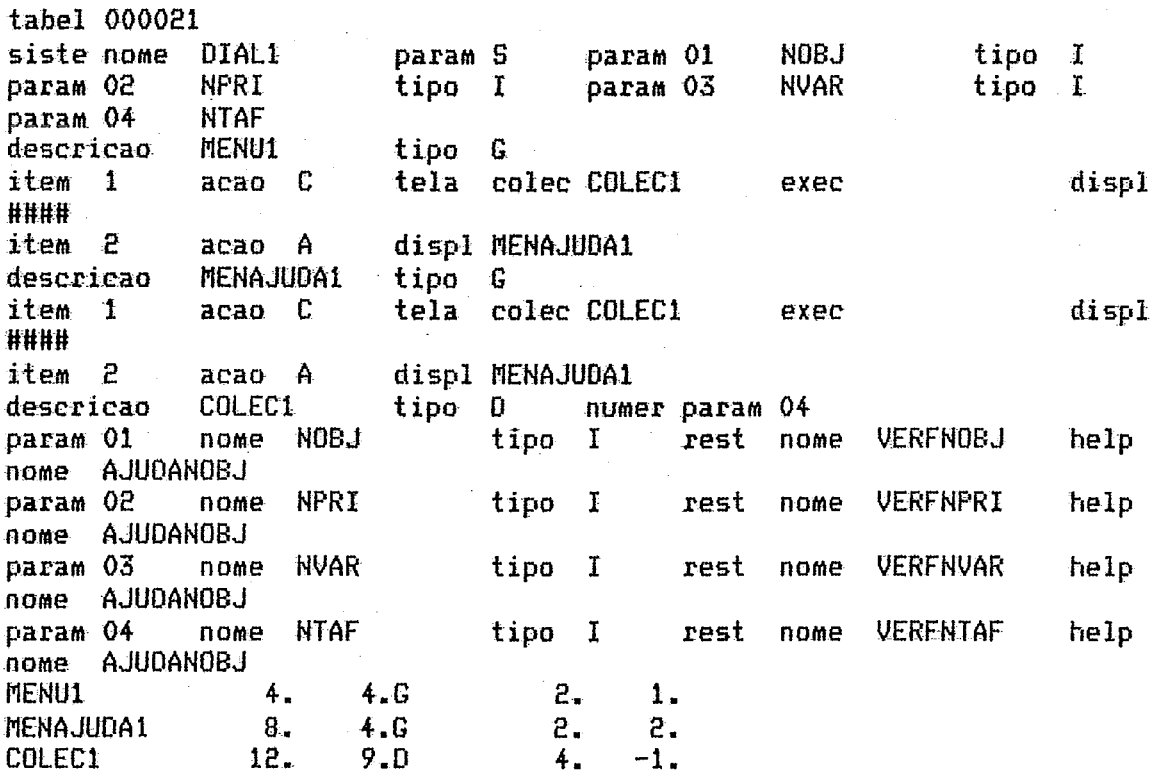

Fig. (A-1.9)

Arquivo DIAL1/AÇÕES

**TABEL 000040** 

RESOLUCAO DE PROBLEMAS DE PROGRAMACAO LINEAR COM OBJETIVOS MULTIPLOS <u> 1990 - Andrea Carlotte, amerikan a</u>

 $1--$  EXECUCAO  $2--$ > INSTRUCOES

.<br>I DITT 1996 OOM DOOR DIENE TOOR DIENE ANDER ANDER WIER DOOR DIEN DIEN DIEN ANDER DIEN DIEN GOEK KANK KANK ANDE

 $\mathbf{r}$ 

O OBJETIVO DESTE PACOTE COMPUTACIONAL E' RESOLVER PROBLEMAS DE PROGRAMACAO LINEAR COM OBJETIVOS MULTIPLOS 

1) INICIALMENTE DEVEM-SE DEFINIR OS SEGUINTES PARAMETROS, EN FACE AO MODELO MATEMATICO CORRESPONDENTE:

- NUMERO DE NIVEIS DE PRIORIDADE  $\Delta$ ) NUMERO DE OBJETIVOS; B) NUMERO DE VARIAVEIS DE DECISAO;  $\mathbb{C}$
- NUMERO DE TERMOS NA FUNCAO DE EXECUCAO.  $\mathbf{B}$
- 2) SEGUIDAMENTE O USUARIO TERA' QUE CRIAR UM ARQUIVO DE DADOS DE NOME "DATO1" CONTENDO OS VALORES DOS COEFICIENTES CON-FORME EXPLICA-SE NO MANUAL CORRESPONDENTE.

3) APOS O FORNECIMENTO DESTES VALORES, O USUARIO DEVERA REPETI-DAMENTE DIGITAR, OS VALORES DAS VARIAVEIS DE DESVIO NA FUN -CAO DE EXECUCAO.

UM EXEMPLO COMPLETO DA PREPARACAO DE TODOS ESTES DADOS, E' APRE-SENTADAO NO MANUAL CORRESPONDENTE.

 $1--$  EXECUCA0 2--> INSTRUCDES r - 7 NUMERO DE OBJETIVOS ? ( MAIOR QUE O E MENOR QUE 40 ) ........E  $\mathbf{I}$ NUMERO DE NIVEIS DE PRIORIDADES ? ( MAIOR QUE 0 E MENOR OU IGUAL A 10) ......  $\mathbf{I}$ NUMERO DE VARIAVEIS ? ( MAIOR QUE 0 E MENOR OU IGUAL A 60 ) ....L  $\mathbf{I}$ NUMERO DE TERMINOS NA FUNCAO DE EXECUCAO ? ( MAOIR QUE O E MENOR OU IGUAL A 40 ) ....E  $\mathbf{I}$ **MENU1**  $1.$  $7.6$  $1.$  $B_{\star}$ **MENAJUDA1**  $21.6$  $-2.$ **COLEC1**  $29.7$  $11.0$  $-1$ .

Fig.  $(A-1.10)$ 

Arquivo DIAL1/TEXTOS

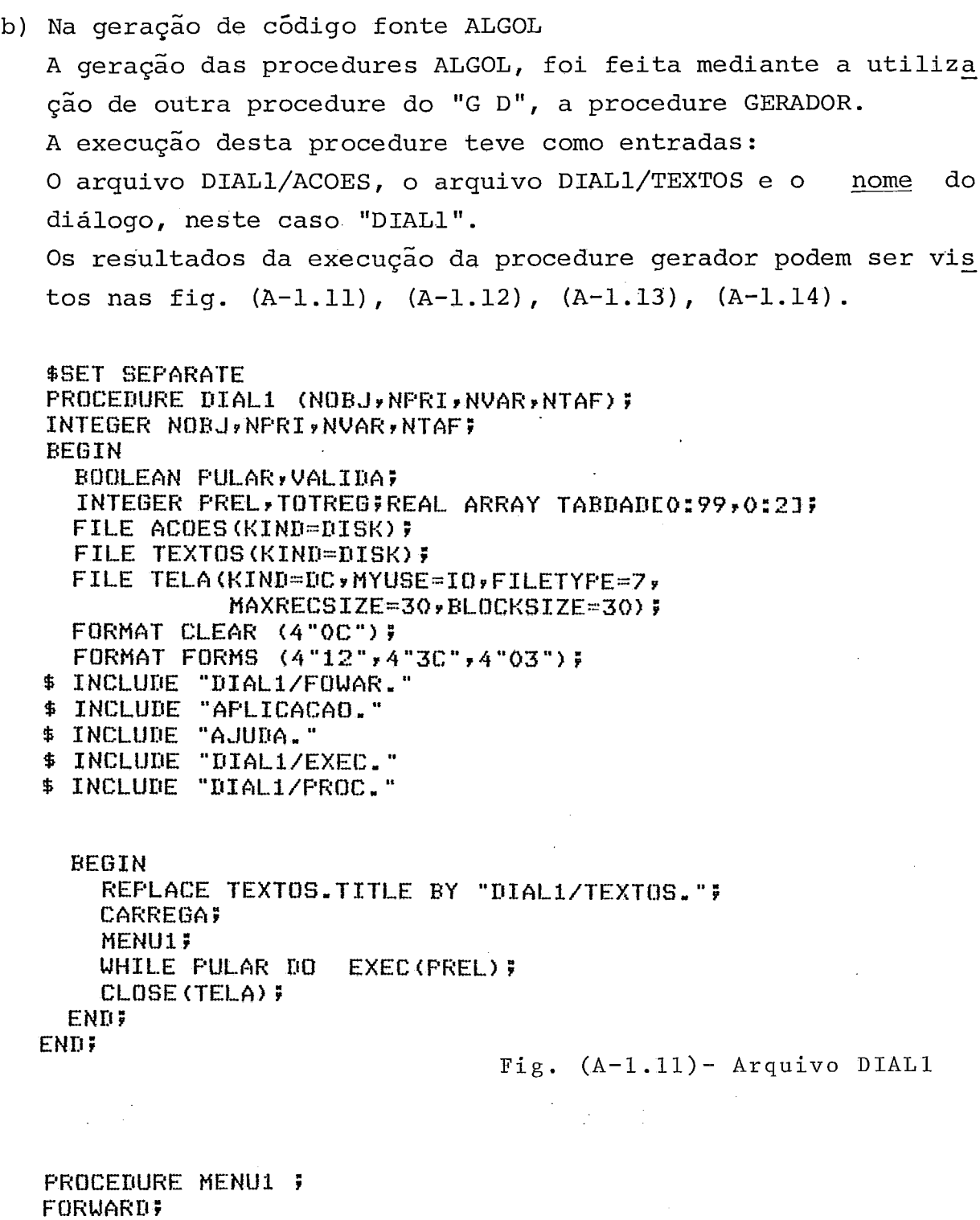

PROCEDURE MENAJUDA1 ; FORWARD; PROCEDURE COLEC1 (NOBJ,NPRI,NVAR,NTAF); INTEGER NOBJ, NPRI, NVAR, NTAFF **FORWARD; PROCEDURE EXEC (PREL) #** INTEGER PREL; FORWARD;

> Fig.  $(A-1.12)$  - Arquivo DIAL1/FOWAR

 $\epsilon_{\rm{max}}$ 

do

**PROCEDURE EXEC (PREL) #** INTEGER FREL! Fig.  $(A-1.13)$ **BEGIN** CASE PREL OF Arquivo DIAL1/EXEC **BEGIN** 01 : MENU1 ; 02 : MENAJUDA1 ; **END? END7** PROCEDURE MENU1 ; **BEGIN POINTER PTF** REAL ARRAY RESPOSTAE0:1237 INTEGER CONT, POS, TAM, POSREL, DIGITO ; EBCDIC ARRAY BUFFEREO:2000J,CADEIAE0:72J ; **BEGIN FULAR:=FALSE; VALIDA:=TRUEF** F08:=000001; TAM:=000007; READ (TEXTOSEPOSI, <A72>, FOR CONT:=0 STEP 1 UNTIL TAM -1 DO PT:=BUFFERECONT\*723); **URITE (TELA, CLEAR);** URITE(TELA, (A72), FOR CONT:= 0 STEP 1 UNTIL TAM -1 DO **PT:=BUFFERECONT\*721); WRITE(TELA,FORMS);** READ (TELA, (A72), CADEIA); ANALISE(CADEIA, RESPOSTAL\*1, DIGITO, POSREL); IF (DIGITO GEQ O) THEN CASE DIGITO OF **BEGIN**  $\mathbf{1}$ COLECI (NOBJ, NPRI, NVAR, NTAF) F Ħ. MENAJUDA1 F 2 ÷. ELSE:MENU1 ) **END** ELSE BEGIN IF POSREL GEQ O THEN BEGIN **FULAR:=TRUE; FREL:=POSREL; END** ELSE MENU1 ; **END# END?** CLOSE (TELA) # **END?** 

Fig.  $(A-1.14)$  - Arquivo DIAL1/PROC

 $\mathbf{z}$ 

```
PROCEDURE MENAJUDA1 ;
BEGIN
  POINTER PTF
  REAL ARRAY RESPOSTACO:123;
  INTEGER CONT, POS, TAM, POSREL, DIGITO ;
  EBCDIC ARRAY BUFFERE0:2000J, CADEIAE0:72J ;
  BEGIN
    PULAR:-FALSE;
    VALIDA: = TRUE;
    POS:=000008;
                   TAM:=000021;
    READ (TEXTOSEPOSI, <A72>, FOR CONT:=0 STEP 1 UNTIL
                     TAM -1 DO PT:=BUFFERECONT*723);
    WRITE (TELA, CLEAR);
    WRITE(TELA, < A72>, FOR CONT: = 0 STEP 1 UNTIL TAM -1 DO
                       PT:=BUFFERECONT*721);
    WRITE (TELA, FORMS) #
    READ (TELA, <A72>, CADEIA);
    ANALISE(CADEIA, RESPOSTAL*1, DIGITO, POSREL) ;
    IF
       (DIGITO GEQ 0)
        THEN CASE DIGITO OF
        BEGIN
          \mathbf{1}COLEC1 (NOBJ,NFRI,NVAR,NTAF);
                     MENAJUDA1 ;
              \frac{\pi}{2}ELSE:MENAJUDA1 #
        END
        ELSE BEGIN
               IF POSREL GEQ 0
                   THEN BEGIN
                          FULAR:=TRUE;
                          PREL: - POSREL;
                        END
                   ELSE MENAJUDA1 ;
             END#
  END;
  CLOSE (TELA) $
END;
```
Fig.  $(A-1, 14)$ 

Arquivo DIAL1/PROC (continuação)

```
PROCEDURE COLECI (NOBJ, NPRI, NVAR, NTAF);
INTEGER NOBJ, NPRI, NVAR, NTAF;
BEGIN
  INTEGER POS, TAM, POSREL, ID, IL, CONT;
  INTEGER ARRAY ERRO, NUMCARLO:121;
  REAL ARRAY RESPOSTAL1:04,0:1237
  EBCDIC ARRAY BUFFERE0:2000J, CADEIAE0:72J;
  POINTER PT, PBU!
  BEGIN
    NUMCAREO13:=03 F
    NUMCARE023:=03 F
    NUMCARE031:=03 }
    NUMCARE04J:=03 )
    P0S:=000029;
    TAM:=000011;
    READ (TEXTOSEFOSI, (A72), FOR CONT: 0 STEP 1 UNTIL TAM-1 DO
        PT:=BUFFERECONT*723);
    WRITE (TELA, CLEAR);
    WRITE(TELA,(A72), FOR CONT:=0 STEP 1 UNTIL TAM-1 DO
         PT:=BUFFERECONT*72J);
    WRITE (TELA, FORMS);
    ID := 04READ (TELA, (A180), BUFFER) }
    PBU:=BUFFER; REPLACE CADEIA BY " " FOR 72;
    FOR IL:-1 STEP 1 UNTIL ID DO
    BEGIN
      REPLACE CADEIA BY PBU: PBU FOR NUMCAREIL1;
      ANALISE (CADEIA, RESPOSTALIL, *J, CONT, POSREL);
    END;
    VERFNOBJ (RESPOSTALO1, *J, ERROLO1J) ;
    VERFNPRI(RESPOSTACO2,*J,ERROCO2J);
    VERFNVAR (RESPOSTALO3,*J,ERROLO31);
    VERFNVAR(RESPOSTAL04,*J,ERROL041);
    FOR IL:=1 STEP 1 UNTIL ID DO
    IF VALIDA AND (ERROEILI ) 0)
       THEN CASE IL OF
             BEGIN
              01 : AJUDANOBJ (RESPOSTACO1, * I, VALIDA, ERROCILI, IL
                                ) ፣
              02 : AJUDANOBJ (RESPOSTAL02,*1,VALIDA,ERROEILJ,IL
                                \rangle ;
              03 : AJUDANOBJ (RESPOSTAEO3, *J, VALIDA, ERROEILJ, IL
                                ) ;
              04 : AJUDANOBJ (RESPOSTAI 04, *J, VALIDA, ERROLILJ, IL
                                );
             END;
    IF VALIDA
       THEN BEGIN
               NOBJ:=RESPOSTAD01,01;
               NPRI:=RESPOSTAE02,01;
               NVAR: FRESPOSTAL03,01;
               NTAF:=RESPOSTAT04,00;
            END;
  END;
                                 Fig. (A-1.14)CLOSE (TELA) #
END?
                                 Arquivo DIAL1/PROC (continuação)
```
c) A seguir apresentamos as procedures de critica e recuperação de erros não produzidas mediante o uso de "G D", porém neces sárias para a verificação das respostas do usuário e para a emissão das respectivas mensagens de auxílio. Fig. (A-1.15).

PROCEDURE VERFID (RESP, ERR, LIMI, LIMS) # REAL ARRAY RESPE\*1; INTEGER ERR; REAL LIMI, LIMS; **BEGIN** IF RESPE2J NEQ "R " THEN ERRI=1; IF ((ERR=0) AND ((RESPLOJ LEQ LIMI) OR (RESPLOJ GTR LIMS))) THEN ERR:=2; **END;** PROCEDURE VERFNOBJ (RESPOSTA, ERRO) # REAL ARRAY RESPOSTAL\*J# INTEGER ERRO# **BEGIN** ERRO:=0; VERFID(RESPOSTA, ERRO, 0., 40); **END?** PROCEDURE VERFNPRI (RESPOSTA, ERRO) # REAL ARRAY RESPOSTAL\*J; INTEGER ERRO; **BEGIN** ERRO: = 0; VERFID (RESPOSTA, ERRO, 0., 10); **ENDF PROCEDURE VERFNVAR (RESPOSTA, ERRO) #** REAL ARRAY RESPOSTAL\*1; INTEGER ERRO; **BEGIN** ERRO:=0; VERFID(RESPOSTA, ERRO, 0., 60); **END?** PROCEDURE VERFNTAF (RESPOSTA, ERRO) # REAL ARRAY RESPOSTAL\*1; INTEGER ERRO; **BEGIN** ERRO:=0; VERFID(RESPOSTA, ERRO, 0., 40); **END?** Fig.  $(A-1.15)$  - Arquivo DIAL1/AJUDA (Procedures de Critica e recupe ração de erros)

PROCEDURE NOVAMENTE (RESP,LIMI,LIMS, PARM, SIM, ERR); REAL ARRAY RESPE\*1; INTEGER ERR; REAL LIMI, LIMS, PARM, SIM; **BEGTN** EBCDIC ARRAY CADIO:721; INTEGER POSREL, DIGITO; **WRITE (TELA, CLEAR) #** IF ERR=1 THEN URITE(TELA)<"RESPOSTA(",I2,"). CADEIA RECEBIDA: >", A6,/,"NAO E' UM NUMERO">,PARM,RESPEOJ) ELSE WRITE(TELA, < "RESPOSTA(", I2, "). CADEIA RECEBIDA: > ", F12.6,/,"ESTA FORA DOS LIMITES ",A6,"---",A6), PARM, RESPEOT, LIMI, LIMS) # URITE(TELA, ("DESEJA FORNECER UM NOVO VALOR ? S/N ">);  $READ$  (TELA,  $\langle$ A6), SIM); IF SIM="S THEN BEGIN  $WRITE$ (TELAx("")); READ(TELAx(A72)xCAD); ANALISE (CAD, RESP, DIGITO, POSREL); **END?** END; % DA NOVAMENTE PROCEDURE AJUDANOBJ (RESPOSTA, CERTA, ERRO, PARM) ) REAL ARRAY RESPOSTAL\*1; BOOLEAN CERTA; INTEGER ERRO, PARM; **REGIN** REAL SN,LIMI,LIMS; CASE PARM OF  $\mathcal{L}$ **BEGIN**  $\frac{11}{3}$ 1: LINS:="40  $\frac{1}{2}$  $2:$  LIMS:="10 **\*\* #** 3: LIMS:="60 n y  $4: LIMSE="40$  $LIMI := "0$ " # END; NOVAMENTE (RESPOSTA,LIMI,LIMS,PARM,SN,ERRO);  $IF$  SN="S THEN BEGIN CASE PARM OF **BEGIN** 1: VERFNOBJ(RESPOSTA, ERRO); 2: VERFNPRI(RESPOSTA, ERRO) # 3: VERFNVAR (RESPOSTA, ERRO) \$ 4: VERFNTAF (RESPOSTA, ERRO) # **FNR:** IF ERRO >0 THEN AJUDANOBJ(RESPOSTA, CERTA, ERRO, PARM) ELSE CERTA:=TRUE; **END** ELSE CERTA:=FALSE; ENDF % DA AJUDANOBJ

Fig.  $(A-1.15)$ 

Arquivo DIAL1/AJUDA (continuação)

1.4.2 - Na Geração da Procedure DIAL2

A sequência da utílização do "G D" neste caso, é sim<u>i</u> lar à que foi apresentada para o caso da geração da procedure DIAL1, por esta razão, nos limitaremos à apresentação dos re sultados.

> a) No ingresso das "descrições dos diálogos" contidos na execução da procedure DIAL2. Figs. (A-1-16) e  $(A-1.17)$ .

**tabel 000013 siste nome DIAL2 param 5 param 01 IPRI tipo I para^ 02 ISUE tipo** I **param 03 UHTF tipo** <sup>R</sup> **descricae MEWU1 tipo G ie**olec COLECE **exec displ** ####<br>descricao **descricao** COLEC2 **tipo El numer param 03 param 01 name IPRI fipo I rest nome VERFIFRI help nome AJUUAIPRI param 02 nome ISUE tipo I rest nome VEHFISUB help noue AJUOAIFRI param 03 nome WHTF tipo R rest name VERFWHTF help nome AJUDAZPRI MENU1 3. 3. G 1. 1. COLEC2 6. 7.0 3. -1.** 

 $Fig. (A-1.16)$ 

Arquivo DIAL2/AÇÕES

TABEL 000009 NIVEL DE PRIORIDADE PARA ESTE TERMO DA FUNCAO DE EXECUCAO ? (MAIOR QUE O E MENOR OU IGUAL A 10 ) ............. ٦ CODIGO ASSOCIADO A' VARIAVEL DE DESVIO ?  $\Box$  $C - PARA M$   $E + PARA P$  and  $F - PARA$ CORRESPONDENTE A' RESPECTIVA VARIAVEL DE DESVIO  $\mathbf{r}$ FATOR  $\mathbf{I}$ ( MAIOR QUE CERO )  $1.$  $0 - G$ MENU1  $1.$ COLEC<sub>2</sub>  $1 B \cdot D$  $-1$ . Fig.  $(A-1.17)$  - Arquivo DIAL2/TEXTOS b) Na geração do código fonte ALGOL; Figs.  $(A-1.18)$ ,  $(A-1.19)$ ,  $(A-1.20)$  e  $(A-1.21)$ \$SET SEPARATE PROCEDURE DIAL2 (IPRI,ISUB,WHTF); INTEGER IPRI, ISUB; **REAL** WHTF; **BEGIN** BOOLEAN PULAR, VALIDA! INTEGER PREL, TOTREG; REAL ARRAY TABDADE0:99,0:21; FILE ACOES (KIND=DISK) ; FILE TEXTOS (KIND=DISK) # FILE TELA(KIND=DC, MYUSE=IO, FILETYPE=7, UNITS=CHARACTERS, MAXRECSIZE=80, BLOCKSIZE=1600); FORMAT CLEAR (4"00", 79 ( 4"00" ) ); FORMAT FORMS (4"12", 4"30", 4"03"); \$ INCLUDE "DIAL2/FOWAR." \$ INCLUDE "AFLICACAO." \$ INCLUDE "AJUDA." \$ INCLUDE "DIAL2/EXEC." \$ INCLUDE "DIAL2/PROC." **BEGIN** REPLACE TEXTOS. TITLE BY "DIAL2/TEXTOS.") **CARREGA; MENU1;** WHILE PULAR DO EXEC(PREL); CLOSE (TELA) # **END; END?** 

Fig.  $(A-1.18)$  - Arquiv $\theta$  DIAL2

**FROCEDURE MENU1 ; FORWARD;** PROCEDURE COLEC2 (IPRI, ISUB, WHTF) ; INTEGER IPRI, ISUB; **REAL** WHTF; **FORWARD; PROCEDURE EXEC (PREL) ;** INTEGER PREL; FORWARD;

Fig.  $(A-1.19)$ 

Arquivo DIAL2/FOWAR

**PROCEDURE EXEC (PREL) ;** INTEGER PREL; **BEGIN** CASE PREL OF **BEGIN** 01 : MENU1 ; **END?** END;

 $\sim 10$ 

Fig.  $(A-1.20)$ 

### Arquivo DIAL2/EXEC

**FROCEDURE MENU1 # BEGIN BEGIN PULAR:=FALSE;** VALIDA:=TRUE; COLEC2 (IPRI, ISUB, WHTF) } END<sub>7</sub> CLOSE (TELA) # END;

Fig.  $(A-1.21)$  - Arquivo DIAL2/PROC

```
PROCEDURE COLEC2 (IPRI, ISUB, WHTF) F
INTEGER IPRI, ISUB;
REAL
         WHTF;
BEGIN
  INTEGER POSYTAM, POSREL, ID, IL, CONT;
  INTEGER ARRAY ERRO, NUMCARLO:1217
  REAL ARRAY RESPOSTAL1:03,0:121;
  EBCDIC ARRAY BUFFEREO:2000J, CADEIAE0:721;
  POINTER FT, PBU;
  BEGIN
    NUMCAREO1J:=06 F
    NUMCARE023:=06 F
    NUMCAREO33:=11 F
    F0S:=000001;
    TAM:=000008;
    READ (TEXTOSEPOSI, < A72), FOR CONT: = 0 STEP 1 UNTIL TAM-1 DO
        PT:=BUFFERECONT*723);
    URITE (TELA, CLEAR);
    URITE(TELA,(A72), FOR CONT:=0 STEP 1 UNTIL TAM-1 DO
         PT:=BUFFERECONT*721);
    WRITE (TELA, FORMS);
    ID := 03READ (TELA, (A80), BUFFER);
    PBU: = BUFFER; REPLACE CADEIA BY " " FOR 72;
    FOR IL:=1 STEP 1 UNTIL ID DO
    BEGIN
      REPLACE CADEIA BY PBU:PBU FOR NUMCAREILJ;
      ANALISE (CADEIA, RESPOSTALIL, *1, CONT, POSREL) ;
    END;
    VERFIPRI(RESPOSTAC01,*1,ERROC013);
    VERFISUB(RESPOSTAE02,*J,ERROE023);
    VERFUHTF (RESPOSTAL03, *1, ERROL031) $
    FOR IL:=1 STEP 1 UNTIL ID DO
                    (ERROEILI > 0)
    IF VALIDA AND
       THEN CASE IL OF
             BEGIN
              01 : AJUDAIFRI(RESPOSTALO1,*J,VALIDA,ERROLILJ,IL
                                ) ን
              02 : AJUDAIPRI(RESPOSTAE02,*J,VALIDA,ERROEILJ,IL
                                ) የ
              03 : AJUDAIPRI (RESPOSTALO3,*I,VALIDA,ERROLILI,IL
                                \rightarrowEND;
    IF VALIDA
       THEN BEGIN
               IFRI:=RESPOSTAL01,01;
               ISUB := RESPOSTALO2, OIFWHTF:=RESPOSTAL03,03;
            END;
  END<sub>5</sub>
  CLOSE (TELA) F
END;
                             Fig. (A-1.21)Arquivo DIAL2/PROC (continuação)
```
c) As procedures de critica e recuperação de erros não produzidas pelo "G D", porém necessarias para a verificação das respostas do usuário e para  $\overline{a}$ emissão das respectivas mensagens de auxilio. Fig.  $(A-1.22)$ .

**PROCEDURE VERFIPRI(RESPOSTA, ERRO) #** REAL ARRAY RESPOSTAC\*1; INTEGER ERRO? **BEGIN** ERRO:=0; IF RESPOSTAD21 NEQ "R " THEN ERRO:=1; IF ((ERRO=0) AND ((RESPOSTALOJ LEG 0) OR (RESPOSTALOJ GTR 10))) THEN ERRO:=27 **END; PROCEDURE VERFISUB (RESPOSTA, ERRO);** REAL ARRAY RESPOSTAL\*J; INTEGER ERRO; **BEGIN** ERRO:=0; IF RESPOSTAE2J NEQ "R " THEN ERRO:=1; END; **PROCEDURE VERFUHTF (RESPOSTA, ERRO) #** REAL ARRAY RESPOSTAC\*1; INTEGER ERRO; **BEGIN** " THEN ERRO:=1; ERRO:=0; IF RESPOSTAL2J NEQ "R IF ((ERRO=0) AND (RESPOSTADOI LEQ 0)) THEN ERRO:=2) **END?** PROCEDURE NOVAMENTE(RESP,LIMI,LIMS,PARM,SIM,ERR); REAL ARRAY RESPE\*J; INTEGER ERR; REAL LIMI,LIMS,PARM,SIM; **BEGIN** EBCDIC ARRAY CADEO:721; INTEGER POSREL, DIGITO; **WRITE (TELA, CLEAR);** IF ERR=1 THEN WRITE(TELA)("RESPOSTA(")I2,"), CADEIA RECEBIDA:)", A6,/,"NAG E' UM NUMERG">,PARM,RESPEOD) ELSE WRITE(TELA, < "RESPOSTA(", I2, "). CADEIA RECEBIDA: > ", F12.6,/,"ESTA FORA DOS LIMITES ",A6,"---",A6}, PARM, RESPECT, LIMI, LIMS); WRITE(TELA)<"DESEJA FORNECER UM NOVO VALOR ? S/N ">>; READ (TELA, <A6>, SIM) ; IF SIM="S THEN BEGIN  $URITE$ (TELAx("")); READ(TELAx(A72)xCAD); ANALISE (CAD, RESP, DIGITO, POSREL) ; **END;** END? % DA NOVAMENTE Fig.  $(A-1.22)$ Arquivo DIAL2/AJUDA - Procedures de Crítica e

Recuperação de Erros).

```
FROCEDURE AJUDAIFRI (RESPOSTA, CERTA, ERRO, PARM);
 REAL ARRAY RESPOSTAE*J; BOOLEAN CERTA; INTEGER ERRO, PARM;
BEGIN
  REAL SN,LIMI,LIMS;
  CASE PARM OF
  BEGIN
                         "V = LIMI := "0.01: LIMS:="10
                                              \frac{a}{2}2: LIMS:="
                         \mathbf{u} is a set of \mathbf{y}LIMI = "\frac{1}{2}n y
                                              n y
     3: LIMS:="
                             LIMI := "0.0\mathbf{u} is
                                LIMI := "0END?
   NOVAMENTE (RESPOSTA, LIMI, LIMS, PARM, SN, ERRO) ;
IF SN="STHEN BEGIN
            CASE PARM OF
           BEGIN
              1: VERFIFRI (RESPOSTA, ERRO) #
              2: VERFISUB(RESPOSTA, ERRO);
              3: VERFUHTF (RESPOSTA, ERRO) #
           END?
            IF ERRO >0 THEN AJUDAIPRI (RESPOSTA, CERTA, ERRO, PARM)
                         ELSE CERTA:=TRUE;
         END
    ELSE CERTA:=FALSE;
END, X DA AJUDANOBJ
```

```
Fig. (A-1.22) - Arquivo DIAL2/AJUDA - Procedures
de Crítica e Recuperação de Erros). (continuação)
```
## 

### EXEMPLO 2

Neste segundo exemplo, a ilustração do uso do "G D" se rá feita utilizando-se programas escritos na linguagem ALGOL do B-6700.

### 2.1 - Os Objetivos destes Programas de Aplicação

O software de aplicação, que será descrito a seguir, faz parte do trabalho de pesquisa da Tese de Doutorado "Gerador de Analisadores Sintáticos R\*S, que atualmente está sendo desen volvida na área de sistemas-computação da COPPE-UFRJ.

### - Procedure GRAMATICA

Esta procedure realiza a análise de uma gramática R\*S, que previamente deverá estar gravada em um ar quivo de disco.

Ela recebe, como parâmetro de entrada, o nome desse arquivo e seus resultados são armazenados em outros arquivos ho disco.

### - Procedure GERADOR/G

Esta procedure gera as tabelas de empilhamento,salto e redução que compõem o algoritmo de análise R\*S, proposto por 5.L. Range1 e S. M. Schneider (1983).

Procedure RESULTADOS

Ela recebe, como parâmetros de entrada, valores 'Sim

ou Não fornecidos pelo usuário do sistema R\*S e que condicionarão a emissão dos resultados do sistema  $R*S$ .

### 2.2 - A Interface com o Usuario

Como pode ser visto na descrição das procedures de apli cação, elas podem ser tomadas perfeitamente como mõdulos, com suas funqões totalmente definidas.

Por esta razão, o projeto da interface com o usuário, deste software de aplicação, foi voltado para outra das possibi lidades do uso do "G D", em particular, aquela que permite a ge ração da interface com o usuário, necessária para a utilização de programas de aplicação já existentes.

Esquemas dessa interface, que começam com a apresenta ção da "TELA1" , podem ser vistos nas Figs . -2 **1)** , (A-2.2) , **(A-2.3),** (A-2.4) e (A-2.5) AS aqões resultantes dá escolha dos itens, são anresentadas na fig. (A-2.10).

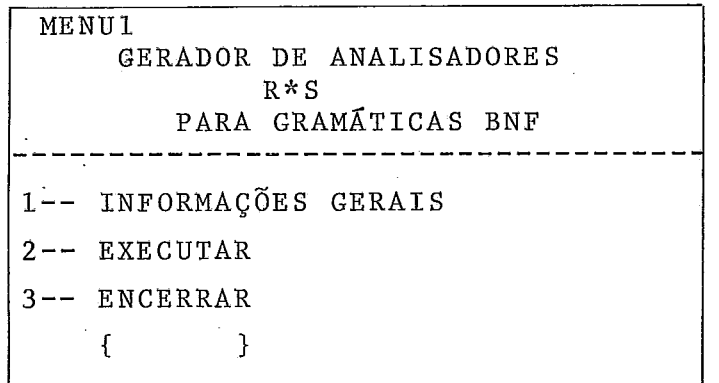

CURSOR Fig.  $(A-2.1)$  TELA1

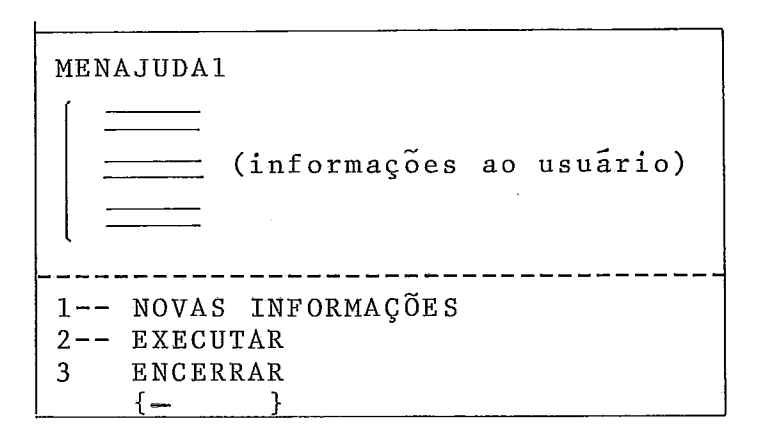

**Fig. (A-2.2) TELA 2** 

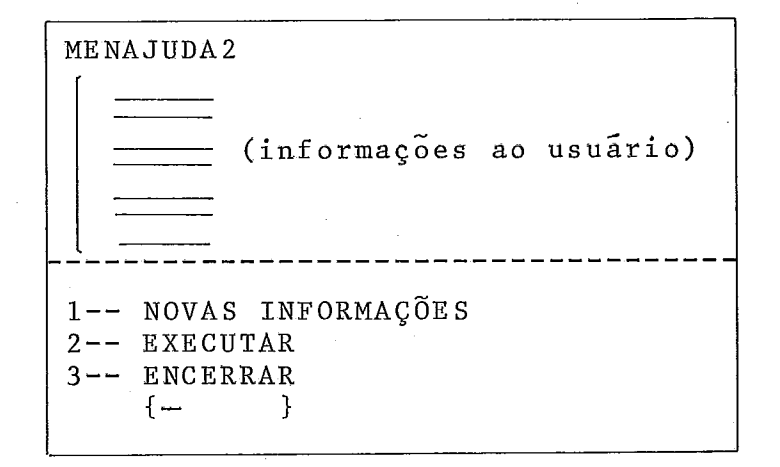

### **Fig, (A-2.3) TELA 3**

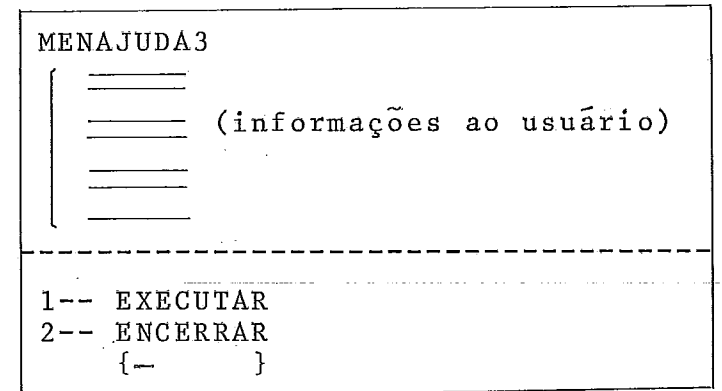

### **Fig. (A.2.4) TELA** *4*
NOME DO ARQUIVO QUE CON TÉM A GRAMATICA?  $\mathcal{L}$  $\left\{ -\right.$ 

#### $Fig. (A-2.5)$ TELA 5

A execução da procedure GRAMATICA apresenta duas op ções :

- a) análise de um arquivo, contendo uma gramática livre de erros;
- b) análise de um arquivo, contendo uma gramática na qual foram detetados erros em tempo de execução.

Devido a esta dualidãde, a procedure GRAMÃTIcA inclui, nas suas instruções ALGOL, uma chamada a uma procedure gerada pelo "G **D"** , concretamente uma chamada ao **MENU2.** Tal chamada per mite a continuidade da execução, caso não tenham acontecido er ros .

Na presença de erros na análise das gramáticas, eles são tratados separadamente pela procedure GRAN%TICA. Este fato é apresentado no esquema da Fig. (A-2.6).

PROCEDURE GRAMÁTICA (NOMEARQUIVO) EBCDIC ARRAY NOMEARQUIVO \* **BEGIN** 

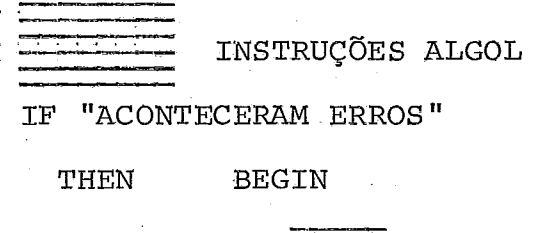

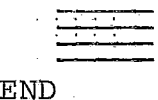

ELSE MENU2;

END;

A execução da procedure MENU2 apresenta, no vídeo do usuário, a "TELA6" Fig. (A-2.7).

> MENU<sub>2</sub> FIM DA ANÁLISE DA GRAMATICA \_\_\_\_\_\_\_\_\_\_RECEBIDA\_\_\_\_\_\_\_\_\_\_\_\_\_  $1--$  GERAÇÃO  $2--$  ENCERRAR  $\left\{ -\right.$  $\mathcal{F}$

> > Fig.  $(A-2.7)$  TELA 6

A execução da procedure GERADOR/G é seguida pela execu ção de pxocedure RESULTADOS.

Como esta procedure RESULTADOS é uma procedure com pa râmetxos, antes da sua execução, o usuário recebe a TCP apresen tada na TELA 7, Fig. (A-2.9).

> QUER QUE IMPRIMA AS PRODUÇÕES . SIMPLES? S/N ---------------- {- } AS DERIVAÇÕES SIMPLES? S/N -- { A RELAÇÃO FIRST? S/N -------- **1 <sup>1</sup>** A RELAÇÃO POLLOW S/N -------- **C** <sup>I</sup> A FUNÇÃO DESTA? S/N --------- {

Fig.  $(A-2.9)$  TELA 7

#### **2.3** - **As** Respostas do Usuário - .

As respostas do usuário, a cada uma das telas descri tas, junto com as correspondentes ações do computador, podem ser vistas no resumo da Fig. (A-2.10).

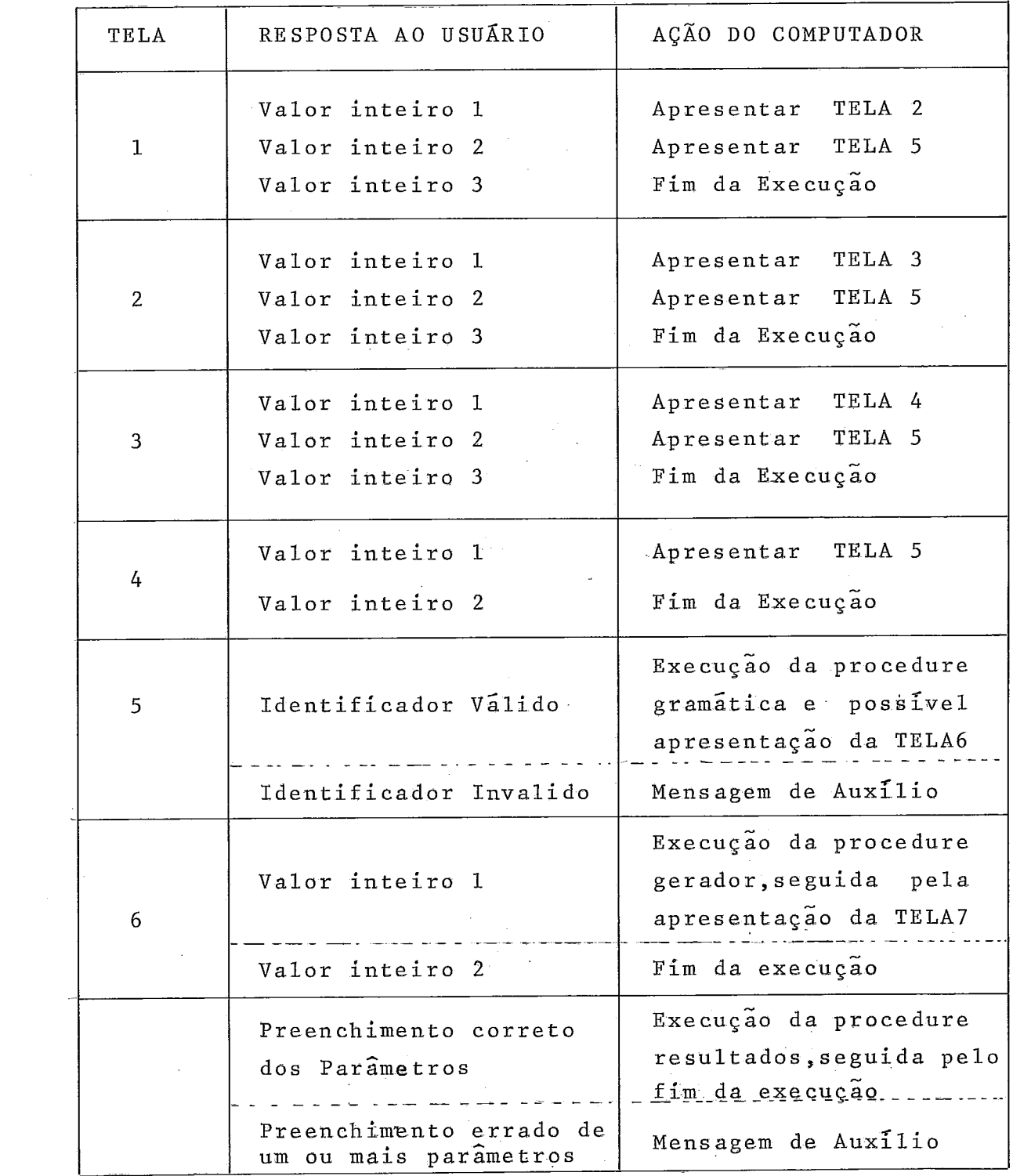

 $\label{eq:2.1} \mathcal{L}(\mathcal{L}^{\mathcal{L}}_{\mathcal{L}}(\mathcal{L}^{\mathcal{L}}_{\mathcal{L}})) \leq \mathcal{L}(\mathcal{L}^{\mathcal{L}}_{\mathcal{L}}(\mathcal{L}^{\mathcal{L}}_{\mathcal{L}})) \leq \mathcal{L}(\mathcal{L}^{\mathcal{L}}_{\mathcal{L}}(\mathcal{L}^{\mathcal{L}}_{\mathcal{L}}))$ 

Tal como foi visto no capítulo IV, Secção  $4.3.1$ , as respostas do usuário, na presençalde menus, podem ser os nomes de outros menus. Com estas alternativas, completa-se o resumo de respos tas do usuário e ações do computador - Fig. (A-2.11).

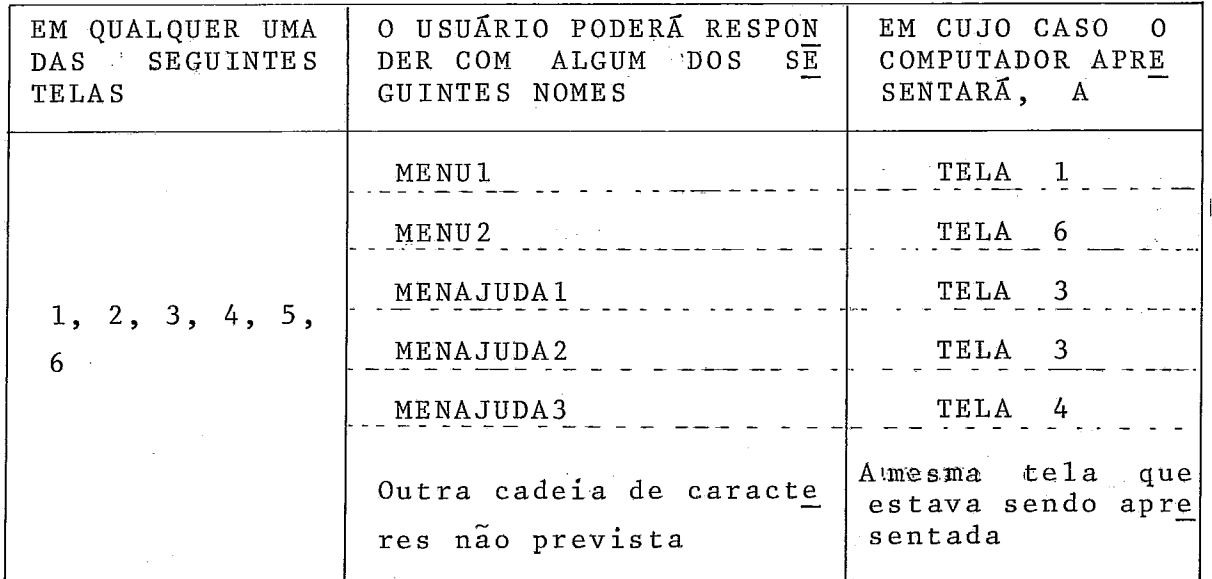

# Fig.  $(A-2.11)$

### 2.4 - Mensagens de Auxilio

Acompanham a descrição feita no exemplo 1 deste apêndi ce, porém de acordo com as destrições e procedimentos estabele cidos para este exemplo 2.

# 2.5 - A Sequência da Utilização do "G D" pelo Projetista

a) Na definição da interface usuário-computador:  $\sim 1$ Nesta etapa, foram definidos todos os diálogos neces  $s$ ários para a utilização dos programas: GRAMATICA, **GERADOR/G** e RESULTADOS.

Mas figuras (A-2.12) e (A-2.13) apresentamos resulta

dos da entrada das descrições desses dialogos.

tabel 000045 siste nome **DIALOGO** param N descricao **MENU1** tipo G item 1 displ MENAJUDA1 acao A 2 item acao C **GRAMATICA** tela colec COLEC1 exec displ 井井井井 3 E item acao exec FIMSERGIO displ #### COLEC1 descricao tipo Ū numer param 01 param 01 nome narq tipo S rest **VERFNARQ** nome help AJUDANARQ nome tipo MENAJUDA1 descricao G item 1 acao displ MENAJUDA2 A 5 C item acao tela colec COLEC1 GRAMATICA exec displ #### displ #### item 3 acao E exec FINSERGIO descricao MENAJUDA2 tipo G item  $\mathbf{f}$ acao A displ MENAJUDA3 item 2 c **GRAMATICA** acao tela colec COLEC1 exec displ #### 3 E FIMSERGIO displ #### item acao exec MENAJUDA3 descricao tipo G item  $\ddagger$ C tela colec COLEC1 acao GRAMATICA displ exec **HHHH** item 2 E **FIMSERGIO** acao exec displ #### descricao MENU2 tipo G item 1 acao E exec **GERADOR** exec **RESULTADOS** tela colec **COLEC2** displ #### item 2 acao FIMSERGIO displ #### E exec descricao **COLEC2** tipo numer param 08 Ð param 01 nome  $F<sub>1</sub>$ rest **VERF** tipo R nome help nome HELP param 02 -P2  $\mathbb{R}$ VERF nome tipo rest nome help  $\ddot{\phantom{a}}$ HELP nome param 03 P3 tipo  $\mathbf{R}$ VERF nome rest nome help nome HELP param 04 nome P4 tipo R rest nome **VERF** help nome HELP P<sub>5</sub> param 05 tipo R **VERF** nome rest nome help HELP nome param 06 nome P6 tipo  $\mathsf R$ **VERF** rest nome help nome **HELP** param 07 P7 tipo  $\mathbb{R}$ nome rest nome **VERF** help **HELP** nome param 08 nome F8 tipo R rest nome **VERF** help **HELP** nome MENU1 г.  $2.6$ 3. 1. **COLEC1**  $7.$ 3.0  $1.$  $-1.$ MENAJUDA1  $5.6$  $10.$ 3.  $2.$ Fig.  $(A-2.12)$ 3. MENAJUDA2 15.  $5.6$ 3. **MENAJUDA3** 20.  $4.6$  $2.$ 4. - Arquivo < DIALOGO>/ **MENUS**  $24.$ 4.G  $2.$ 5. **COLEC2** AÇÕES 28.  $17.0$ 8.  $-1.$ 

**TABEL 000089** DE ANALISADORES G E R A D O R  $R$   $*$   $S$ GRAMATICAS F A R A " B N F " 1--> INFORMACOES GERAIS SOBRE O USO DESTE GERADOR  $2--$  EXECUTAR  $3--$  ENCERRAR  $\mathbb{C}$ -1 NOME DO ARQUIVO QUE CONTEM A GRAMATICA ? E  $\mathbf{I}$ INFORMACOES **GERAIS** ESTE GERADOR FORNECE AS TABELAS DE EMPILHAMENTO, SALTO E REDUCAO QUE SAO FRODUZIDAS PELO GERADOR R\*S. PARA ISSO , A GRAMATICA SOBRE A QUAL SE DESEJA CONSTRUIR UM ANALISADOR R\*S DEVE SER GRAVADA ANTES EM UM ARQUIVO EM DISCO NO B-6700. AS SEGUINTES REGRAS DEVEM SER OBSERVADAS NA MONTAGEM DAS GRAMATICAS: 1- TERMINAIS DEVEM APARECER ENTRE APOSTROFES. O SINAL DE IGUAL SEPARA OS LADOS DIREITO E ESQUERDO  $2 -$ DE CADA PRODUCAO. 1--> AS INFORMACOES RESTANTES  $2--$  EXECUTAR  $3--$  ENCERRAR  $\Gamma$  $\mathbf{I}$  $3-$ QUANDO VARIAS PRODUCOES POSSUEM O MESMO LADO ESQUERDO, NAO E' NECESSARIO REPETIR O LADO ESQUERDO DA PRODUCAO. BASTA COLOCAR UM PONTO DE EXCLAMACAO SEPARANDO DUAS PRO-DUCOES. AO FINAL DE UMA PRODUCAO DEVERA APARECER SEMPRE UM PONTO E VIRGULA. EX.  $E = E^{y+y} T$  $1$  T  $\overline{v}$  $4-$ PRODUCOES NULAS NAO TEM REPRESENTACAO ESPECIAL. EX.  $CDMANDO-VAZIO =$ 5-BRANCOS DEVEM SER USADOS PARA SEPARAR SIMBOLOS. 1--> AS INFORMACOES **RESTANTES**  $2--$  EXECUTAR 3--> E N C E R R A R  $\Gamma$  $\mathbf{I}$ Fig.  $(A-2.13)$ Arquivo <DIALOGO>/TEXTOS

 $.249.$ 

 $6 -$ SIMBOLOS NAO DEVEM CONTER BRANCOS. EX: ERRADO: LISTA DE EXPRESSOES CORRETO: LISTA-DE-EXPRESSOES A PRODUCAD EQUIVALENTE A 5' -> S \$  $7 -$ NAO DEVE SER DADA. ELA E' COLOCADA PELO GERADOR R\*S.  $B -$ (IMPORTANTE) O NAO-TERMINAL DA PRIMEIRA PRODUCAO E' TOMADO COMO "SI'MBOLO INICIAL DA GRAMA'TICA". E7 SO'. BOA SORTE !!! RECLAMACOES: SERGIO DE M. SCHNEIDER.  $1--$  EXECUTAR  $2--$  ENCERRAR  $\mathbb{E}$  and  $\mathbb{E}$  and FIM DA ANALISE DA MENU2 G R A M A T I C A  $1--$  GERACAO  $2--$  ENCERRAR  $\mathbf{r}$  $\mathbf{I}$ \*\*\*\* RESULTADOS \*\*\*\*\* RESPONDA DIZENDO QUAIS RESULTADOS QUER QUE IMPRIMA:  $71$ AS DERIV. SIMPLES E MULTIPLAS E AS PRODUCOES SIMPLES? [S/N].[ 32  $73$  $74$  $15$ AS TERNAS DE REDUCAO E AS REDUCOES ASSOCIADAS ?........ [S/N].[  $J<sub>6</sub>$ OS ITENS QUE COMPOEM CADA ESTADO ANALISADO ?............CS/NJ.E  $J<sub>7</sub>$  $J8$ SE O CURSOR DO SEU TERMINAL ESTIVER NA PARTE INFERIOR DA TELA, COLOQUE AS RESPOSTAS NOS ESPACOS ENTRE AS EXCLAMACOES. 1 1 1 2 1 3 1 4 1 5 1 6 1 7 1 8 1 MENU1  $1.8.6$  $\mathbf{1}$ . **COLEC1**  $9.$  $1. D$ -1.  $7.10.19.6$ <br>  $29.19.6$ <br>  $48.16.6$ <br>  $64.6$ <br>  $70.19.0$ MENAJUDA1  $2.$ MENAJUDA2  $3.$ **MENAJUDA3**  $4.4$ MENU2 5. COLEC<sub>2</sub>  $-1.$ 

Fig.  $(A-2.13)$  (continuação)

**b)** Na geração de código fonte ALGOL:

A geração das procedures ALGOL, foi feita median te a utilização da procedure GERADOR.

A execucão desta procedure teve como entradas: O nome do diálogo que foi gerado pIALOGO, e os arquivos DIALOGO/AÇÕES e DIALOGO/TEXTOS. Os re sultados da execução desta procedure podem ser vístos nas figuras: (A-2.14), (A-2-15), (A-2.16)  $e (A-2.17)$ .

PROCEDURE DIALOGO; **BEGIN** BOOLEAN PULAR, VALIDA; INTEGER PREL, TOTREGIREAL ARRAY TABDADIO: 99, 0:231 FILE TEXTOS (KIND=DISK) } FILE TELA (KIND=DC, MYUSE=IO, FILETYPE=7, UNITS=CHARACTERS >MAXRECSIZE=80,BLOCKSIZE=1600); FORMAT CLEAR (4"0C",79(4"00")); FORMAT FORMS (4"12", 4"30", 4"03"); \$ INCLUDE "DIALOGO/FOWAR." \$ INCLUDE "APLICACAO." \$ INCLUDE "AJUDA." \$ INCLUDE "DIALOGO/EXEC." \$ INCLUDE "DIALOGO/FROC."

BEGIN REPLACE TEXTOS.TITLE BY "SERGIO2/TEXTOS, "; **CARREGA;** MENU1; WHILE PULAR DO EXEC(PREL); CLOSE (TELA) # **END?** END;

Fig.  $(A-2.14)$ 

Arquivo DIALOGO

**PROCEDURE MENU1 ;** FORWARD; PROCEDURE COLEC1 (NARQ); EBCDIC ARRAY NARQE\*I; FORWARD; PROCEDURE MENAJUDA1 # **FORWARD; FROCEDURE MENAJUDA2 #** FORWARD; **PROCEDURE MENAJUDA3 #** FORWARD; **PROCEDURE MENU2 # FORWARD;** PROCEDURE COLEC2 (P1, P2, P3, P4, P5, P6, P7, P8); REAL P1, P2, P3, P4, P5, P6, P7, P8; **FORWARD;** 

 $\mathcal{A}=\mathcal{A}^{\mathcal{A}}$ 

Fig.  $(A-2.15)$ Arquivo <DIALOGO> /FOWAR

**PROCEDURE EXEC (PREL) #** INTEGER PREL; FORWARD; PROCEDURE EXEC (PREL) ; INTEGER PREL; BEGIN CASE PREL OF BEGIN O1 : MENU1 ; 02 : MENAJUDA1 ; 03 : MENAJUDA2 ; 04 : MENAJUDA3 ; 05 : MENU2 ; END; END;

> $Fig. (A-2.16)$ Arquivo <DIALOGO> /EXEC

```
PROCEDURE MENU1 ;
REGIN
  POINTER PT#
  REAL ARRAY RESPOSTAL0:1237
  INTEGER CONT, POS, TAM, POSREL, DIGITO ;
  EBCDIC ARRAY BUFFERCO:20001, CADEIA, NARQCO:721 F
  BEGIN
    PULAR:=FALSE;
    VALIDA: = TRUE;
    POS:=000001;
                   TAM:=000008;
    READ (TEXTOSEPOSI, < A72>, FOR CONT: 0 STEP 1 UNTIL
                    TAM -1 DO PT:=BUFFERECONT*723);
    URITE (TELA, CLEAR) #
    WRITE(TELA, (A72), FOR CONT:=0 STEP 1 UNTIL TAM -1 DO
                       PT:=BUFFERCCONT*721);
    WRITE (TELA, FORMS) #
    READ (TELA, (A72), CADEIA);
    ANALISE(CADEIA, RESPOSTAL*I, DIGITO, POSREL);
    IF (DIGITO GEQ 0)
       THEN CASE DIGITO OF
       BEGIN
          \mathbf{1}MENAJUDA1 #
              \ddot{z}COLEC1 (NARQ) F
          2
              ÷
                IF VALIDA THEN GRAMATICA (NARQ) #
              : FIMSERGIO ;
          3
           ELSE:MENU1 ;
        END
       ELSE BEGIN
               IF POSREL GEQ O
                   THEN BEGIN
                          PULAR:=TRUE;
                          PREL:-POSRELF
                        END
                   ELSE MENU1 ;
             END,
  END;
  CLOSE (TELA) ;
END?
```

```
Fig. (A-2.17) 
Arquivo <DIALOGO> /PROC
```

```
PROCEDURE COLEC1 (NARQ);
EBCDIC ARRAY NARQU*J;
BEGIN
   INTEGER POS, TAM, POSREL, ID, IL, CONT;
   INTEGER ARRAY ERRO » NUMCARLO:123
  REAL ARRAY RESPOSTAL1:01,0:123;
   EBCDIC ARRAY BUFFERE0:2000J, CADEIAE0:723;
  POINTER PT, PBUF
  BEGIN
     NUMCAREO1J:=20 F
     POS:=000009;
     TAM:=000001;
     READ (TEXTOSEPOSI, <A72>, FOR CONT:= 0 STEP 1 UNTIL TAM-1 DO
         PT:=BUFFERECONT*721);
     WRITE (TELA, CLEAR);
     URITE(TELA, (A72), FOR CONT:=0 STEP 1 UNTIL TAM-1 DO
         PT:=BUFFERECONT*721);
     WRITE (TELA, FORMS);
     ID := 01READ (TELA, (A80), BUFFER);
     PBU:=BUFFER; REPLACE CADEIA BY " " FOR 72;
     FOR IL:=1 STEP 1 UNTIL ID DO
     BEGIN
       REPLACE CADEIA BY PBU: PBU FOR NUMCAREILJ;
       ANALISE(CADEIA, RESPOSTALIL, *1, CONT, POSREL);
     END<sub>#</sub>
     VERFNARQ (RESPOSTALO1, *1, ERROLO11) ;
     FOR IL:=1 STEP 1 UNTIL ID DO<br>IF VALIDA AND (ERROLILI > 0)
        THEN CASE IL OF
              BEGIN
               O1 : AJUDANARQ (RESPOSTATO1, *I, VALIDA, ERROEILI, IL
                                  \rightarrow 5
              END?
     IF VALIDA
        THEN BEGIN
                 PT:=POINTER(RESPOSTALO1, *J);
                REPLACE NARQ BY FT FOR 72%
              END;
  END;
  CLOSE (TELA) )
ENUF
                         Fig. (A-2.17) (continuação)
\lambda\psi as realised in
```

```
PROCEDURE MENAJUDA1 #
BEGIN
  FOINTER FT#
  REAL ARRAY RESPOSTATO:1237
  INTEGER CONT, POS, TAM, POSREL, DIGITO #
  EBCDIC ARRAY BUFFEREO:2000J, CADEIA, NARQEO:72J ;
  BEGIN
    FULAR:=FALSE:
    VALIDA:=TRUE;
                   TAM:=000019F
    P0S:=000010F
    READ (TEXTOSEPOSI, (A72), FOR CONT: = 0 STEP 1 UNTIL
                     TAM -1 DO PT:=BUFFERECONT*721);
    URITE (TELA, CLEAR) ;
    URITE(TELA, < A72), FOR CONT: = 0 STEP 1 UNTIL TAM -1 DO
                       PT:=BUFFERECONT*72J) }
    URITE (TELA, FORMS) F
    READ (TELA, (A72), CADEIA) #
    ANALISE(CADEIA,RESPOSTAL*J,DIGITO,POSREL);
    IF (DIGITO GEQ 0)
       THEN CASE DIGITO OF
       BEGIN
          \mathbf{1}MENAJUDA2 F
              ÷
                    COLECI (NARQ) #
          2
                IF VALIDA THEN GRAMATICA (NARQ) ;
              : FIMSERGIO #
          3
           ELSEIMENAJUDA1 #
       END
       ELSE BEGIN
               IF POSREL GEQ 0
                  THEN BEGIN
                          PULAR: TRUE!
                          PREL: -POSREL;
                        END
                  ELSE MENAJUDA1 ;
             ENIJ#
  END?
  CLOSE (TELA) #
END?
```
Fig.  $(A-2.17)$  (continuação)

```
PROCEDURE MENAJUDA2 #
BEGIN
  POINTER PT#
  REAL ARRAY RESPOSTAL0:1237
  INTEGER CONT, POS, TAM, POSREL, DIGITO $
  EBCDIC ARRAY BUFFERE0:2000J, CADEIA, NARQE0:72J }
  BEGIN
    PULAR: = FALSE;
    VALIDA: TRUE?
                    TAM:=000019;
    F0S:=000029;
    READ (TEXTOSEPOSI, <472>, FOR CONT:= 0 STEP 1 UNTIL
                     TAM -1 DO PT:=BUFFERECONT*723) F
    WRITE (TELA, CLEAR) ;
    WRITE(TELA, <A72>, FOR CONT: = 0 STEP 1 UNTIL TAM -1 DO
                       PT:=BUFFERECONT*723) }
    URITE (TELA, FORMS);
    READ (TELA, <A72>, CADEIA);
    ANALISE(CADEIA, RESPOSTAC*I, DIGITO, POSREL);
    IF (DIGITO GEQ 0)
        THEN CASE DIGITO OF
        BEGIN
                     MENAJUDA3 ;
          1
               ÷
                     COLEC1 (NARQ) ;
          \overline{2}H
                 IF VALIDA THEN GRAMATICA (NARQ) ;
               : FIMSERGIO ;
          3
           ELSE: MENAJUDA2 ;
       END
        ELSE BEGIN
               IF POSREL GEQ O
                   THEN BEGIN
                           FULAR:=TRUE;
                           PREL:-POSREL:
                        END
                   ELSE MENAJUDA2 ;
             FNN#
  END<sub>7</sub>
  CLOSE (TELA) #
END?
```
Fig. (A-2.17) (continuação)

```
PROCEDURE MENAJUDA3 $
BEGIN
  POINTER PT#
  REAL ARRAY RESPOSTALO:123;
  INTEGER CONT, FOS, TAM, FOSREL, DIGITO ;
  EBCDIC ARRAY BUFFEREO:2000J,CADEIA,NARQEO:72J ;
  BEGIN
    PULAR:=FALSE;
    VALIDA:=TRUE;
    F0S:=000048F
                    TAM:=000016F
    READ (TEXTOSEPOSI, <472>, FOR CONT: = 0 STEP 1 UNTIL
                     TAM -1 DO PT:=BUFFERECONT*721);
    \texttt{WRITE} (TELA, CLEAR);
    WRITE(TELA, <A72), FOR CONT: = 0 STEP 1 UNTIL TAM -1 DO
                       PT:=BUFFERECONT*723) }
    URITE(TELA, FORMS);
    READ (TELA, (A72), CADEIA);
    ANALISE (CADEIA, RESPOSTAC*I, DIGITO, POSREL) ;
    ΤF
       (DIGITO GEQ 0)
       THEN CASE DIGITO OF
       BEGIN
                     COLECI (NARQ);
          \mathbf{1}E
                IF VALIBA THEN GRAMATICA (NARQ) ;
              : FIMSERGIO ;
          2
          ELSE: MENAJUDA3 ;
       END
       ELSE BEGIN
               IF POSREL GEQ 0
                  THEN BEGIN
                          PULAR:=TRUE;
                          PREL:-POSREL;
                        END
                  ELSE MENAJUDA3 ;
             END;
  END#
  CLOSE (TELA) F
END;
```
**Fig.** (A-2.17 ) (continuação)

```
PROCEDURE MENU2 ;
BEGIN
  POINTER PT;
  REAL ARRAY RESPOSTALO:1237
  INTEGER CONT, FOS, TAM, FOSREL, DIGITO #
           P1vP2vP3vP4vP5vP6vP7vP8 }
  REAL
  EBCDIC ARRAY BUFFERE0:2000J, CADEIAE0:721 F
  REGIN
    PULAR:=FALSE;
    VALIDA:=TRUE;
    POS:=000064}
                    TAM: = 000006;
    READ (TEXTOSEPOSI, (A72), FOR CONT: = 0 STEP 1 UNTIL
                     TAM -1 DO PT:=BUFFERECONT*723);
    WRITE (TELA, CLEAR);
    WRITE(TELA, (A72), FOR CONT: = 0 STEP 1 UNTIL TAM -1 DO
                       PT:=BUFFERECONT*72J) #
    URITE (TELA, FORMS);
    READ (TELA, (A72), CADEIA);
    ANALISE(CADEIA, RESPOSTAE*J, DIGITO, POSREL);
       (DIGITO GEQ 0)
    TF
        THEN CASE DIGITO OF
       BEGIN
              : GERADOR #
          \mathbf{1}COLEC2 (P1, P2, P3, P4, P5, P6, P7, P8) }
                IF VALIDA THEN RESULTADOS (P1, P2, P3, P4, P5, P6, P7
                                 yP8) \frac{3}{7}: FIMSERGIO ;
          2
           ELSE:MENU2 ;
       END
       ELSE BEGIN
               IF POSREL GEQ 0
                   THEN BEGIN
                          PULAR:=TRUE;
                          FREL: FOSREL;
                        END
                  ELSE MENU2 ;
             END?
 END?
  CLOSE(TELA) #
```
END;

Fig.  $(A-2.17)$  (continuação)

 $.258.$ 

```
PROCEDURE COLEC2 (P1, P2, P3, P4, P5, P6, P7, P8);
        P1, P2, P3, P4, P5, P6, P7, P8;
REAL
BEGIN
  INTEGER POS, TAM, FOSREL, ID, IL, CONT;
  INTEGER ARRAY ERRO, NUMCARLO:123;
  REAL ARRAY RESPOSTAL1:08,0:123;
  EBCDIC ARRAY BUFFERE0:2000J, CADEIAE0:721;
  POINTER PT, PRUJ
  BEGIN
    NUMCAREO13:=04 $
    NUMCARE023:=04 F
    NUMCARIO31:=04 ;
    NUMCARE04J:=04 ;
    NUMCAREOSJ:=04 ;
    NUMCAREO6J:=04 F
    NUMCAREOZI:=04 #
    NUMCAREOSJ:=04 F
    F0S: = 000070 F
    TAM:=000019;
    READ (TEXTOSEPOSI, (A72), FOR CONT: = 0 STEP 1 UNTIL TAM-1 DO
        PT:=BUFFERECONT*721);
    URITE (TELA, CLEAR) ;
    URITE (TELA, (A72), FOR CONT:= 0 STEP 1 UNTIL TAM-1 DO
        PT:=BUFFERECONT*721);
    WRITE (TELA, FORMS) #
    T0 := 08;
    READ (TELA, <ABO>, BUFFER) ;
    PBU:=BUFFER; REPLACE CADEIA BY " " FOR 72;
   FOR IL:=1 STEP 1 UNTIL ID DO
    BEGIN
      REPLACE CADEIA BY PRUIPBU FOR NUMCAREILI;
      ANALISE(CADEIA, RESPOSTACIL, *1, CONT, POSREL) ;
   END:
    VERF (RESPOSTACO1, *J, ERROCO1J);
    VERF (RESPOSTATO2, *J, ERROIO2J) ;
    VERF (RESPOSTAL03, *J, ERROL031);
    VERF (RESPOSTAL04, *1, ERROL041) #
    VERF (RESPOSTAL05, *1, ERROL051) }
    VERF(RESPOSTAC06, *J, ERROC061);
    VERF (RESPOSTATO7, *1, ERROIO71) }
    VERF(RESPOSTALO8, *1, ERROLO81);
    FOR IL: = 1 STEP 1 UNTIL ID DO
    IF VALIDA AND (ERROLILI ) 0)
       THEN CASE IL OF
            BEGIN
             O1 : HELF(RESPOSTATO1,*J,VALIDA,ERROLILI,IL);
             02 : HELP (RESPOSTALO2,*3,VALIDA,ERROUIL3,IL);
             03 : HELP (RESPOSTALO3, * 1, VALIDA, ERROLIL1, IL) ;
             04 : HELP (RESPOSTALO4,*I,VALIDA,ERROLILI,IL);
             05 : HELF (RESPOSTAIO5, *1, VALIDA, ERROLILI, IL) ;
             O6 : HELP (RESPOSTALO6,*I,VALIDA,ERROLILI,IL);
```
07 : HELF (RESPOSTALOZ, \* 1, VALIDA, ERROLILI, IL) ; 08 : HELP (RESPOSTAE08, \*J, VALIDA, ERROEILJ, IL) ; END; IF VALIDA THEN BEGIN Pi:=RESPOSTAL01,01; P2:=RESPOSTAD02,01; **P3:=RESPOSTAL03,03;** P4:=RESPOSTAL04,0JF P5:=RESPOSTAL05,01; P6:=RESPOSTAL06,01; **P7:=RESPOSTAL07,01;** P8:=RESPOSTAL08,03; Fig.  $(A-2.17)$ END; (continuação) END; CLOSE (TELA) #

END;

c) As procedures de crítica e recuperação de erros:

A seguir fig. (A-2.10) apresentamos as procedures de crítica e recuperação de erros embora não produzidas pelo "G D", porém necessárias para a apresentação de mensagens de auxílio ao usuário, assim como para a avaliação das suas respostas.

PROCEDURE VERFNARQ (RESPOSTA, ERRO); REAL ARRAY RESPOSTAC\*1; INTEGER ERRO; BEGIN **POINTER PCF** TRUTHSET NUMEROS ("0123456789") # TRUTHSET LETRAS (ALPHA AND NOT NUMEROS); **PC:=RESPOSTA;** ERRO:=0} IF RESPOSTAL2J="R " THEN ERRO:=1 % NUMERO ELSE BEGIN WHILE (( PC NEQ " ") AND (ERRO=0)) DO BEGIN IF PC IN LETRAS THEN SCAN PC:PC WHILE IN ALPHA ELSE ERRO:=1 ; IF ((PC=" ") OR (PC="/")) THEN PC:=PC+1 ELSE ERRO:=1; ENDF % DO WHILE END<sub>3</sub> % DA VERFNARQ END; **PROCEDURE VERF (RESPOSTA, ERRO) }** REAL ARRAY RESPOSTAL\*J; INTEGER ERRO; BEGIN IF ((RESPOSTALOI EQL "S - ") OR (RESPOSTALOI EQL "N " $)$ ) THEN ERRO:=0 ELSE ERRO:=1; END;

Fig.  $(A-2.18)$  - Arquivo <DIALOGO> /AJUDA

PROCEDURE AJUDANARQ (RESPOSTA, CERTA, ERRO , PARM); REAL ARRAY RESPOSTAL\*1; BOOLEAN CERTA; INTEGER ERRO, PARM; BEGIN REAL TEMP; EBCDIC ARRAY CADIO:723; POINTER PC; URITE(TELA)<" A RESP. RECEBIDA NAO E" UM IDENTIFICADOR VALIDO">>; WRITE(TELA)<"DESEJA PRENCHER NOVAMENTE O NOME DO ARQUIVO ? S/N">); READ (TELA, (A6), TEMP) ; IF TEMP =  $"S$ THEN BEGIN **WRITE (TELA, CLEAR) }** URITE(TELA, < "NOME DO ARQUIVO ? E  $J''$   $>$   $>$   $\frac{1}{2}$  $URITE$  (TELA  $rFORMS$ ) ; READ (TELA  $r$  (A72)  $rCAD$ ) ; PC:=RESPOSTALOIF REPLACE PC BY CAD FOR 72F VERFNARQ(RESPOSTA, ERRO); IF ERRO=0 THEN CERTA:=TRUE ELSE AJUDANARQ (RESPOSTA, CERTA, ERRO, PARM) ; END. ELSE CERTA:=FALSE; END; % DO HELPNARQ PROCEDURE HELP (RESPOSTA, CERTA, ERRO, PARM); REAL ARRAY RESPOSTAL\*J; BOOLEAN CERTA; INTEGER ERRO, PARM; **BEGIN** REAL TEMP; WRITE(TELAx<"A RESPOSTA(",I1,") CADEIA RECEBIDA )",A6; /\* "NAO E' UM S/N">\*PARM\*RESPOSTACOJ); WRITE(TELA)<" DESEJA FORNACER UM NOVO VALOR ? S/N">>); READ (TELA, (A6), TEMP) ; IF TEMP =  $"S$ THEN BEGIN **WRITE (TELA, CLEAR);** URITE(TELA, < " S/N ?? E  $1"$  > >  $"$ **WRITE (TELA, FORMS) #** READ(TELA, (A6), RESPOSTATOJ); VERF (RESPOSTA, ERRO) # IF ERRO > 0 THEN HELP (RESPOSTA, CERTA, ERRO, PARM) ELSE CERTA: = TRUE; END. ELSE CERTA:=FALSE; END<sub>7</sub> % DA HELF

```
Fig. (A-2.18)Arquivo <DIALOGO> /AJUDA (continuação)
```
## REFERÊNCIAS BIBLIOGRAFICAS

- 1 WILDER, M.A. & MAXEMCHUK, N.F. Virtual editing: II. the user interface. ACM SIGOA Newsletter, New York,  $3(1/2)$ : 41-46, 1982. Proceedings SIGOA CONFERENCE ON OFFICE ΙN FORMATION SYSTEMS. Philadelphia, Pennsylvania, June 21-23, 1982.
- 2 HAMMER, et alii. The Implementation of etude, an integrated and interactive document production system. ACM SIGOA Newsletter, New York,  $2(1/2)$ : 137-46, spr./sum. 1981 Proceedings of the ACM SIGPLAN SIGOA SYMPOSIUM ON TEXT MANIPULATION- Portland, Oregon, June 8-10, 1981.
- design. 3 - GOOD, M. Etude and the folklore of user interface ACM SIGOA Newsletter, New York, 2 (1/2): 34-43, Spr./Sum. 1981. Proceedings of the ACM SIGPLAN SIGOA SYMPOSIUM ON TEXT MANIPULATION - Portland, Oregon, June 8-10, 1981
- 4 WASTON, R.W. User interface design issues for a large inte ractive system. In: AFIPS CONFERENCE PROCEEDINGS. New York, NY, June 7-10, 1976. National Computer Conference, Montvale, N. J. AFIPS Press, 1976. v.45 - p. 357-64
- 5 HARDY JR., T.M. The Syntax of interactive command langua ges: a framework for design. Software Practice & Experience, New York, John Wiley & Sons,  $12$  (1):  $67-75$ , Jan. 1982
- 6 COELHO, M. Man-machine communications in portuguese: a fri endly library service system. Information Systens, Oxford, Eng., Pergamon Press, 7 (2): 163-81, 1982.
- 7 HAYES, P. et alii. Braking the man. machine communication barrier. JEEE Computer, Piscataway, N.J.,  $14$  (3): 19-30,

Mar. 1981.

- 8 Bo, K. Human computer interaction. IEEE Computer, Piscata way, N.J. 15 (11): 9-11, Nov. 1982.
- 9 PFAFF, G. et alii. Constructing user interface based on logical input devices. TEEE Computer, Piscataway, N. J. 15 (11): 62-8, Nov. 1982.
- 10 FRANK, G.R. & THEAKER, C.J. Muss the user interface. Soft ware Practice & Experience, New York, John Wiley & Sons,  $9$  (8):  $621-31$ , Aug. 1979.
- 11 PALME, J. A Human computer interface for non computer spe cialists. Software Practice & Experience, New York, John Wiley & Sons, 9 (9): 741-47, Sept. 1979
- 12 SCHOFIELD, D. et alii. MM1, a man-machine interface. Software Practice & Experience, New York, John Wiley & Sons, 10 (9): 751-63, Sept. 1980
- 13 ALTY, J.L. & COOMBS, M.J. University computer advisory ser vices; the Study of the man-computer interface. Software Practice & Experience, New York, John Wiley & Sons, 10  $(11): 919-34$ , Nov. 1980.
- 14 DWYER, B. A User friendly algorithm. ACM Communications, New York, 4 (9):556-61, Sept. 1981
- 15 BASS, L.J. & BUNKER, R.E. A Generalized user interface for applications programs. ACM Communications, New York, 24  $(12): 796 - 800$ , Dec. 1981.
- 16 KAISER, P. & STETINA, I. A Dialogue generator Software Prac tice & Experience, N.Y., John & Sons, 12 (8): 693-707.
- 17 CASEY, B. & DASARATHY, B. Modelling and validating the man machine interface. Software Practice and Experience, New York, John Wiley & Sons, 12 (6): 557-69, Jun. 1982.
- 18 NEGUS, B. et alii. Dialog: a sheme for the quick and effec tive production of interactive applications software. Software Practice & Experience. New York, John Wiley & Sons, 11 (3): 205-24, Mar. 1981.
- 19 HEFFLER, M. J. Description of a menu creation and interpre tation system. Software Practice & Experience, Ney York, Uohn Wiley & Sons, 12 (3): 269-81, Mar. 1982.
- 20 ROBERSTON, K. et alii. Experimental evaluation of the zog frame editor. Pittsburg, PA, Carnegie-Mellon University, 1981.  $14p.$  (CMV- CS - 81-112).
- 21 BARRON, J. Dialogue and process design for interactive in formation systems using taxis. ACM SIGOA News letter, New York, 3 (1/2): 12-20, 1982. Proceedings SIGOA CONFE RENCE ON OFFICE INFORMATION SYSTEMS. Philadelphia, Pennsylvania, June 21-23, 1982.
- 22 SABANI, C. O Uso de dialogos na interação homem. máquina. IN: CONGRESSO NACIONAL DE INFORMÁTICA, 14. São Paulo, 16-23 out. 1981. Anais do XIV Congresso Nacional da Informática. São Paulo, SUCESU, 1981. p. 521-7.
- 23 PEARSALL, R. J. Technique for assessing external design of software. IBM Systems Journal, Armonk, N.J., 21 (2): 211-20, 1982.
- 24 DAVIS, A. M. The Design of a family of application oriented requeriments languages. IEEE Computer. Piscataway, N.J.,  $15$   $(5): 21-8$ , Mar 1982.
- 25 HUMMEL, H. Lektor a list oriented, machine independent programming system for conventional applications. Software Practice & Experience, New York, John Wiley & Sons,  $6(4): 447-62$ , Oct/Dec. 1976.
- 26 KREBS, C. E. et alii. Terminal tranparent display langua ge (TTDL). IN: AFIPS CONFERENCE PROCEEDINGS. New York, N.Y. June 7-10, 1976. National Computer Conference. Montvale, N.J., AFIPS Press, 1976. v.45. p. 365-71.
- 27 HAYES, P. & REDDY, R. An Anatony of graceful interaction in Spoken and written machine communication. Pittsburg, PA, Carnegie- Mellon University, 1979. 70 p. CMU-CS- $79 - 144$ .
- 28 ROWE, N.C. On Some arguable claims in B. Shneiderman's evaluation of natural language interaction with data base systems. s.n.t.
- 29 DZIDA, W. et alii. User-perceived quality of interactive systems. IEEE Transactions on Software Engineering. Piscataway, N.J., 4 (4): 270-6, July 1978.
- 30 REISNER, P. et alii. Human factors evaluation of two data base query languages - Square and Sequel. IN: AFIPS CON FERENCE PROCEEDINGS, Anaheim, CA, May 19-22, 1975. Natio nal computer conference, Montvale, N. J. AFIPS Press, 1975. v.44. p. 447-51
- 31 WATERS, R. C. The Programmer's apprentice: knowledge based program editing. IEEE Transactions on Software Engineering, Piscataway, N.J., 8 (1): 1-12, Jan. 1982.
- 32 REISNER, P. Formal grammar and human factors design of an interactive graphics system. TEEE Transactions on software Engineering, Piscataway, N.J., 7 (2): 229-40, Mar. 1981.
- 33 CODD, E. F. How about recently? IN: SHNEIDERMAN, B. ed. Databases: improving usability and responsiveness. London, Academic Press, 1978. p. 3-28.
- 34 SHNEIDERMAN, B. Human factors experiments in designing interactive systems. IEEE Computer, Piscataway, N.J., 12 (12): 9-19, Dec. 1979.
- 35 TRACZ, W. J. Computer programming and the human thought process. Software Practice and Experience, New York, John Wiley & Sons, 9 (2): 127-37, Feb. 1979.
- 36 ZLOOF, M. M. Design aspects of the query-by- example data base management language. In: SHNEIDERMAN, B. ed Databases: improving usability and responsiveness. London, Academia Press, 1978. p. 29-53.
- 37 SHNEIDERMAN. Improving the human factors aspect of database interactions. ACM Transactions on Database systems, New York, 3 (4): 417-39, Dec. 1978.
- 38 BRANSCOMB, L.B. Bringing computing to people the broadening challenge. IEEE Computer, Piscataway, N.J., 15 (7): 68-75, July 1982.
- 39 MARTIN, J. Design of man-computer dialogues. Englewood 'Cliffs, N.J. Prentice Hall, 1973. 559 p. (Prentice-Hall series in Automatic Computation).
- 40 STEVENS, W. Using structured design. New York, John Wiley & Sons, 1981. 213 p.
- 41 DAVIS, G. Management information systems. Tokyo, McGraw -Hill Koqakusha, 1974.
- 42 MILLER, L. M. A Study in man-machine interaction. IN: AFIPS CONFERENCE PROCEEDINGS. Dallas, Tx, June 13-16, 1977 National Computer Conference. Montvalle, N.J. AFIPS Press, 1977. v. 46, p. 409-21.
- 43 JACOB, R. Using formal specifications in the design of a human-computer interface. ACM Communications, New York,

26 (4): 259-64, Apr. 1983.

- 44 QUERY languages IN: SHNEIDERMAN, B. Database management Systems. Montvale, N.J., AFIPS Press, 1976 p. 59-61. (The Information Technology Series, 1).
- 45 EHRICH, R.W. Research on human- computer interfaces at Virginia tech. ACM SIGCHI Bulletin, New York,  $14$  (3):  $16 - 9$ , Jan. 1973
	- 46 NORMAN, D. Design rules based on analyses of human error ACM Communications, New York, 26 (4): 254.8, Apr. 1983. 47 - WEIZENBAUM, J. ELIZA - a computer program for the stuty of natural language communication between man and

machine. ACM Communications, New York,  $9(1): 36-45$ , Jan. 1966.

- 48 BLACK, J.L. A General purpose dialogue processor. IN: AFIPS CONFERENCE PROCEEDINGS. Dallas, TX, June 13-16, 1977. National Computer Conference, Montvale, N.J., 1977. v. 46, p. 197-408.
- 49 TESLER, L. Enlisting user help in software design. ACM SIGCHI Bulletin, New York, 14 (3): 5-9, Jan. 1983. 50 - MATHEWSON, S.C. User acceptance: design considerations for a program generator. Software Practice and Experience,

New York, Hohn Wiley & Sons, 13 (2): 101-17, Feb. 1983.

- 51 CODD, E. F. A Relational model of data for large shared data banks. ACM Communications, New York, 13 (6): 377-87, June 1970.
- 52 DATE, C. J. An introduction to database Systems. 2. ed. Reading, Mass., Addison. Wesley, 1977,536p. (The Systems Programming Series).

53 - SIMPSON, M. A Human-factors style guide for program

design. Byte Peterborough, NH, Byte Publications, 7

- <sup>54</sup> BARDEN JR., W. Color computer from A to D; make your color design. <u>Byte</u> Peterborough, NH, Byte Publications, 7<br>(4): 108.32, Apr. 1982.<br>RDEN JR., W. Color computer from A to D; make your c<br>computer see and feel better. <u>Byte</u>, Peterborough NH, computer see and feel better. <u>Byte</u>, Peterborough NH,<br>Byte Publications, 6 (12): 134-58, Dec. 1981.
- 55 BURROUGHS. ALGOL language reference manual. Detroit, Michig., 1974. Relative to mark 11.5 release. 5000649.
- <sup>56</sup> SOUSA. A.C.G. Interface para usuário casual IUC lingua' gem de comunicação para usuário casual de banco de dados, baseada em linguagem natural. Rio de Janeiro, COPPE/UFRJ, 1983. 168p. Tese (Mestrado defendida em 03/83 na COPPE/ UFRJ) .